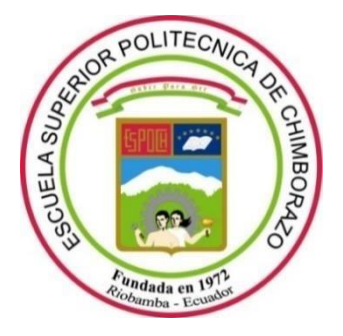

# **ESCUELA SUPERIOR POLITÉCNICA DE CHIMBORAZO**

# **FACULTAD DE INFORMÁTICA Y ELECTRÓNICA CARRERA SOFTWARE**

# **''DESARROLLO E IMPLEMENTACIÓN DE UN CHATBOT CON BOT FRAMEWORK. CASO DE ESTUDIO: SERVICIO A ESTUDIANTES DE LA CARRERA DE SOFTWARE''**

**Trabajo de Integración Curricular**

Tipo: Proyecto Técnico

Presentado para optar al grado académico de:

# **INGENIERO DE SOFTWARE**

# **AUTORES:**

JONATHAN XAVIER QUINATOA CHANGOLUIZA RITHER JAIR TANDAZO VÉLEZ

> Riobamba – Ecuador 2022

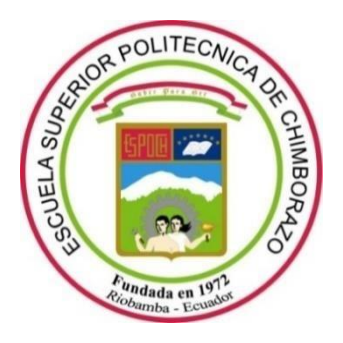

# **ESCUELA SUPERIOR POLITÉCNICA DE CHIMBORAZO**

# **FACULTAD DE INFORMÁTICA Y ELECTRÓNICA CARRERA SOFTWARE**

# **''DESARROLLO E IMPLEMENTACIÓN DE UN CHATBOT CON BOT FRAMEWORK. CASO DE ESTUDIO: SERVICIO A ESTUDIANTES DE LA CARRERA DE SOFTWARE''**

**Trabajo de Integración Curricular**

Tipo: Proyecto Técnico

Presentado para optar al grado académico de:

# **INGENIERO DE SOFTWARE**

# **AUTORES:** JONATHAN XAVIER QUINATOA CHANGOLUIZA RITHER JAIR TANDAZO VÉLEZ **DIRECTORA:** Ing. GLORIA DE LOURDES ARCOS MEDINA

Riobamba – Ecuador

2022

# **©2022, Jonathan Xavier Quinatoa Changoluiza & Rither Jair Tandazo Vélez**

Se autoriza la reproducción total o parcial, con fines académicos, por cualquier medio o procedimiento, incluyendo cita bibliográfica del documento, siempre y cuando se reconozca el Derecho de Autor.

Nosotros, **Rither Jair Tandazo Vélez, Jonathan Xavier Quinatoa Changoluiza** declaramos que el presente Trabajo de Integración Curricular es de nuestra autoría y los resultados de este son auténticos. Los textos en el documento que provienen de otras fuentes están debidamente citados y referenciados.

Como autores asumimos la responsabilidad legal y académica de los contenidos de este Trabajo de Integración Curricular; El patrimonio intelectual pertenece a la Escuela Superior Politécnica de Chimborazo.

Riobamba, 25 de marzo de 2022

 $C_{\eta}^{ab}$ 

**Jonathan Xavier Quinatoa Changoluiza Rither Jair Tandazo Vélez 172659292-4 230061888-7**

Alberthrade

## **ESCUELA SUPERIOR POLITÉCNICA DE CHIMBORAZO**

## **FACULTAD DE INFORMÁTICA Y ELECTRÓNICA**

### **CARRERA SOFTWARE**

El Tribunal del Trabajo de Integración Curricular certifica que: El Trabajo de Integración Curricular: Tipo: Proyecto Técnico, "**DESARROLLO E IMPLEMENTACIÓN DE UN CHATBOT CON BOT FRAMEWORK. CASO DE ESTUDIO: SERVICIO A ESTUDIANTES DE LA CARRERA DE SOFTWARE"** realizado por los autores: **RITHER JAIR TANDAZO VÉLEZ, JONATHAN XAVIER QUINATOA CHANGOLUIZA**, ha sido minuciosamente revisado por los Miembros del Tribunal del Trabajo de Integración Curricular, el mismo que cumple con los requisitos científicos, técnicos, legales, en tal virtud el Tribunal Autoriza su presentación.

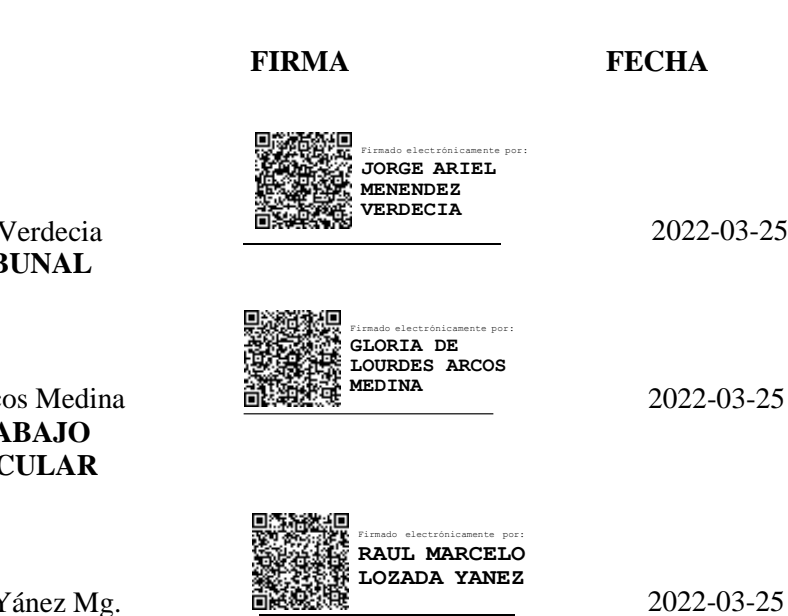

Ing. Jorge Ariel Menendez V **PRESIDENTE DEL TRIB** 

Ing. Gloria De Lourdes Arco **DIRECTOR(A) DEL TRA INTEGRACIÓN CURRIC** 

Lic. Raúl Marcelo Lozada Yánez Mg. **MIEMBRO DEL TRIBUNAL**

#### **DEDICATORIA**

A mis maestros quienes me han impartido conocimiento durante el transcurso de mi vida estudiantil, y en especial a mis padres, hermanos y amigos que siempre estuvieron ahí para apoyarme que siempre me daban un consejo para seguir luchando por mis sueños en el transcurso de mi carrera.

## *Jonathan*

Dedico este trabajo de integración curricular a mi familia, especialmente a mis padres ya que gracias a su apoyo incondicional y cariño he logrado terminar una etapa más en mi vida.

*Rither*

#### **AGRADECIMIENTO**

Primero agradezco a Dios por las bendiciones de cada día, a mis padres Sonia y Marcelo por el apoyo en toda mi vida personal y estudiantil, a mis hermanos Christian, Michelle, Britney, Helen, Ismael, que siempre estuvieron ahí dándome fuerza para seguir con mis estudios los quiero a todos y gracias por estar ahí para mí siempre.

Agradezco a mis padres Walter y Maritza que me apoyaron de principio a fin, a mis mejores amigos quienes me acompañaron dándome ánimos para poder continuar en esta travesía, mis mascotas y a mis maestros.

*Jonathan&Rither*

## **TABLA DE CONTENIDO**

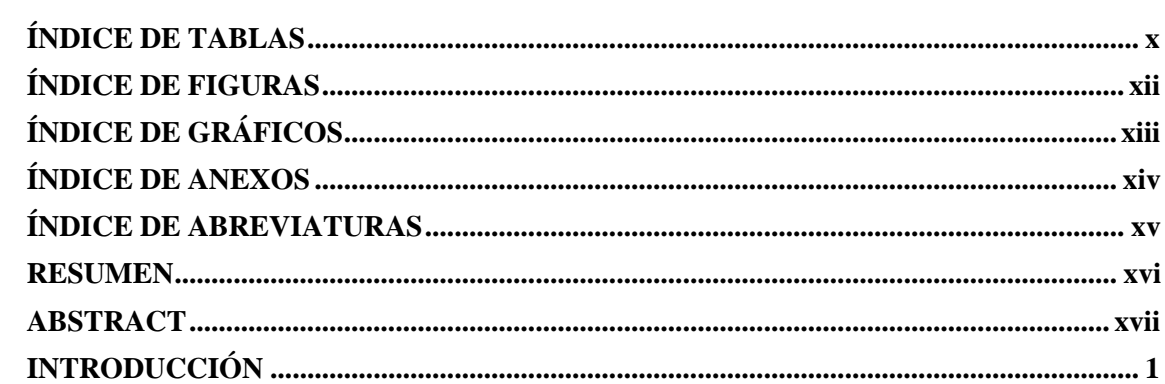

# **CAPÍTULO I**

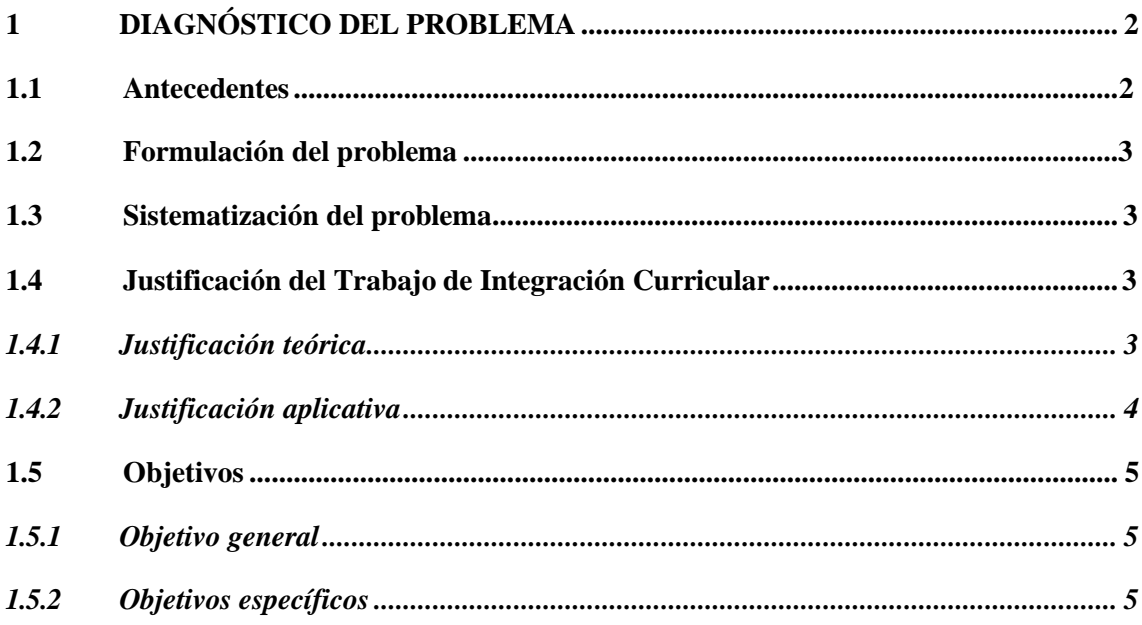

# **CAPÍTULO II**

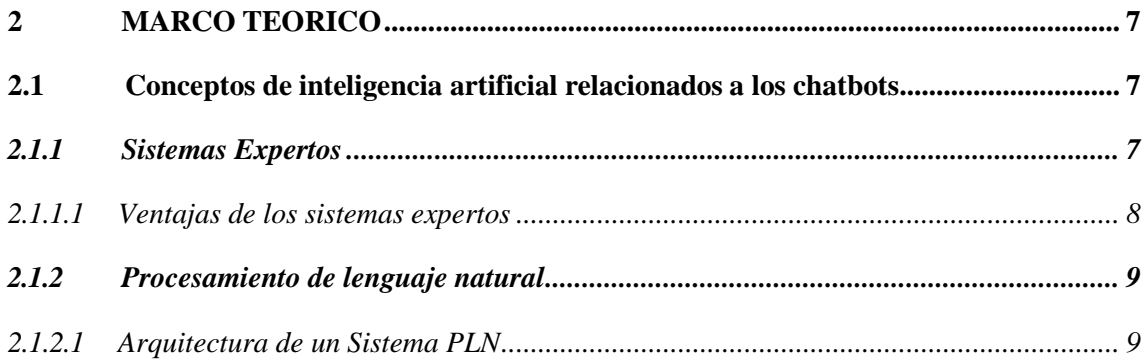

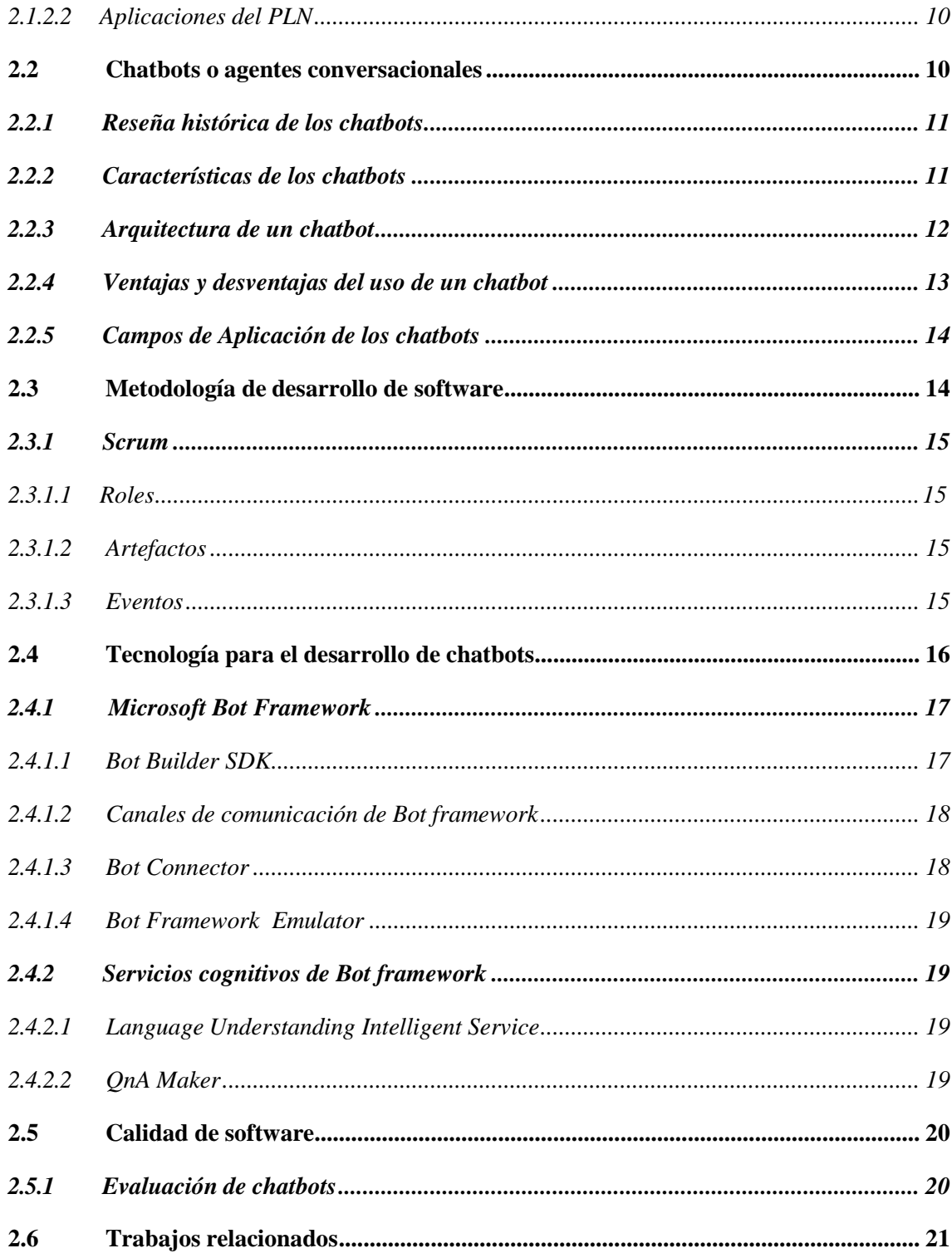

# **CAPÍTULO III**

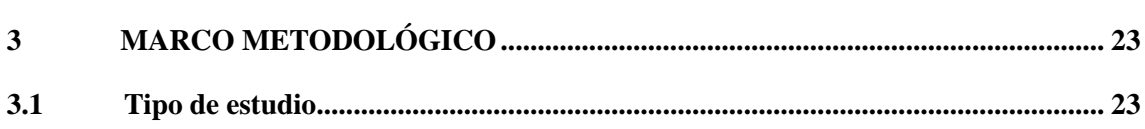

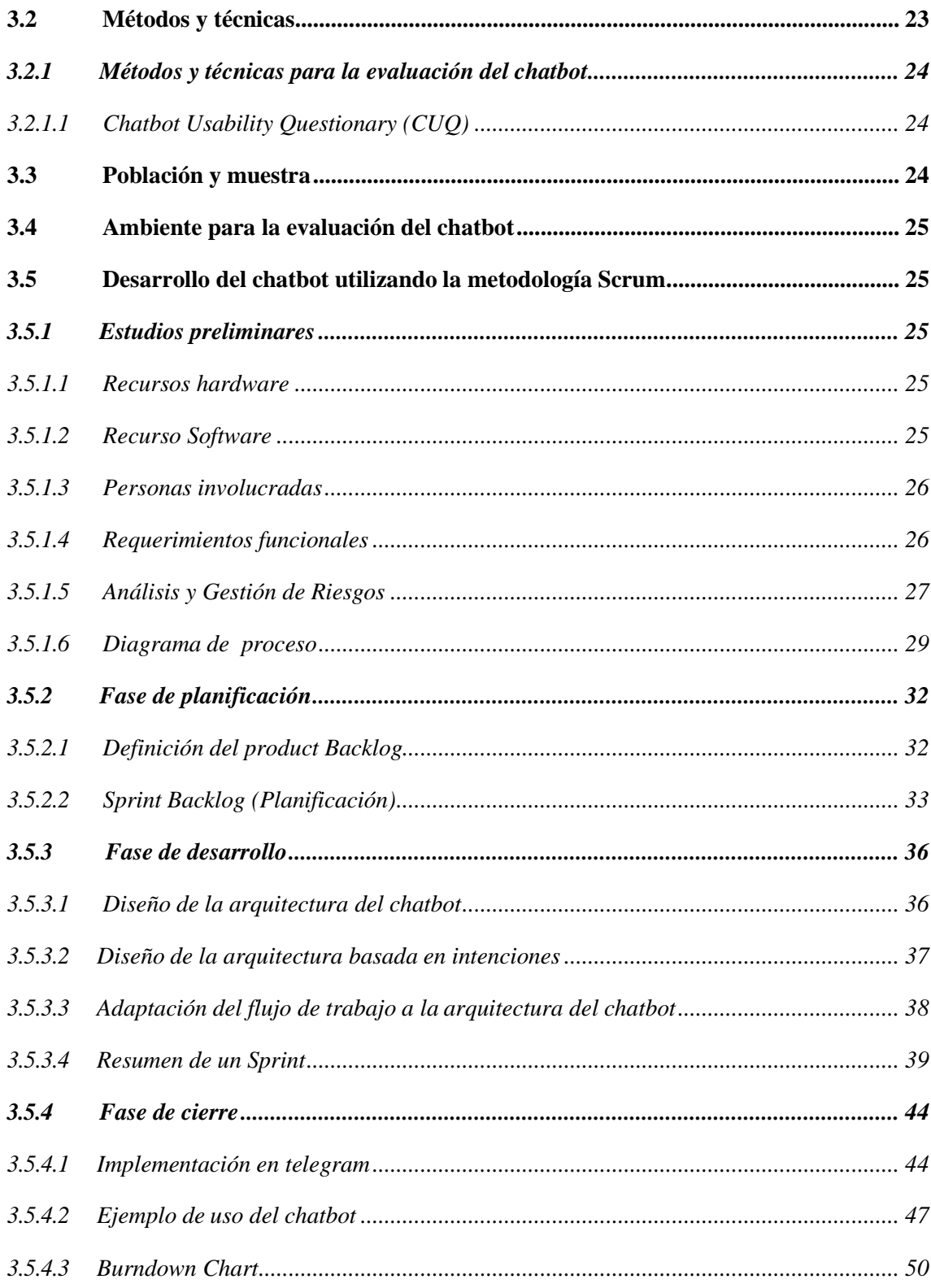

# **CAPÍTULO IV**

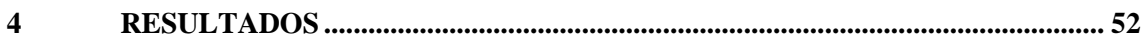

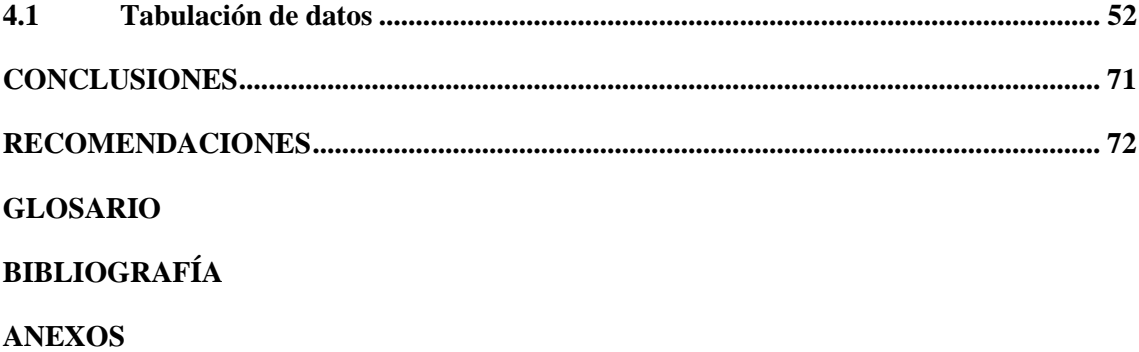

# <span id="page-11-0"></span>**ÍNDICE DE TABLAS**

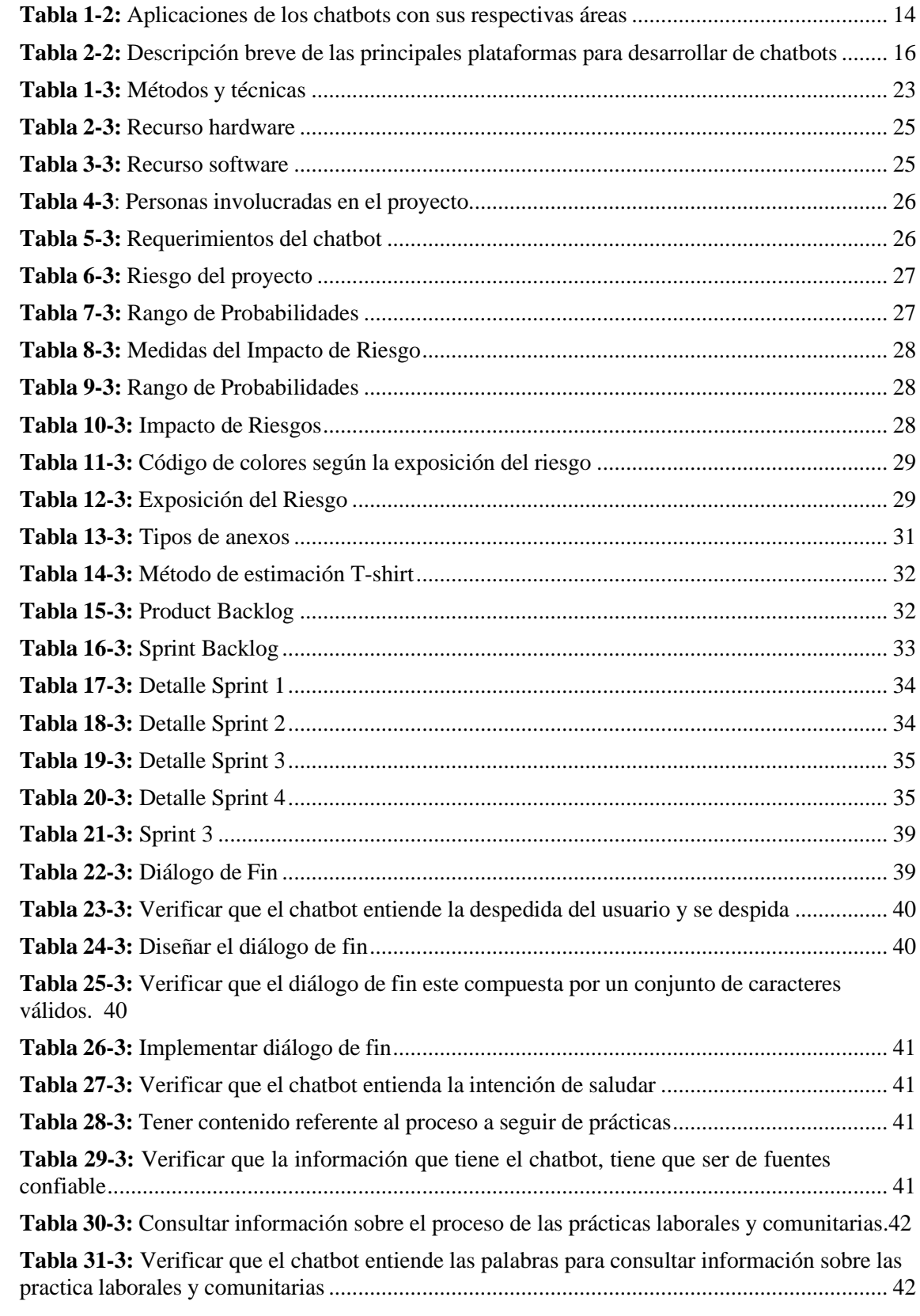

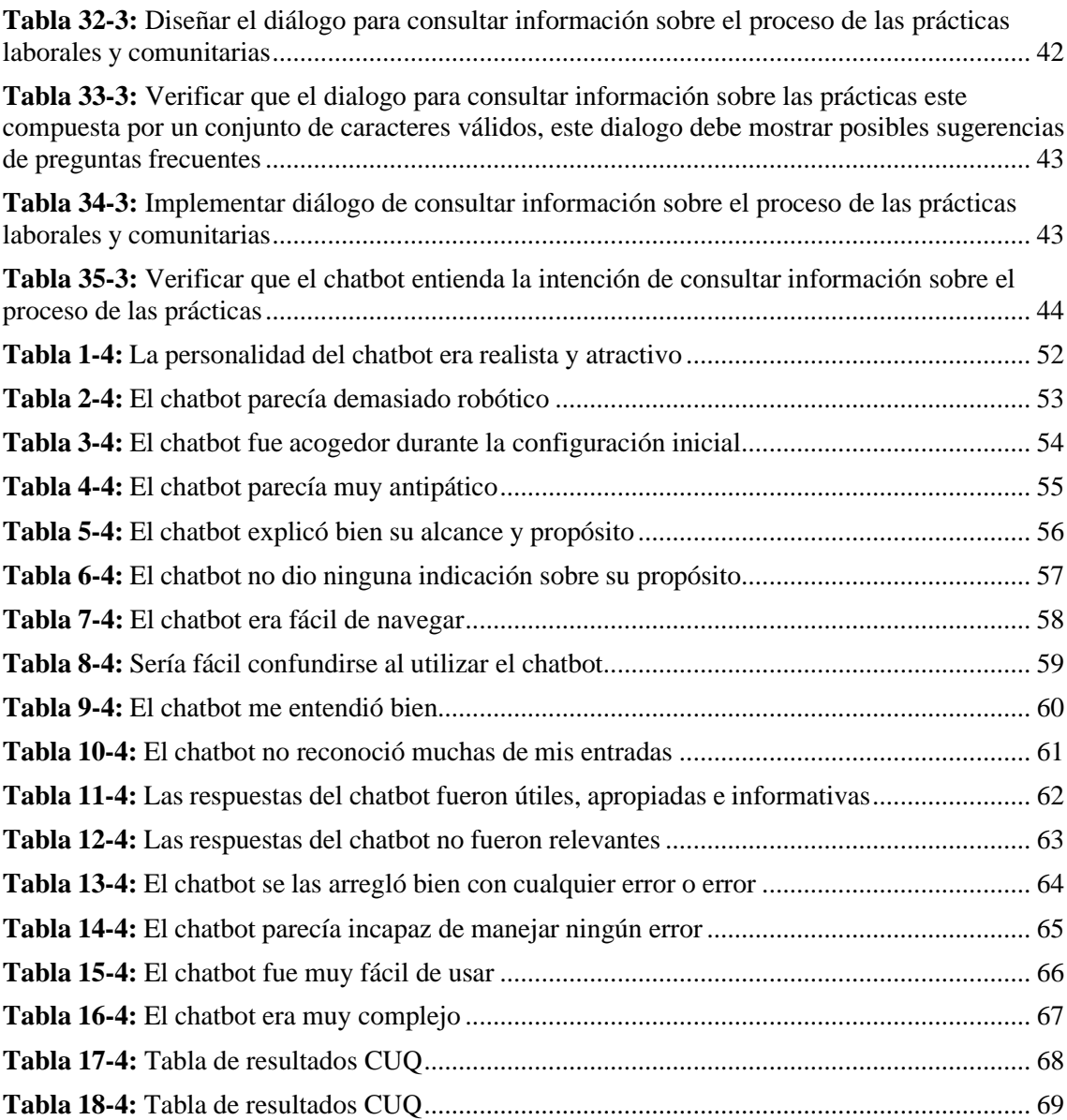

# <span id="page-13-0"></span>**ÍNDICE DE FIGURAS**

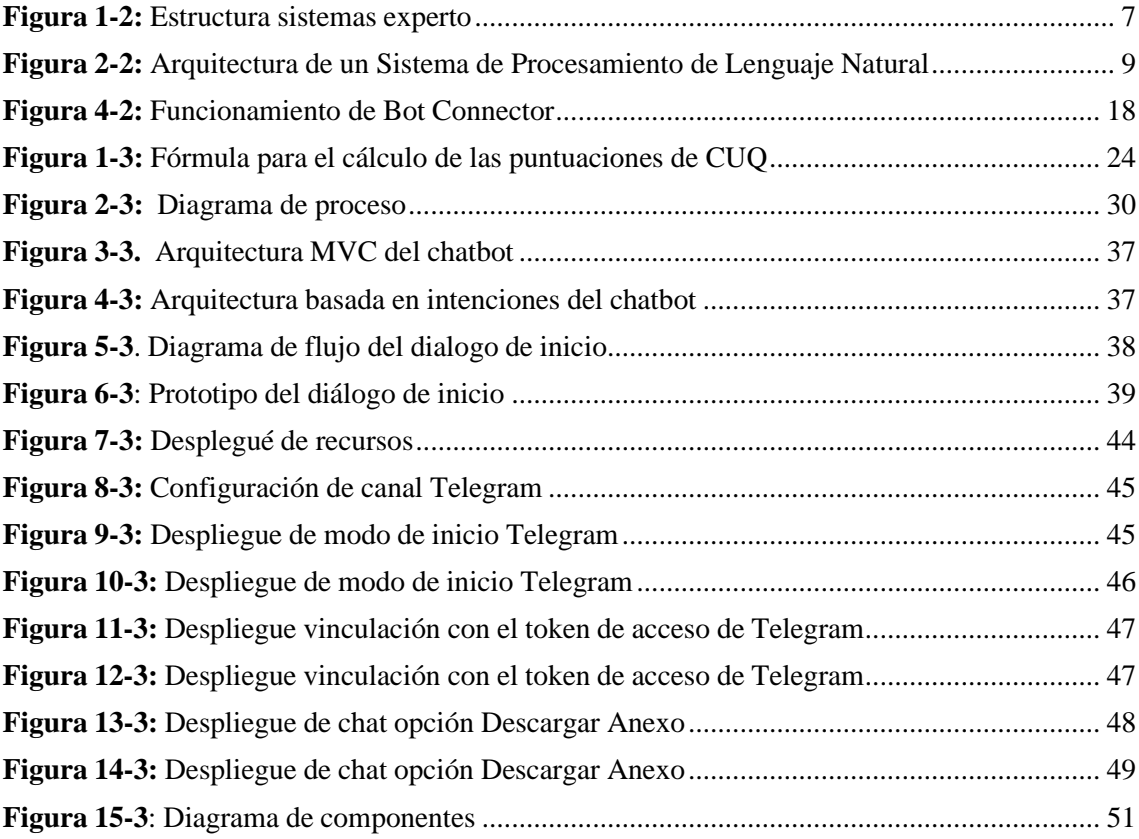

# <span id="page-14-0"></span>**ÍNDICE DE GRÁFICOS**

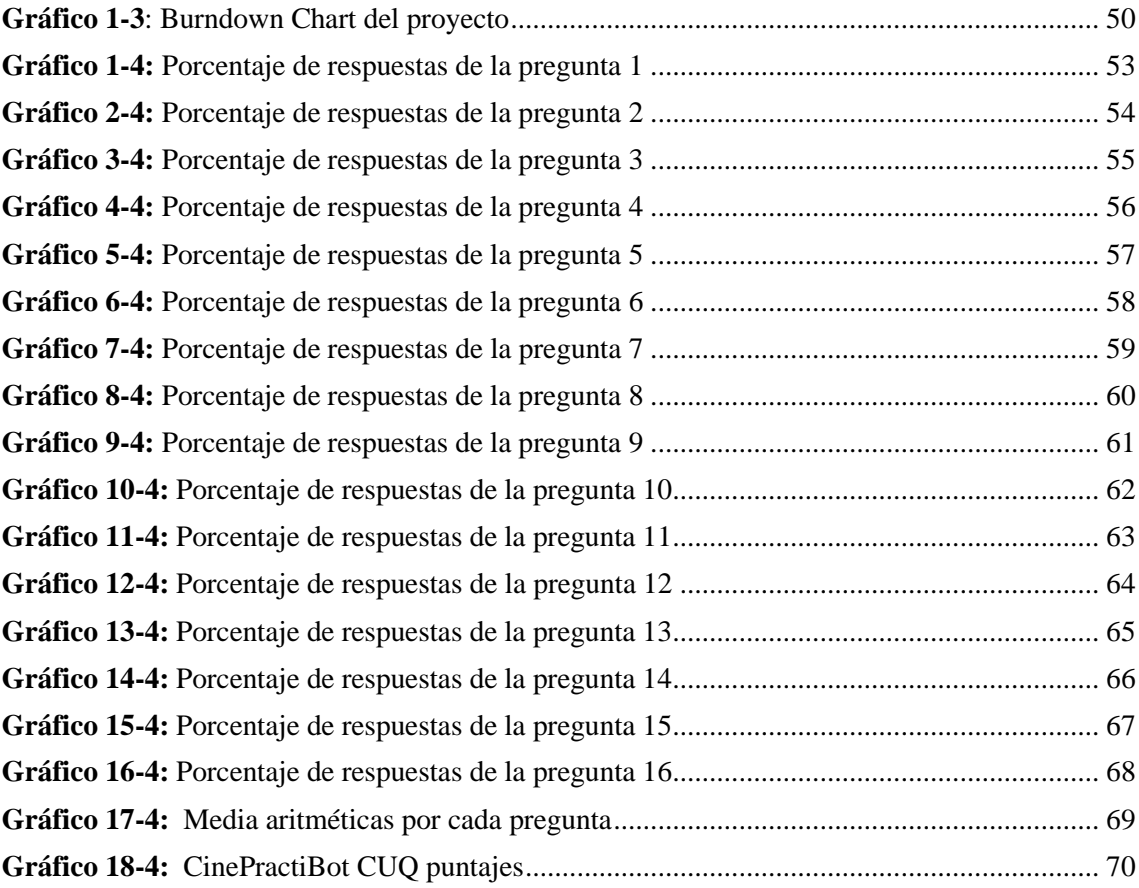

# <span id="page-15-0"></span>**ÍNDICE DE ANEXOS**

- **Anexo A:** [Diagrama de procesos](#page-98-0)
- **Anexo B:** [Diagramas](#page-103-0) de flujo
- **Anexo C:** [Diseño de interfaces](#page-108-0)
- **Anexo D:** [Historias de usuario](#page-113-0)
- **Anexo E:** Hojas de [gestión de](#page-131-0) riesgo
- **Anexo F:** [Encuesta Test de usabilidad chatbot](#page-136-0)
- **Anexo G:** [Proceso de implementación en Facebook](#page-141-0)
- **Anexo H:** [Resultados](#page-150-0) de las encuestas

# <span id="page-16-0"></span>**ÍNDICE DE ABREVIATURAS**

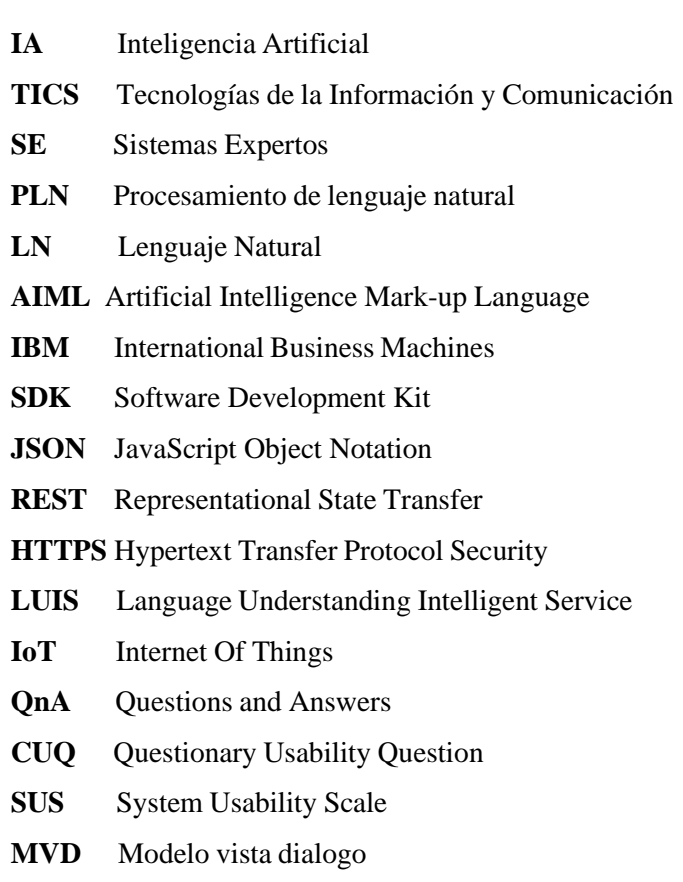

#### <span id="page-17-0"></span>**RESUMEN**

El presente trabajo de Integración Curricular tuvo como objetivo el desarrollo e implementación de un chatbot a ser usado por los estudiantes de la Carrera de Software como medio para obtener información sobre las preguntas frecuentes que surjan del proceso de desarrollo de las prácticas laborales y comunitarias de la carrera. En cuanto al desarrollo del chatbot, se utilizó el Framework Bot Framework, usando el lenguaje de programación C#. Para dotar de inteligencia artificial al chatbot se utilizó el procesador de lenguaje natural Language Understanding Intelligent Service (LUIS) y el servicio web de Qna Maker. La implementación del chatbot se llevó a cabo a través de dos canales de comunicación (Facebook y Telegram). Se utilizó la metodología ágil SCRUM para la planificación y desarrollo del chatbot, así mismo se establecieron métodos y técnicas por cada uno de los objetivos que fueron planteados. En la fase de planificación se identificaron 10 historias de usuario, 3 historias técnicas y 4 sprints, para la fase de desarrollo se realizó el diagrama de proceso, los diálogos y además se procedió adaptar el flujo de trabajo mediante la elaboración de diagramas de flujo. Finalmente, en la fase de cierre mediante un burndown chart se demuestra el cumplimiento de los sprints. Para la evaluación del chatbot se utilizó la encuesta Chatbot Usability Questionary (CUQ), la cual mide la usabilidad del agente conversacional. Los resultados obtenidos revelan que el chatbot tuvo una puntuación media de 84,7 concluyendo que el chatbot es altamente usable y a la vez es capaz de satisfacer todos los requerimientos definidos. Se recomienda ampliar la base de conocimiento del chatbot esto con el fin de mejor las respuestas al momento que se interactúa con los usuarios.

**Palabras clave:** <SOFTWARE> <BOT FRAMEWORK> <CHATBOTS><METODOLOGÍA SCRUM> <REDES SOCIALES>.

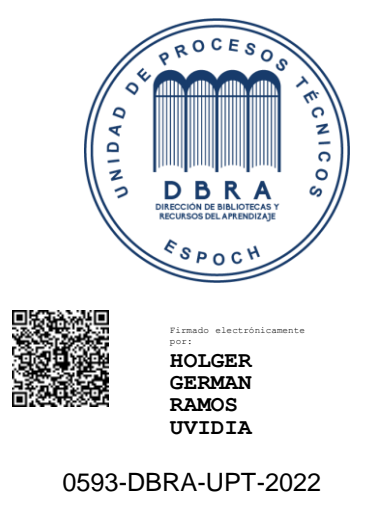

2022-04-05

#### <span id="page-18-0"></span>**ABSTRACT**

The objective of this curriculum integration work was the development and implementation of a chatbot which will be used by the students of the Software Career to obtain information on frequently asked questions that arise from the development process of the work and community practices of the career. Talking about the development of the chatbot, we utilized the Bot Framework with the C# programming language. We utilized the natural language processor, Language Understanding Intelligent Service (LUIS) to provide the chatbot with artificial intelligence, and the Qna Maker web service. The implementation of the chatbot was carried out through two communication channels (Facebook and Telegram). We utilized the agile SCRUM methodology for the planning and development of the chatbot, and we stablished methods and techniques for each of the objectives that were set. In the planning phase, we identified 10 user stories, 3 enablers and 4 sprints, for the development phase, we developed the process diagram and dialogues and moreover, we adapted the workflow by creating flowcharts. Finally, in the closing phase, we utilized a burndown chart to demonstrate the fulfillment of the sprints and we utilized the Chatbot Usability Questionnaire (CUQ) to evaluate the chatbot, which measures the usability of the conversational agent. The results obtained demonstrate that the chatbot obtained an average score of 84.7, concluding that the chatbot is highly usable and at the same time is able to satisfy all the defined requirements. It is recommended to expand the knowledge base of the chatbot in order to improve the responses when interacting with users.

# **Keywords:** <SOFTWARE> <BOT FRAMEWORK> <CHATBOTS> <AGILE SOFTWARE DEVELOPMENT METHODOLOGY SCRUM> <SOCIAL NETWORKS>.

DIANA CAROLIN ACAMPAÑA Firmado digitalmente por DIANA CAROLINA CAMPAÑA DIAS Fecha: 2022.04.14 15:24:50 -05'00'

## **INTRODUCCIÓN**

<span id="page-19-0"></span>La actual era tecnológica obliga a las entidades a buscar nuevas formas de llegar y satisfacer las necesidades de sus usuarios, los medios para adquirir información han crecido y se agilizado estos últimos años, uno de estos medios son los canales de mensajería directos con el usuario, los cuales buscan ofrecer información y servicios de una forma más eficiente y rápida.

El proyecto tiene como objetivo desarrollar e implementar un chatbot de preguntas frecuentes que permita brindar información a los estudiantes de la Carrera de Software sobre los diferentes procesos que se deben seguir para realizar la prácticas comunitarias y laborales, es así que con el despliegue de diversos canales de información para el estudiante que implementen un chatbot y la inteligencia artificial, ofrezcan ayuda oportuna a la comunidad estudiantil, optimizando el tiempo invertido de cada estudiante al momento de adquirir información y a la vez sin que se requiera de alguna aplicación adicional, debido a la fácil integración en aplicaciones de mensajería (Facebook, Skype, Telegram), además puede llegar a convertirse en una herramienta de trabajo para el personal del atención o administrativo de la entidad reduciendo la carga laboral.

El presente trabajo se encuentra dividido en capítulos, los cuales se detallan a continuación: Capítulo I. "El Problema", en este capítulo se identifica y plantea el problema a investigar, la justificación de la investigación y los respectivos objetivos a llevar a cabo durante el desarrollo de la investigación. Capítulo II. "Marco Teórico", en este capítulo se presentan los antecedentes investigativos referentes al presente trabajo, también contiene la recopilación de fundamentación teórica que sirve de soporte a la investigación y se plantea la propuesta de la investigación. Capítulo III. "Metodología", en este capítulo se presenta los diferentes tipos de modalidades de investigación a utilizarse, especificando el método de recolección de información para el desarrollo de la investigación, por último, se presenta un listado de las diferentes actividades necesarias para cumplir con los objetivos planteados y en el Capítulo IV se explica el proceso de evaluación del chatbot.

## **CAPÍTULO I**

### <span id="page-20-1"></span><span id="page-20-0"></span>**1 DIAGNÓSTICO DEL PROBLEMA**

#### <span id="page-20-2"></span>**1.1 Antecedentes**

El enorme progreso que ha tenido en los últimos años la inteligencia artificial ha provocado un abrumador crecimiento en los sistemas de procesamiento de lenguaje natural y por ende los chatbots. Los chatbots se han vuelto recientemente populares debido al constante mejoramiento y uso generalizado que se les da a los servicios de mensajería: trabajo, vida social, educación, etc. Se estima que alrededor de 3 mil millones de personas usan aplicaciones de mensajería (Hristidis 2019).

En el Ecuador para el año 2017 existían 8,1 millones de cuentas de servicio de internet móvil, el cual es un elevado crecimiento si se lo compara a las 331.662 de cuentas del año 2010, esto datos evidencian un crecimiento de 46 puntos, destacando que el 46.4% de estos usuarios del Servicio Móvil de Avanzada, poseen un smartphone (Arcotel 2017).

La tecnología y en concreto la inteligencia artificial, han avanzado a pasos acelerados desde los años 60 (García 2018). Un gran ejemplo de este crecimiento se evidencia en el desarrollo de ELIZA, que es "un software capaz de simular una conversación, brindando la sensación de estar dialogando con un humano, este fue uno de los primeros ejemplos de avances en la Inteligencia Artificial, específicamente en los chats automatizados.", con esto en mente y el surgimiento constante de nuevas herramientas, existe la posibilidad de usar esta tecnología, como un medio alternativo para atender a los usuarios (García 2018).

Además, se debe tomar en cuenta el uso extendido de aplicaciones de mensajería, la actual facilidad de acceso a servicios de internet y la tendencia de desarrollo de agentes conversacionales aplicados al campo de atención al cliente, se evidencia las facilidades al momento de realizar su desarrollo e implementación. Unos de estos casos es el de Escuela Politécnica Nacional, los cuales han planteado agentes conversacionales para ayudar a solventar las inquietudes de los clientes o usuarios de determinadas plataformas. Dichas investigaciones presentan la importancia de aplicar nuevas tecnologías para mejorar la experiencia de usuario (Hurtado y Zuñiga 2018).

Para el presente caso de estudio el problema principal reside en la poca accesibilidad de información que posee el estudiante para solventar dudas e inquietudes sobre el proceso que se

debe de realizar para el desarrollo de las prácticas comunitarias y laborales, las cuales se realizan en la Carrera de Software.

El desconocer el proceso que se debe seguir para las prácticas comunitarias y laborales puede provocar aglomeración de estudiantes en las oficinas administrativas, formatos de documentación erróneos e incluso aumento de la carga de trabajo por preguntas repetitivas.

Es así como el hecho de desarrollar un chatbot que emule las acciones de un encargado de servicio al cliente, facilitará al usuario, el proceso de adquirir información sobre tramites de prácticas comunitarias y laborales que se realizan en la Carrera de Software, haciéndolo más natural para los usuarios menos experimentados.

### <span id="page-21-0"></span>**1.2 Formulación del problema**

¿Cómo el desarrollo de un chatbot facilitará el acceso a la información sobre tramites de prácticas comunitarias y laborales?

#### <span id="page-21-1"></span>**1.3 Sistematización del problema**

- ¿Cuáles son las ventajas y desventajas de utilizar un chatbot?
- ¿Cuál es el proceso de enseñanza de un chatbot?
- ¿Qué elementos debe tener un chatbot?
- ¿Cuál es el proceso que se debe seguir para realizar las prácticas tanto laborales como comunitarias?
- ¿Qué módulos debe tener el chatbot para que cumpla con los requerimientos del usuario?
- ¿Qué parámetros serán considerados para evaluar los chatbots?

## <span id="page-21-2"></span>**1.4 Justificación del Trabajo de Integración Curricular**

## <span id="page-21-3"></span>*1.4.1 Justificación teórica*

La inteligencia artificial, ha realizado grandes avances desde los años 60. El desarrollo de ELIZA, que consiste en un software que es capaz de simular una conversación. fue uno de los primeros ejemplos de avances en la Inteligencia Artificial (IA), específicamente en los chats automatizados (García 2018).

En el campo de la inteligencia artificial, existen complejos sistemas, un ejemplo de esto son los llamados motores de respuesta de Internet, los cuales pueden aprender por sí mismos y así renovar sus conocimientos (Sinha et al. 2020), dando la oportunidad a los usuarios de consultar el sistema como suelen consultar a otro ser humano.

Además de estos motores de respuesta de Internet, en la actualidad se han introducido muchas aplicaciones que se conocen como "chatbots" o "chats", que a menudo se utilizan para servicios de atención al cliente en el aprendizaje de idiomas, guías de museos, diversos sitios web de comercio electrónico o para chatear con fines de entretenimiento (Sinha et al. 2020).

Estos agentes conversacionales se caracterizan por incluir un lenguaje centrado en el usuario, la capacidad de recuperar información dentro de un contexto y a la vez presentar esta información de forma coherente a través de una personalidad similar a la humana (Mckie y Narayan 2019). Su usos son tan extendidos que la mayoría de los usuarios ya se encuentran familiarizados con los chats en otros contextos de su vida cotidiana, utilizándolos, por ejemplo, para enviar artículos a su teléfono con Siri de Apple, para buscar en su computadora con Cortana de Windows o para navegar por Internet con Ok Google o Alexa de Amazon (Mckie y Narayan 2019).

La importancia de esta investigación radica en analizar tecnologías relevantes para incursionar en la construcción y desarrollo de agentes conversacionales, es decir, presentar herramientas y componentes que intervienen en el proceso de desarrollo de un chatbot.

El uso de un chatbot nos proporciona un canal alternativo de atención a los usuarios, en donde a través de diferentes herramientas se generan respuestas inteligentes de acuerdo a solicitudes de los usuarios. Logrando aumentar la satisfacción de estos y la efectividad del área administrativa de la Carrera de Software.

#### <span id="page-22-0"></span>*1.4.2 Justificación aplicativa*

Debido al uso masivo de canales de mensajería en la comunidad estudiantil y añadiendo el avance que ha tenido la IA en el área de desarrollo conversacional, es viable el uso de un chatbot que integre estos dos elementos, ofreciendo un medio alterativo para la obtención de información.

El estudio ayudará a automatizar procesos recurrentes tales como: preguntas y respuestas simples y repetitivas, y la solicitud y respuesta de información formulados, a través de los Chatbots, mejorando de esta forma el acceso a la información.

#### Módulos aplicativos

El chatbot estará conformada por los siguientes módulos:

- Módulo de Presentación
- Módulo de Integración
- Módulo de preguntas frecuentes

Esta investigación se encuentra acorde a las Líneas de Investigación que se indican a continuación:

#### **ESPOCH**

Línea Transversal: Tecnologías de la Información y Comunicación Programa: Ingeniería de Software e Inteligencia Artificial Eje Temático: TICS

#### **EIS**

Programa de Investigación: Ingeniería de Software Ámbito de Estudio: Análisis y Diseño de Software

Plan Nacional de Desarrollo: OBJETIVO 5.6 Promover la investigación, la formación, la capacitación, el desarrollo y la transferencia tecnológica, la innovación y el emprendimiento, la protección de la propiedad intelectual, para impulsar el cambio de la matriz productiva mediante la vinculación entre el sector público, productivo y las universidades.

#### <span id="page-23-0"></span>**1.5 Objetivos**

### <span id="page-23-1"></span>*1.5.1 Objetivo general*

Desarrollar e implementar un chatbot para las preguntas frecuentes sobre el proceso de desarrollo de las prácticas comunitarias y laborales de la Carrera de Software, utilizando Bot Framework.

### <span id="page-23-2"></span>*1.5.2 Objetivos específicos*

- Determinar las características, elementos, ventajas y desventajas de un chatbot.
- Analizar el proceso que se debe seguir para el desarrollo de las prácticas comunitarias y laborales de la Carrera de Software.
- Adaptar el flujo de trabajo del proceso a seguir para el desarrollo de prácticas comunitarias y laborales de la Carrera de Software a la arquitectura de un chatbot.
- Construir un chatbot con tres módulos que son: módulo de presentación, módulo de información y el módulo de preguntas frecuentes.
- Implementar y evaluar el chatbot para el acceso a información sobre el proceso de desarrollo de prácticas comunitarias y laborales.

### **CAPÍTULO II**

#### <span id="page-25-1"></span><span id="page-25-0"></span>**2 MARCO TEORICO**

#### <span id="page-25-2"></span>**2.1 Conceptos de inteligencia artificial relacionados a los chatbots**

En este apartado se da una breve descripción de la definición de algunas áreas de la Inteligencia Artificial (IA) que se relacionan al funcionamiento de un chatbot.

#### <span id="page-25-3"></span>*2.1.1 Sistemas Expertos*

Un sistema experto (SE) se lo define como un sistema que usa el conocimiento humano capturado en un computador para resolver problemas como lo haría un especialista humano (Badaro, Ibañez y Agüero 2013).

En la Figura 1-2 se ilustra un esquema de los principales componentes de un sistema experto.

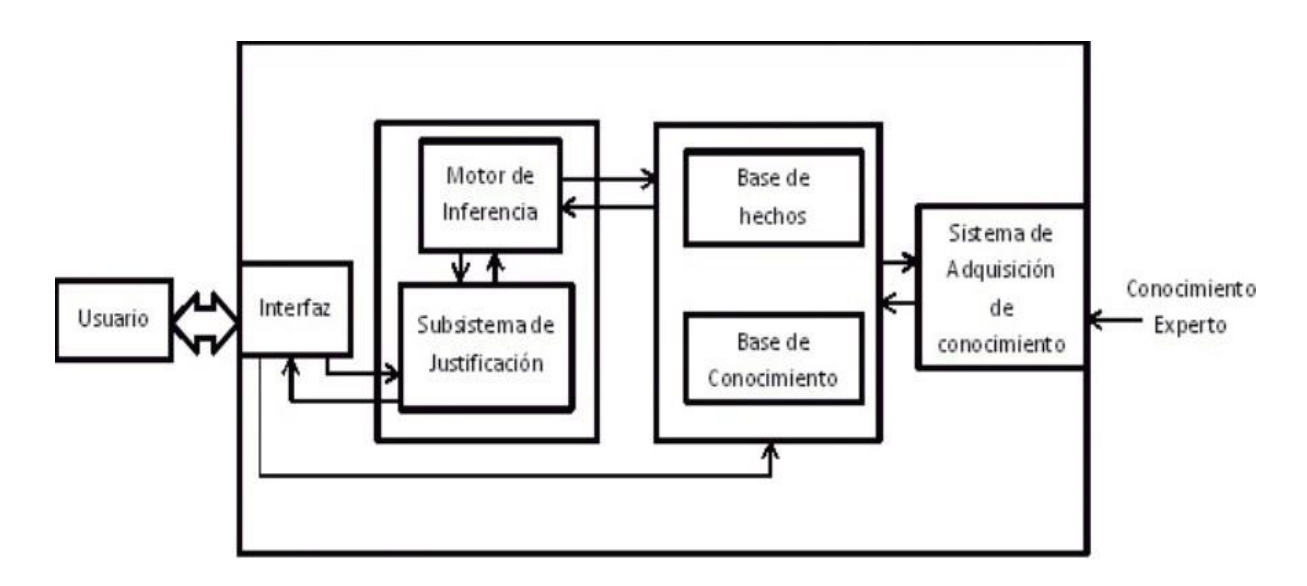

<span id="page-25-4"></span>**Figura 1-2:** Estructura sistemas experto **Fuente:** Badaró, S; Ibanez, J; Agüero M. 2013

Como se observa en la Figura 1-2, un sistema experto se encuentra conformado por dos partes principales: el ambiente de desarrollo el cual se encarga de ingresar conocimiento al sistema y el ambiente de consulta el cual brinda estos conocimientos a los usuarios no expertos (Turban,1995; citado por Badaro et al., 2013).

Entre los componentes básicos de un sistema experto se encuentran:

• Subsistema de adquisición de conocimiento

Sistema encargada de adquirir conocimientos de una fuente para así construir o expandir la base de conocimiento (Badaro, Ibañez y Agüero 2013).

#### • Base de conocimiento

Contiene el conocimiento necesario para comprender, formular y resolver problemas lo cual es expresado en un conjunto de reglas que controlan el flujo del conocimiento (Castillo y Hadi 1997).

#### • Base de hechos

Consiste en una memoria que almacena los hechos sobre un problema, datos de inicio, las condiciones para terminar algún proceso, alberga los datos propios del problema a resolver (Pino, Gomez y de Abajo 2001).

### • Motor de inferencia

Actúa como cerebro del SE, se encarga de proveer direcciones de cómo construir razonamiento en base a la información que se encuentran almacenada en la bases de conocimientos y de hechos (Zarabia Zuñiga 2018).

#### • Subsistema de justificación

Permite al usuario realizar preguntas al sistema para poder entender el camino que siguió para llegar a una respuesta. Constituye una herramienta beneficiosa para usuarios que buscan aprender a realizar algún tipo de tarea (Badaro, Ibañez y Agüero 2013).

#### <span id="page-26-0"></span>2.1.1.1 *Ventajas de los sistemas expertos*

El objetivo principal de un SE es resolver problemas como lo haría un experto humano. Por este motivo ofrecen grandes ventajas, por ejemplo:

- Un Sistema Experto, se convierte en una herramienta estable para su entorno y fiable porque sus actividades son completamente replicables (siempre contesta de la misma manera a menos que se le cambie el diseño) (Badaro, Ibañez y Agüero 2013).
- La velocidad de procesamiento es mayor al de un ser humano (Badaro et al. 2013).
- Un SE pueden almacenar su conocimiento y usarlo cuando este se lo requiera (Badaro et al. 2013).
- Son fácilmente usados por personas no especializadas (Badaro et al. 2013).
- Una persona que utiliza con frecuencia un SE aprenderá de él (Badaro et al. 2013).

#### <span id="page-27-0"></span>*2.1.2 Procesamiento de lenguaje natural*

El Procesamiento del Lenguaje Natural (PLN) corresponde al conjunto de técnicas y tecnologías informáticas, para procesar información comunicada de manera similar a la que un humano realiza, facilitando la interacción entre el lenguaje humano y la maquina a la hora de resolver tareas (Deng y Liu 2018).

#### <span id="page-27-1"></span>*2.1.2.1 Arquitectura de un Sistema PLN*

La arquitectura de un sistema de PLN se sustenta en una definición del LN por niveles (Cortez, Vega y Pariona 2011).

- **Nivel Fonológico**: hace referencia a la interpretación de los sonidos del habla a través de las palabras, en un sistema de PLN que acepta la información hablada, las ondas sonoras son analizadas y codificadas en una señal digitalizada para su interpretación.
- **Nivel Morfológico**: trata de como las palabras están constituidas de morfemas que son las unidades más pequeñas de significado.
- **Nivel Sintáctico:** corresponde al análisis de una oración y como sus palabras están ubicadas para descubrir la estructura gramatical.
- **Nivel Semántico:** determina los posibles significados de una frase centrándose en como interactúa el significado de cada palabra en la oración.
- **Nivel Pragmático**: trata al uso intencionado del lenguaje de acuerdo con la situación que se desarrolla, requiere la compresión de las intenciones, planes y objetos.

En la Figura 2-2 se ilustra como se encuentra compuesto un sistema de procesamiento del lenguaje natural, se resume como la entrada de información es interpretada por el computador.

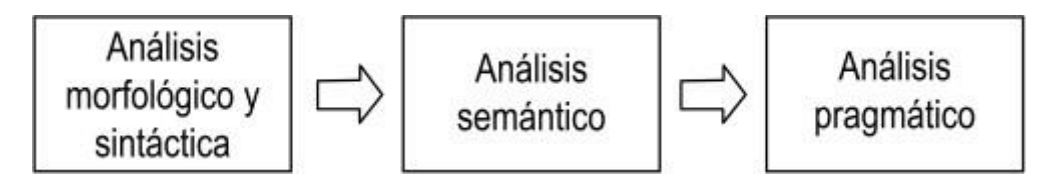

<span id="page-27-2"></span>**Figura 2-2:** Arquitectura de un Sistema de Procesamiento de Lenguaje Natural **Fuente:** Cortez, A; Vega, H; Pariona J. 2011

Esto se desarrolla en sencillas pasos, detallados a continuación

1. El usuario ingresa la información al sistema.

- 2. La computadora empieza el análisis de la información proporcionadas a partir del nivel morfológico y sintáctico, comprueba como la oración está compuesta por morfemas y verifica si es correcta la estructura gramatical.
- 3. En esta etapa interviene un analizador lexicográfico y el analizador sintáctico. El primero que se encarga de identificar los componentes léxicos y el segundo encarga de verificar si se cumple un orden gramatical.
- 4. Se procede a realizar un análisis a nivel semántico, identificado elsignificado de las oraciones.
- 5. A continuación, se realiza un análisis a nivel pragmático, tomando en cuenta la intenciones y situaciones de todas las oraciones, obtenido de este análisis una respuesta.
- 6. Se culmina con la presentación al usuario.

#### <span id="page-28-0"></span>*2.1.2.2 Aplicaciones del PLN*

Los usos que puede tener un PLN dependerán de las necesidades del usuario, la combinación con otras tecnologías permite llegar a múltiples áreas, algunas aplicaciones son:

- Traducción de texto
- Recuperación de la información
- Extracción de Información y Resúmenes
- Tutores inteligentes
- Reconocimiento de Voz

#### <span id="page-28-1"></span>**2.2 Chatbots o agentes conversacionales**

Un chatbot o agente conversacional es un software que tiene la capacidad de mantener una conversación con un usuario a través del uso del lenguaje natural (Syam y Sharma 2018), este tipo de interacción se da a través del consumo de un servicio web o algún origen de datos ya sea estos una base relacional o base de conocimiento, lo cual desencadena una respuesta creando un hilo conversacional (Augello et al. 2012).

Los chatbots innovan la forma en como interactúa el usuario al solicitar un servicio, lo cual se evidencia en él envió de mensajes de texto e incluso mediante el uso de la voz, alejándose de los medios tradicionales (Gamboa 2019).

Estas características definen a un chatbot como un SE, que usa razonamiento basado en casos y simula un diálogo inteligente con el usuario (Rodríguez, Merlino y Fernández 2014).

#### <span id="page-29-0"></span>*2.2.1 Reseña histórica de los chatbots*

El origen de los chatbots nace a través del matemático Alan Turing quien en el año de 1950 propuso un enunciado en donde se pone a prueba si una máquina muestra si su comportamiento inteligente es similar al de una persona (Alfonseca 2014).

No sería hasta el año de 1966 donde Joseph Weizenbaum y su creación llamada ELIZA, se acercaron en gran medida a los resultados que se deseaban para el test de Turing, ELIZA se encarga de identificar, el texto que es ingresado por el usuario, encontrando palabras claves y así genera preguntas, aunque estas ya eran predefinidas, confundían al usuario generando la sensación de que el software lo comprendía (Romero y Casadevante 2020).

Desde la aparición de Eliza, el desarrollo de los chatbot ha crecido enormemente expandiéndose a múltiples áreas debido a esto, el Centro de Estudios del Comportamiento de Cambridge junto a Hugh Loebner para el año de 1991 crearon el concurso conocido como Loebner (Zarabia Zuñiga 2018).

Ya para el año de 1995 el chatbot Alicebot había ganado el premio Loebner en múltiples ocasiones, Alicebot a su vez realizó un enorme aporte en el uso de AIML el cual permite definir un patrón de estímulo respuesta para obtener un proceso automático de extrapolación del conocimiento a partir de información procesada previamente, como preguntas frecuentes o glosarios (Garcia Brustenga, Fuertes Alpiste y Molas Castells 2018).

Años después el chatbot Eugene Goostman logra ganar la prueba de Turing por primera vez en la historia. Este bot se hacía pasar por un chico ucraniano de 13 años, pero a su vez coloco en duda la prueba de Turing (Alfonseca 2014).

Ya para las últimas décadas los agentes conversacionales se los puede encontrar en diversos dispositivos móviles (asistentes de vos, smartphones, laptops). Los más conocidos se encuentran por ejemplo Google Assistant, Siri, Cortana o Watson desarrollado por Google, Apple, Microsoft e IBM respectivamente los cuales tienen la capacidad de mantener una interacción con el usuario a partir de entradas de texto y voz (Khan y Das, 2017; citados en Romero and Casadevante ,2020).

#### <span id="page-29-1"></span>*2.2.2 Características de los chatbots*

Las características de un chatbot varían acorde a las funciones y fines por los cual fueron desarrollados, entre las características más relevantes y a destacar tenemos:

- **Disponibilidad:** estar disponible las 24 horas del día los 7 días de la semana (Lavalle 2021).
- **Escalabilidad:** fácilmente puede manejar el crecimiento continuo de la carga de trabajo de manera fluida (Lavalle 2021).
- **Expresividad:** ofrece la posibilidad de usar elementos multimedia como son las grabación de voz, imágenes y videos con la finalidad de que la interacción sea más expresiva (Pereira, Medina y Díaz 2016).
- **Personalizable:** la personalidad del agente conversacional dependerá de las funciones que el programador desee implementar y a la vez al público al cual será destinado dicho software (Zarabia Zuñiga 2018).
- **Veracidad:** el chatbot no comunica información errónea a propósito (Cobos 2013).
- **Autónomo :** actúa a partir de sus experiencias pasadas, se adapta y es capaz de ofrecer múltiples estilos de respuesta (Cobos 2013).
- **Adaptabilidad:** capacidad de alterar su comportamiento en función de lo aprendido en su entorno (Cobos 2013).

#### <span id="page-30-0"></span>*2.2.3 Arquitectura de un chatbot*

La figura 3-2 se ilustra la arquitectura básica de un chatbot, se detallan los elementos que intervienen dentro de un chatbot, esta arquitectura fue rediseñada por Pat Cornejo (Cornejo 2018) quien se inspiró en el diseño de Dion Hinchcliffe. La imagen se lee de izquierda a derecha inicia con los usuarios que interactúan con el Chatbot, los proveedores constan los múltiples canales por los cuales mantiene la interacción el bot y los usuarios, se prosigue con el Diseño y Experiencia de Usuario consta de las herramientas que se utilizará para la experiencia de usuario así como el medio por el cual se envía las entradas de información al chatbot finalmente el Integrador es la parte central y de la cual depende el tipo y funcionamiento del Chatbot. Esta última sección es aquella que analiza las situaciones, establece los objetivos y obtiene la respuesta de acuerdo a la base de conocimiento, enviándola de vuelta a la interfaz del usuario (Cobos 2013).

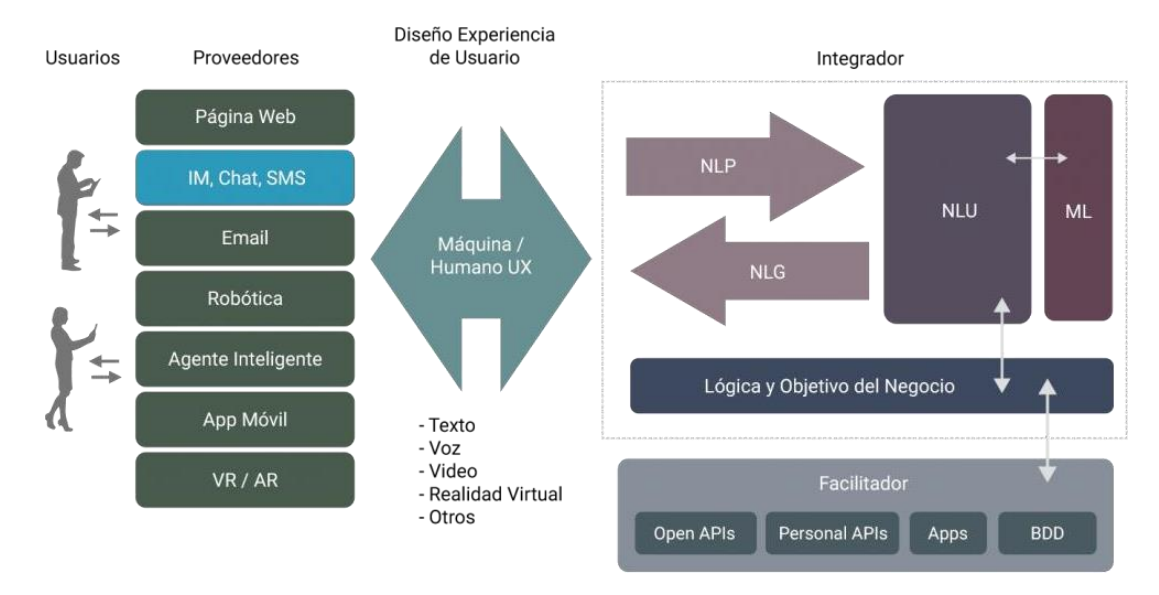

**Figura 3-2:** Arquitectura de un chatbot **Fuente:** Cornejo, P. 2018

#### <span id="page-31-0"></span>*2.2.4 Ventajas y desventajas del uso de un chatbot*

#### Ventajas

- Ahorro en términos de costo y uso de espacios físicos, debido que es una software que se encuentra disponible a través de la web, no es necesario que se ocupe un lugar físico para realizar su trabajo (Romero y Casadevante 2020).
- Los agentes conversacionales pueden servir de apoyo, facilitando al cliente el proceso de aprendizaje de las pautas y técnicas requeridas para su caso específico (Romero y Casadevante 2020).
- No requiere de algún proceso de instalación respetando más la privacidad del usuario (Ávila-Tomás et al. 2020).
- El uso de chatbots plantea pocas dificultades ya que funciona a través de apps de mensajería, las más extendidas y utilizadas entre los usuarios de móviles (Ávila-Tomás et al. 2020).
- Los Chatbots pueden obtener grandes cantidades de datos de manera amigable mediante las respuestas y la realización de encuestas por parte de los usuarios (Vásquez 2019).

## Desventajas

- No contar con un canal masivo para atraer más usuarios (Herrero-Diz y Varona-Aramburu 2018).
- Escasa visibilidad por lo que resulta difícil que nuevos usuarios descubran un Bot (Herrero-Diz y Varona-Aramburu 2018).
- El lenguaje no se encuentra lo suficientemente pulido, razón que resulta un reto que este sea lo más natural y cercano al usuario (Herrero-Diz y Varona-Aramburu 2018).
- Para Aguilar existen "Consultas complicadas de predecir o automatizar: el ser humano es variable y existente un sinnúmero de comportamientos, por lo cual se complica el autorizar o predecir sus respuestas" (2019).

#### <span id="page-32-0"></span>*2.2.5 Campos de Aplicación de los chatbots*

Los chatbots pueden servir para diversos fines, como la atención al cliente, el apoyo social y emocional, la información y el entretenimiento (Romero y Casadevante 2020), su fácil adaptación a las diversas áreas se debe a su facilidad de uso y disponibilidad estas características permiten a los chatbots convertirse en grandiosas herramientas con una amplia gama de propósitos. En resumen los chatbots actúan como mayordomos, ayudando a los usuarios a realizar tareas específicas, en la Tabla 1-2 se enlistan algunas aplicaciones y sus posibles áreas de aplicación (Brandtzaeg y Følstad 2017).

| <b>Aplicaciones</b> | <b>Areas</b>                                                                                       |
|---------------------|----------------------------------------------------------------------------------------------------|
| Empresarial         | e-Commerce, ventas, marketing, reservaciones, transacciones, gestiones<br>bancarias, anuncios.     |
| Personal            | Consultorías, agentes personales, preguntas frecuentes, agendar citas,<br>búsqueda de información. |
| Académico           | Educación, idiomas, módulos de preguntas y respuestas, evaluaciones,<br>estudio.                   |
| Entretenimiento     | Juegos, redes sociales, deportes, música, videos, horóscopo.                                       |
| Medicina            | Consultorías, evaluaciones psicológicas.                                                           |

<span id="page-32-2"></span>**Tabla 1-2:** Aplicaciones de los chatbots con sus respectivas áreas.

**Fuente:** ZARABIA, 2018

**Realizado por:** Tandazo, Rither, 2022

#### <span id="page-32-1"></span>**2.3 Metodología de desarrollo de software**

Una metodología en el ámbito del desarrollo de software consiste en un conjunto de modelos de sistemas, notaciones, reglas, sugerencias de diseño y guías de procesos que sirven de ayuda para la elaboración de un producto software (Zumba y León 2018).

### <span id="page-33-0"></span>*2.3.1 Scrum*

Scrum es un marco de trabajo que se encuentra diseñado de tal manera que permite trabajar eficaz y colaborativamente en equipo en base a un conjunto de reglas y roles para generar una estructura de correcto funcionamiento (Montero, Cevallos y Dávila 2018).

Scrum usa un ciclo de vida iterativo e incremental, que se encuentra formado por tres fases: Prejuego, Juego y Post-juego (Schwaber 1997), la parte fundamental de esta metodología son los diferentes roles, artefactos y eventos que intervienen en los distintos ciclos de trabajo en los cuales se construye de manera esquemática cada componente del producto. A continuación, se detalla los elementos que conforman el ámbito de trabajo de Scrum:

#### <span id="page-33-1"></span>*2.3.1.1 Roles*

Entre roles que intervienen en la metodología Scrum, tenemos:

- **Scrum master:** Encargado de liderar el equipo asegurándose que estos cumplan con las reglas y procesos de la metodología (Trigas Gallego y Domingo Troncho 2012).
- **Product owner:** El dueño del producto es el representante de los accionistas y clientes que usan el software, encargado de dar las listas de los requerimientos (Trigas Gallego y Domingo Troncho 2012).
- **Equipo de desarrollo:** El equipo de desarrollo es el grupo de profesionales encargados de convertir la lista de requerimientos en el producto esperado (Trigas Gallego y Domingo Troncho 2012).
- **Usuario:** Es el destinatario final del producto.
- **Stakeholders:** Las personas a las que el proyecto les producirá un beneficio. Participan durante las revisiones del Sprint.
- **Managers:** Toma las decisiones finales participando en la selección de los objetivos y de los requisitos.

#### <span id="page-33-2"></span>*2.3.1.2 Artefactos*

- **Producto Backlog:** Lista ordenada de los requerimientos del cliente.
- **Sprint Backlog:** Lista de tareas correspondiente a un sprint.
- **Incrementos:** Parte del producto desarrollado en un sprint.

### <span id="page-33-3"></span>*2.3.1.3 Eventos*

• **Sprint:** Corresponde a un intervalo de tiempo máximo de 2 semanas en el cual se construye un entregable (incremento) (Carulla 2021).

- **Sprint Planning:** Reunión conducida por el Scrum Máster. Se realiza al inicio de cada sprint en la cual se analiza: el desempeño del anterior del equipo de desarrollo y se define la metas del sprint (Carulla 2021).
- **Daily Scrum (Scrum diario):** Reunión que se realiza de manera diaria de máximo 15 minutos en la cual el equipo informa sobre que hizo, hará o si tiene algún inconveniente para realizarla la actividad; el equipo es el responsable de la reunión, el Scrum máster analizará las necesidades o impedimentos identificados en la reunión (Carulla 2021).
- **Sprint Review (Revisión del Sprint):** Reunión que se realiza al final de cada sprint en donde el propietario del producto comprueba el incremento; no debe durar más de 1 hora (Carulla 2021).
- **Sprint Retrospective (Retrospectiva del Sprint):** Reunión realizada después de la revisión de cada sprint, y antes de la siguiente reunión de planificación; aquí se realiza un autoanálisis de las cosas que salieron bien, y que mejoras se deben realizar (Carulla 2021).

#### <span id="page-34-0"></span>**2.4 Tecnología para el desarrollo de chatbots**

Los chatbots representan un cambio potencial en la forma en que las personas interactúan con los datos y los servicios en línea, grandes empresas se están acoplando a esta tecnología, por lo que es común en la actualidad en contratarlos en múltiples plataformas de redes sociales, ya sea Telegram, Skype, Facebook en incluso en sus propias páginas web (Garcia Brustenga, Fuertes Alpiste y Molas Castells 2018).

Existen varias herramientas para la creación de chatbots, cada una con características que destacan de acuerdo con los requerimientos del usuario, en la Tabla 2-2 se realiza una breve descripción de estas plataformas.

| <b>Plataformas</b>      | Descripción                                                                            |
|-------------------------|----------------------------------------------------------------------------------------|
| <b>IBM</b>              | IBM desarrollo el framework conocido como IBM Conversation Watson para el              |
|                         | procesamiento de lenguaje. También tiene servicios específicos para desarrollar        |
|                         | algunas funciones como conversión voz-texto (speech to text) y texto-voz (text         |
|                         | to speech).                                                                            |
| Microsoft Bot Framework | Framework desarrollado por Microsoft el cual ofrece los servicios de Azure             |
|                         | alojados en la de nube, este servicio incluye diferentes herramientas de               |
|                         | inteligencia artificial y procesadores de lenguaje natural que facilitan el desarrollo |
|                         | de chatbots.                                                                           |
|                         | También ofrece servicios de lenguaje natural (language understanding intelligent       |
|                         | service o LUIS) que procesan y analizan el lenguaje.                                   |

<span id="page-34-1"></span>**Tabla 2-2:** Descripción breve de las principales plataformas para desarrollar de chatbots

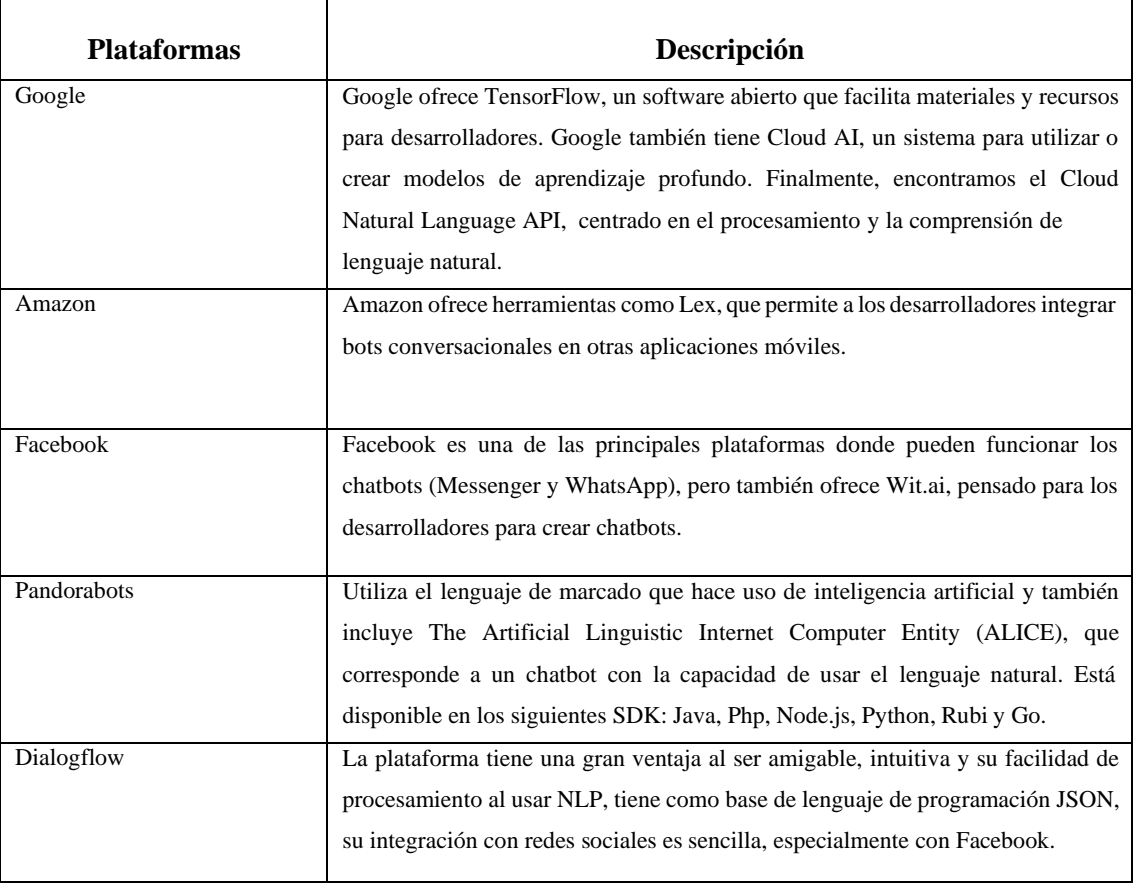

**Fuente:** BRUSTENGA, 2018 **Realizado por:** Tandazo, Rither, 2022

Como se puede observar en la Tabla 2-2, existen múltiples herramientas para el desarrollo de un chatbot. Se opto utilizar Bot framework de Microsoft para la elaboración de este proyecto, Bot framework dispone de varias herramientas que facilitan la vida del programador, desde la creación hasta su despliegue ya sea local o en la web.

### <span id="page-35-0"></span>*2.4.1 Microsoft Bot Framework*

Microsoft Bot Framework proporciona un conjunto de herramientas para compilar, probar, implementar y administrar bots inteligentes.

### <span id="page-35-1"></span>*2.4.1.1 Bot Builder SDK*

Según Rozga Bot Builder (Rozga 2018). constituye la librería principal para el desarrollo de un bot, es totalmente de código abierto y se encuentra disponible en varios lenguajes de programación como son C#, Java, NodeJs y Python, su integración con herramientas externas permite a los
desarrolladores pueden crear bots que usen el habla, entiendan el lenguaje natural, manejen preguntas y respuestas.

#### *2.4.1.2 Canales de comunicación de Bot framework*

Un canal corresponde a un medio de comunicación entre una aplicación y un bot. Bot framework permite la integración de manera estándar con múltiples canales como son: Alexa, Facebook, Kik, Skype, WeChat, Webex, etc. Además, que se puede integrar con otras plataformas con adaptadores creados por la comunidad (Microsoft 2021).

#### *2.4.1.3 Bot Connector*

El servicio Bot Connector posibilita al bot intercambiar mensajes con canales, estos canales deberán ser configurados con anticipación en el Portal de Azure, mediante REST y JSON estándar del sector a través de HTTPS. Además de enrutar los mensajes, administra el estado dentro de la conversación.

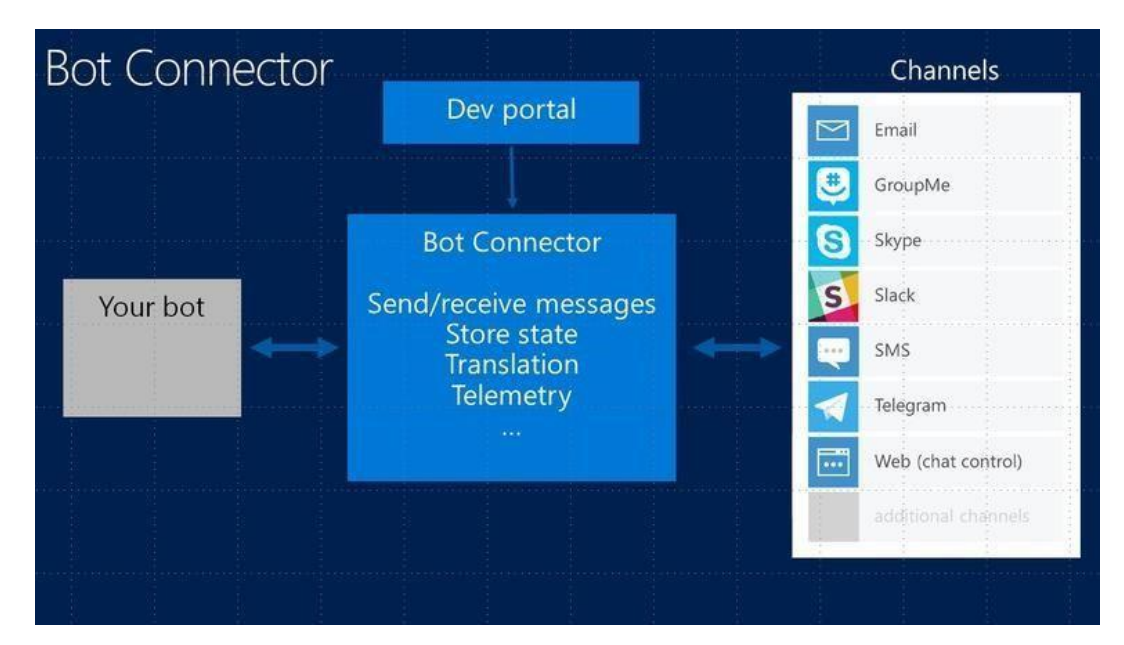

**Figura 4-2:** Funcionamiento de Bot Connector **Fuente:** Gaddam, K. 2017

En la Figura 4-2 se ilustra el funcionamiento de Bot Connector, nuestro bot se comunica con múltiples canales a través del servicio de Bot Connector, esta comunicación se da a través de una comunicación REST, por lo que toda la información es transformada al formato Json.

Bot Framework Emulator es una aplicación que permite probar y depurar bots, tanto de forma local o remota. Entre sus funcionalidades destaca la posibilidad de chatear con el bot e inspeccionar los mensajes que este envía y recibe. El emulador muestra los mensajes tal como aparecerían en una interfaz de usuario de chat web y registra las solicitudes y respuestas en formato JSON (Microsoft 2021).

#### *2.4.2 Servicios cognitivos de Bot framework*

## *2.4.2.1 Language Understanding Intelligent Service*

Language Understanding Intelligent Service (LUIS) es un servicio de Microsoft basado en la nube, usa el lenguaje automático basado en IA para que aplicaciones de tipo Bot y dispositivos de internet de las cosas (IoT), que desarrollen compresión en el lenguaje natural, en resumen, darles a estos dispositivos y aplicaciones la capacidad de identificar y entender de forma clara como las personas se comunican en la vida cotidiana (Equipo Microsoft Latinx 2018). LUIS brinda 3 beneficios claves:

- Añade comprensión de lenguaje natural a tus aplicaciones.
- Se encuentra en constante aprendizaje.
- Posibilidad de ser incorporado en distintos escenarios:
	- o Chatbot de comercio
	- o Chatbot de información
	- o Dispositivos IoT

## *2.4.2.2 QnA Maker*

QnA Maker es un servicio Api de NLP basado en la nube que permite crear una capa conversacional de preguntas y respuestas frecuentes, con información estructurada de diversos orígenes: PDF, Word e incluso la web.

Esta información se encontrará almacenada en las diferentes bases de conocimientos las cuales se van haciendo más inteligente a medida que interactúa con los usuarios. Qna Maker es compatible con múltiples plataformas y canales.

#### **2.5 Calidad de software**

Los chatbots con su popularidad en constante crecimiento, hace que sea necesario diseñar algún método de nos permita su correcta evaluación, esto debido a que las métricas usadas no se encuentran unificadas ni sistematizadas hacia los agentes conversacionales (Peras 2018).

Una forma de solucionar esto es la propuesta que propone Peras en su trabajo titulado "chatbot evaluation metrics: review paper", la cual consiste en alinear las métricas con las diferentes perspectivas de evaluación de un chatbot: experiencia del usuario, recuperación de información, lingüística, perspectiva tecnológica y perspectiva empresarial.

#### *2.5.1 Evaluación de chatbots*

(Peras 2018) en su investigación categorizo todos los atributos identificados en 14 categorías, las cuales a su vez fueron agrupadas en 5 perspectiva.

Las perspectivas son:

• Perspectiva de la experiencia del usuario

Costa de 4 categorías

a) usabilidad, la cual hace referencia a la eficiencia y la eficacia, y está relacionada con la facilidad de uso y el tiempo necesario para completar la tarea. b) rendimiento se refiere a la finalización de una tarea en términos de adecuación y rapidez c) afecto y d) satisfacción son utilizado para evaluar la experiencia del usuario y las emociones, son difíciles de expresar en términos numéricos.

- Perspectiva de la recuperación de la información evalúa en qué medida la empresa satisface las necesidades de información de los usuarios.
- Perspectiva lingüística analiza el nivel de precisión lingüística de los chatbots y la capacidad de devolver la respuesta adecuada (Peras 2018).
- Perspectiva tecnológica consta de una sola categoría: la humanidad. La humanidad se refiere a la capacidad del chatbot para expresar un comportamiento similar al humano (Peras 2018).
- Perspectiva empresarial Las empresas esperan que los chatbots aporten valor empresarial. El valor empresarial es la diferencia entre la eficacia y los costes del chatbot (Peras 2018).

Para el presente trabajo se pretende evaluar el chatbot mediante métricas de usabilidad. Las métricas asignadas se utilizan para evaluar el nivel de realización de las tareas y la cantidad de esfuerzo que se requiere por parte de los usuarios para completar las tareas, son en su mayoría

cualitativas por naturaleza, ya que se basan en la personalidad del usuario, la experiencia y las ideas del usuario (Peras 2018).

#### **2.6 Trabajos relacionados**

Para el desarrollo del proyecto se describen a continuación algunos trabajos relacionados al desarrollo de un agente conversacional.

El artículo "DESARROLLO DE CHATBOT USANDO BOT FRAMEWORK DE MICROSOFT" (Delgado Guerrero, León Bazan y Sánchez Moreno 2017) detalla el diseño y desarrollo de un chatbot para ser usado por los estudiantes de la Carrera de Ingeniería en Sistemas Computacionales de la Universidad de Guayaquil, presentando un nuevo canal de comunicación e información con la Universidad.

De igual forma el proyecto final de grado con el tema: "DISEÑO DE UN CHATBOT PARA LA PÁGINA DE FACEBOOK DE LA CARRERA ING. TELECOMUNICACIONES DE LA UNIVERSIDAD DE LAS AMÉRICAS." (Vásquez 2019), recoge información necesaria para el desarrollo de un chatbot, consumiendo servicios alojados en la nube, todo esto lo realiza a través de la metodología SCRUM.

"IMPLEMENTACIÓN DE UN AGENTE CONVERSACIONAL PARA NEGOCIO DE REPUESTOS AUTOMOTRICES INTEGRADO A PLATAFORMAS DE MENSAJERÍA INSTANTÁNEA". Proyecto final de grado de (Pérez Vallejo 2019). El trabajo investiga los componentes y principios con lo que se construyen los chatbots, a la vez que hace una comparativa de las principales plataformas de desarrollo de un chatbot.

Por otro lado el trabajo (García 2018) "ASISTENTE VIRTUAL TIPO CHATBOT" detalla el desarrollo de un chatbot que pretende automatizar un sistema de Peticiones, Quejas, Reclamos y Sugerencias (PQRs) buscando establecer y generar solicitudes de primer nivel con respuestas inmediatas y de alta efectividad.

(Mckie y Narayan 2019) en su artículo titulado "ENHANCING THE ACADEMIC LIBRARY EXPERIENCE WITH CHATBOTS: AN EXPLORATION OF RESEARCH AND IMPLICATIONS FOR PRACTICE" describe como un prototipo de chatbot ayuda a estudiantes en la etapa de transición de la escuela secundaria a la universidad, centrándose en el desarrollo de habilidades de autoaprendizaje utilizando tecnología PLN para analizar las frases y los objetivos del usuario.

Con la revisión de los trabajos relacionados se pretende analizar el diseño de un chatbot, reconociendo sus componentes y comprender como este se comunica con los distintos servicios cognitivos alojados en la nube y de esta forma generar respuestas inmediatas de acuerdo a las necesidades de los usuarios. Además se evidencia que los chatbot representan un canal adecuado al momento de informar a los usuarios, esto se demuestra en la propuesta que realizo Vásquez quien diseño un chatbot informativo para los estudiantes de su carrera, para esto usó una plataforma de desarrollo de chatbot Dialogflow, por otro lado nosotros optamos por el marco de trabajo de Microsoft Bot Framework el cual a través de la cuenta Azure ofrece varias tecnologías que facilitan el desarrollo de un chatbot, además que permite implementar en el chatbot servicios cognitivos como son LUIS y Qnamaker.

# **CAPÍTULO III**

# **3 MARCO METODOLÓGICO**

En el presente capítulo se detalla los métodos, técnicas y recursos utilizados para el desarrollo del Trabajo de Integración Curricular.

## **3.1 Tipo de estudio**

El presente Trabajo de Integración Curricular es de tipo aplicativo debido a que se pone en práctica conocimientos adquiridos en la carrera, el presente sistema, está dirigido a los estudiantes de la Carrera de Software que requieran informarse del proceso a seguir tanto de las prácticas laborales como comunitarias.

## **3.2 Métodos y técnicas**

En la Tabla 1-3 se detalla los métodos y técnicas utilizadas por cada objetivo.

| <b>OBJETIVO</b>       | <b>MÉTODO</b> | <b>DESCRIPCIÓN</b>    | <b>TÉCNICAS</b>      | <b>FUENTES</b>      |
|-----------------------|---------------|-----------------------|----------------------|---------------------|
| Determinar las        | Analítico     | Analizar las          | Revisión de          | Libros              |
| características,      |               | diferentes            | literatura           | <b>Artículos</b>    |
| elementos, ventajas   |               | características de un |                      | Científicos         |
| y desventajas de un   |               | chatbot y determinar  |                      | Revistas            |
| chatbot               |               | qué ventajas y        |                      |                     |
|                       |               | desventajas ofrece su |                      |                     |
|                       |               | aplicación.           |                      |                     |
| Analizar el proceso   | Deductivo     | Permite deducir los   | Diagrama de          | Secretaria de la    |
| que se debe seguir    |               | diferentes módulos    | proceso              | Carrera de Software |
| para el desarrollo de |               | que serán             |                      |                     |
| las prácticas         |               | implementados en el   | Revisión de          | Documentación       |
| comunitarias y        |               | chatbot.              | literatura           |                     |
| laborales de la       |               |                       |                      |                     |
| Carrera de Software   |               |                       |                      |                     |
| Adaptar el flujo de   | Deductivo     | Permite deducir la    | Revisión de          | Documentación       |
| trabajo del proceso   |               | arquitectura basada   | literatura           |                     |
| a seguir para el      |               | en intenciones del    |                      |                     |
| desarrollo de         |               | chathot               |                      |                     |
| prácticas             |               |                       |                      |                     |
| comunitarias y        |               |                       |                      |                     |
| laborales de la       |               |                       |                      |                     |
| Carrera de Software   |               |                       |                      |                     |
| a la arquitectura de  |               |                       |                      |                     |
| un chatbot.           |               |                       |                      |                     |
| Construir un          | Metodología   | Metodología de        | Historias de usuario | Revista             |
| chatbot con tres      | <b>SCRUM</b>  | desarrollo ágil que   | Producto backlog     | Libros              |
| módulos que son:      |               | permite trabajar en   | Sprint backlog       | <b>Artículos</b>    |
| módulo de             |               | equipo de manera      | Incrementos          | científicos         |
| presentación,         |               | eficaz.               |                      |                     |
| módulo de             |               |                       |                      |                     |
| información y el      |               |                       |                      |                     |
| módulo de             |               |                       |                      |                     |

**Tabla 1-3:** Métodos y técnicas

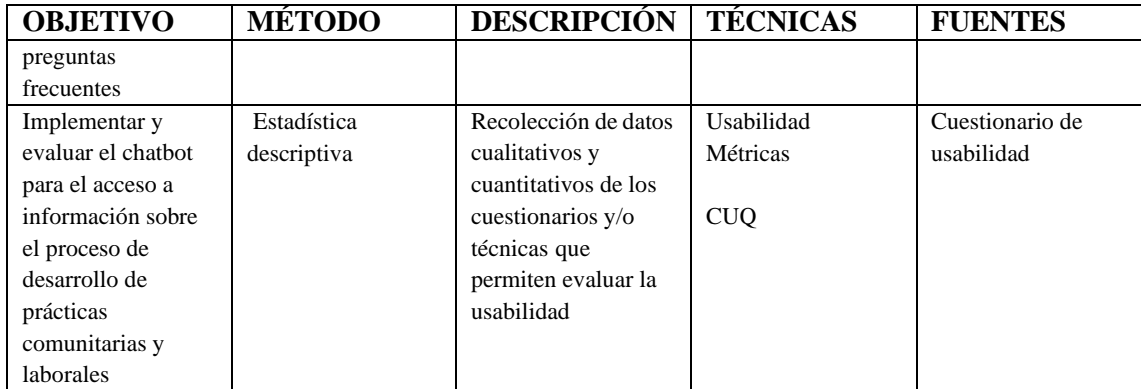

#### **3.2.1** *M***étodos y técnicas para la evaluación del chatbot**

#### 3.2.1.1 *Chatbot Usability Questionary (CUQ)*

La encuesta CUQ evalúa siete diferentes aspectos como son la personalidad, la incorporación, la navegación, la comprensión, las respuestas, la gestión de errores y la inteligencia de un chatbot. CUQ es comparable a SUS pero el primero está orientado específicamente a la evaluación de chatbots, su encuesta consta de 16 ítems que se califican con afirmaciones que van desde ¨Muy en desacuerdo¨,¨Muy de acuerdo¨, hasta ¨Totalmente de acuerdo¨ para evaluar el rendimiento general de chatbots y su puntuación se calcula sobre 100 (Holmes et al. 2019).

Las puntuaciones de CUQ se calculan mediante el uso de la fórmula que se muestra en la Figura 5-3.

$$
CUQ = \left( \left( \sum_{n=1}^{m} 2n - 1 \right) - 5 \right) + \left( 25 - \left( \sum_{n=1}^{m} 2n \right) \right) \times 1.6
$$

**Figura 1-3:** Fórmula para el cálculo de las puntuaciones de CUQ **Fuente:** Moorhead, Anne; Bond, Raymond; Zheng, Huiru; Coates, Vivien; McTear, Michael 2019

donde  $m = 16$  (número de preguntas) y  $n =$  puntuación de la pregunta individual por participante. El modelo de la encuesta se encuentra en el **ANEXO F.**

#### **3.3 Población y muestra**

La población corresponde a todos los estudiantes de la Carrera de Software, por lo tanto, se considera como muestra, a los estudiantes que se encuentra cursando el octavo y noveno debido a que en estos semestres se realizan las prácticas comunitarias y laborales respectivamente correspondiente al periodo académico marzo – septiembre del 2021, consecuentemente la muestra

estará compuesta por 41 estudiantes de noveno y 22 de octavo semestre dando un total de 63 estudiantes.

## **3.4 Ambiente para la evaluación del chatbot**

Para el ambiente de prueba del chatbot se establecieron varios canales de comunicación entre los que constan: Telegram, Skype, Teams y facebook se procedió a compartir el nombre y link del chatbot otorgándole al usuario la opción de buscarlo a través de la herramientas que ofrece cada aplicación de mensajería o usar el link directo, una vez el estudiante revisaba todos los apartados del chatbot, el estudiante debía pulsar el botón de "Evalúanos", el cual redirigía al usuario aun encuesta realizada en Google Forms.

#### **3.5 Desarrollo del chatbot utilizando la metodología Scrum**

#### *3.5.1 Estudios preliminares*

#### *3.5.1.1 Recursos hardware*

En la Tabla 2-3 se observa los recursos hardware que se utilizaron para el desarrollo del Trabajo de Integración Curricular.

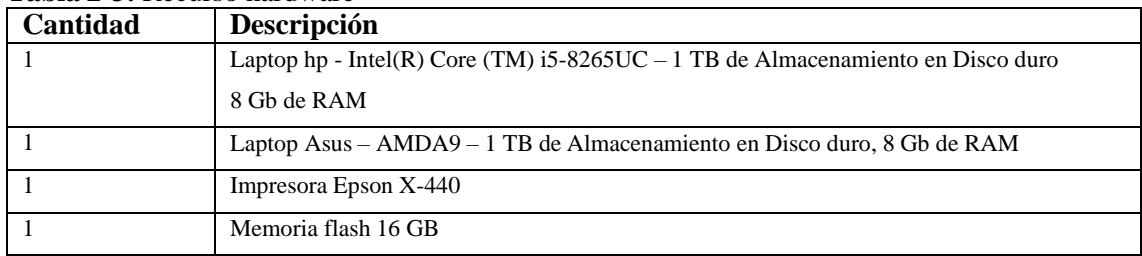

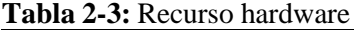

**Realizado por:** Tandazo, Rither; Quinatoa, Jonathan 2022

## *3.5.1.2 Recurso Software*

En la Tabla 3-3 se observa los recursos Software que se utilizaron para el desarrollo del Trabajo de Integración Curricular.

| <b>Tubla 9 S. Recu</b> bb Boltware |                                                                          |
|------------------------------------|--------------------------------------------------------------------------|
| <b>Software</b>                    | Descripción                                                              |
| Sistema Operativo Windows          | Sistema operativo donde se instalará las herramientas necesarias para el |
|                                    | desarrollo del proyecto                                                  |
| Visual Studio Code                 | Editor de código fuente donde se va a desarrollar el sistema             |
| Google Chrome                      | Navegador Web                                                            |
| Microsoft Bot framework            | Framework de desarrollo                                                  |

**Tabla 3-3:** Recurso software

## *3.5.1.3 Personas involucradas*

En la Tabla 4-3 se describe las personas que están involucradas en el proyecto según la metodología SCRUM.

| <b>Nombre</b>                           | Rol                  | Correo                          | Institución   |
|-----------------------------------------|----------------------|---------------------------------|---------------|
| Ing. Gloria de Lourdes,<br>Arcos Medina | <b>Scrum Master</b>  | gloria.arcos@espoch.edu.ec      | <b>ESPOCH</b> |
| Espoch                                  | <b>Product Owner</b> |                                 | <b>ESPOCH</b> |
| Jonathan Quinatoa                       | Development Team     | jonathan.quinatoa@espoch.edu.ec | <b>ESPOCH</b> |
| Rither Tandazo                          | Development Team     | rither.tandazo@espoch.edu.ec    | <b>ESPOCH</b> |

**Tabla 4-3**: Personas involucradas en el proyecto

**Realizado por:** Tandazo, Rither; Quinatoa, Jonathan 2022

## *3.5.1.4 Requerimientos funcionales*

Mediante la observación y revisión de la documentación del proceso de las prácticas laborales y comunitarias, se ha obtenido el total de requerimientos funcionales para el desarrollo del chatbot tomando en cuenta las necesidades que tienen los estudiantes de la Carrera de Software, las cuales se aprecian en la Tabla 5-3.

| Persona que requiere | Requerimiento                                           |
|----------------------|---------------------------------------------------------|
| Desarrollador        | Establecer la arquitectura del sistema                  |
| Desarrollador        | Establecer el estándar de la interfaz de usuario        |
| Desarrollador        | Establecer el estándar de codificación                  |
| Usuario              | Como usuario requiero un dialogo de inicio              |
| Usuario              | Como usuario requiero un dialogo de saludo              |
| Usuario              | Como usuario requiero un dialogo de fin                 |
| Usuario              | Como usuario requiero consultar y visualizar el formato |
|                      | de los anexos de las prácticas laborales.               |
| Usuario              | Como usuario requiero consultar y visualizar el formato |
|                      | de los anexos de las prácticas comunitarias.            |
| Usuario              | Como usuario requiero consultar información sobre el    |
|                      | proceso de las prácticas laborales.                     |
| Usuario              | Como usuario requiero consultar información sobre el    |
|                      | proceso de las prácticas comunitarias.                  |
| Desarrollador        | Entrenar el procesador de lenguaje natural              |

**Tabla 5-3:** Requerimientos del chatbot

## *3.5.1.5 Análisis y Gestión de Riesgos*

El riesgo es un evento del cual es incierta su probabilidad de que suceda, pero en el caso de existir, tienen un efecto sobre los objetivos a realizarse, por lo cual, la finalidad de esta gestión es determinar las amenazas que estos pueden sufrir, tomando medidas anticipadas las cuales garanticen que el chatbot se desarrolle de manera satisfactoria. La lista de riesgos se describe en la Tabla 6-3.

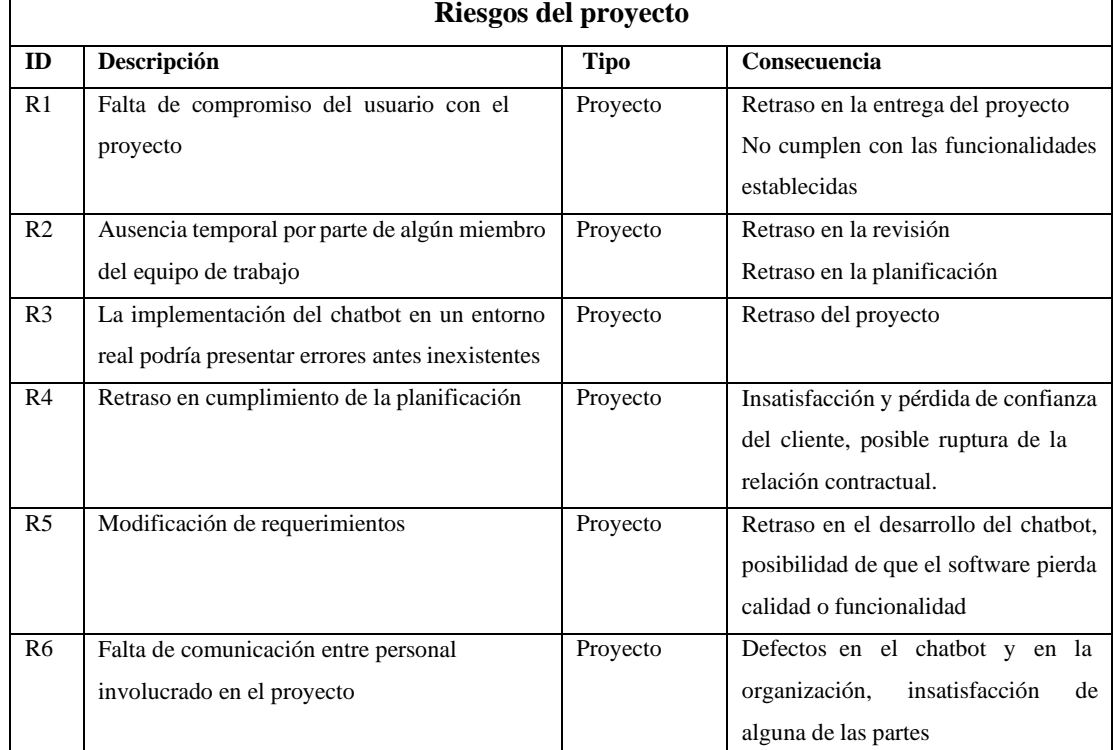

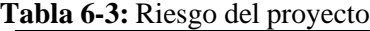

**Realizado por:** Tandazo, Rither; Quinatoa, Jonathan 2022

#### **Priorización de los riesgos**

El objetivo de la priorización es determinar el orden de los riesgos a ser considerados y así tener un mejor control durante el desarrollo del aplicativo. Para el análisis de riesgo se determina el rango mediante el calificativo baja, media o alta, así como el valor para determinar su prioridad, este análisis se basó en los posibles riesgos que podrían ocurrir en las diferentes etapas del chatbot. Luego del análisis de riesgos se determina la prioridad de acuerdo con los valores que se tiene en la exposición al riesgo, que se describe en la Tabla 7-3.

| Rango de           | 0%             | 1%-33% | 34%-67% | 68%-99% |  |  |  |
|--------------------|----------------|--------|---------|---------|--|--|--|
| probabilidades     |                |        |         |         |  |  |  |
| <b>Descripción</b> | Insignificante | Baia   | Media   | Alta    |  |  |  |
| Valor              |                |        |         |         |  |  |  |

**Tabla 7-3:** Rango de Probabilidades

| Impacto         | Bajo                                           | Media                                            | Alto                                           |
|-----------------|------------------------------------------------|--------------------------------------------------|------------------------------------------------|
| <b>Retraso</b>  | semana                                         | 2 semanas                                        | 1 mes                                          |
| Impacto técnico | Ligero efecto en el<br>desarrollo del proyecto | Moderado efecto en el<br>desarrollo del proyecto | Severo efecto en el desarrollo<br>del proyecto |
| Valor           |                                                |                                                  |                                                |

**Tabla 8-3:** Medidas del Impacto de Riesgo

En esta parte se realiza el análisis de la probabilidad de cada riesgo otorgado un porcentaje, probabilidad y valor en cuanto pueda ocurrir, de esta manera ir clasificando de mayor a menor los riesgos que pueda presentar el desarrollo del chatbot, como se describe en la Tabla 9-3.

| ID             | Descripción                                                                                        | Probabilidad |              |                |  |
|----------------|----------------------------------------------------------------------------------------------------|--------------|--------------|----------------|--|
|                |                                                                                                    | Porcentaje   | Probabilidad | <b>Valor</b>   |  |
| R <sub>1</sub> | Falta de compromiso del usuario con<br>el proyecto                                                 | 30%          | Baja         | $\overline{2}$ |  |
| R <sub>2</sub> | Ausencia temporal por parte de<br>algún miembro del equipo de trabajo                              | 40%          | Medio        | 3              |  |
| R <sub>3</sub> | La implementación del chatbot en un<br>entorno real podría presentar errores<br>antes inexistentes | 70%          | Alta         | $\overline{4}$ |  |
| R <sub>4</sub> | Retraso en cumplimiento de la<br>planificación                                                     | 80%          | Alta         | $\overline{4}$ |  |
| R <sub>5</sub> | Modificación de requerimientos                                                                     | 30%          | Baja         | $\overline{2}$ |  |
| R <sub>6</sub> | comunicación<br>Falta<br>de<br>entre<br>personal involucrado en el proyecto                        | 50%          | Media        | 3              |  |

**Tabla 9-3:** Rango de Probabilidades

**Realizado por:** Tandazo, Rither; Quinatoa, Jonathan 2022

Por otra parte, se analiza el impacto de cada riesgo, otorgando el impacto y un valor como describimos en la Tabla 10-3, con estos valores se los puede ir clasificando de mayor a menor a los riesgos que se puedan presentar.

|                | <b>Impacto de Riesgos</b>                                                                       |            |              |  |  |  |
|----------------|-------------------------------------------------------------------------------------------------|------------|--------------|--|--|--|
| ID             | Descripción                                                                                     | Impacto    |              |  |  |  |
|                |                                                                                                 | Porcentaje | <b>Valor</b> |  |  |  |
| R1             | Falta de compromiso del usuario con el proyecto                                                 | Bajo       | 2            |  |  |  |
| R <sub>2</sub> | Ausencia temporal por parte de algún miembro del equipo<br>de trabajo                           | Medio      |              |  |  |  |
| R <sub>3</sub> | La implementación del chatbot en un entorno real podría<br>presentar errores antes inexistentes | Alto       | 4            |  |  |  |

**Tabla 10-3:** Impacto de Riesgos

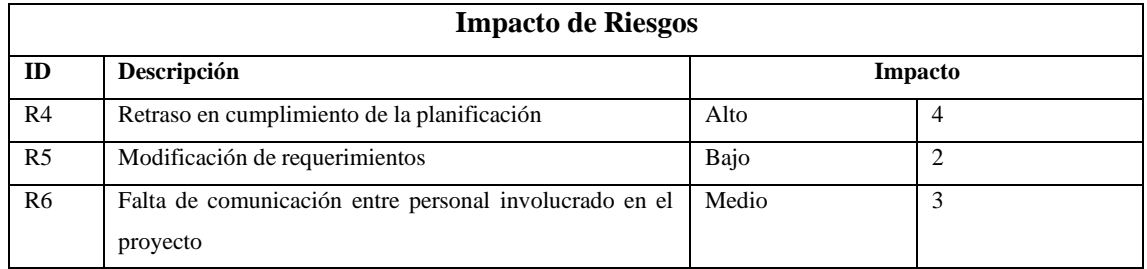

A continuación, en la Tabla 11-3 se muestra la exposición del riesgo según el color.

## **Tabla 11-3:** Código de colores según la exposición del riesgo

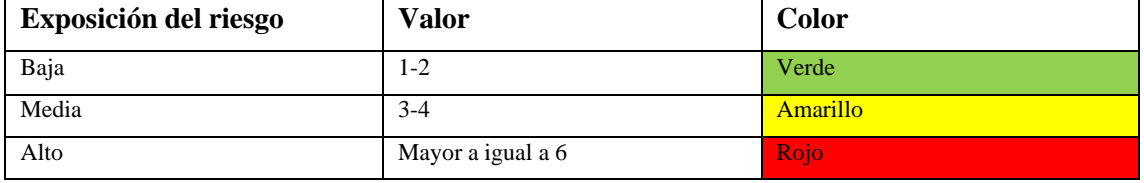

**Realizado por:** Tandazo, Rither; Quinatoa, Jonathan 2022

Se procede a clasificar por exposición a cada riesgo que tenemos del proyecto, otorgándole un color según su prioridad, como se describe en la Tabla 12-3.

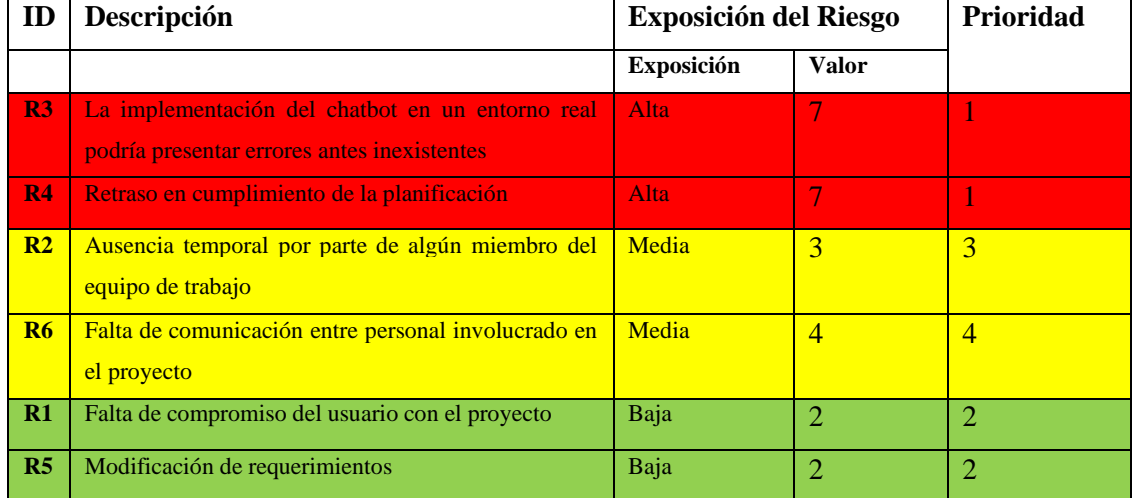

## **Tabla 12-3:** Exposición del Riesgo

**Realizado por:** Tandazo, Rither; Quinatoa, Jonathan 2022

#### *3.5.1.6 Diagrama de proceso*

Se diseño un diagrama de procesos a partir del análisis de la documentación sobre el proceso de prácticas laborales y comunitarias que se obtuvo por parte de la Lic. Janeth Méndez encargada de la secretaría de la Carrera de Software.

Una parte del diagrama se puede visualizar en la Figura 6-3 que se muestra a continuación.

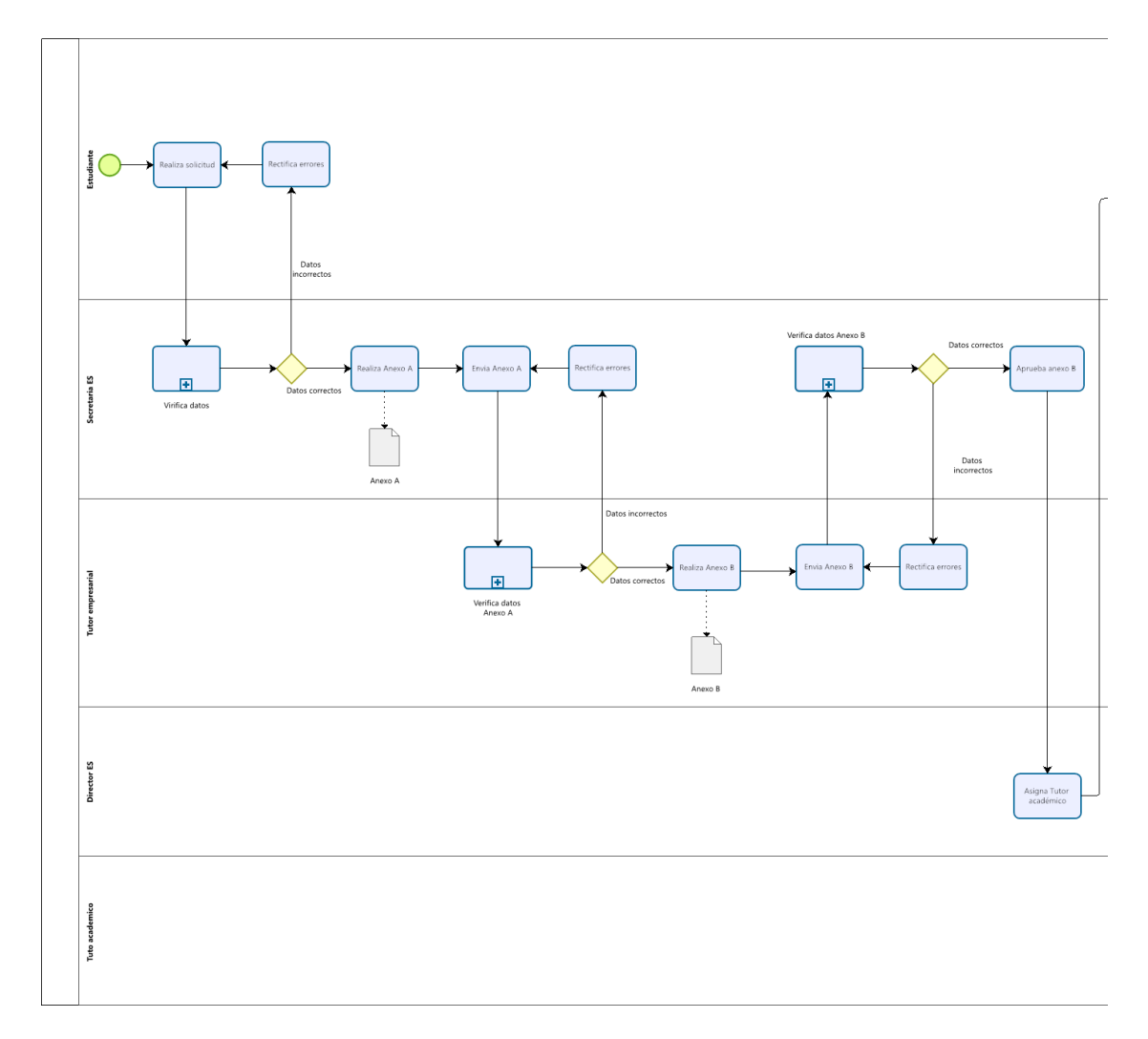

**Figura 2-3:** Diagrama de proceso **Realizado por:** Tandazo, Rither; Quinatoa, Jonathan 2022

En la figura 2-3 se ilustra el proceso de las prácticas tanto laborales como comunitarias para empezar el estudiante tiene que enviar una solicitud de realización de prácticas y enviar dicho documento a la secretaría académica de la Carrera de Software, en donde se verifica si los datos son correctos, si los datos están correctos la solicitud será aprobada para realizar las prácticas caso contrario será rechazada y el estudiante tendrá que corregir errores, continuando con la aprobación del documento la secretaria procederá a realizar el anexo A el cual se envía a la empresa donde se vaya a realizar las prácticas, dicha empresa procede a verificar los datos, si estos son correctos se responder la solicitud mediante el anexo B, que será enviado a la secretaría de la Carrera de Software, caso contrario se notifica al estudiante que los datos son incorrectos y se tendrá que rectificar errores. Una vez cumplido con el anexo a y anexo B, el decano de la facultad asigna un tutor académico el cual acompaña al estudiante en la duración de las prácticas, y a la vez asigna una nota en cada parcial , por otra parte el estudiante tendrá que realizar el anexo C, en donde se

define las actividades que el estudiante desarrollara en la empresa durante el semestre, el anexo C es remitido al tutor empresarial el cual verifica si los datos son correctos caso contrario el estudiante tiene que corregir y enviarlo nuevamente. En el transcurso del semestre el estudiante al finalizar cada parcial tendrá que realizar el anexo D parcial I dónde tendrá que enviarlo al tutor empresarial para que sea revisado y firmado una vez realizado esto el estudiante tiene que enviarlo al tutor académico para que proceda revisar y asignar una calificación , el tutor académico enviara la nota asignada al decano de la facultad para así subirlo al oasis, esto tendrá que hacerlo durante los tres parciales, una vez terminando los tres parciales, al finalizar las prácticas el estudiante tendrá que realizar el anexo E el cual contendrá información respecto a todo lo que hizo en el transcurso de las prácticas, una vez realizado el anexo E tendrá que enviar al tutor académico para la revisión final de las prácticas el cual aprobara mediante una redacción en un documento es decir el anexo F con la calificación final, para finalizar la aprobación de la asignatura de prácticas el estudiante tendrá que enviar todos los anexos realizados al decano de la facultad para así tener aprobación de la asignatura de prácticas.

El diagrama completo se encuentra en el **ANEXO A**

En la Tabla 13-3 se detalla los anexos que intervienen dentro del proceso al momento de desarrollar tanto las prácticas laborales como comunitarias.

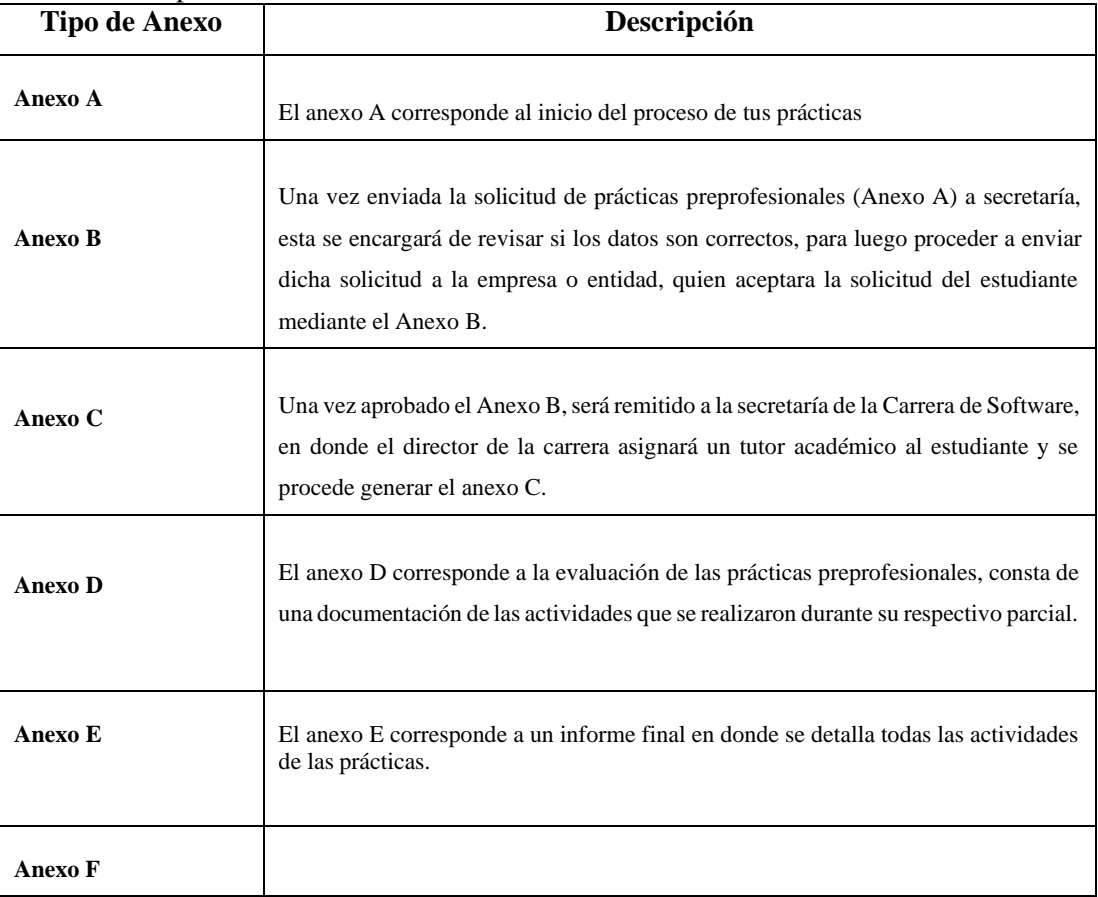

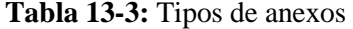

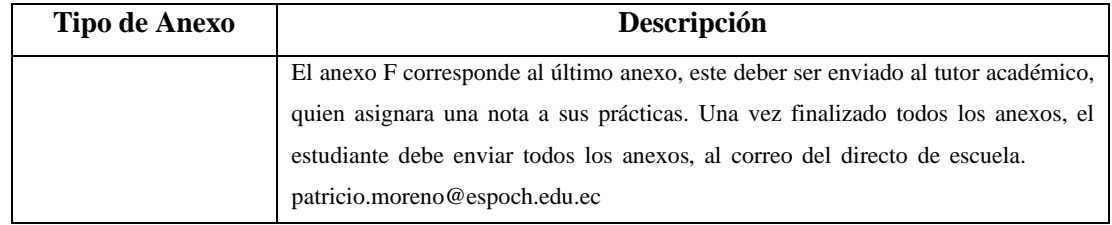

## *3.5.2 Fase de planificación*

## *3.5.2.1 Definición del product Backlog*

Para medir los tiempos estimados se reúnen los requerimientos, los mismos que se dividen en historias de usuario (HU) y tareas de ingeniería (TI) para posteriormente medir el esfuerzo que tiene cada una de ellas. Para este proceso se utiliza el método de estimación de requerimiento T-Shirt o talla de camiseta, indicando 5 tallas y que cada semana corresponde a 20 puntos estimados y cada punto a 1 hora de trabajo tal y como se describen en la Tabla 14-3.

| Talla        | <b>Puntos estimados</b> | Horas de trabajo |
|--------------|-------------------------|------------------|
| $\mathbf{C}$ |                         |                  |
| M            | 10                      | 10               |
|              | 15                      | 15               |
| <b>XL</b>    | 20                      | 20               |
| <b>XXL</b>   | 40                      | 40               |

**Tabla 14-3:** Método de estimación T-shirt

**Realizado por:** Tandazo, Rither; Quinatoa, Jonathan 2022

Se procede a estimar la prioridad de los requerimientos del proyecto. Se considera primero los requerimientos de prioridad alta como se representa en la Tabla 15-3.

| ID           | <b>Requerimientos</b>                                                                     | Prioridad | <b>Talla</b> | Puntos de  |
|--------------|-------------------------------------------------------------------------------------------|-----------|--------------|------------|
|              |                                                                                           |           |              | estimación |
| $HT-01$      | Establecer el estándar de codificación                                                    | A         | XL           | 20         |
| $HT-02$      | Establecer la arquitectura del chatbot                                                    | A         | XXL          | 40         |
| $HT-03$      | Establecer la interfaz de usuario                                                         | A         | XL           | 20         |
| $HU-01$      | Dialogo de inicio                                                                         | A         | XL           | 20         |
| $HU-02$      | Dialogo de saludo                                                                         | A         | XL           | 20         |
| $HU-03$      | Consultar y visualizar formato de los anexos de las<br>prácticas laborales y comunitarias | A         | XXL          | 40         |
| <b>HU-04</b> | Dialogo fin                                                                               | A         | XL           | 20         |
| $HU-05$      | Tener contenido referente al proceso a seguir de<br>prácticas                             | A         | XL           | 20         |

**Tabla 15-3:** Product Backlog

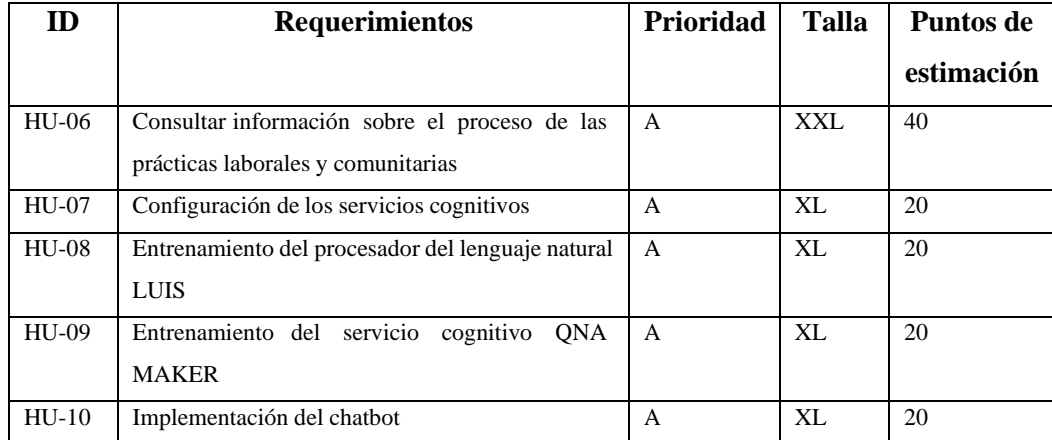

El Product Backlog contiene un total de 13 historias, donde 3 corresponden a historias técnicas correspondientes al diseño de la arquitectura del sistema, los estándares de codificación y el de interfaz de usuario. También existen 10 historias de usuario que definen los requerimientos funcionales para la ejecución del chatbot.

## *3.5.2.2 Sprint Backlog (Planificación)*

En esta sección se realiza la planificación de todas las historias de usuario y técnicas descritas en el Product Backlog de la Tabla 15-3.

El tiempo estimado para desarrollo del proyecto es de 4 meses comprendidos entre las siguientes fechas:

Fecha de inicio: 10 de abril 2021

Fecha de finalización: 20 de septiembre del 2021

Cada Sprint dura 4 semanas que equivalen a 80 puntos estimados que son 80 horas de trabajo, estos Sprint se detallan a continuación en la Tabla 16-3.

| $N^{\circ}$ de | <b>Backlog</b> | <b>Historia</b>                        | <b>Horas</b> | <b>Puntos</b>  |
|----------------|----------------|----------------------------------------|--------------|----------------|
| <b>Sprint</b>  | Id             |                                        | estimadas    | <b>Totales</b> |
|                | $HT-01$        | Establecer el estándar de codificación | 20           |                |
|                | $HT-02$        | Establecer la arquitectura del chatbot | 40           | 80             |
|                | $HT-03$        | Establecer la interfaz de usuario      | 20           |                |
|                | $HU-01$        | Dialogo de inicio                      | 20           | 80             |
|                | $HU-02$        | Dialogo de saludo                      | 20           |                |

**Tabla 16-3:** Sprint Backlog

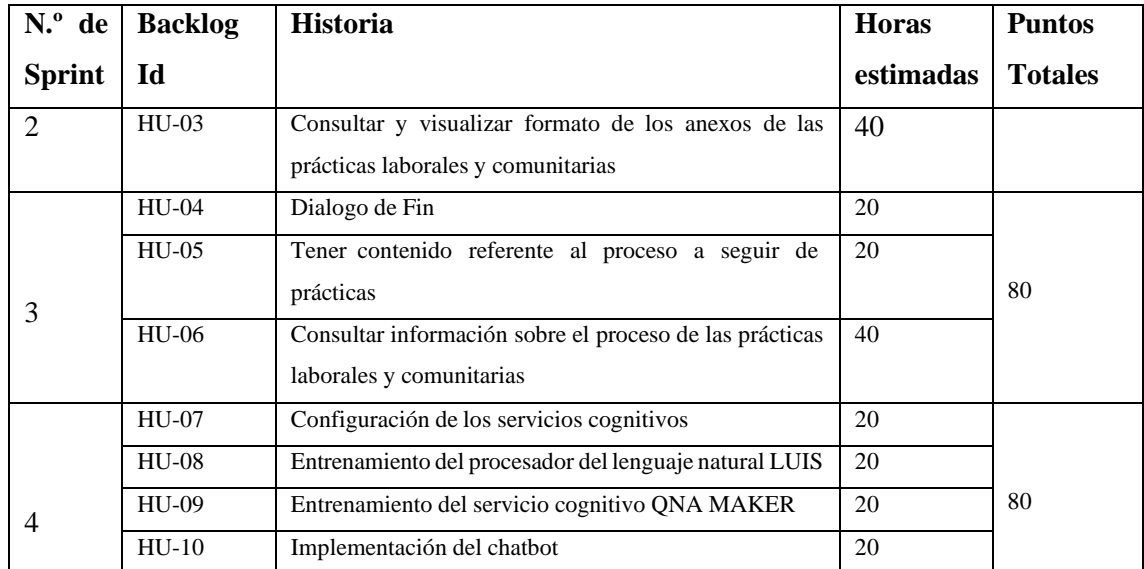

**Detalle del Sprint 1:** Una vez conseguido los requerimientos se procedió a desarrollar las interfaces de usuario, el diseño de la base de datos, y como desarrolladores se definió el estándar de codificación y la arquitectura del chatbot. Posteriormente, se desarrolla la historia de usuario para el dialogo de inicio, esto se detalla en la Tabla 17-3.

| Fecha<br>de                               | inicio:                                | Fecha de final:                                                                                                | <b>Puntos Estimados:</b> |               | <b>Puntos Reales</b> |
|-------------------------------------------|----------------------------------------|----------------------------------------------------------------------------------------------------|--------------------------|---------------|----------------------|
| <b>Backlog Id</b>                         | <b>Historias</b>                       |                                                                                                    |                          | <b>Puntos</b> | Responsable          |
|                                           |                                        |                                                                                                    |                          | estimados     |                      |
| $HT-01$                                   |                                        | Establecer el estándar de codificación                                                                         |                          |               | Jonathan Quinatoa    |
| $HT-02$                                   | Establecer la arquitectura del chatbot |                                                                                                    |                          | 40            | Rither Tandazo       |
| $HT-03$<br><b>DU</b> 11 1<br>$\mathbf{r}$ |                                        | Establecer la interfaz de usuario<br>20<br>$P_{\text{tot}} = Q_{\text{tot}} + Q_{\text{tot}} + Q_{\text{tot}}$ |                          |               | Jonathan Quinatoa    |

**Tabla 17-3:** Detalle Sprint 1

**Realizado por:** Tandazo, Rither; Quinatoa, Jonathan 2022

**Detalle del Sprint 2:** En este Sprint se desarrolla el dialogo de inicio, saludo y la consulta y visualización de los anexos de las prácticas laborales y comunitarias. En la Tabla 18-3 se detalla el Sprint 2.

| Fecha<br>de       | inicio:          | Fecha de final:   | <b>Puntos Estimados</b> |                            | <b>Puntos Reales</b> |
|-------------------|------------------|-------------------|-------------------------|----------------------------|----------------------|
| <b>Backlog Id</b> | <b>Historias</b> |                   |                         | <b>Puntos</b><br>estimados | Responsable          |
| $HU-01$           |                  | Dialogo de inicio |                         | 20                         | Jonathan Quinatoa    |
| $HU-02$           |                  | Dialogo de saludo |                         | 20                         | Rither Tandazo       |

**Tabla 18-3:** Detalle Sprint 2

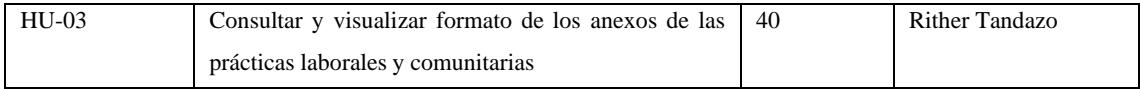

**Detalle del Sprint 3**: En este Sprint se desarrolla el dialogo de fin, tener contenido referente al proceso a seguir de prácticas y por último consultar información sobre el proceso de las prácticas laborales y comunitarias. En la Tabla 19-3 se detalla el Sprint 3.

| Fecha<br>de       | inicio:                                                       | Fecha de final:                                                                        | <b>Puntos Estimados</b> |                   | <b>Puntos Reales</b> |
|-------------------|---------------------------------------------------------------|----------------------------------------------------------------------------------------|-------------------------|-------------------|----------------------|
|                   |                                                               |                                                                                        |                         |                   |                      |
| <b>Backlog Id</b> | <b>Historias</b>                                              |                                                                                        | <b>Puntos</b>           | Responsable       |                      |
|                   |                                                               |                                                                                        |                         | estimados         |                      |
| $HU-04$           | Dialogo de Fin                                                |                                                                                        |                         | 20                | Jonathan Quinatoa    |
| $HU-05$           | Tener contenido referente al proceso a seguir de<br>prácticas |                                                                                        | 20                      | Jonathan Quinatoa |                      |
| <b>HU-06</b>      |                                                               | Consultar información sobre el<br>proceso de las<br>prácticas laborales y comunitarias |                         | 40                | Rither Tandazo       |

**Tabla 19-3:** Detalle Sprint 3

**Realizado por:** Tandazo, Rither; Quinatoa, Jonathan 2022

**Detalle del Sprint 4:** En este Sprint se desarrolla la configuración de los servicios cognitivos, entrenamiento del procesador del lenguaje natural LUIS, entrenamiento del servicio cognitivo QnA MAKER y por último la implementación del chatbot. En la Tabla 20-3 se detalla el Sprint 4.

| Fecha<br>de       | inicio:          | Fecha de final:                                   | <b>Puntos Estimados</b> |                            | <b>Puntos Reales</b> |
|-------------------|------------------|---------------------------------------------------|-------------------------|----------------------------|----------------------|
| <b>Backlog Id</b> | <b>Historias</b> |                                                   |                         | <b>Puntos</b><br>estimados | Responsable          |
| <b>HU-07</b>      |                  | Configuración de los servicios cognitivos         |                         | 20                         | Rither Tandazo       |
| <b>HU-08</b>      | <b>LUIS</b>      | Entrenamiento del procesador del lenguaje natural |                         | 20                         | Rither Tandazo       |
| <b>HU-09</b>      |                  | Entrenamiento del servicio cognitivo QNA MAKER    |                         | 20                         | Jonathan Quinatoa    |
| $HU-10$           |                  | Implementación del chatbot                        |                         | 15                         | Jonathan Quinatoa    |

**Tabla 20-3:** Detalle Sprint 4

**Realizado por:** Tandazo, Rither; Quinatoa, Jonathan 2022

#### *Reuniones SCRUM*

Según la metodología SCRUM las reuniones tienen como objetivo seleccionar y comprender las tareas que se realizar durante el sprint. En la planificación participan todos los integrantes del equipo SCRUM teniendo una duración máxima de 2 horas.

## *3.5.3 Fase de desarrollo*

En la siguiente sección se presenta las actividades ejecutadas en el desarrollo del proyecto, con la metodología Scrum, efectuando cada una de las historias técnicas y las historias de usuario indicadas anteriormente y a su vez las tareas de ingeniería y las pruebas de aceptación. Para el desarrollo del proyecto se cuenta con un total de 4 Sprint, cada uno con 80 puntos estimados.

## *3.5.3.1 Diseño de la arquitectura del chatbot*

Para el desarrollo del proyecto se utilizó la arquitectura Modelo – Vista – Controlador (MVC), esta arquitectura se caracteriza por que sus entidades se encuentran separadas, lo que permite que su construcción se las realice de maneras aisladas (González y Romero 2012).

En el ámbito de los chatbots no encontramos una vista como tal, la entidad vista de la arquitectura MVC viene a ser reemplazada por los diálogos los cuales trabajan a manera de vistas.

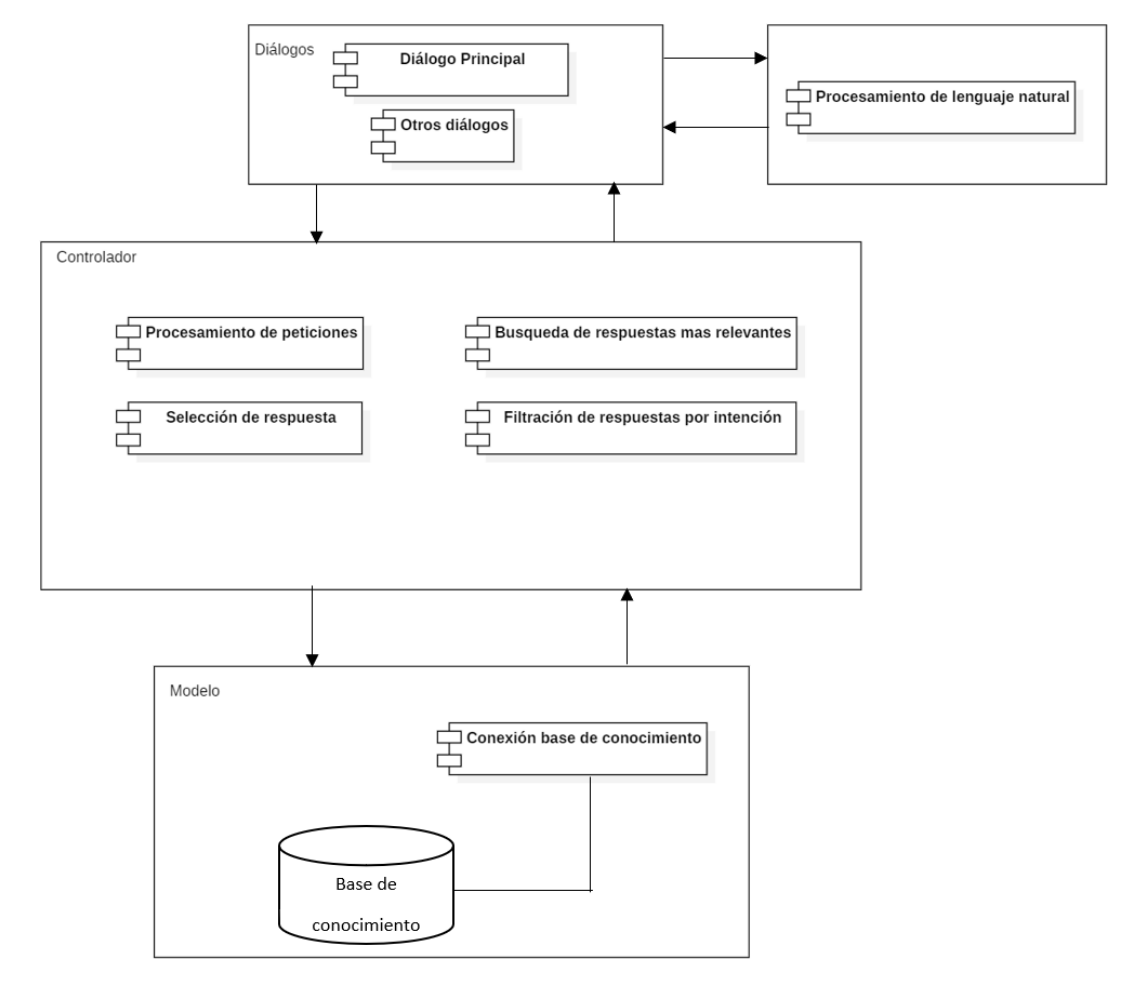

En la Figura 3-3 se muestra la arquitectura del chatbot.

Las entidades que componen la arquitectura son:

- **Modelos:** Es la capa que posee las reglas del negocio, capaz de acceder a los datos almacenados (González y Romero 2012).
- **Diálogos:** Posee el dialogo principal de la conversación. A la vez que contiene los diálogos secundarios que realizaran una función específica de acuerdo con el flujo de la conversación (González y Romero 2012).
- **Controlador:** Sirve de enlace entra las dos capas Recibir datos procesados para mostrarlos al usuario(González y Romero 2012)**.**

## *3.5.3.2 Diseño de la arquitectura basada en intenciones*

La interacción entre el usuario con el chatbot debe ser basada en intenciones. En la Figura 4-3 se ilustra la arquitectura basada en intenciones del chatbot y como los servicios cognitivos interactúan.

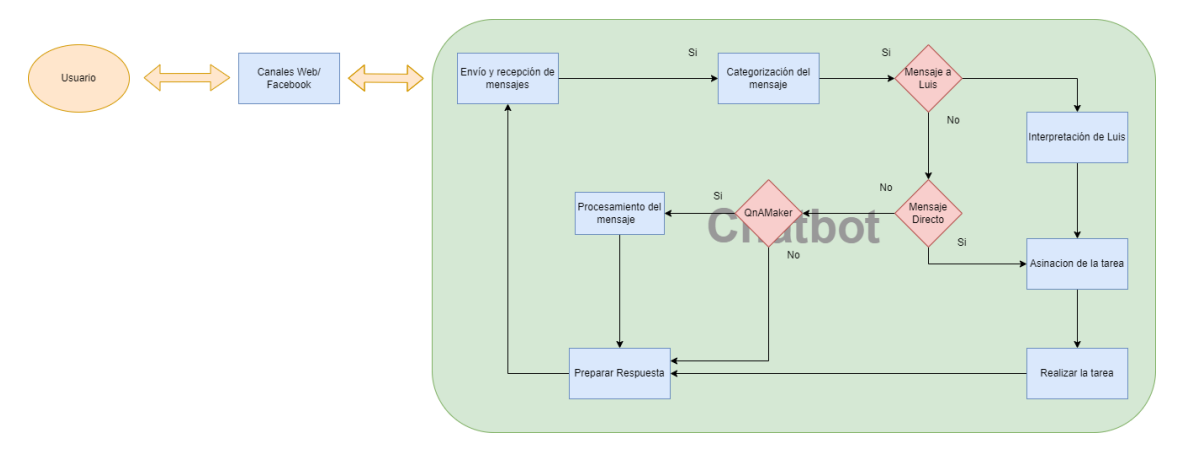

**Figura 4-3:** Arquitectura basada en intenciones del chatbot **Realizado por:** Tandazo, Rither; Quinatoa, Jonathan 2022

El usuario se comunica a través del canal web de Facebook, se recepta el mensaje, y se procede a determinar qué tipo de mensaje esto lo realiza el PLN Luis que trata de interpretar el mensaje, si lo interpreta procede a asignar una tarea, al momento de asignar una tarea, este realiza la tarea y prepara la respuesta la cual es enviada de vuelta por los canales web al usuario caso contrario se procede a considerarse un mensaje directo, de no considerase un mensaje directo es procesado por el Qna Maker, si entiende el mensaje prepara una respuesta, si llegase el caso de no entender procede a preparar una respuesta comunicando que no entiende la intención del usuario y comunicándola al usuario.

## *3.5.3.3 Adaptación del flujo de trabajo a la arquitectura del chatbot*

Para una mejor comprensión de los diálogos en el Anexo B se presentan los diagramas de flujo del proceso de cada diálogo. A partir de estos diagramas se procede a realizar las interfaces de cada diálogo, las cuales se encuentran en el Anexo C.

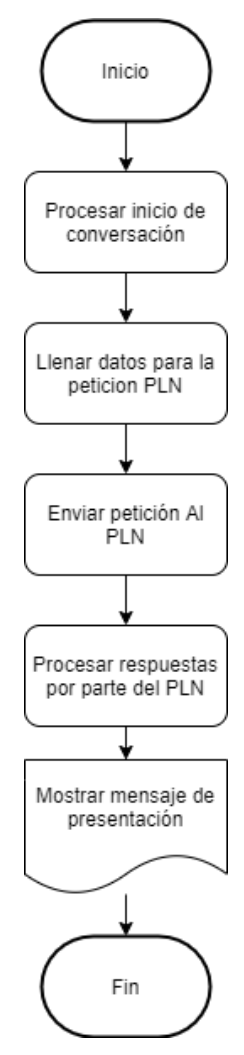

**Figura 5-3**. Diagrama de flujo del dialogo de inicio **Realizado por:** Tandazo, Rither; Quinatoa, Jonathan 2022

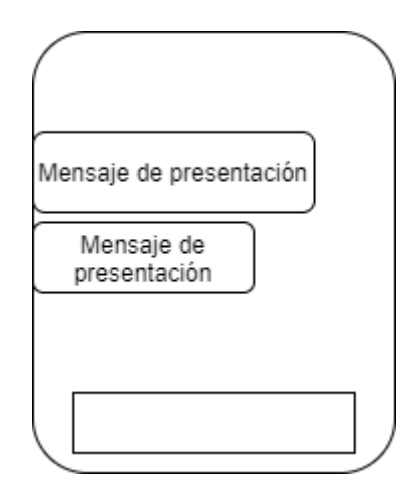

**Figura 6-3**: Prototipo del diálogo de inicio **Realizado por:** Tandazo, Rither; Quinatoa, Jonathan 2022

## *3.5.3.4 Resumen de un Sprint*

Cabe mencionar que se tiene 4 Sprints y cada uno de estos sprints cuenta con diferentes historias de usuario e historias técnicas divididos en 80 puntos estimados que son 80 horas que resultan 4 semanas por Sprint. Para este apartado se ha tomado el Sprint 3 el cual cuenta con 4 historias de usuario y cada historia contiene sus pruebas de aceptación y tareas de ingeniería, de esta manera se detalla en la Tabla 21-3.

| Fecha<br>de       | inicio:                                                       | Fecha de final:                                                      | <b>Puntos Estimados</b> |                            | <b>Puntos Reales</b> |
|-------------------|---------------------------------------------------------------|----------------------------------------------------------------------|-------------------------|----------------------------|----------------------|
| <b>Backlog Id</b> | <b>Historias</b>                                              |                                                                      |                         | <b>Puntos</b><br>estimados | Responsable          |
| $HIJ-04$          | Dialogo de Fin                                                |                                                                      | 20                      | Jonathan Quinatoa          |                      |
| $HU-05$           | Tener contenido referente al proceso a seguir de<br>prácticas |                                                                      | 20                      | Jonathan Quinatoa          |                      |
| HU-06             |                                                               | Consultar información sobre el<br>prácticas laborales y comunitarias | proceso de las          | 40                         | Rither Tandazo       |

**Tabla 21-3:** Sprint 3

**Realizado por:** Tandazo, Rither; Quinatoa, Jonathan 2022

En la tabla 22-3, tabla 28-3 y tabla 30-3 se muestra las historias de usuario para dialogo de fin, tener contenido referente al proceso a seguir de prácticas y consultar información sobre el proceso de las prácticas laborales y comunitarias.

**Tabla 22-3:** Diálogo de Fin

| Historia de Usuario           |                                              |  |  |
|-------------------------------|----------------------------------------------|--|--|
| <b>Identificador: HU-04</b>   | <b>Nombre de la historia:</b> Dialogo de fin |  |  |
| <b>Usuario:</b> Desarrollador | <b>Sprint Asignado: 2</b>                    |  |  |

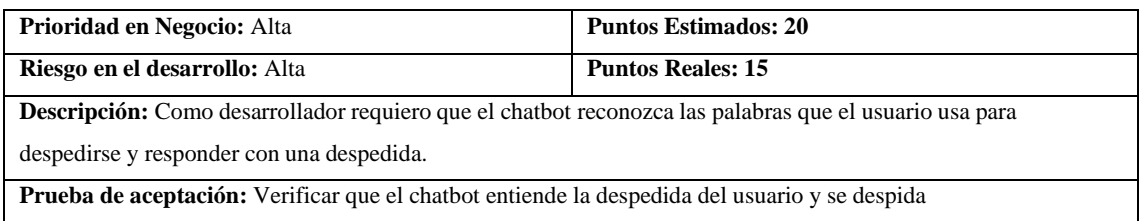

# **Tabla 23-3:** Verificar que el chatbot entiende la despedida del usuario y se despida

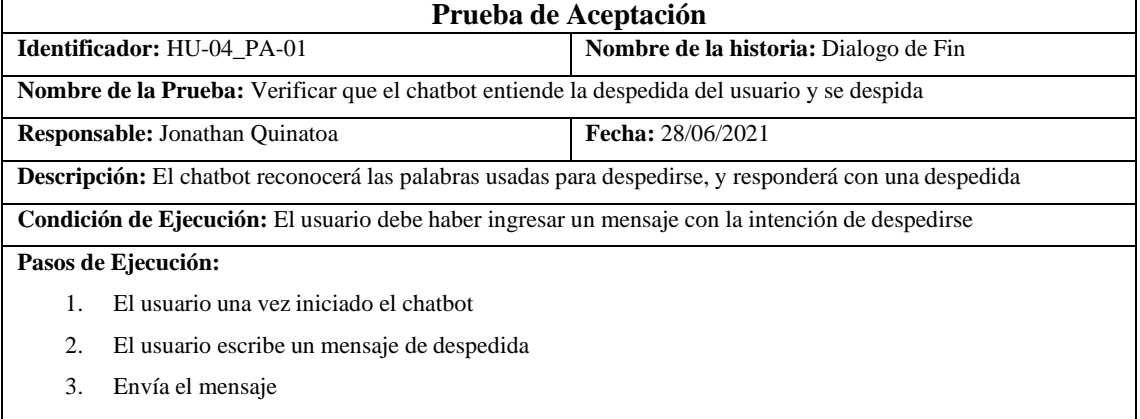

**Resultado Esperado:** Texto a manera de mensaje despidiéndose

**Evaluación de la Prueba:** Exitosa

# **Tabla 24-3:** Diseñar el diálogo de fin

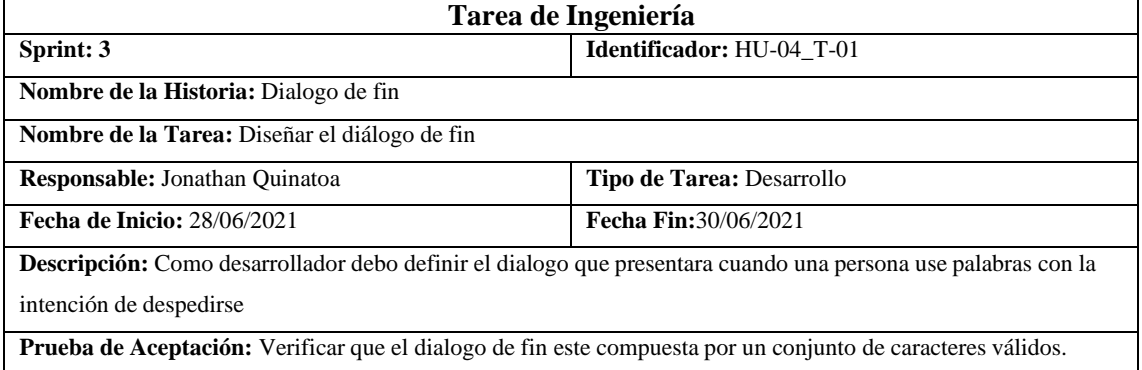

# **Tabla 25-3:** Verificar que el diálogo de fin este compuesta por un conjunto de caracteres válidos.

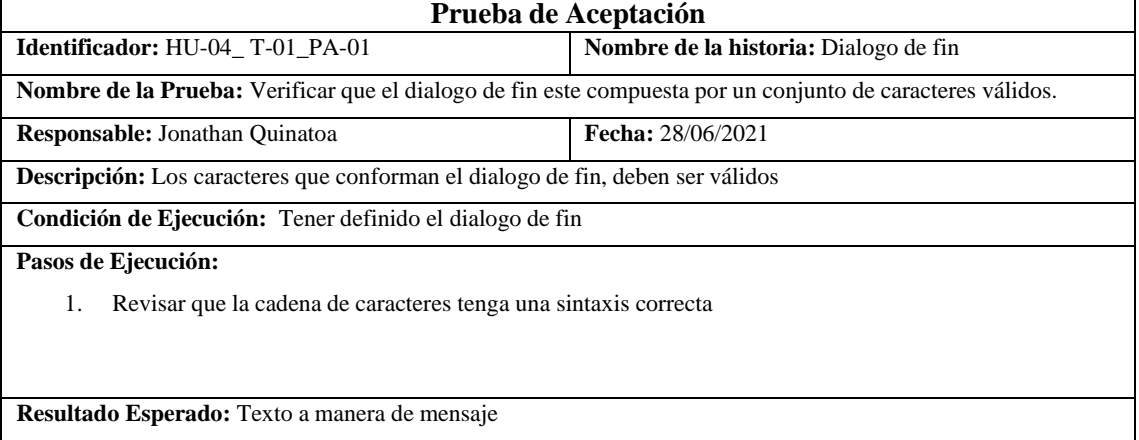

**Evaluación de la Prueba:** Exitosa

## **Tabla 26-3:** Implementar diálogo de fin

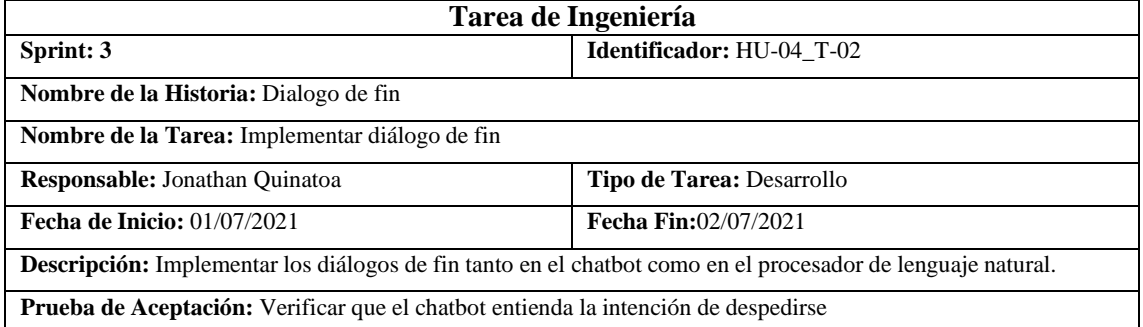

# **Tabla 27-3:** Verificar que el chatbot entienda la intención de saludar

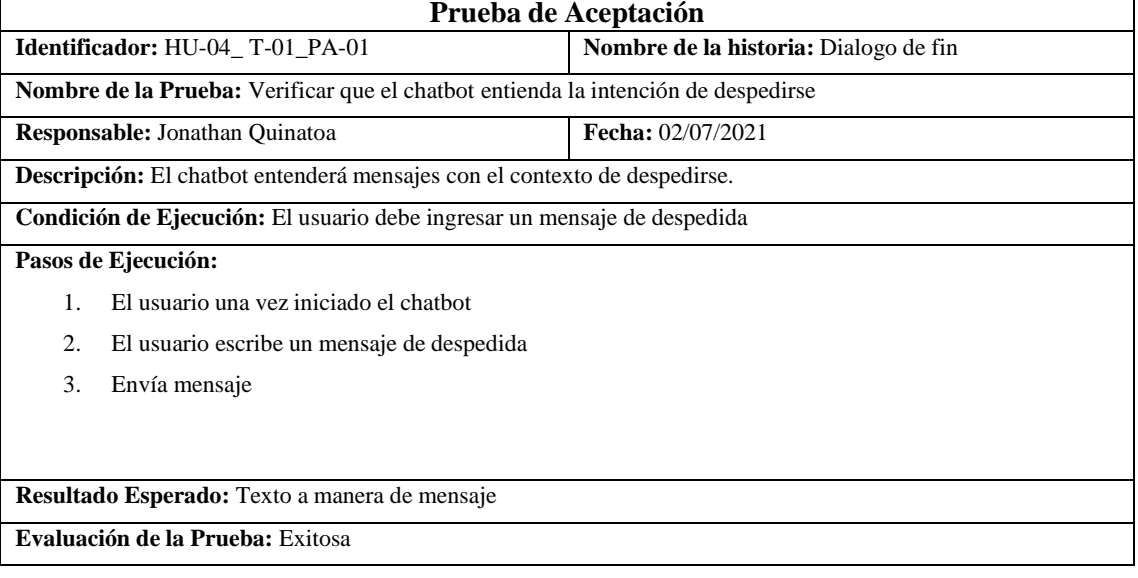

## **Tabla 28-3:** Tener contenido referente al proceso a seguir de prácticas

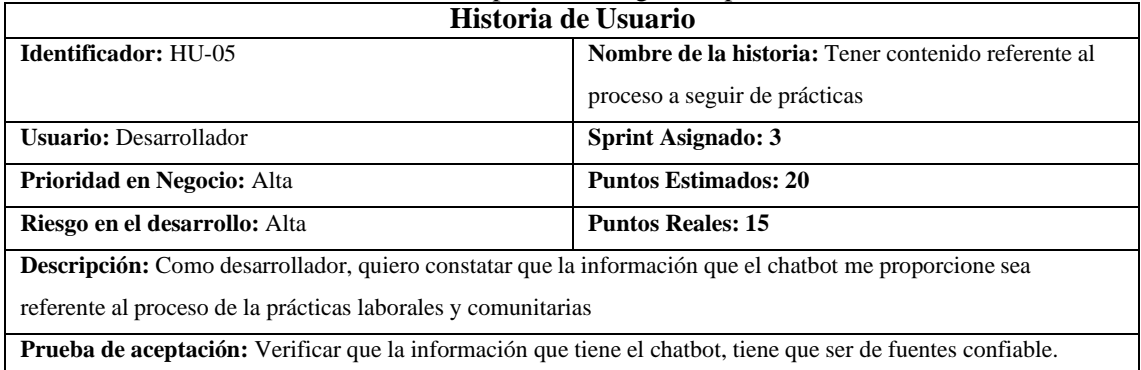

# **Tabla 29-3:** Verificar que la información que tiene el chatbot, tiene que ser de fuentes confiable.

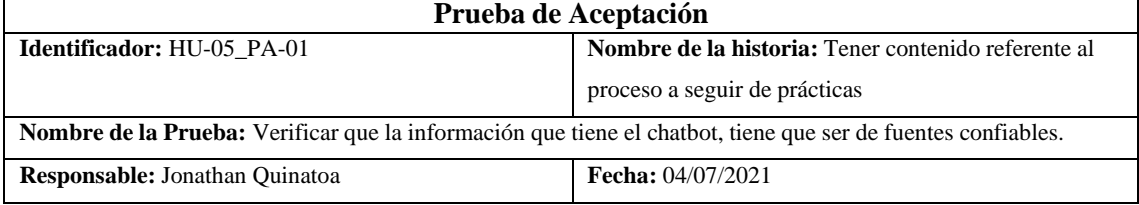

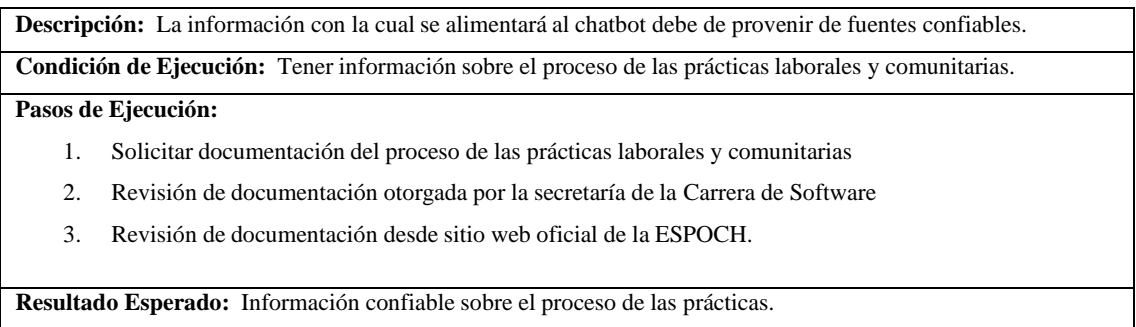

**Evaluación de la Prueba:** Exitosa

## **Tabla 30-3:** Consultar información sobre el proceso de las prácticas laborales y comunitarias

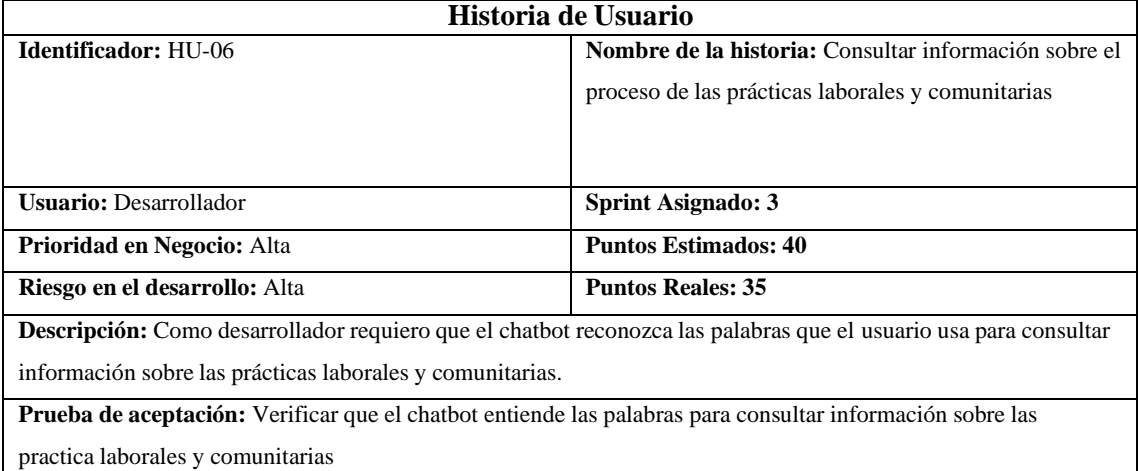

## **Tabla 31-3:** Verificar que el chatbot entiende las palabras para consultar información sobre las practica laborales y comunitarias

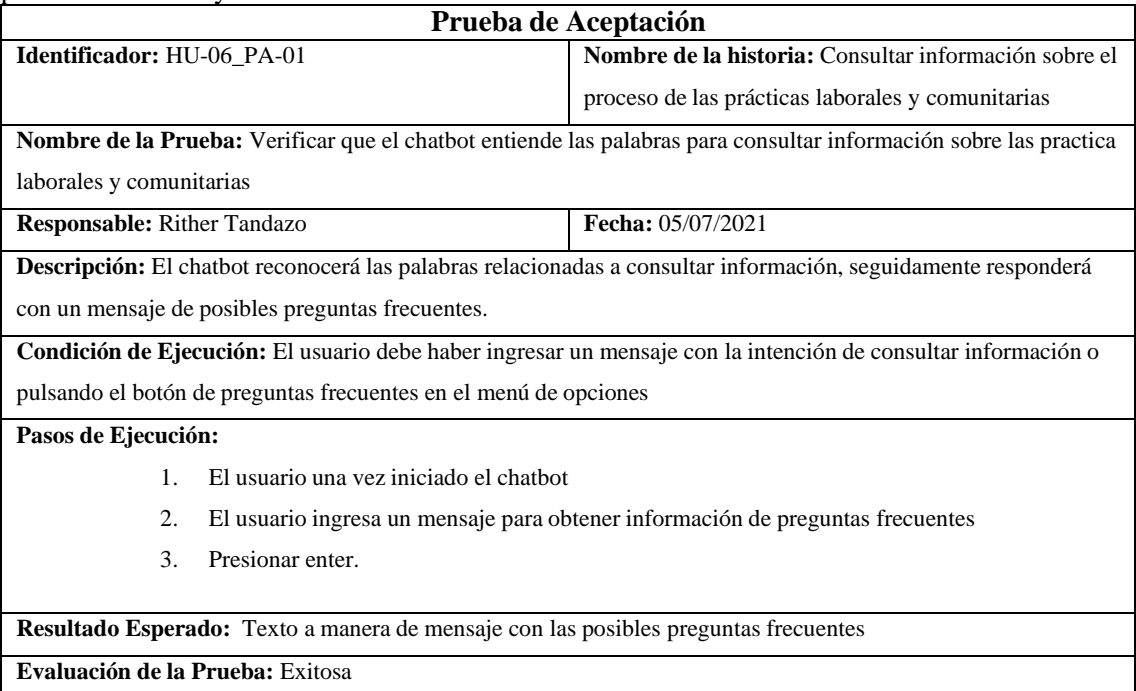

**Tabla 32-3:** Diseñar el diálogo para consultar información sobre el proceso de las prácticas laborales y comunitarias.

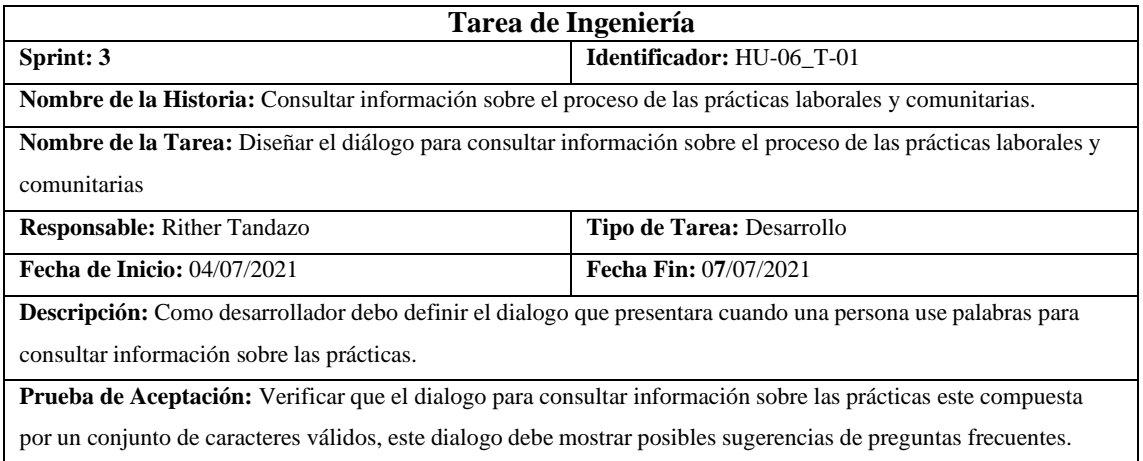

**Tabla 33-3:** Verificar que el dialogo para consultar información sobre las prácticas este compuesta por un conjunto de caracteres válidos, este dialogo debe mostrar posibles sugerencias de preguntas frecuentes

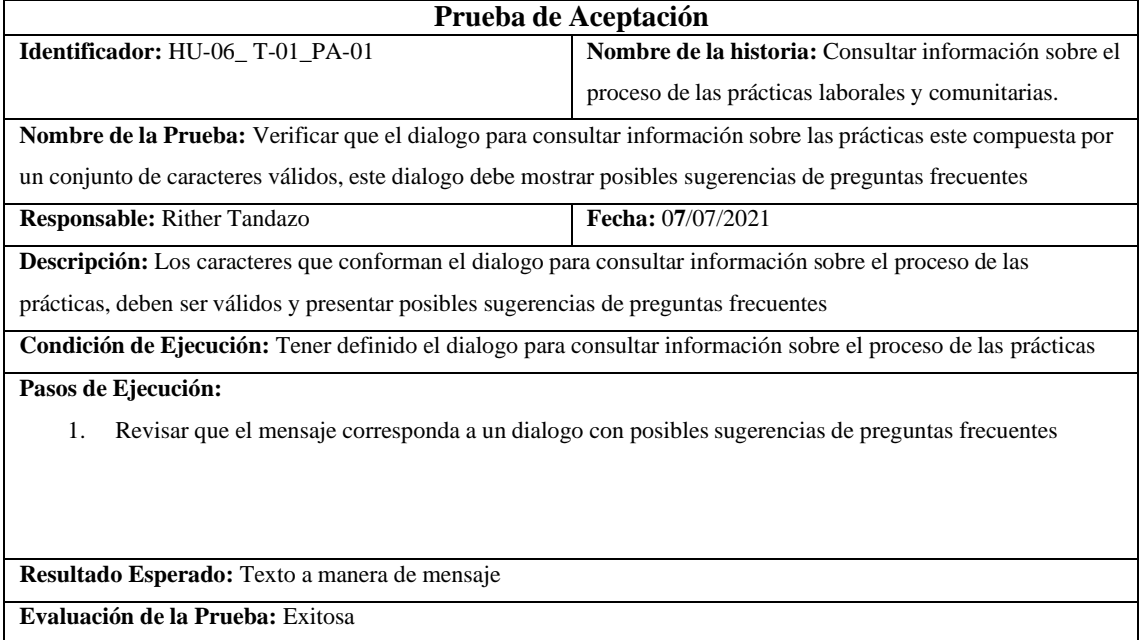

**Tabla 34-3:** Implementar diálogo de consultar información sobre el proceso de las prácticas laborales y comunitarias.

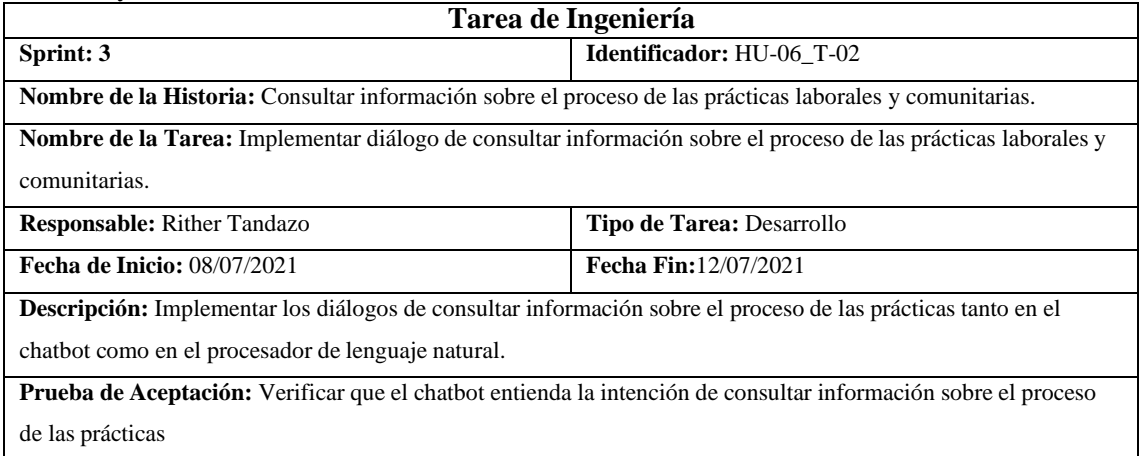

**Tabla 35-3:** Verificar que el chatbot entienda la intención de consultar información sobre el proceso de las prácticas

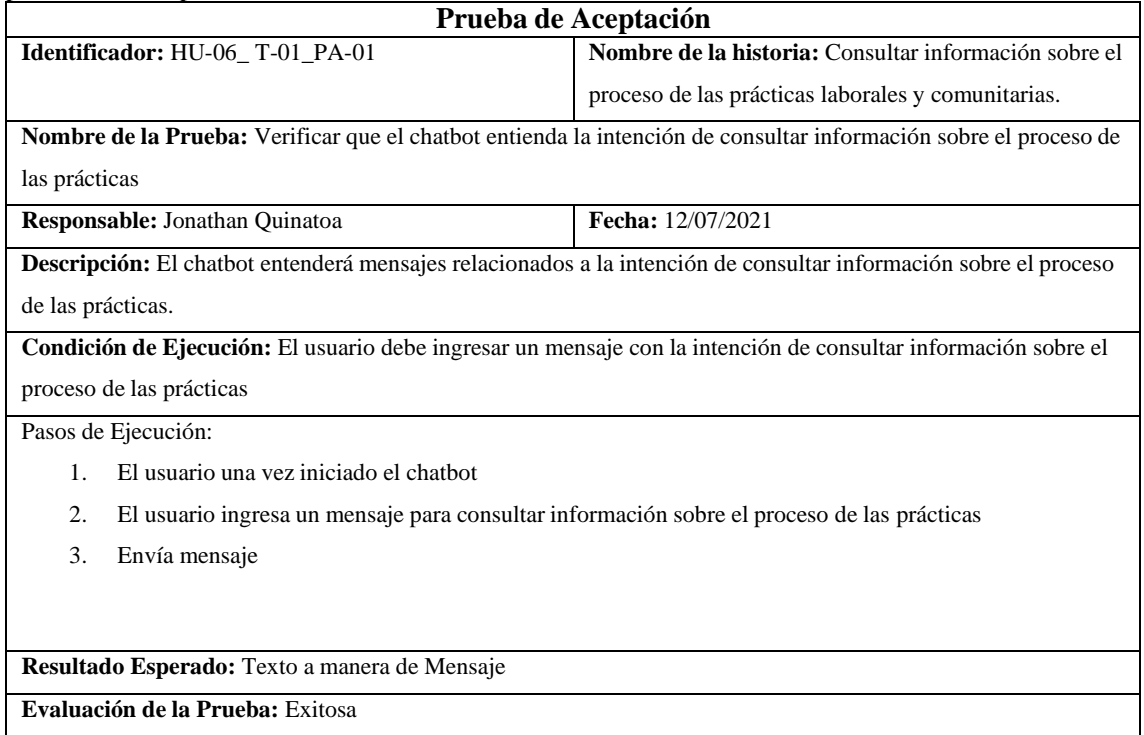

El resto de las historias de usuario se encuentran en el **Anexo D.**

#### *3.5.4 Fase de cierre*

#### *3.5.4.1 Implementación en telegram*

El despliegue del chatbot se realizó en Telegram, para lo cual se dirige a los servicios de Azure en el recurso bot de aplicación web como como se muestra en la Figura 7-3.

| Nombre 1                 | Tipo $\uparrow \downarrow$  | Ubicación 1           |
|--------------------------|-----------------------------|-----------------------|
| $\Box$ chatbotstoragev2  | Cuenta de almacenamiento    | Centro-Sur de FF, UU. |
| chatbotv2-luis           | Language Understanding      | Centro-Sur de EE, UU. |
| chatbotv2-luis-Authoring | Language Understanding      | Oeste de EE, UU.      |
| chatbotv2-webapp         | Bot de aplicación web       | Global                |
| chatbotv2-webapp<br>e.   | Plan de App Service         | Centro de EE, UU.     |
| chatbotv2-webapp         | App Service                 | Centro de FF. UU.     |
| chatbotv2-webapp         | <b>Application Insights</b> | Centro de EE, UU.     |

**Figura 7-3:** Desplegué de recursos

**Realizado por:** Tandazo, Rither; Quinatoa, Jonathan 2022

Una vez en el recurso bot de aplicación web, ubicarse en la opción de canales, el chatbot usa el canal de Telegram para su comunicación con el usuario lo que se aprecia en la Figura 8-3.

# Configurar Telegram

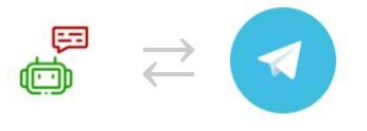

Escribe tus credenciales de Telegram. Instrucciones paso a paso para agregar el bot a Telegram.

Token de acceso \*

**Figura 8-3:** Configuración de canal Telegram **Realizado por:** Tandazo, Rither; Quinatoa, Jonathan 2022

Para la obtención del token de Telegram que usa el chatbot, procedemos a configurar el canal en

Telegram mediante el link [https://telegram.me/botfather,c](https://telegram.me/botfather)omo se muestra en la Figura 9-3.

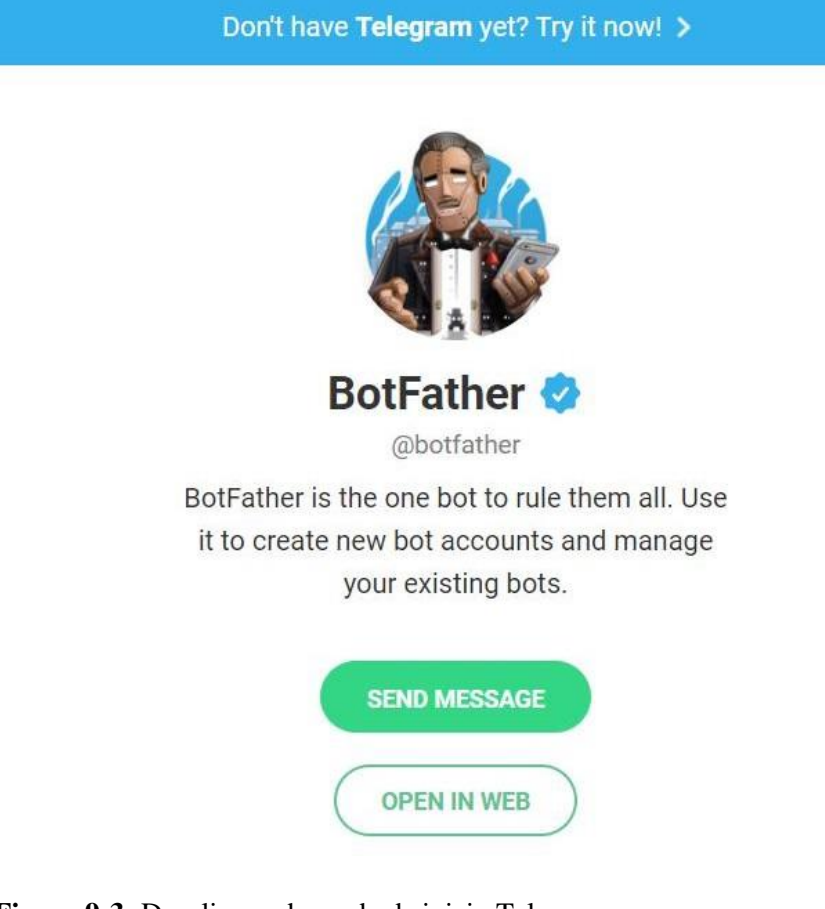

**Figura 9-3:** Despliegue de modo de inicio Telegram **Realizado por:** Tandazo, Rither; Quinatoa, Jonathan 2022

Al escoger open in web se abre una ventana de mensajería con BotFather el cual nos guiará en la configuración y creación del nuevo bot, como se muestra en la Figura 10-3.

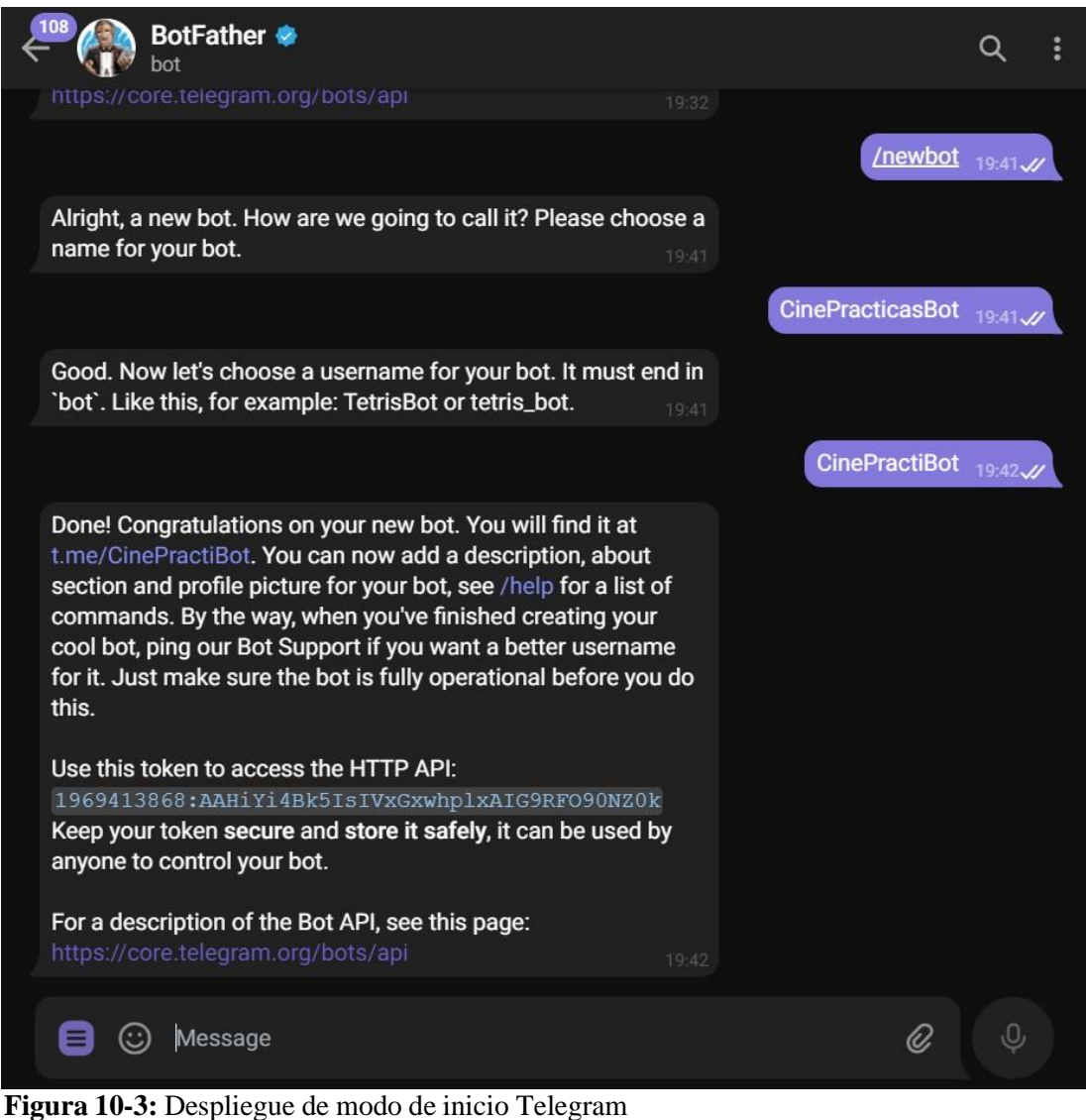

**Realizado por:** Tandazo, Rither; Quinatoa, Jonathan 2022

Al terminar este proceso, se genera un token, el cual será usado en Azure por último se guarda las configuraciones realzadas como se muestra en la Figura 11-3.

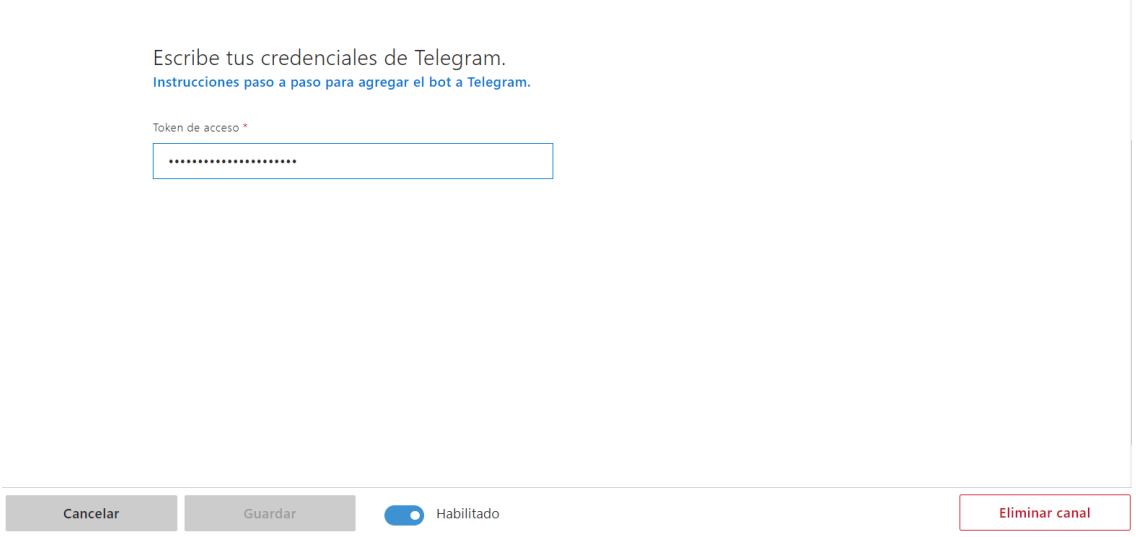

**Figura 11-3:** Despliegue vinculación con el token de acceso de Telegram **Realizado por:** Tandazo, Rither; Quinatoa, Jonathan 2022

Para finalizar comprobamos que esté en funcionamiento el canal de Telegram como se muestra en la Figura 12-3.

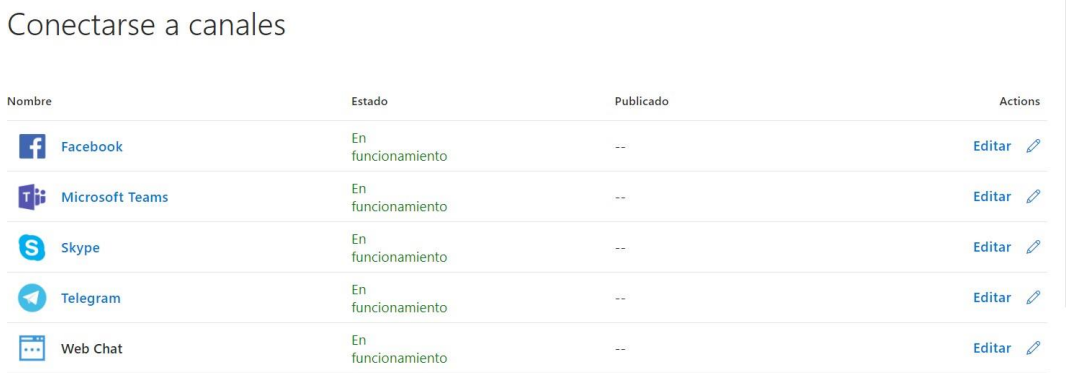

Obtener los códigos para insertar de los bots

**Figura 12-3:** Despliegue vinculación con el token de acceso de Telegram **Realizado por:** Tandazo, Rither; Quinatoa, Jonathan 2022

## *3.5.4.2 Ejemplo de uso del chatbot*

Una vez iniciado el chatbot se escribe el mensaje de saludo donde consta de 4 opciones: la primera opción permite descargar los diferentes tipos de anexos que se usa en el proceso de las prácticas laborales y comunitarias. Al escoger esta acción se solicita el nombre del usuario y seguidamente se despliega los anexos y mediante un botón se escoge el anexo a descargar, como se muestra en la Figura 13-3.

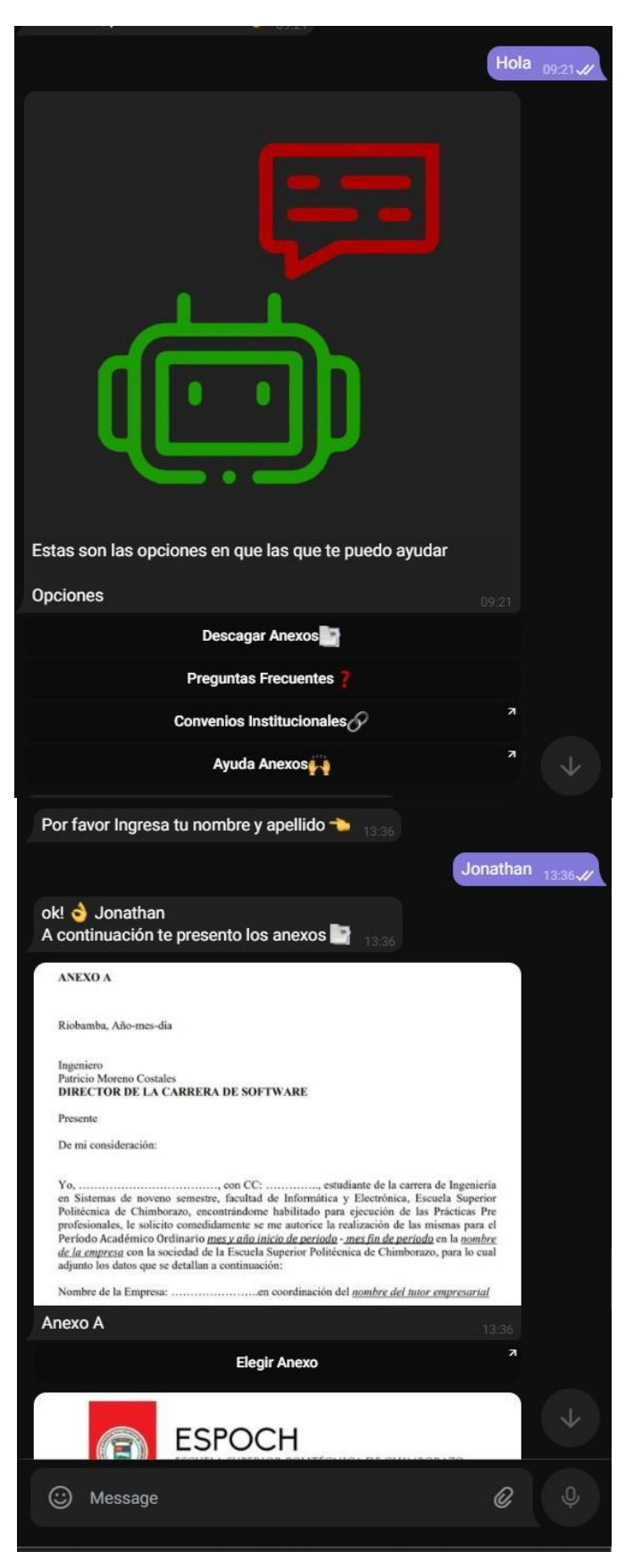

**Figura 13-3:** Despliegue de chat opción Descargar Anexo **Realizado por:** Tandazo, Rither; Quinatoa, Jonathan 2022

En el dialogo de Preguntas frecuentes se despliega un mensaje donde se presenta las posibles preguntas que el usuario puede formular, para salir de esta sección se usa el comando salir, como se aprecia en la Figura 14-3.

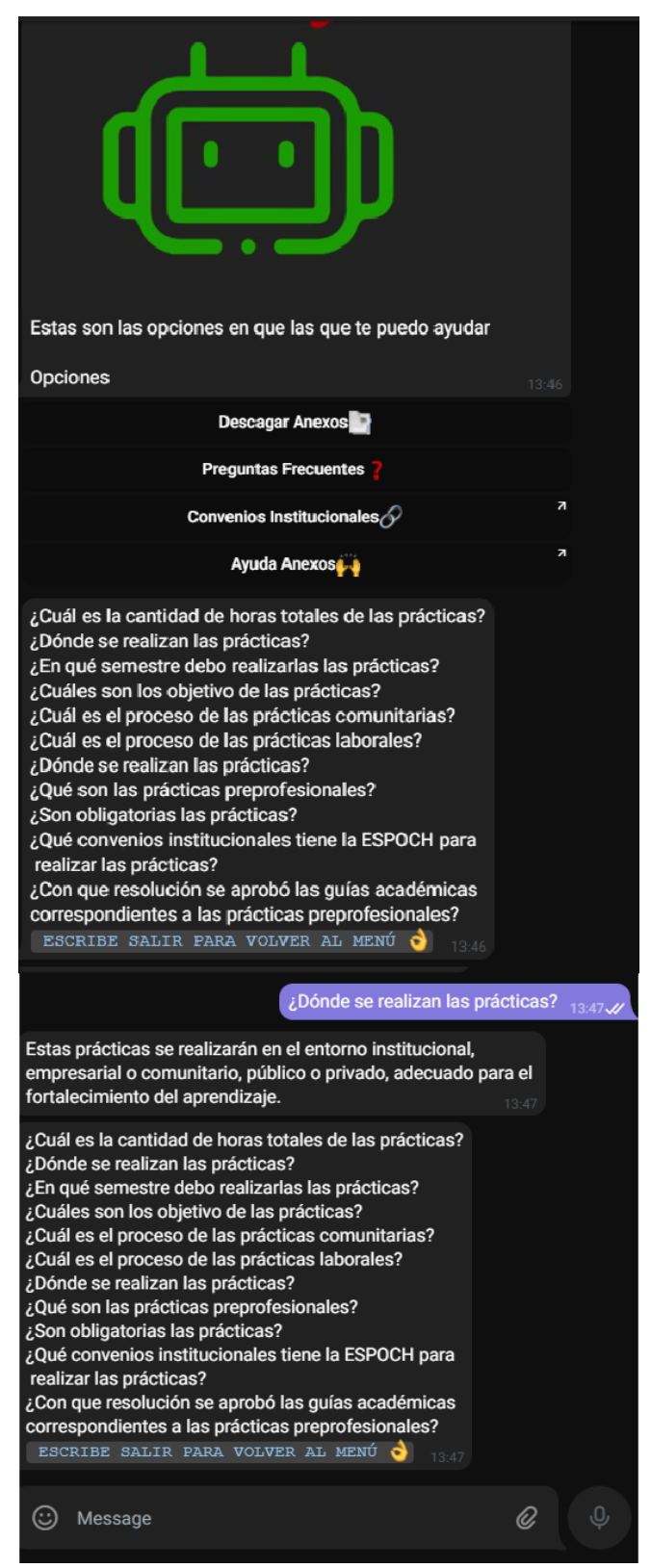

**Figura 14-3:** Despliegue de chat opción Descargar Anexo **Realizado por:** Tandazo, Rither; Quinatoa, Jonathan 2022

El despliegue en Facebook se encuentra dentro del **Anexo F.**

#### *3.5.4.3 Burndown Chart*

Los Burndown Charts nos permiten graficar el seguimiento del desarrollo del chatbot, este desarrollo se divide en dos partes: el primero corresponde al desarrollo estimado que debería seguir el proyecto y el segundo el desarrollo real del sistema (Toapanta Toasa 2018), esto se verá representado en una gráfica en donde el eje de las X representa todos los sprints del sistema, en el eje de las Y se representa el tiempo total en horas.

Dado que cada punto estimado equivale a una hora de trabajo, el día de trabajo con 8 horas laborales se puede interpretar como los días trabajados por el equipo de desarrollo.

En el desarrollo del chatbot se identificaron 3 historias técnicas y 10 historias de usuario de las cuales tuvieron un grado de aceptación, también se hizo el análisis de riesgos en el desarrollo del software y las posibles acciones a tomar en caso de que se produzca un riesgo y así mitigarlo antes que se convierta en problema, durante el proceso de desarrollo del chatbot se tomaron las medidas necesarias para evitarlos, por lo tanto, no ocurrió ningún riesgo en el desarrollo del chatbot.

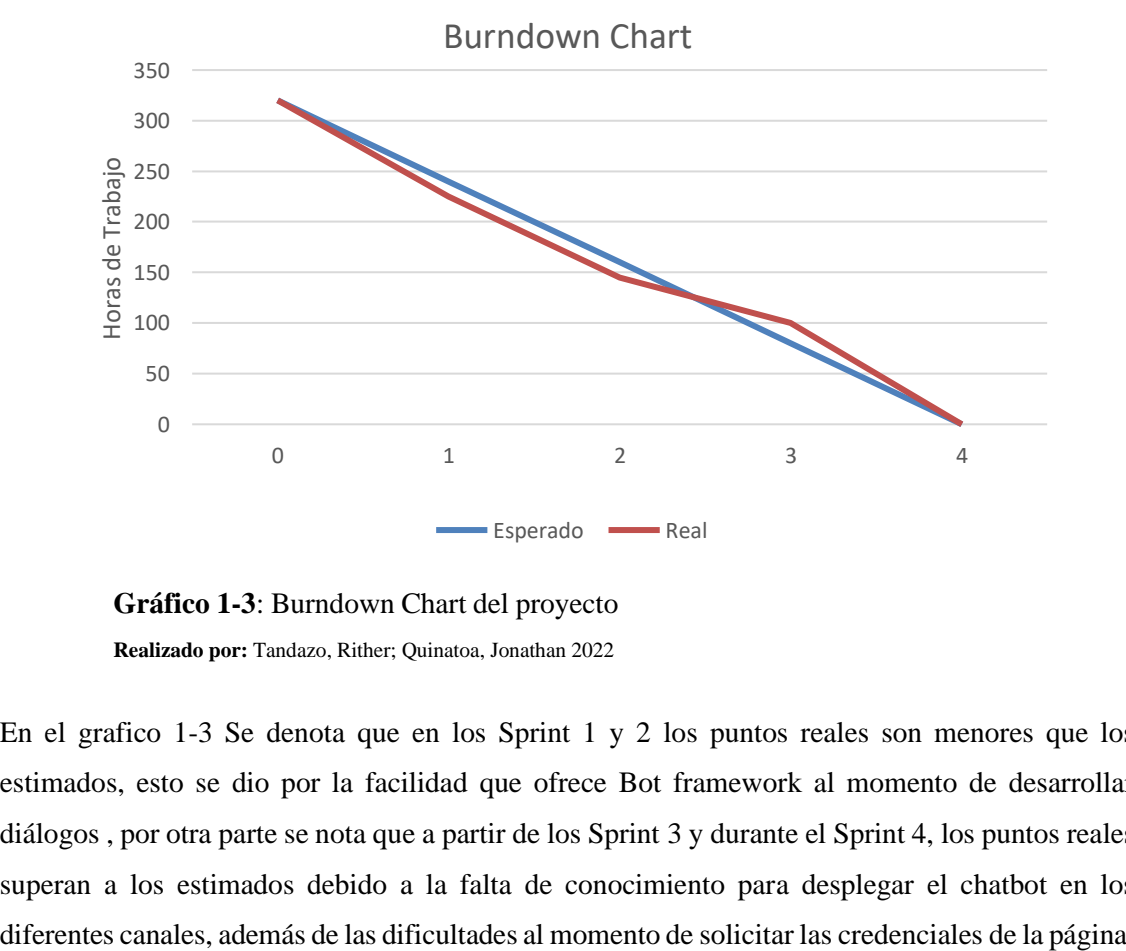

**Gráfico 1-3**: Burndown Chart del proyecto **Realizado por:** Tandazo, Rither; Quinatoa, Jonathan 2022

En el grafico 1-3 Se denota que en los Sprint 1 y 2 los puntos reales son menores que los estimados, esto se dio por la facilidad que ofrece Bot framework al momento de desarrollar diálogos , por otra parte se nota que a partir de los Sprint 3 y durante el Sprint 4, los puntos reales superan a los estimados debido a la falta de conocimiento para desplegar el chatbot en los

oficial de la universidad, a medida que el proyecto se desarrolla se logra cumplir con la planificación establecida.

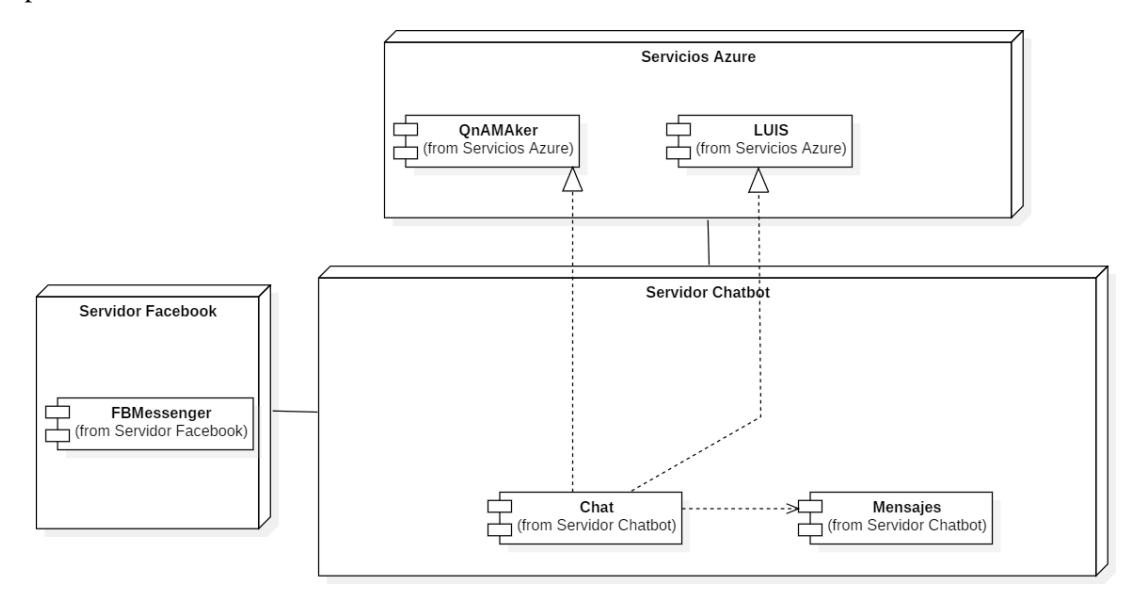

**Figura 15-3**: Diagrama de componentes **Realizado por:** Tandazo, Rither; Quinatoa, Jonathan 2022

En la figura 15-3 se muestra el diagrama de componentes del chatbot, entre los servicios Azure que utilizamos se encuentra QnaMaker y LUIS, en donde se crean las intenciones que serán utilizadas por el usuario al momento de solicitar información al chatbot.

Para culminar esta fase se revisa que riesgos llegaron a convertirse en problemas durante el desarrollo del proyecto. Debido a la poca experiencia en la implementación y despliegue de chatbots, se presentaron errores durante esta etapa, los cuales no se evidenciaban en el ambiente local, este riesgo consta dentro de la planificación por lo que se pudo mitigar. Por otro lado, se presentaron retrasos en el desarrollo del proyecto debido a la demora en recibir una respuesta al momento de solicitar las credenciales de acceso de las principales redes sociales de la facultad, esto se lo realizo por el motivo de publicación del chatbot, problemática que no fue planificada, se procedió al publicar el chatbot en canales ajenos a la institución.

# **CAPÍTULO IV**

#### **4 RESULTADOS**

En el presente capítulo se muestran los resultados obtenidos a partir de la metodología usada para evaluar la usabilidad del chatbot, la cual se basa en encuestas, que fueron realizadas a los estudiantes de la Carrera de Software que se encuentra en octavo y noveno semestre.

#### **4.1 Tabulación de datos**

En el siguiente apartado se tabula los datos obtenidos de la encuesta CUQ, donde se muestra escalas que van desde el totalmente de acuerdo, acuerdo, neutral, desacuerdo y totalmente desacuerdo, por cada pregunta.

| <b>PREGUNTA</b><br>La personalidad del chatbot era realista y atractivo |                |            |  |  |
|-------------------------------------------------------------------------|----------------|------------|--|--|
| Escala                                                                  | Valores        | Porcentaje |  |  |
| Totalmente desacuerdo                                                   | $\overline{c}$ | 3.2%       |  |  |
| Desacuerdo                                                              | $\theta$       | 0%         |  |  |
| Neutral                                                                 | 4              | 6.3%       |  |  |
| De acuerdo                                                              | 28             | 44.4%      |  |  |
| Totalmente de acuerdo                                                   | 29             | 46%        |  |  |
| Total                                                                   | 63             | 100%       |  |  |

**Tabla 1-4:** La personalidad del chatbot era realista y atractivo

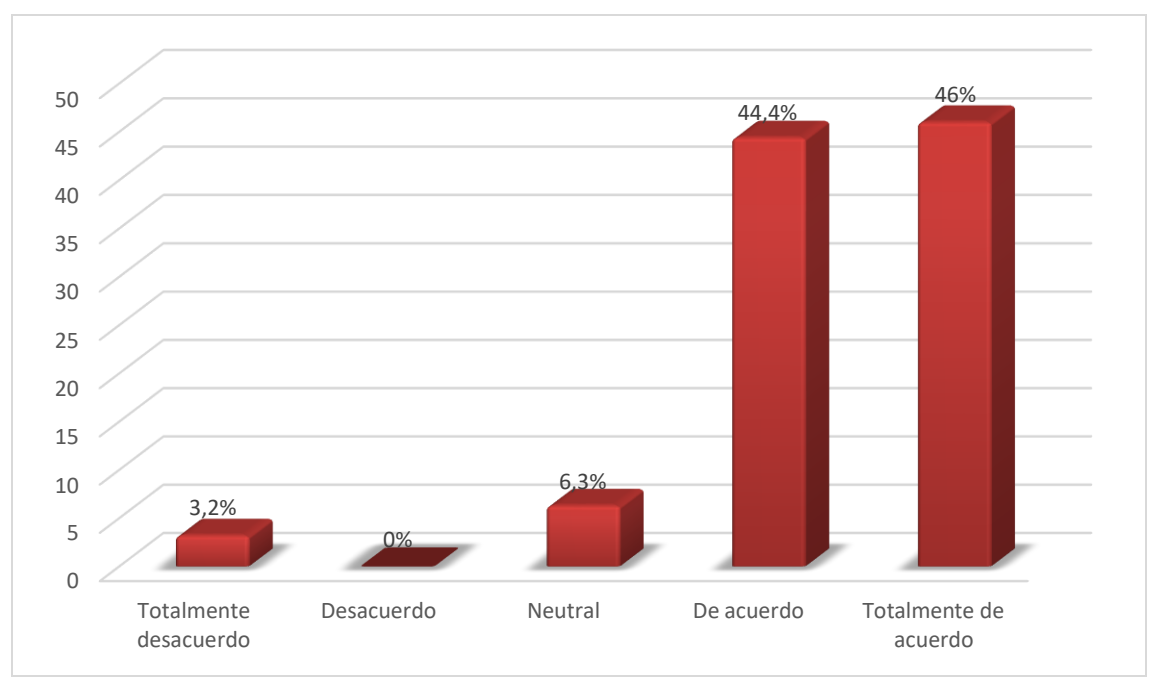

**Gráfico 1-4:** Porcentaje de respuestas de la pregunta 1

#### **Análisis**

Por medio de la encuesta CUQ podemos evidenciar en el **grafico 1-4**, que el 46% de los encuestados está en totalmente de acuerdo con la idea de que el chatbot sea realista y atractivo, por otra parte, tenemos el 44,4% que está de acuerdo, es decir así estos dos porcentajes al sumarlos nos daría un importante porcentaje positivo para el chatbot, mientras que un 6,3% se muestra neutral, en las demás escalas tenemos una suma total de 3,2%, porcentaje que no le gusta la personalidad del chatbot a partir de esto podemos afirmar que el chatbot satisface a la mayoría de los encuestados en cuanto a la personalidad del chatbot.

| <b>PREGUNTA</b><br>El chatbot parecía demasiado robótico |    |       |  |  |
|----------------------------------------------------------|----|-------|--|--|
|                                                          |    |       |  |  |
| Totalmente desacuerdo                                    | 23 | 36,5% |  |  |
| Desacuerdo                                               | 25 | 39,7% |  |  |
| Neutral                                                  | 13 | 20,6% |  |  |
| De acuerdo                                               | 1  | 1,6%  |  |  |
| Totalmente de acuerdo                                    | 1  | 1,6%  |  |  |
| Total                                                    | 63 | 100%  |  |  |

**Tabla 2-4:** El chatbot parecía demasiado robótico
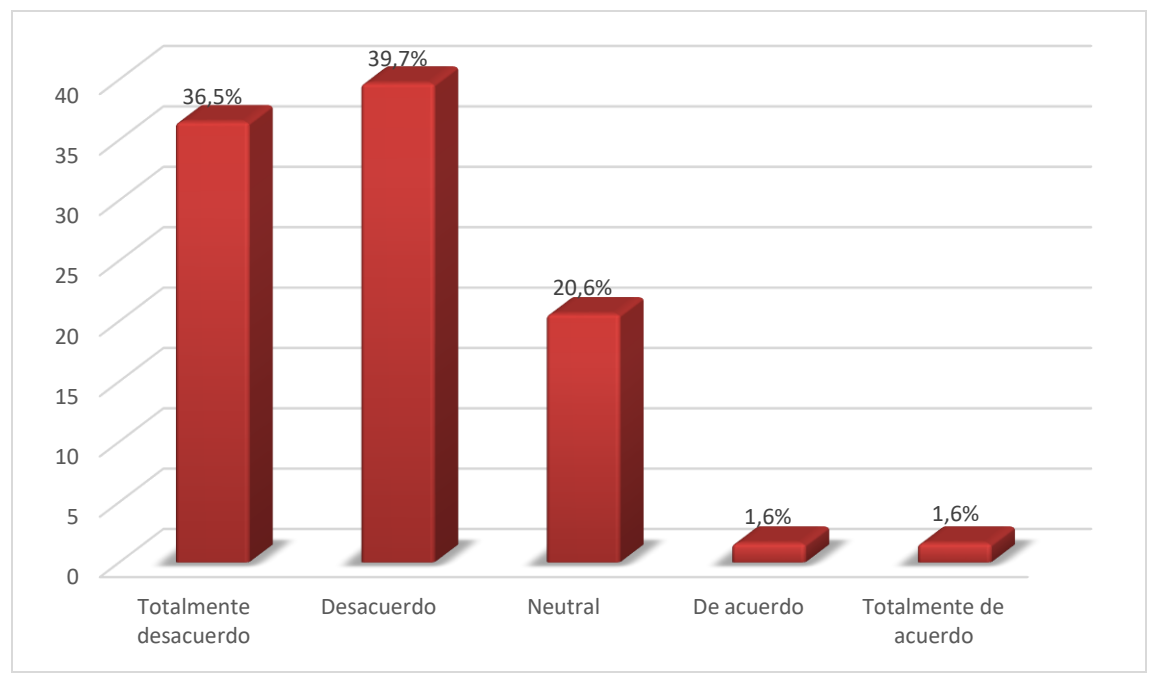

**Gráfico 2-4:** Porcentaje de respuestas de la pregunta 2

# **Análisis**

En **gráfico 2-4** podemos evidenciar que el 39.7% de los encuestados está totalmente desacuerdo de que el chatbot posee características robóticas, un 36.5% solo está en desacuerdo mientras que 20.6% se mostraba neutral, para el resto de las otras escalas tenemos un 1%, por lo tanto, se puede declarar que el chatbot no presenta características robóticas.

| <b>PREGUNTA</b><br>El chatbot fue acogedor durante la configuración inicial |          |       |  |
|-----------------------------------------------------------------------------|----------|-------|--|
|                                                                             |          |       |  |
| Totalmente desacuerdo                                                       |          | 1,6%  |  |
| Desacuerdo                                                                  | $\Omega$ | $0\%$ |  |
| Neutral                                                                     | 8        | 12,7% |  |
| De acuerdo                                                                  | 23       | 36,5% |  |
| Totalmente de acuerdo                                                       | 31       | 49.2% |  |
| Total                                                                       | 63       | 100%  |  |

**Tabla 3-4:** El chatbot fue acogedor durante la configuración inicial

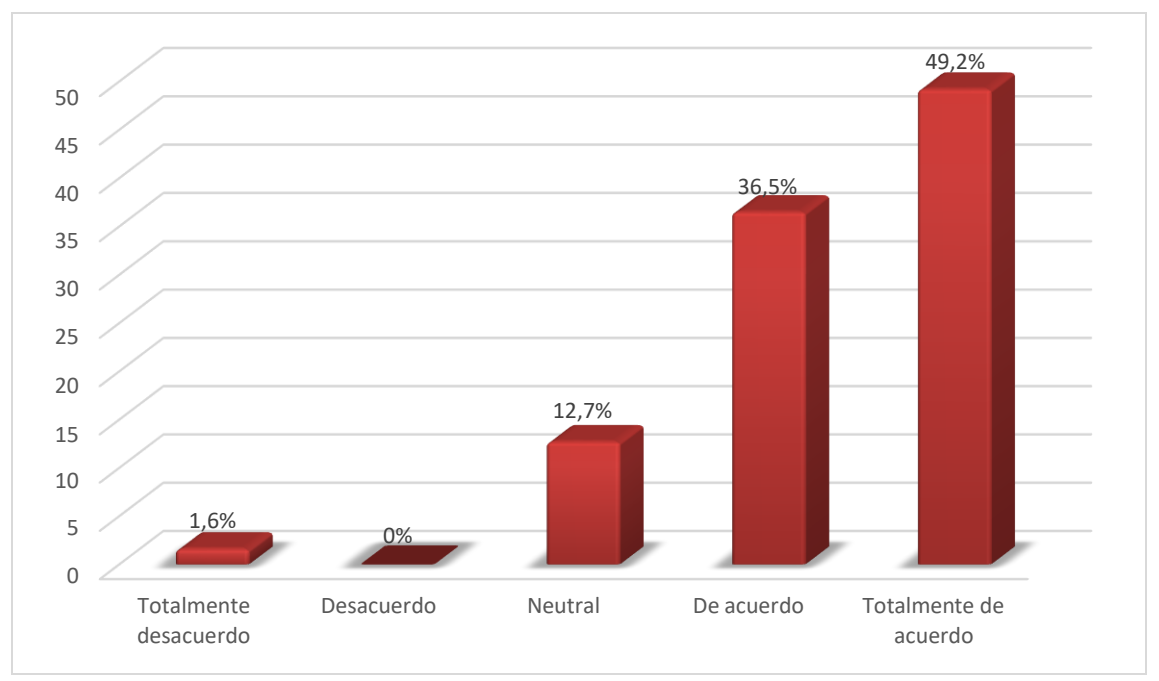

**Gráfico 3-4:** Porcentaje de respuestas de la pregunta 3

# **Análisis**

En el **gráfico 3-4** se evidencia que el 49.2% de los encuestados está totalmente de acuerdo que el chatbot es acogedor durante su configuración inicial, un 36.5% está de acuerdo con esta declaración, mientras que 12.7% se mostraba neutral esto debido a que ellos no notaron que el chatbot tenga una configuración inicial, finalmente un 1.6% está en total desacuerdo que el chatbot sea acogedor, a partir de estos resultados se pude declarar que el chatbot se muestra acogedor a los usuarios.

| <b>PREGUNTA</b><br>El chatbot parecía muy antipático |          |       |  |
|------------------------------------------------------|----------|-------|--|
|                                                      |          |       |  |
| Totalmente desacuerdo                                | 30       | 47,6% |  |
| Desacuerdo                                           | 28       | 44,4% |  |
| Neutral                                              | 5        | 7,9%  |  |
| De acuerdo                                           | $\Omega$ | 0%    |  |
| Totalmente de acuerdo                                | $\Omega$ | 0%    |  |
| Total                                                | 63       | 100%  |  |

**Tabla 4-4:** El chatbot parecía muy antipático

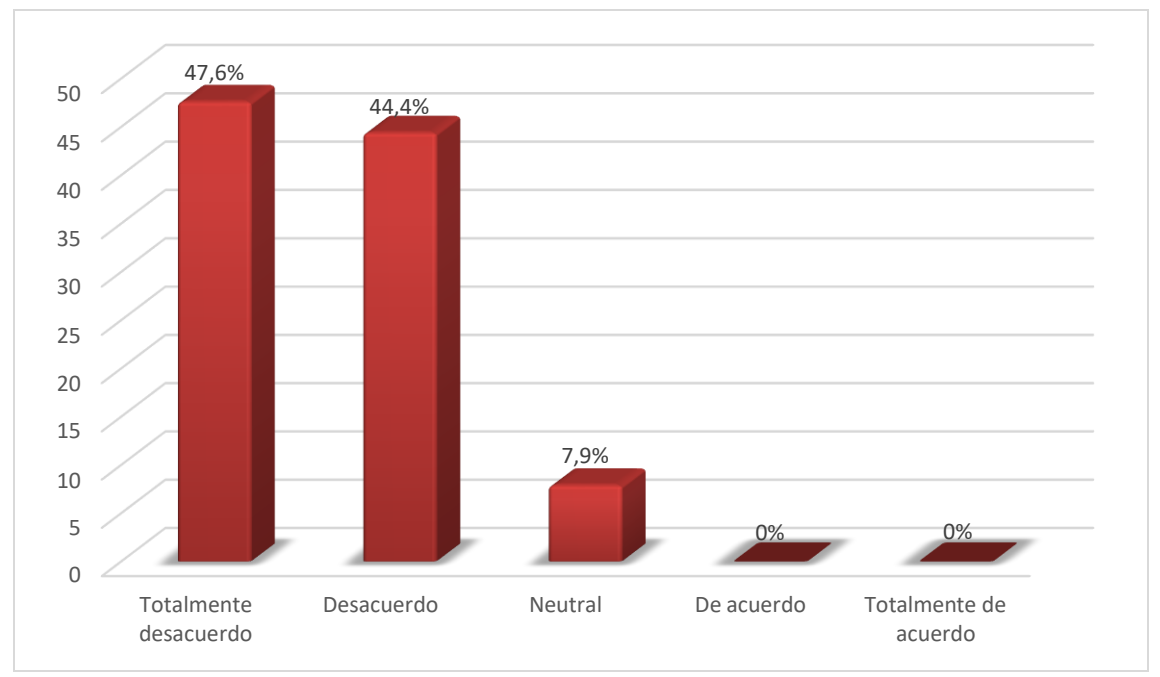

**Gráfico 4-4:** Porcentaje de respuestas de la pregunta 4

# **Análisis**

En el **gráfico 4-4** se puede evidenciar que el 47.4% de la población encuestada está en total desacuerdo con la idea de que el chatbot se muestra antipático en su interacción con el usuario, un 44.4% se encuentran en desacuerdo, y un 7.9 se muestra neutral, para el resto de las otras escalas tenemos un 0%, por lo tanto, se puede decir que el chatbot no se muestra antipático al momento de interactuar con el usuario.

| <b>PREGUNTA</b><br>El chatbot explicó bien su alcance y propósito |          |       |  |
|-------------------------------------------------------------------|----------|-------|--|
|                                                                   |          |       |  |
| Totalmente desacuerdo                                             | $\Omega$ | 0%    |  |
| Desacuerdo                                                        | $\Omega$ | 0%    |  |
| Neutral                                                           |          | 1,6%  |  |
| De acuerdo                                                        | 45       | 71,4% |  |
| Totalmente de acuerdo                                             | 17       | 27%   |  |
| Total                                                             | 63       | 100%  |  |

**Tabla 5-4:** El chatbot explicó bien su alcance y propósito

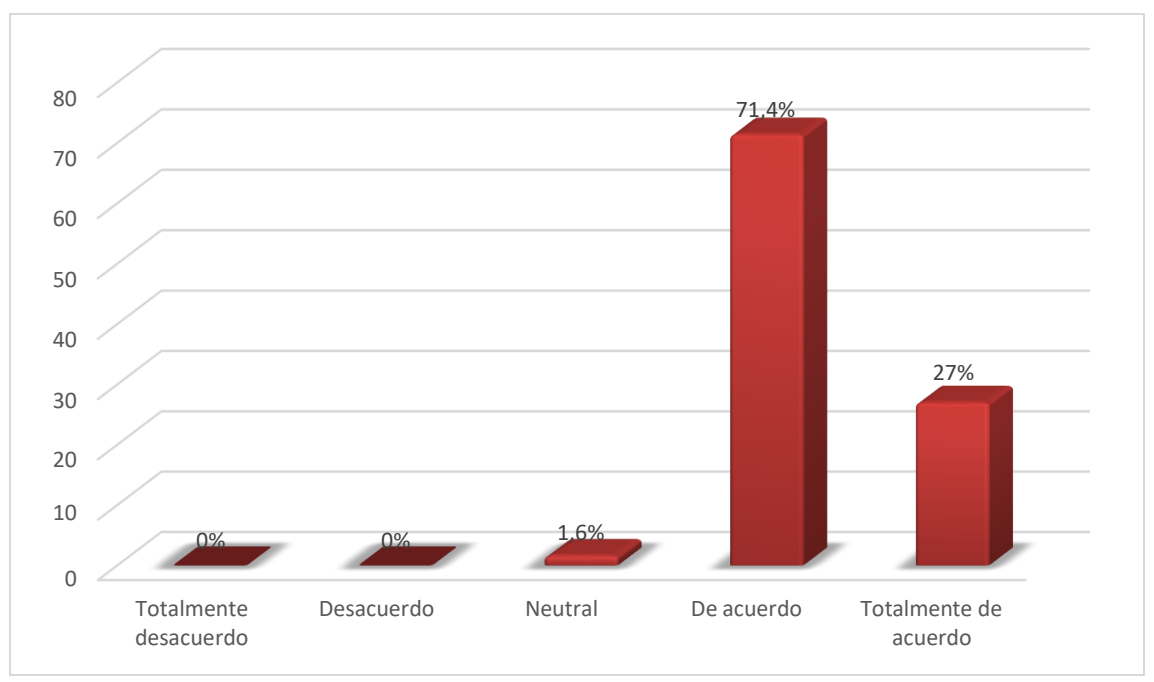

**Gráfico 5-4:** Porcentaje de respuestas de la pregunta 5

# **Análisis**

En el **gráfico 5-4** se evidencia que el 71.4% de los encuestados afirmo que el chatbot explicó su alcance y propósito a los usuarios, un 27% también están de acuerdo con la idea y un 1.6% se muestra neutral, mientras que el resto de las escalas presentan un 0%, por lo que se puede afirmar que el chatbot comunica de manera efectiva su alcance y propósito a sus usuarios.

**PREGUNTA El chatbot no dio ninguna indicación sobre su propósito** Escala Valores Porcentaje Totalmente desacuerdo 35 55,6% Desacuerdo 25 39,7% Neutral  $\begin{array}{|c|c|c|c|c|c|} \hline 2 & 3,2\% \hline \end{array}$ De acuerdo 0 0% Totalmente de acuerdo  $0\%$ Total 100% and 100%

**Tabla 6-4:** El chatbot no dio ninguna indicación sobre su propósito

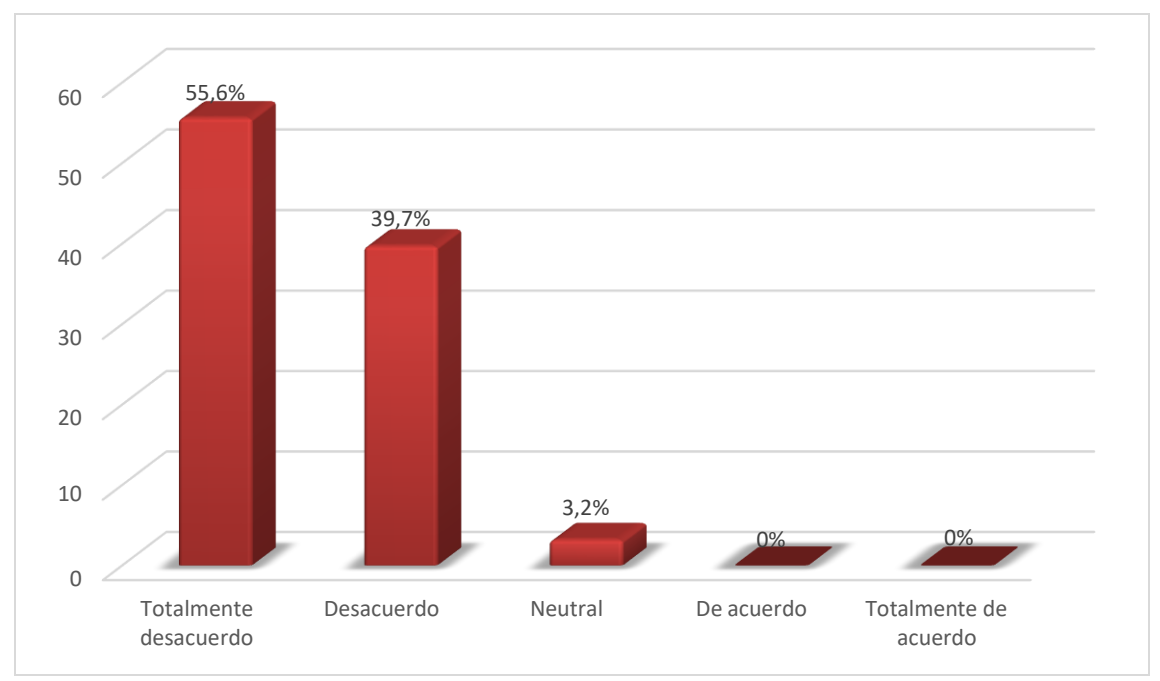

**Gráfico 6-4:** Porcentaje de respuestas de la pregunta 6

# **Análisis**

En el **gráfico 6-4** se muestra que el 55.6% de las personas encuestas está en total desacuerdo con respecto a que el chatbot no haya dado indicaciones sobre su propósito, un 39.7% está en desacuerdo, mientras que el 3.2% se muestran neutral y un 1.6% declara que el chatbot no dio indicaciones de este tipo, no se obtuvo respuestas para el caso de totalmente de acuerdo 0%, con estos resultados se afirma que el chatbot si indica su propósito a los usuarios.

| <b>PREGUNTA</b><br>El chatbot era fácil de navegar |                |       |  |
|----------------------------------------------------|----------------|-------|--|
|                                                    |                |       |  |
| Totalmente desacuerdo                              | $\overline{0}$ | 0%    |  |
| Desacuerdo                                         | $\theta$       | 0%    |  |
| Neutral                                            | $\overline{2}$ | 3,2%  |  |
| De acuerdo                                         | 16             | 25,4% |  |
| Totalmente de acuerdo                              | 45             | 71,4% |  |
| Total                                              | 63             | 100%  |  |

**Tabla 7-4:** El chatbot era fácil de navegar

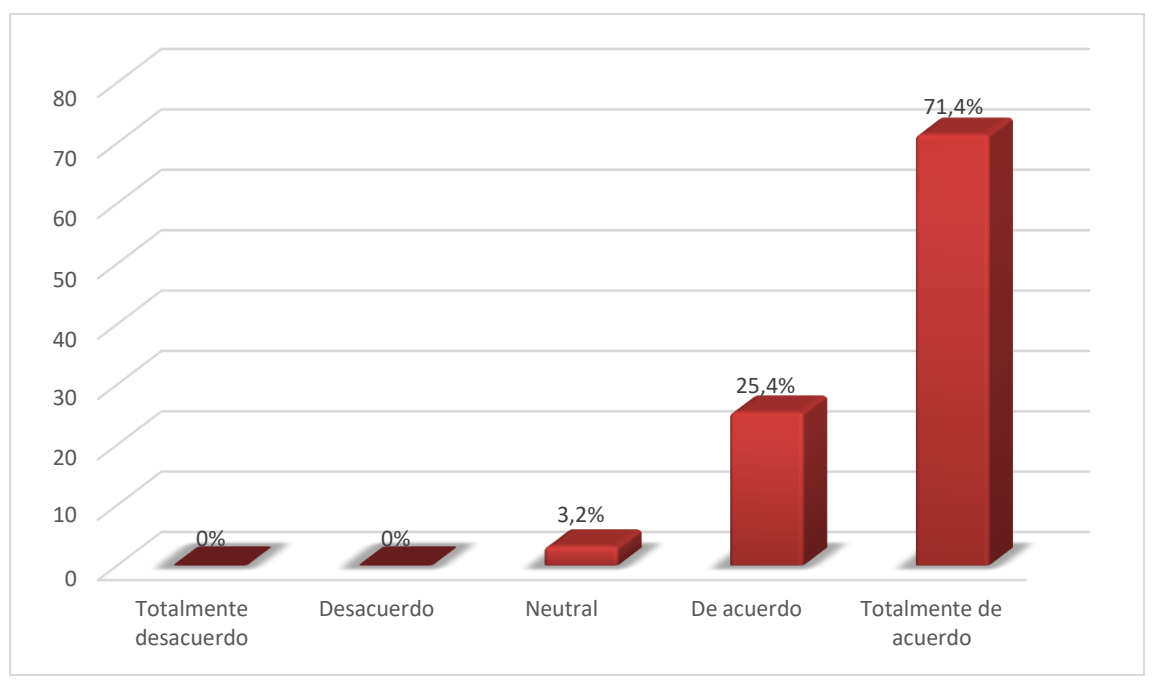

**Gráfico 7-4:** Porcentaje de respuestas de la pregunta 7

# **Análisis**

En este **gráfico 7-4** podemos evidenciar el que el 71,4% de los estudiantes encuestados les parecen fácil la navegación en el chatbot, un 25,4 están de acuerdo y solo un 3,2% se mostraron neutral ante esta idea, mientras que en las otras escalas tenemos un 0%, por lo cual podemos decir que la navegación que ofrece chatbot resulta de fácil manejo a los diferentes usuarios.

**PREGUNTA Sería fácil confundirse al utilizar el chatbot** Escala Valores Porcentaje Totalmente desacuerdo 22 34,9% Desacuerdo 32 50,8% Neutral  $\begin{array}{|c|c|c|c|c|c|} \hline 6 & 9,5\% \hline \end{array}$ De acuerdo  $\boxed{2}$   $\boxed{3,2\%}$ Totalmente de acuerdo  $1 \t 1$ ,6% Total 100% and 100%

**Tabla 8-4:** Sería fácil confundirse al utilizar el chatbot

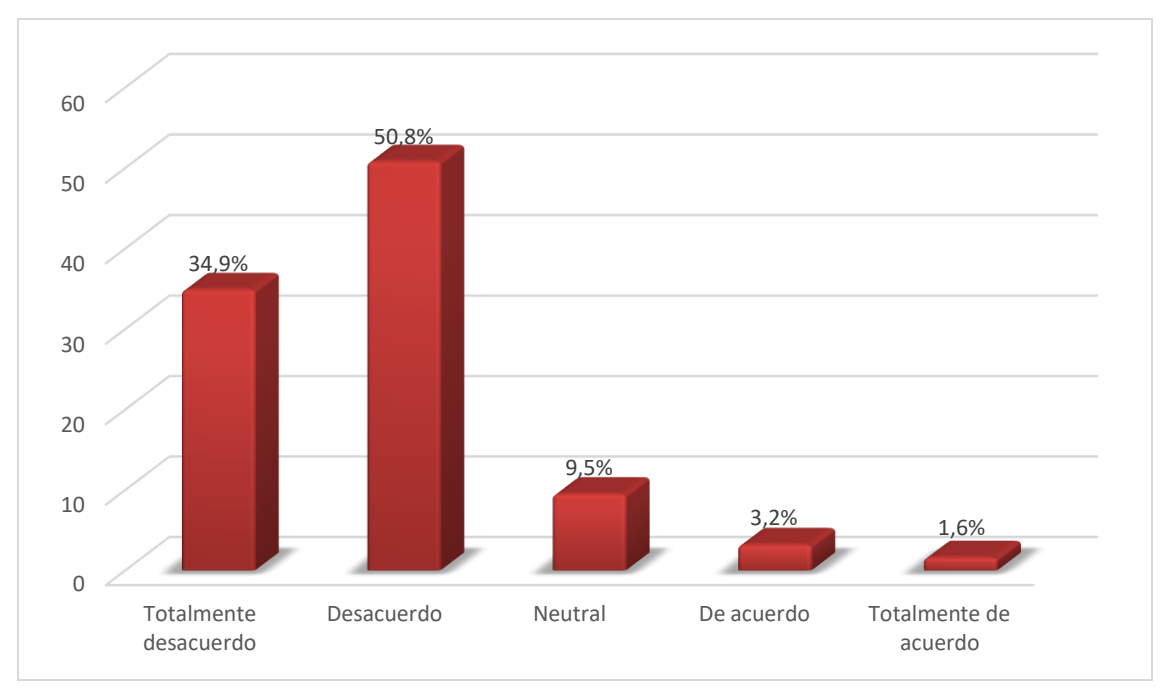

**Gráfico 8-4:** Porcentaje de respuestas de la pregunta 8

# **Análisis**

En el **gráfico 8-**4 se muestra que el 50,8% de los estudiantes están en desacuerdo con la idea de que al utilizar el chatbot estos lleguen a confundirse, un 34,9% también comparte esta idea, un 9,5% tienen una posición neutral, un 3,2% de acuerdo y un 1,6% de los afirman que sería fácil confundirse al momento de utilizar el chatbot, eso se debería al módulo de preguntas frecuentes el cual requiere de palabras específicas para volver al menú principal, a partir de estos datos se puede decir que a los usuarios les resulta intuitivo utilizar el chatbot.

| <b>PREGUNTA</b><br>El chatbot me entendió bien |          |       |  |  |
|------------------------------------------------|----------|-------|--|--|
| <b>Valores</b><br>Escala<br>Porcentaje         |          |       |  |  |
| Totalmente desacuerdo                          | O        | 0%    |  |  |
| Desacuerdo                                     | $\theta$ | 0%    |  |  |
| Neutral                                        | 2        | 3,2%  |  |  |
| De acuerdo                                     | 19       | 30.2% |  |  |
| Totalmente de acuerdo                          | 42       | 66.7% |  |  |
| Total                                          | 63       | 100%  |  |  |

**Tabla 9-4:** El chatbot me entendió bien

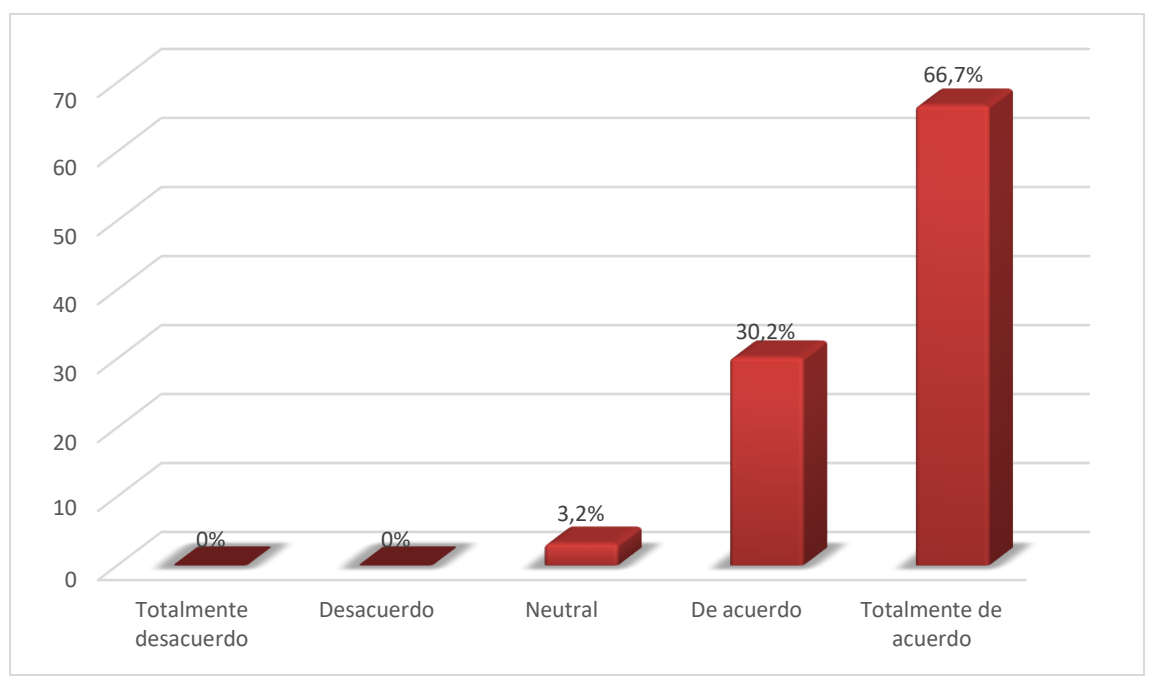

**Gráfico 9-4:** Porcentaje de respuestas de la pregunta 9

# **Análisis**

En el **gráfico 9-4** se aprecia que el 66,7% de los estudiantes afirman que el chatbot entendió las intenciones del usuario, un 30,2% están de acuerdo y un 3,2% tomo una posición neutral, para el resto de las escalas no se obtuvo datos teniendo un 0%, con esto se pude afirma que el chatbot entiende las solicitudes que ingresa el usuario.

| <b>PREGUNTA</b>                                |         |            |  |
|------------------------------------------------|---------|------------|--|
| El chatbot no reconoció muchas de mis entradas |         |            |  |
| Escala                                         | Valores | Porcentaje |  |
| Totalmente desacuerdo                          | 16      | 25,4%      |  |
| Desacuerdo                                     | 38      | 60.3%      |  |
| Neutral                                        | 5       | 7,9%       |  |
| De acuerdo                                     | 3       | 4,8%       |  |
| Totalmente de acuerdo                          |         | 1,6%       |  |
| Total                                          | 63      | 100%       |  |

**Tabla 10-4:** El chatbot no reconoció muchas de mis entradas

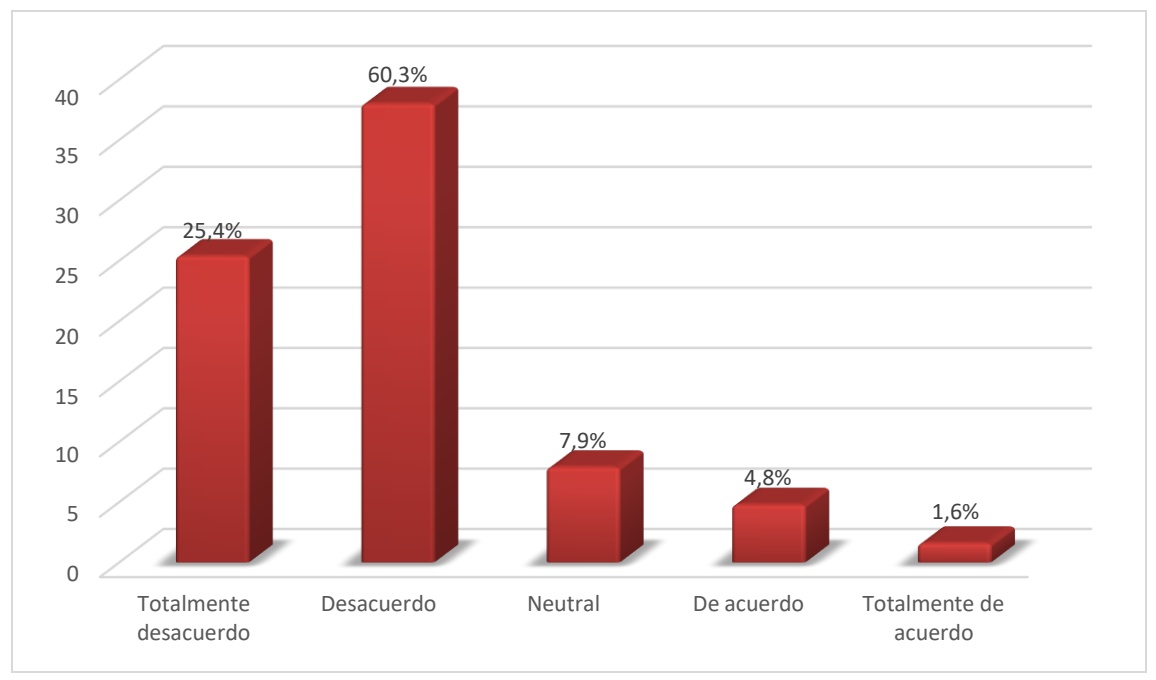

**Gráfico 10-4:** Porcentaje de respuestas de la pregunta 10

# **Análisis**

En este **gráfico 10-4** se muestra que el 60,3% de la población encuestada se encuentra en desacuerdo con respecto a que el chatbot no reconozca las entradas que los usuarios realizan, con un 25,4% comparten la misma opinión del primer grupo, un 7,9% se mostró neutral, el porcentaje de personas que se mostraron inconformes con la capacidad del chatbot de reconocer sus entradas es de 6,4%.

| <b><u>And redpersived were entired of rest on entred; tepropressed a nicorrite cap</u></b><br><b>PREGUNTA</b><br>Las respuestas del chatbot fueron útiles, apropiadas e informativas |          |       |  |
|----------------------------------------------------------------------------------------------------|----------|-------|--|
|                                                                                                    |          |       |  |
| Totalmente desacuerdo                                                                                                    | $\Omega$ | 0%    |  |
| Desacuerdo                                                                                                    | $\Omega$ | 0%    |  |
| Neutral                                                                                                    | 3        | 4,8%  |  |
| De acuerdo                                                                                                    | 16       | 25,4% |  |
| Totalmente de acuerdo                                                                                                    | 44       | 69,8% |  |
| Total                                                                                                    | 63       | 100%  |  |

**Tabla 11-4:** Las respuestas del chatbot fueron útiles, apropiadas e informativas

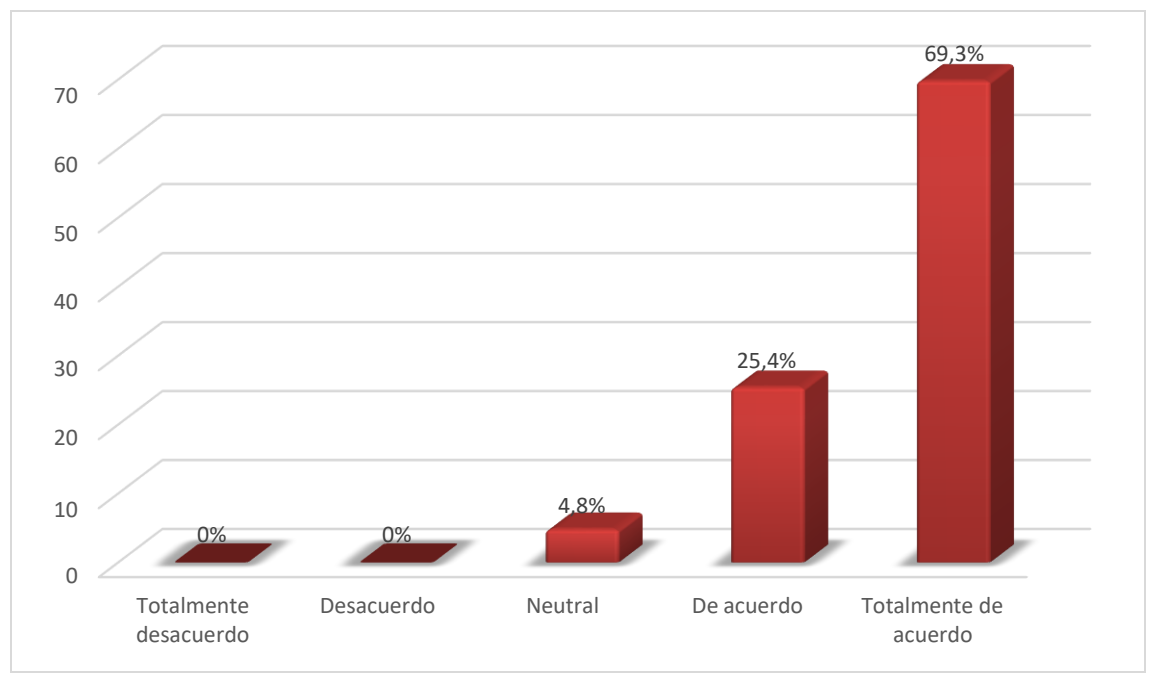

**Gráfico 11-4:** Porcentaje de respuestas de la pregunta 11

# **Análisis**

En el **gráfico 11-4** se muestra que el 69,3% de las personas encuestadas están totalmente de acuerdo con respecto a que el chatbot proporciono respuestas informativas, útiles y apropiadas al usuario, un 25,4% está en acuerdo compartiendo la opinión del primer grupo, y un 4,8% se mostraron neutrales, no se obtuvo respuestas para el resto de las escalas obteniendo un 0%, este resultado afirma que el chatbot comunica información útil de acuerdo con su propósito a sus usuarios.

| <b>PREGUNTA</b><br>Las respuestas del chatbot no fueron relevantes |                |       |  |
|--------------------------------------------------------------------|----------------|-------|--|
|                                                                    |                |       |  |
| Totalmente desacuerdo                                              | 30             | 47,6% |  |
| Desacuerdo                                                         | 26             | 41,3% |  |
| Neutral                                                            | $\overline{4}$ | 6,3%  |  |
| De acuerdo                                                         | 3              | 4,8%  |  |
| Totalmente de acuerdo                                              | $\Omega$       | 0%    |  |
| Total                                                              | 63             | 100%  |  |

**Tabla 12-4:** Las respuestas del chatbot no fueron relevantes

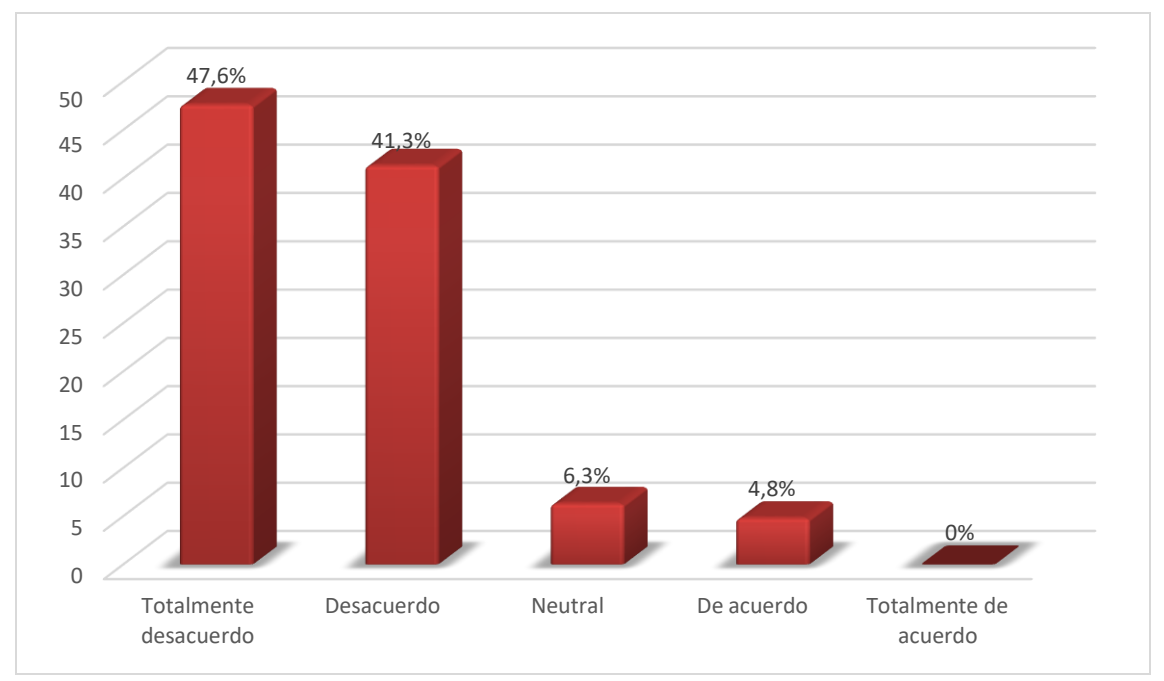

**Gráfico 12-4:** Porcentaje de respuestas de la pregunta 12

# **Análisis**

En siguiente **gráfico 12-4** se aprecia que el 47.6% de los encuestados están en total desacuerdo a la idea de que el chatbot genera respuestas que no son relevantes para el usuario, un 41,3% están en desacuerdo compartiendo la opinión del primer grupo, un 6.3% tomo una posición neutral y un 4,8% demostró su inconformidad a las respuestas que ofrecía el chatbot, finalmente no se obtuvo respuestas para la última escala obtenido un 0%, a partir de estos datos se puede decir que la información que se usó para alimentar el chatbot resulta relevante para el usuario.

| <b>PREGUNTA</b>                                            |         |            |  |
|------------------------------------------------------------|---------|------------|--|
| El chatbot se las arregló bien con cualquier error o error |         |            |  |
| Escala                                                     | Valores | Porcentaje |  |
| Totalmente desacuerdo                                      | 2       | 3,2%       |  |
| Desacuerdo                                                 | 1       | 1,6%       |  |
| Neutral                                                    | 10      | 15,9%      |  |
| De acuerdo                                                 | 16      | 25,4%      |  |
| Totalmente de acuerdo                                      | 34      | 54%        |  |
| Total                                                      | 63      | 100%       |  |

**Tabla 13-4:** El chatbot se las arregló bien con cualquier error o error

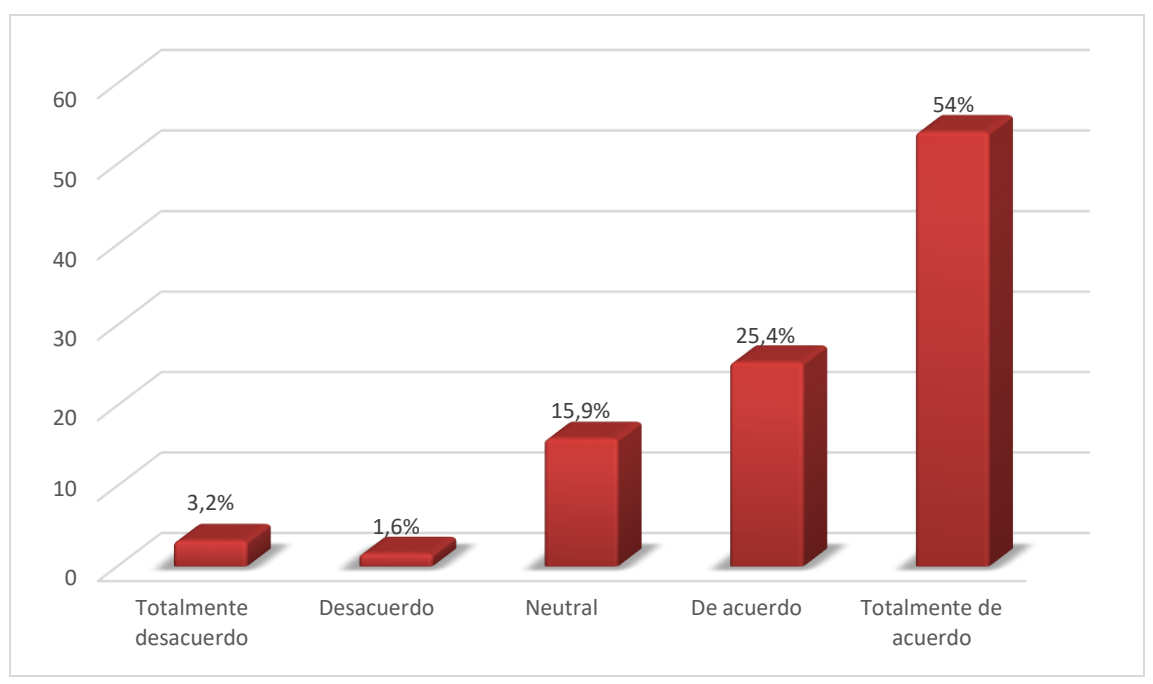

**Gráfico 13-4:** Porcentaje de respuestas de la pregunta 13

# **Análisis**

En siguiente **gráfico 13-4** se logra apreciar que el 54% de los encuestados están totalmente de acuerdo con que el chatbot es capaz de manejar errores, un 25,4% también comparten esta idea y se muestran de acuerdo mientras que un 15,9% tomo una posición neutral y un 4,8% manifestó que el chatbot no puede manejar errores, a partir de estos datos se puede decir que la información que se usó para alimentar el chatbot resulta relevante para el usuario.

| <b>Tabla 14-4:</b> El chatbot parecía incapaz de manejal infiguli error<br><b>PREGUNTA</b> |                |            |  |
|--------------------------------------------------------------------------------------------|----------------|------------|--|
| El chatbot parecía incapaz de manejar ningún error                                         |                |            |  |
| Escala                                                                                     | <b>Valores</b> | Porcentaje |  |
| Totalmente desacuerdo                                                                      | 25             | 39,7%      |  |
| Desacuerdo                                                                                 | 27             | 42.9%      |  |
| Neutral                                                                                    | 8              | 12.7%      |  |
| De acuerdo                                                                                 | $\overline{c}$ | 3,2%       |  |
| Totalmente de acuerdo                                                                      |                | 1,6%       |  |
| Total                                                                                      | 63             | 100%       |  |

**Tabla 14-4:** El chatbot parecía incapaz de manejar ningún error

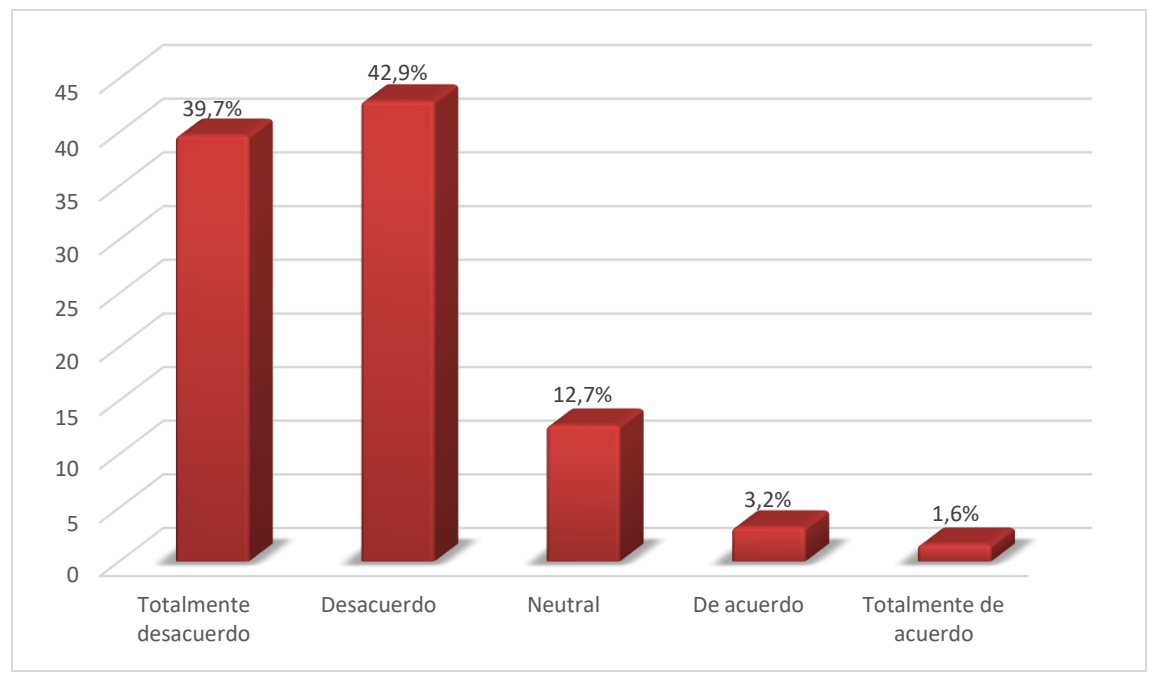

**Gráfico 14-4:** Porcentaje de respuestas de la pregunta 14

# **Análisis**

En siguiente **gráfico 14-4** se puede apreciar que el 42.9% de los estudiantes están en desacuerdo a la idea de que el chatbot no sea capaz de manejar ningún error, un 39,7% se mostraron en total desacuerdo compartiendo la opinión del primer grupo, un 6.3% mantuvo una posición neutral y un 4,8% afirmo que el chatbot es incapaz de manejar errores de cualquier tipo, con estos datos se puede decir puede manejar errores básicos que se presenten durante su integración con el usuario.

| <b>PREGUNTA</b><br>El chatbot fue muy fácil de usar |                |       |  |
|-----------------------------------------------------|----------------|-------|--|
|                                                     |                |       |  |
| Totalmente desacuerdo                               | 1              | 1,6%  |  |
| Desacuerdo                                          | $\Omega$       | 0%    |  |
| Neutral                                             | $\overline{2}$ | 3,2%  |  |
| De acuerdo                                          | 16             | 25,4% |  |
| Totalmente de acuerdo                               | 44             | 69,8% |  |
| Total                                               | 63             | 100%  |  |

**Tabla 15-4:** El chatbot fue muy fácil de usar

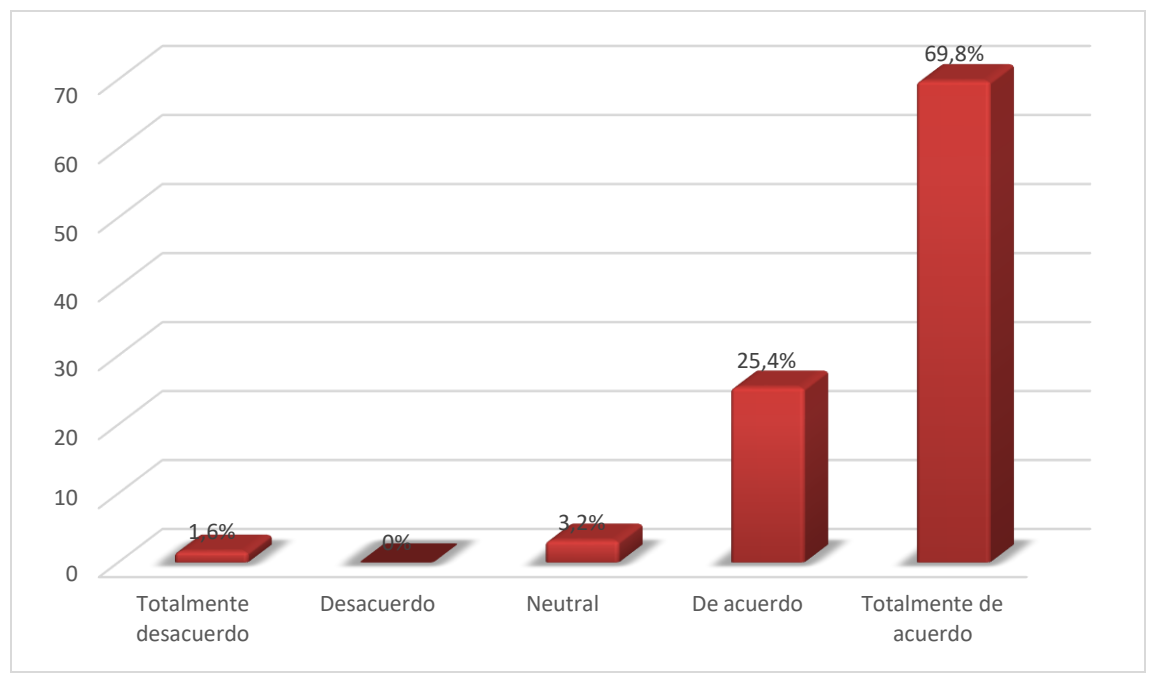

**Gráfico 15-4:** Porcentaje de respuestas de la pregunta 15

# **Análisis**

En el **gráfico 15-4** se puede apreciar que el 69,8% de los encuestados están totalmente de acuerdo que utilizar el chatbot es muy sencillo, un 25.4,3% comparten la opinión del primer grupo, un 3,2% tomo una posición neutral y un 1.6% demostró su inconformidad por la dificultad de su uso, finalmente no se obtuvo respuestas para la escala de desacuerdo obtenido un 0%, a partir de estos datos se puede decir que chatbot es muy sencillo de usar esto debido a que usa un canal de mensajería, el cual es muy difundió en la sociedad actual.

| $\ldots$ $\ldots$ $\ldots$ $\ldots$ $\ldots$<br>$\sim$ $\sim$ $\sim$ $\sim$ $\sim$ $\sim$<br><b>PREGUNTA</b> |          |            |  |
|----------------------------------------------------------------------------------------------------|----------|------------|--|
| El chatbot era muy complejo                                                                                  |          |            |  |
| Escala                                                                                                    | Valores  | Porcentaje |  |
| Totalmente desacuerdo                                                                                        | 36       | 57,1%      |  |
| Desacuerdo                                                                                                   | 19       | 30,2%      |  |
| Neutral                                                                                                    | 7        | 11,1%      |  |
| De acuerdo                                                                                                   | 1        | 1,6%       |  |
| Totalmente de acuerdo                                                                                        | $\Omega$ | 0%         |  |
| Total                                                                                                    | 63       | 100%       |  |

**Tabla 16-4:** El chatbot era muy complejo

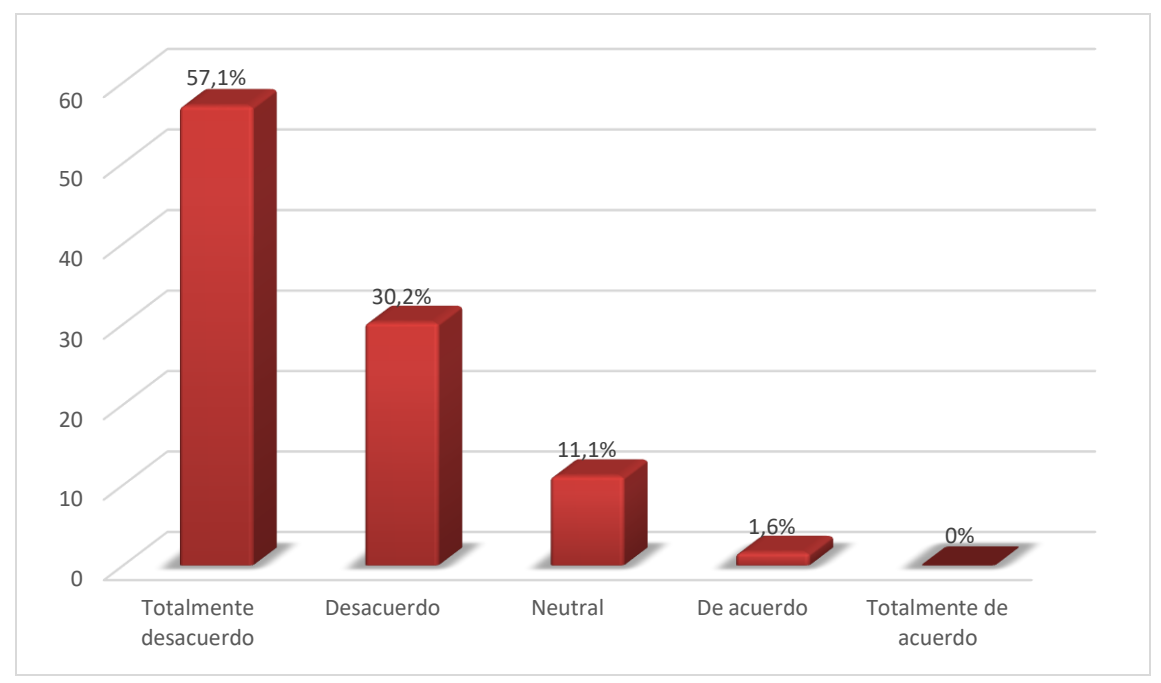

**Gráfico 16-4:** Porcentaje de respuestas de la pregunta 16

# **Análisis**

En el **gráfico 16-4** se evidencia que el 57,1% de los encuestados están en total desacuerdo con respecto a la idea de que el chatbot sea complejo, un 30.2% comparten y están de acuerdo con esta idea, un 11.1% tomaron una posición neutral, mientras que un 1,6% encontró al chatbot medianamente complejo, finalmente no se obtuvo respuestas para la escala de totalmente de acuerdo los partir de estos resultados se pude declarar que el chatbot no resulta complejo a los usuarios.

# **Resultados**

En la Tabla 17-4 se muestra los resultados obtenidos de 5 encuestas realizadas a los estudiantes de la Carrera de Software. El resto de los resultados se encuentran en el **ANEXO G.**

| <b>Table 17.</b> To Table at resultation $CQ$<br>Nº Pregunta | 1 | $\overline{2}$ | 3              | 4      | 5 | 6              | 7 | 8      | 9              | 10 | 11               |   |   | $12$   13   14   15 |   | $\vert$ 16 |      |  |
|--------------------------------------------------------------|---|----------------|----------------|--------|---|----------------|---|--------|----------------|----|------------------|---|---|---------------------|---|------------|------|--|
| Nº Participante                                              |   |                |                |        |   |                |   |        |                |    | <b>CUQ</b> Score |   |   |                     |   |            |      |  |
|                                                              |   | 4              | $\overline{4}$ | ↑      |   | $\overline{2}$ |   | ◠      | 5              | ∍  |                  |   |   |                     | 5 |            | 87,5 |  |
|                                                              | 4 |                | 4              |        |   |                |   | ◠<br>∠ | 4              |    | 4                | 2 | 3 | 3                   | 4 | 2          | 81,3 |  |
| 3                                                            |   | 3              | $\overline{4}$ |        | 5 |                | 4 | 3      | 5              | ◠  | 5                | 1 | 5 | ◠                   | 5 | 2          | 85,9 |  |
| $\overline{\mathbf{4}}$                                      | 4 | 3              | 3              | ◠<br>∠ | 5 |                |   | ◠      | $\overline{4}$ | 3  |                  | 3 | 3 | $\bigcap$           | 4 | 3          | 70,3 |  |
| 5                                                            | 5 | 3              | $\overline{4}$ | 2      | 4 | $\overline{2}$ |   | ↑      | $\overline{4}$ | 3  |                  | 2 | 3 | $\overline{a}$      | 5 | 2          | 75,0 |  |

**Tabla 17-4:** Tabla de resultados CUQ

En la Tabla 18-4 se muestran los resultados correspondientes a la media aritmética de cada pregunta de CUQ

| Pregunta |     | $\sim$<br>∼   | ◡             | 4   | -<br>◡                |                                 | $\mathbf{r}$ | о                | $\Omega$                           | 10  | . .<br>. . | $1^{\circ}$<br>$\overline{ }$ | $\sim$<br>13  | 14  | $\sim$<br>IJ                    | $\sim$<br>16 |
|----------|-----|---------------|---------------|-----|-----------------------|---------------------------------|--------------|------------------|------------------------------------|-----|------------|-------------------------------|---------------|-----|---------------------------------|--------------|
| Media    | 4,3 | $\Omega$<br>. | $\sim$<br>4.1 | 1,6 | $\overline{ }$<br>4., | $\overline{\phantom{0}}$<br>ن ۱ | 4,7          | $\Omega$<br>دملة | $\overline{\phantom{a}}$<br>$-4.6$ | 1.9 | 4,6        | 1,6                           | $\sim$<br>4,2 | 1.8 | $\overline{\phantom{a}}$<br>4,6 | ر. د         |
|          |     |               |               |     |                       |                                 |              |                  |                                    |     |            |                               |               |     |                                 |              |

**Tabla 18-4:** Tabla de resultados CUQ

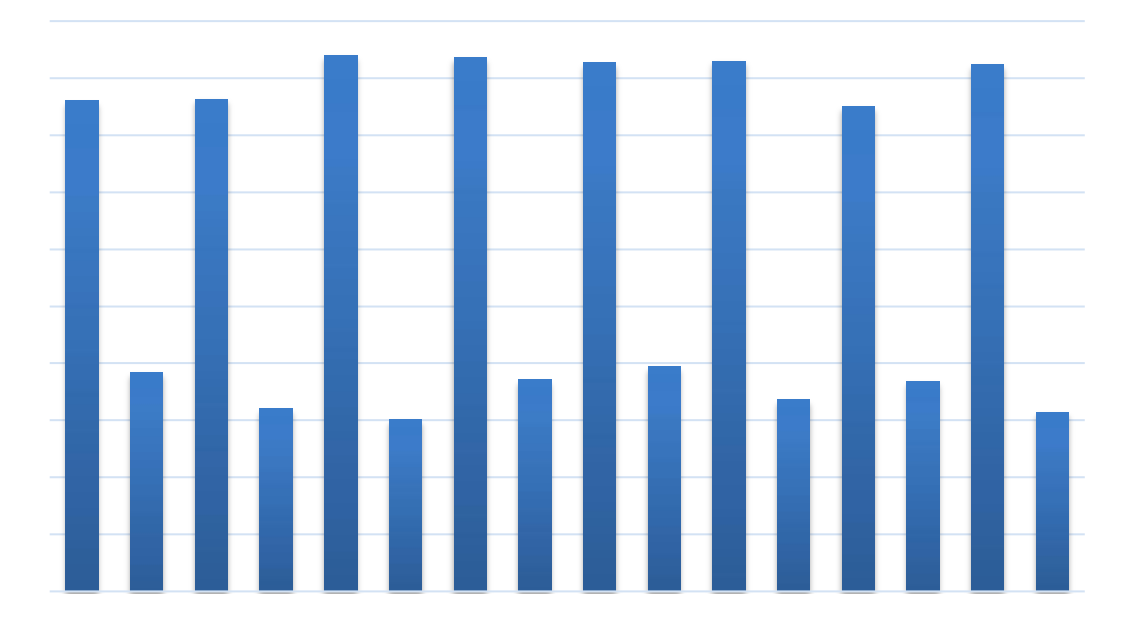

**Gráfico 17-4:** Media aritméticas por cada pregunta. **Realizado por:** Tandazo, Rither; Quinatoa, Jonathan 2022

# **Análisis**

En el gráfico 17-4, se aprecia las medias aritméticas por pregunta, se debe destacar que las preguntas impares corresponden a interrogantes que evalúan aspectos positivos del chatbot, dentro de este grupo las preguntas que tuvieron un alto promedio corresponden a la numero 5 hace referencia a la facilidad en cuanto a la navegación y la numero 7 que evalúa si el chatbot es capaz de entender lasintenciones del usuario, por otro lado, la pregunta con el promedio más bajo dentro de este grupo es la pregunta numero 13 con un promedio de 4.2, esta pregunta evalúa la capacidad del chatbot de manejar cualquier error que se presente.

Para el grupo de preguntas que evalúan aspectos negativos (pares), se obtuvo que las interrogantes con el promedio más alto son las correspondientes a las numero 2,8,10, las cuales evalúan aspectos como la personalidad del chatbot, si el uso del mismo es confuso y la capacidad de reconocimiento de entradas, el puntaje elevado en estas preguntas puede deberse a que el usuario debe usar la palabra en especifica "menú" para volver al menú de opciones principal del chatbot,

en cuanto a las preguntas con un bajo promedio se encuentra las preguntas 6 que indica si el chatbot dio algún indicio sobre su propósito y la 16 que evalúa si el chatbot se mostraba complejo a los usuarios, estos bajos promedios se deben a que el chatbot apenas detecte un inicio de conversión comunica a los usuarios su alcance y propósito.

Con los datos recopilados de las 63 encuestas, se procede a graficar los resultados obtenidos de las encuestas en un diagrama de caja y bigote.

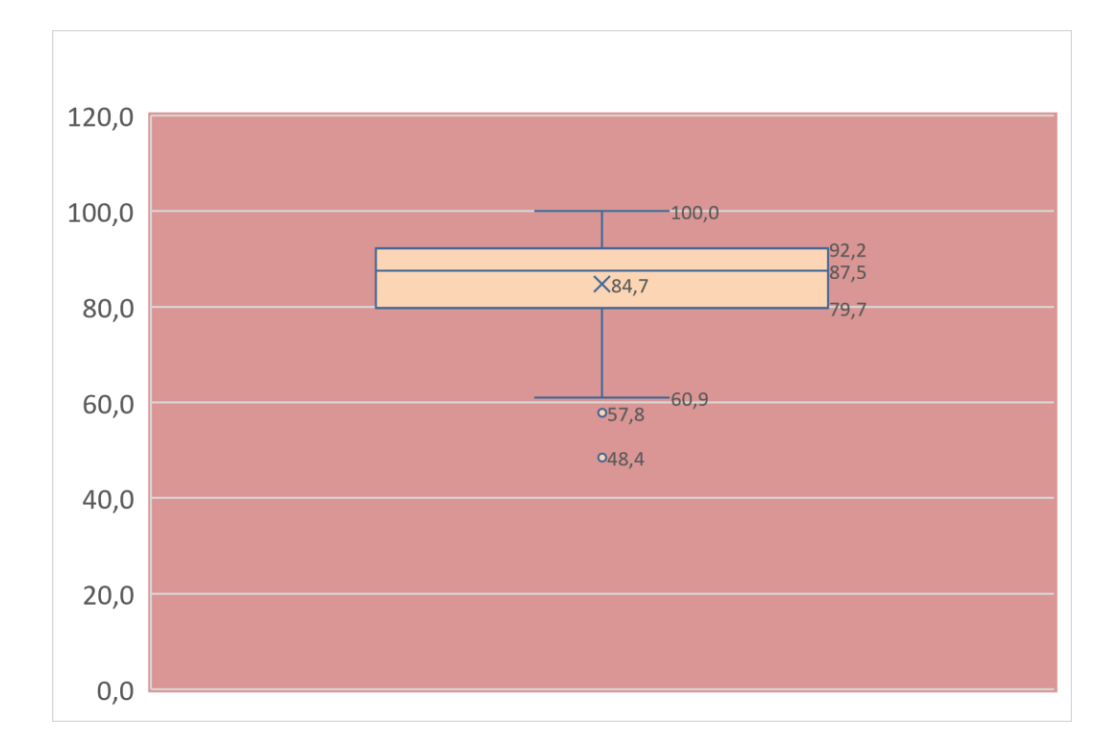

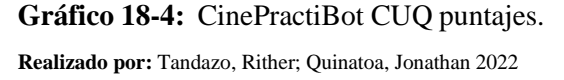

En el Grafico 18-4 se muestra un diagrama con las puntuaciones obtenidas de las 63 encuestas de CUQ. La puntuación media fue de 84,7  $\pm$  10,8 y la mediana fue de 87,5. La puntuación más alta fue 100,0 y la más baja fue de 48,4.

A partir de la recolección de datos, se determinó que la media del CUQ es de 84,7. Según la bibliografía consultada el valor mínimo de aceptación es "Puntuación>71,1" mientras que un valor no aceptable corresponde a "Puntuación<62,6" (Hefny et al. 2021).

# **CONCLUSIONES**

Los chatbots son herramientas que ofrecen nuevas formas de brindar información a los usuarios, facilitando su proceso de aprendizaje, presentan características que permiten manejar de forma fluida el crecimiento de carga trabajo, además al funcionar a través de aplicaciones de mensajería plantea pocas dificultades, todo esto lo puedo llevar a cabo gracias al integrador el cual es el elemento principal del chatbot encargado de analizar la situación y emitir una respuesta acorde a la misma.

El proceso para el desarrollo de las prácticas comunitarias y laborales de la Carrera de Software se identificó la participación de 5 actores (Tutor académico, Tutor empresarial, Director de la Escuela de Software, Secretaria de la Escuela de Software y el Estudiante), con un total 51 tareas y 8 subprocesos, en donde intervienen 7 anexos correspondiente al proceso de planificación y seguimiento de las prácticas.

La adaptación del flujo del trabajo a la arquitectura de un chatbot se lo realizó mediante diagramas de flujo, para esto fue necesario conocer comprender las diferentes expresiones que usarán los usuarios para interactuar con el chatbot; se realizaron 5 diagramas de flujo y 6 diálogos que actúan a manera de interfaz.

Para el desarrollo del chatbot se realizó mediante la metodología de desarrollo ágil SCRUM, basado en una arquitectura MDC y el framework Bot framework, se utilizó el lenguaje de programación C# y el IDE de Visual Studio, se usó la herramienta de Bot Framework Emulator al momento de realizar las pruebas al chatbot, el despliegue se lo realizó en distintos canales (Telegram y Facebook). El desarrollo del chatbot está basado en 3 historias técnicas y 10 historias de usuario dividido en 4 sprints, cada uno de ellos definen 80 puntos estimados, que contabilizan 80 horas de trabajo.

La evaluación del chatbot se realizó a través del CUQ (Chatbot Usability Questionary), este cuestionario fue dirigido a 63 estudiantes de octavo y noveno semestre de la Carrera de Software correspondiente al periodo académico marzo – septiembre del 2021, los resultados de las encuestas determinaron que el promedio general de usabilidad es del 84.7%, consecuentemente se concluye que el chatbot es altamente usable.

# **RECOMENDACIONES**

Se recomienda ampliar la base de conocimiento del agente conversacional de esta forma se obtendrán mejores respuestas en cada una de las interacciones con los usuarios.

Analizar a profundidad el proceso de publicación que se debe seguir en los diferentes canales, así como las limitaciones de cada uno de estos.

Analizar el flujo de trabajo de la actividad antes de proceder a automatizar las funcionalidades en el chatbot, esto debido a que existen proceso que no pueden ser implementados, el análisis del flujo de trabajo a la vez permite determinar las posibles intenciones del usuario.

Llevar a cabo un constante entrenamiento al chatbot, con el objetivo de resolver más inquietudes de los usuarios.

# **GLOSARIO**

**Chatbot:** Es un software que interactúa de una manera más natural con las personas y permite automatizar procesos a la vez que acerca el conocimiento de una entidad (Garrido 2018).

**Software:** Corresponde a la parte lógica que proporciona al equipo físico la capacidad para realizar cualquier tipo de trabajo(Tejeda 2011).

**Usabilidad:** Consiste en una medida de la calidad de la experiencia que tiene un usuario cuando interactúa con un producto o sistema (Sánchez 2011).

**Interacción:** Describe la relación de comunicación entre un usuario/actor y un sistema (informático, vídeo u otro) (Minguell 2002).

**Lenguaje natural:** es el medio que utilizamos de manera cotidiana para establecer nuestra comunicación con las demás personas(Cortez, Vega y Pariona 2011).

**Metodología cualitativo:** Investigación que produce datos descriptivos: las propias palabras de las personas, habladas o escritas, y la conducta observable(Rocha 2002).

**Arquitectura de software:** Corresponde a una vista del sistema en la cual se incluye los componentes principales del mismo, la conducta de esos componentes según se la percibe desde el resto del sistema y las formas en que los componentes interactúan y se coordinan para alcanzar el fin del sistema (Reynoso 2004)a.

**Lexicográfico:** refiriendo a una estructura software compuesta de componentes personalizables e intercambiables para el desarrollo de una aplicación (Benito 2015).

**Morfológico:** Ciencia lingüística que estudia un subconjunto de las relaciones formales lingüísticas, que se dan dentro de la palabra entre las unidades menores que ella, los morfemas (Díaz Hormigo 2010).

**Framework:** Estructura software compuesta de elementos personalizables e intercambiables destinado al desarrollo de una aplicación web (Gutiérrez 2014).

**Eficacia:** Capacidad que posee una organización para cumplir sus objetivos, incluyendo la eficiencia y factores del entorno (Rojas, Jaimes y Valencia 2018).

# **BIBLIOGRAFÍA**

**ALFONSECA, MANUEL.** ¿Basta la prueba de Turing para definir la "inteligencia artificial"? , vol. 2, no. 2, pp. 129-134 [en línea]. 2014. [Consulta: 19 mayo 2021]. Disponible en: https://dadun.unav.edu/bitstream/10171/37284/1/4770-14283-1-SM.pdf

**ARCOTEL**. 46,4% de usuarios del Servicio Móvil Avanzado poseen un smartphone. [en línea]. 2017. [Consulta: 4 junio 2021]. Disponible en: [http://www.arcotel.gob.ec/464-de-usuarios-del](http://www.arcotel.gob.ec/464-de-usuarios-del-)servicio-movil-avanzado-poseen-un-smartphone/.

**AUGELLO, Agnese, PILATO, Giovanni, MACHI, Alberto y GAGLIO, Salvatore.** An

approach to enhance chatbot semantic power and maintainability: Experiences within the FRASI project. *Proceedings - IEEE 6th International Conference on Semantic Computing, ICSC 2012* [en línea], pp. 186-193. 2012. DOI 10.1109/ICSC.2012.26. [Consulta: 4 noviembre 2021]. Disponible en:

https:/[/www.researchgate.net/publication/261350701\\_An\\_Approach\\_to\\_Enhance\\_Chatbot\\_Sema](http://www.researchgate.net/publication/261350701_An_Approach_to_Enhance_Chatbot_Sema) ntic\_Power\_and\_Maintainability\_Experiences\_within\_the\_FRASI\_Project

**ÁVILA, Jose, OLANO , Eduardo, MINUÉ , Cesar, MARTÍNEZ , Francisco, MATILLA, Blanca, SERRANO , Maria y GÜETO, Victoria.** Dejal@Bot: Un chatbot aplicable en el tratamiento de la deshabituación tabáquica. *Revista de Investigación y Educación en Ciencias de la Salud (RIECS)* [en línea], vol. 5, no. 1, pp. 33-41. 2020. DOI 10.37536/riecs.2020.5.1.196. [Consulta: 16 noviembre 2021]. Disponible en: https:/[/www.riecs.es/index.php/riecs/article/view/196/275](http://www.riecs.es/index.php/riecs/article/view/196/275)

**BADARO, Sebastian, IBAÑEZ, Leonardo y AGÜERO, Martin.** SISTEMAS EXPERTOS: Fundamentos, Metodologías y Aplicaciones. *Ciencia y Tecnología* [en línea], vol. 1, no. 13, pp. 349-364. 2013. ISSN 1850-0870. DOI 10.18682/cyt.v1i13.122. [Consulta: 4 noviembre 2021]. Disponible en: https://dspace.palermo.edu/xmlui/handle/10226/1358

**BENITO, Ana.** Definición lexicográfica y fraseológica. *Archivum: Revista de la Facultad de Filología* [en línea], vol. 23, no. 1, pp. 9-40. 2015. [Consulta: 4 noviembre]. Disponible en: https://reunido.uniovi.es/index.php/RFF/article/view/93/92

**BRANDTZAEG, Petter y FØLSTAD, Absjorn**. Why people use chatbots. *Lecture Notes in Computer Science (including subseries Lecture Notes in Artificial Intelligence and Lecture Notes in Bioinformatics)* [en línea], vol. 10673 LNCS, pp. 377-392. 2017. ISSN 16113349. DOI 10.1007/978-3-319-70284-1\_30. [Consulta: 6 noviembre 2021]. Disponible en:

**CARULLA, Albert.** Metodologías ágiles Orígenes de Scrum [en línea]. 2021. [Consulta: 9 diciembre 2021]. Disponible en: <http://diposit.ub.edu/dspace/bitstream/2445/174890/1/Albert%20%C3%81lvarez%20Carulla%20-> %20Introducci%C3%B3n%20a%20las%20metodolog%C3%ADas%20%C3%A1giles%20%28S

crum%29.pdf

**CASTILLO, Enrique y HADI, Ali.** Sistemas Expertos y Modelos de Redes Probabilísticas [en línea], pp. 639. 1997. [Consulta: 4 noviembre 2021]. Disponible en: https://personales.unican.es/gutierjm/papers/BookCGH.pdf

**COBOS, Juan.** *Integración De Un Chatbot Como Habilidad De Un Robot Social Con Gestor De Diálogos* [en línea]. S.l.: s.n. 2013. [Consulta: 16 noviembre 2021]. Disponible en: [http://repositorio.educacionsuperior.gob.ec//handle/28000/1201](http://repositorio.educacionsuperior.gob.ec/handle/28000/1201)

**CORNEJO, Pat.** Arquitectura de un Chatbot. [en línea]. 2018. [Consulta: 8 noviembre 2021] Disponible en: [https://medium.com/@patcornejo/arquitectura-de-un-chatbot-cb2d1c5f86c7.](https://medium.com/%40patcornejo/arquitectura-de-un-chatbot-cb2d1c5f86c7)

**CORTEZ, Augusto, VEGA, Hugo y PARIONA, Jaime**. Procesamiento de lenguaje natural robusto. *Primer encuentro de grupos de investigación sobre Procesamiento del lenguaje* [en línea], vol. 2013, no. 3, pp. 147. 2011. [Consulta: 4 noviembre 2021]. Disponible en: https:/[/www.mendeley.com/catalogue/b86451f3-f4b6-3353-992b-68eaa8a70cc5](http://www.mendeley.com/catalogue/b86451f3-f4b6-3353-992b-68eaa8a70cc5) /?utm\_source= =desktop&utm\_medium=1.19.8&utm\_campaign=open\_catalog&userDocument Id=%7B324b7d3 e-d446-4f8f-98f2-1653adf649d1%7D

**DELGADO GUERRERO, Jonathan, LEÓN BAZAN, Yuliana y SÁNCHEZ MORENO, Fabricio.** Desarrollo de chatbot usando bot framework de Microsoft. *Espirales Revista Multidisciplinaria de investigación* [en línea], vol. 1, no. 11, pp. 52-59. 2017. ISSN 2550-6862. [Consulta: 16 noviembre 2021]. Disponible en: [http://revistaespirales.com/index.php/es/article/view/133.](http://revistaespirales.com/index.php/es/article/view/133)

**DENG, Li y LIU, Yang.** *Deep learning in natural language processing* [en línea]. S.l.: Springer Singapore. 2018. ISBN 9789811052095. [Consulta: 4 noviembre 2021]. Disponible en: [http://dx.doi.org/10.1007/978-981-10-5209-5\\_1.](http://dx.doi.org/10.1007/978-981-10-5209-5_1)

**DÍAZ HORMIGO, María Tadea.** Puntos de contacto entre morfología, lexicología, semántica. Propuesta de delimitación. *Revista de Filología* [en línea], vol. 28, pp. 165-179. 2010. [Consulta: 6 noviembre 2021]. Disponible en: https:/[/www.mendeley.com/catalogue/03903c53-ae9a-3195-](http://www.mendeley.com/catalogue/03903c53-ae9a-3195-) 977a-

2660900568fe/?utm\_source=desktop&utm\_medium=1.19.8&utm\_campaign=open\_catalog&user DocumentId=%7B56087aac-90e2-49a4-b44b-112d5f0c5903%7D

**EQUIPO MICROSOFT LATINX.** Conoce a LUIS y los beneficios que podría brindar a tus aplicaciones. [en línea]. 2018. [Consulta: 16 noviembre 2021]. Disponible en: https://blogs.microsoft.com/latino/2018/02/27/conoce-luis-y-los-beneficios-que-podria-brindartus-aplicaciones/.

**GAMBOA, Erick.** *PROTOTIPO DE UN CHATBOT PARA COMPRAS ONLINE UTILIZANDO BOT FRAMEWORK* [en línea]. S.l.: s.n. 2019. [Consulta: 6 noviembre 2021]. Disponible en: https://repositorio.uta.edu.ec/bitstream/123456789/30105/1/Tesis\_t1634si.pdf

**GARCIA BRUSTENGA, Guillem, FUERTES ALPISTE, Marc y MOLAS CASTELLS,**

**Núria.** *Briefing paper: los chatbots en educación* [en línea]. S.l.: s.n. 2018. ISBN 9788409039449. [Consulta: 16 noviembre 2021] Disponible en: [http://openaccess.uoc.edu/webapps/o2/handle/10609/85786.](http://openaccess.uoc.edu/webapps/o2/handle/10609/85786)

**GARCÍA, Luis.** Asistente Virtual Tipo Chatbot. *Universidad Católica de Colombia* [en línea], pp. 57. 2018. [Consulta: 8 noviembre 2021]. Disponible en: https://repository.ucatolica.edu.co/handle/10983/17726.

**GARRIDO, Manuel.** Chatbots como herramienta en la educación [en línea]. S.l.: s.n., pp. 19. 2018. [Consulta: 4 noviembre 2021]. Disponible en: https://dspace.unia.es/bitstream/handle/10334/4111/webinarunia20181119\_Garrido.pdf?sequence  $=1$ &isAllowed=y

**GONZÁLEZ, Yanette y ROMERO, Yenisleidy.** Patrón Modelo-Vista-Controlador. *Telemática* [en línea], vol. 11, no. 1, pp. 47-57. 2018. ISSN 1729-3804. [Consulta: 16 noviembre 2021]. Disponible en: https:/[/www.mendeley.com/catalogue/fa0b8c8a-f33b-3b18-abaf-](http://www.mendeley.com/catalogue/fa0b8c8a-f33b-3b18-abaf-)8ff6abe121e4/?utm\_source=desktop&utm\_medium=1.19.8&utm\_campaign=open\_catalog&user DocumentId=%7Bb69825a5-c963-42a3-9ada-6eea06e80173%7D

**GUTIÉRREZ, Javier.** ¿Qué es un framework ? *Available in: [http://www.](http://www/) lsi. us. es/~ javierj/investigacion\_ficheros/Framework. pdf Accessed May* [en línea], vol. 12, pp. 1-4. 2014. [Consulta: 8 noviembre 2021]. Disponible en: [http://www.lsi.us.es/~javierj/investigacion\\_ficheros/Framework.pdf.](http://www.lsi.us.es/~javierj/investigacion_ficheros/Framework.pdf)

**HEFNY, Walid, ABDALLAH, Mansy, ABDENNADHER, Yasmin y MANSY, Y.** Jooka: A Bilingual Chatbot for University Admission Chapter [en línea], vol. 1367, no. March, pp. 483-493. 2021. DOI 10.1007/978-3-030-72660-7. [Consulta: 4 noviembre 2021]. Disponible en: <http://link.springer.com/10.1007/978-3-030-72660-7>

**HERRERO-DIZ, Paula y VARONA-ARAMBURU, David.** The use of chatbots for information automation in Spanish media. *Profesional de la Informacion* [en línea], vol. 27, no. 4, pp. 742-749. 2018. ISSN 16992407. DOI 10.3145/epi.2018.jul.03. [Consulta: 6 noviembre 2021]. Disponible en: <http://profesionaldelainformacion.com/contenidos/2018/jul/03.pdf>

**HOLMES, Samuel, MOORHEAD, Anne, BOND, Raymond, ZHENG, Huiru, COATES, Vivien y MCTEAR, Michael**. Usability testing of a healthcare chatbot: Can we use conventional methods to assess conversational user interfaces? *ECCE 2019 - Proceedings of the 31st European Conference on Cognitive Ergonomics: «"Design for Cognition"»* [en línea], no. September, pp. 207-214. 2019. DOI 10.1145/3335082.3335094. [Consulta: 8 noviembre 2021]. Disponible en: https://pure.ulster.ac.uk/ws/portalfiles/portal/77598628/ECCE\_2019\_paper\_39.pdf

**HURTADO, Katherine y ZUÑIGA, Jonathan.** *DESARROLLO DE UN ASISTENTE VIRTUAL WEB PARA LA EPN Y UN ASISTENTE DIRIGIDO POR VOZ EN LOS KIOSCOS DIGITALES DE LA DGIP* [en línea]. S.l.: s.n. 2018. [Consulta: 7 noviembre 2021]. Disponible en: https://bibdigital.epn.edu.ec/bitstream/15000/20051/1/CD-9480.pdf

**LAVALLE, Jorge.** Chatbot en base a la metodología LK-XPerience para la Atención de de Clientes en la empresa Ecoenergyperu S.A.C. *Psikologi Perkembangan* [en línea], no. October 2013, pp. 133. 2021. ISSN 1098-6596. [Consulta: 8 noviembre 2021]. Disponible en: <http://repositorio.uncp.edu.pe/bitstream/handle/UNCP/3000/SilvaAcosta.pdf?sequence=1&isAllo> wed=y%0Ahttps://repositorio.comillas.edu/xmlui/handle/11531/1046.

**MCKIE, Idra y NARAYAN, Bhuva.** Enhancing the Academic Library Experience with Chatbots: An Exploration of Research and Implications for Practice. *Journal of the Australian Library and Information Association* [en línea], vol. 68, no. 3, pp. 268-277. 2019. ISSN 24750166 DOI 10.1080/24750158.2019.1611694. [Consulta: 4 noviembre 2021]. Disponible en: https://doi.org/10.1080/24750158.2019.1611694.

**MICROSOFT**. Configurar un bot para que se ejecute en uno o más canales. [en línea]. 2021a. [Consulta: 4 noviembre]. Disponible en: https://docs.microsoft.com/en-us/azure/bot-service/botservice-manage-channels?view=azure-bot-service-4.0&viewFallbackFrom=azure-bot-service-4.0.

**MICROSOFT**. Prueba y depura con el emulador. [en línea]. 2021b. [Consulta: 4 novimebre 2021]. Disponible en: https://docs.microsoft.com/en-us/azure/bot-service/bot-service-debugemulator?view=azure-bot-service-4.0&tabs=csharp.

**MINGUELL, Merixtell.** Interactividad e interacción. *RELATEC: Revista Latinoamericana de Tecnología Educativa* [en línea], vol. 1, no. 1, pp. 15-25. 2002. ISSN 1695-288X. [Consulta: 6 Diciembre 2021]. Disponible en:

[http://dialnet.unirioja.es/servlet/articulo?codigo=1252603&info=resumen&idioma=POR.](http://dialnet.unirioja.es/servlet/articulo?codigo=1252603&info=resumen&idioma=POR)

**PERAS, Dijana.** Chatbot evaluation metrics. *Economic and Social Development: Book of Proceedings* [en línea], pp. 89-97. 2016. [Consulta: 7 noviembre 2021]. Disponible en: https:/[/www.proquest.com/openview/1008cfa309d2bab78ddf4da7c2937b25/1?pq\\_origsite=gscho](http://www.proquest.com/openview/1008cfa309d2bab78ddf4da7c2937b25/1?pq_origsite=gscho) lar&cbl=2033472

**PEREIRA, Juanan, MEDINA, Haritz. y DÍAZ, Óscar.** *Uso de Chatbots en la Docencia Universitaria* [en línea]. S.l.: s.n. 2016. [Consulta: 7 noviembre: 2021]. Disponible en: [http://romulo.det.uvigo.es/ticai/libros/2016/2016/Cap13.pdf.](http://romulo.det.uvigo.es/ticai/libros/2016/2016/Cap13.pdf)

**PÉREZ VALLEJO, Patricio Javier.** Implementación de un agente conversacional para negocio de repuestos automotrices integrado a plataformas de mensajería instantánea. [en línea], pp. 1-120. 2019. [Consulta: 7 de noviembre 2021]. Disponible en: <http://repositorio.puce.edu.ec/bitstream/handle/22000/16564/Trabajo-Titulaci%C3%B3n-Patricio->P%C3%A9rez.pdf?sequence=1

**PINO, Rául, GOMEZ, Alberto y DE ABAJO, Martínez.** *Introducción a la inteligencia artificial: sistemas expertos, redes neuronales artificiales y computación evolutiva* [en línea]*.* S.l.: s.n. 2001. [Consulta: 4 noviembre 2021]. Disponible en: https://books.google.com.ec/books?id=RKqLMCw3IUkC&printsec=frontcover&source=gbs\_ge\_ summary\_r&cad=0#v=onepage&q&f=false

**REYNOSO, Carlos.** Arquitectura de Software-Manual completo. [en línea], pp. 1-254. 2004. [Consulta: 7 noviembre 2021]. Disponible en: https:/[/www.mendeley.com/catalogue/87f62719-](http://www.mendeley.com/catalogue/87f62719-) 86c9-329e-ba73-c6c7b526512e/?utm\_source=desktop&utm\_medium= 1.19.8&utm\_campaign =open\_catalog&userDocumentId=%7B69f016d6-66a6-4759-9225- 7162396386b9%7D

**QUECEDO, Rosario**. Introducción a La Metodología De Investigación Cualitativa. *Revista de Psicodidáctica* [en línea], no. 014, pp. 1-20. 2002. ISSN 1136-1034. [Consulta: 6 noviembre 2021]. Disponible en: https:/[/www.redalyc.org/articulo.oa?id=17501402](http://www.redalyc.org/articulo.oa?id=17501402)

**RODRÍGUEZ, Juan, MERLINO, Hernán. y FERNÁNDEZ, Enrique**. Comportamiento Adaptable de Chatbots Dependiente del Contexto. *Revista Latinoamericana de Ingenieria de Software* [en línea], vol. 2, no. 2, pp. 115. 2014. ISSN 2314-2642. DOI 10.18294/relais.2014.115- 136. [Consulta: 6 noviembre 2021]. Disponible en: <http://revistas.unla.edu.ar/software/article/view/82>

**ROJAS, M., JAIMES, L. y VALENCIA, M.** Efectividad, eficacia y eficiencia en equipos de trabajo. *Espacios* [en línea], vol. 39, no. 6. 2018. ISSN 07981015. [Consulta: 4 noviembre 2021]. Disponible en: https://www.academia.edu/50865440/Efectividad eficacia y eficie ncia en equipos de trabajo Effectiveness efficacy and efficiency in teamworks

**ROMERO, Miriam. y CASADEVANTE, Cristina.** Cómo construir un Psicólogo-Chatbot [en línea], vol. 41, no. 27, pp. 27-34. 2020. [Consulta: 10 noviembre 2021]. Disponible en: https:/[/www.redalyc.org/journal/778/77862536003/html/](http://www.redalyc.org/journal/778/77862536003/html/)

**ROZGA, Syzmon.** *Practical Bot Development*. [en línea]. S.l.: s.n. 2018. ISBN 9781484235409. [Consulta: 8 noviembre 2021]. Disponible en: https://link.springer.com/book/10.1007/978-1-4842- 3540-9

**SÁNCHEZ, Walter.** La usabilidad en Ingeniería de Software : definición y características. *Ingnovación. Reporte de investigación* [en línea], no. 2, pp. 7-21. 2011. [Consulta: 6 noviembre 2021] Disponible en: [http://www.redicces.org.sv/jspui/bitstream/10972/1937/1/2.](http://www.redicces.org.sv/jspui/bitstream/10972/1937/1/2) La usabilidad en Ingenieria de Software- definicion y caracteristicas.pdf.

**SCHWABER, Ken.** SCRUM Development Process. *Business Object Design and Implementation* [en línea]. S.l.: s.n., pp. 117-134. 1997. [Consulta: 6 noviembre 2021]Disponible en: <http://jeffsutherland.org/oopsla/schwapub.pdf>

**SINHA, Sharob, BASAK, Shyanka, DEY, Yajushi. y MONDAL, Anupam.** *An Educational Chatbot for Answering Queries* [en línea]. S.l.: Springer Singapore. 2020. ISBN 9789811374029. [Consulta: 5 octubre 2021]. Disponible en: [http://dx.doi.org/10.1007/978-981-13-7403-6\\_7.](http://dx.doi.org/10.1007/978-981-13-7403-6_7)

**SYAM, Niladri y SHARMA, Arun.** Waiting for a sales renaissance in the fourth industrial revolution: Machine learning and artificial intelligence in sales research and practice. *Industrial Marketing Management*. [en línea]. vol. 69, pp. 135-146. 2018. [Consulta: 10 octubre 2021]. Diponible en: https://isiarticles.com/bundles/Article/pre/pdf/109834.pdf

**TEJEDA, Marcial**. Introducción Software/ Informática. *Universidad Autónoma del Estado de*

*Hidalgo* [en línea]. pp. 11. 2011.[Consulta: 4 noviembre 2021] .Disponible en: [http://www.uaeh.edu.mx/docencia/P\\_Presentaciones/prepa4/informatica/Software\\_1.pdf.](http://www.uaeh.edu.mx/docencia/P_Presentaciones/prepa4/informatica/Software_1.pdf)

**TOAPANTA TOASA, Victoria Elizabeth**. Desarrollo De Un Sistema De Recaudación Y Facturación Del Agua Potable Para La Junta Parroquial De Licán, Aplicando Test Driven Development. [en línea]. [Consulta: 4 noviembre 2021]. Disponible en: <http://dspace.espoch.edu.ec/bitstream/123456789/9129/1/18T00753.pdf>

**TRIGAS GALLEGO, Manuel y DOMINGO TRONCHO, Ana Cristina**. Gestión de Proyectos Informáticos. Metodología Scrum. *Openaccess.Uoc.Edu* [en línea]. [Consulta: 4 noviembre 2021] pp. 56. 2012. Disponible en: <http://www.quimbiotec.gob.ve/sistem/auditoria/pdf/ciudadano/mtrigasTFC0612memoria.pdf%5C> [nhttp://openaccess.uoc.edu/webapps/o2/bitstream/10609/17885/1/mtrigasTFC0612memoria.pdf.](http://openaccess.uoc.edu/webapps/o2/bitstream/10609/17885/1/mtrigasTFC0612memoria.pdf)

**VÁSQUEZ AGUILAR, Fabricio Daniel**. Diseño De Un Chatbot Para La Página De Facebook De La Carrera Ing. Telecomunicaciones De La Universidad De Las Américas. *Journal of Chemical Information and Modeling* [en línea]. [Consulta: 4 noviembre 2021]. 2019. ISSN 1098-6596. Disponible en: file:///C:/Users/User/Downloads/fvm939e.pdf.

**ZARABIA ZUÑIGA, Omar Humberto.** *Implementación de un chatbot con botframework: caso de estudio, servicios a clientes del área de fianzas de seguros Equinoccial.* [en línea]. S.l.: s.n. 2018. [Consulta: 6 noviembre 2021]. Disponible en: [http://bibdigital.epn.edu.ec/handle/15000/19628.](http://bibdigital.epn.edu.ec/handle/15000/19628)

# **ANEXOS**

# **Anexo A:** Diagrama de procesos

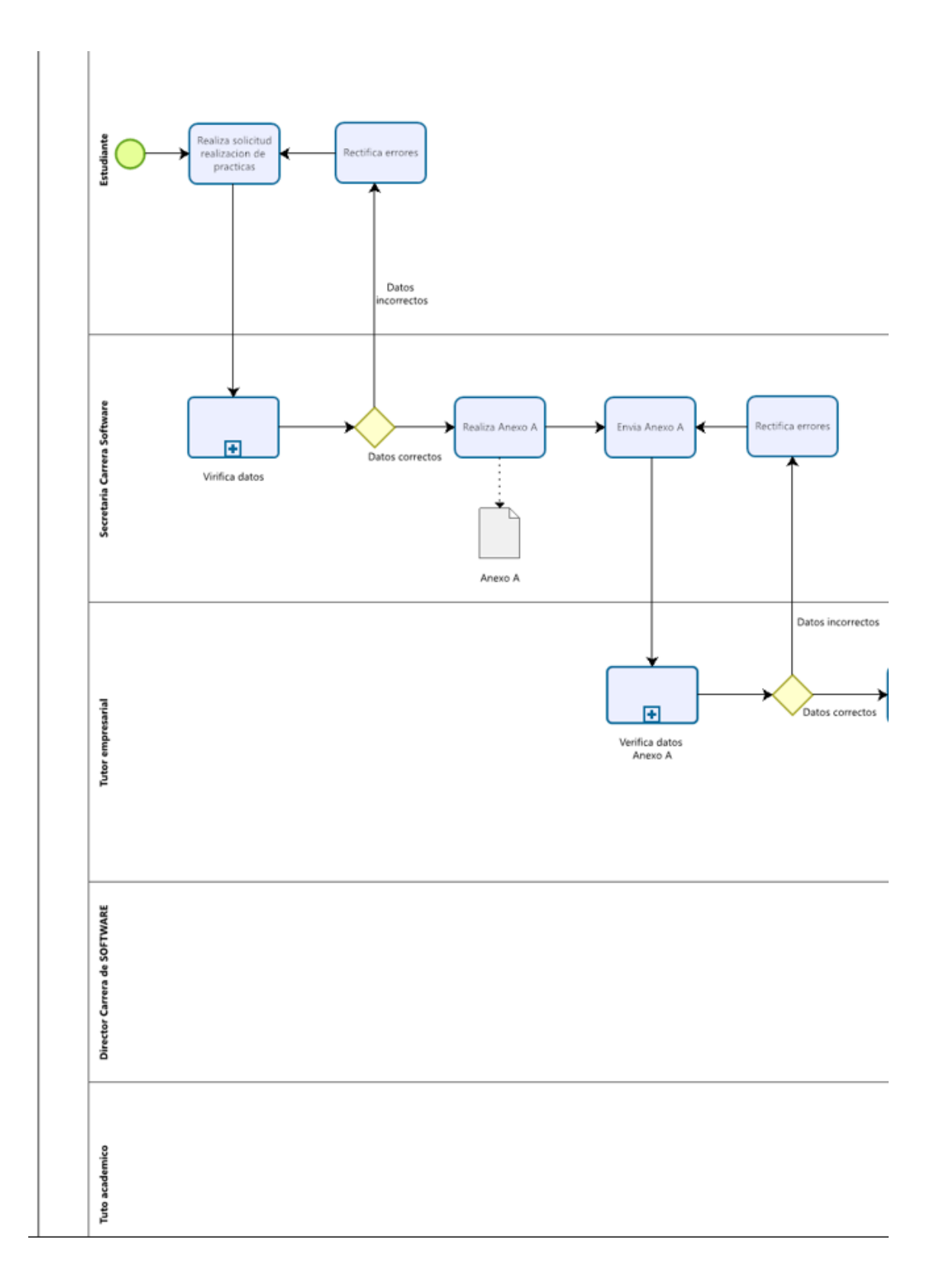

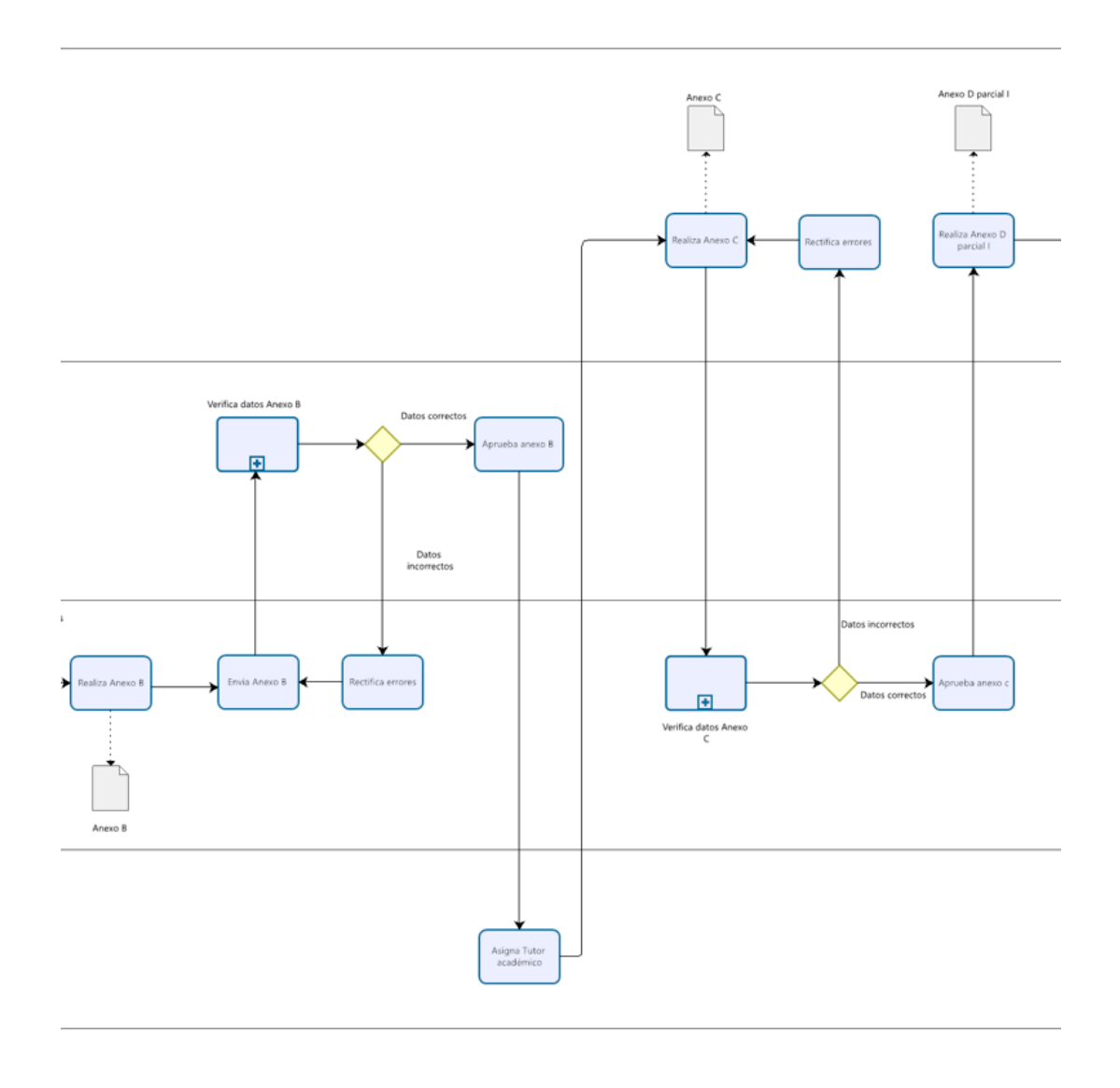

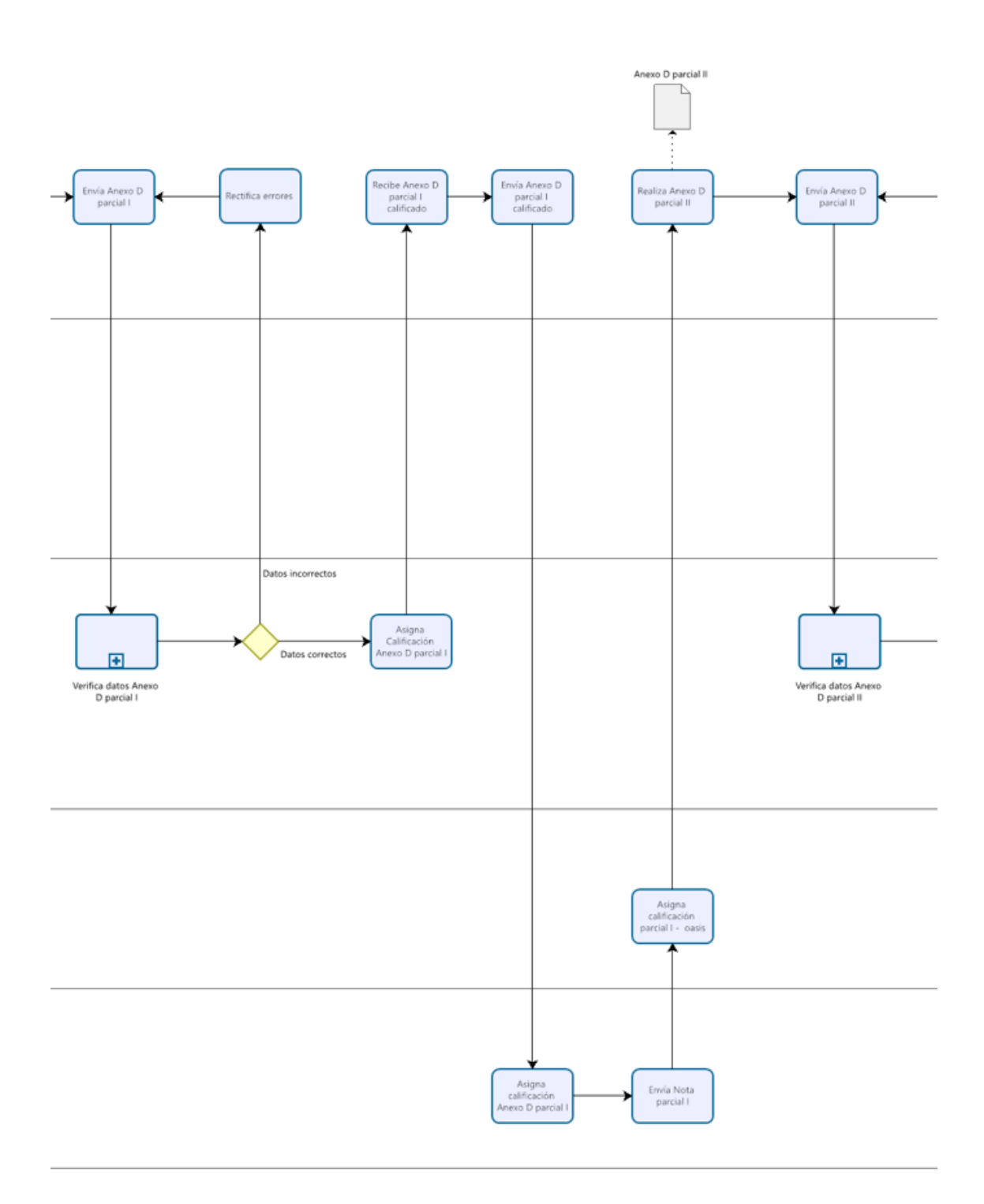

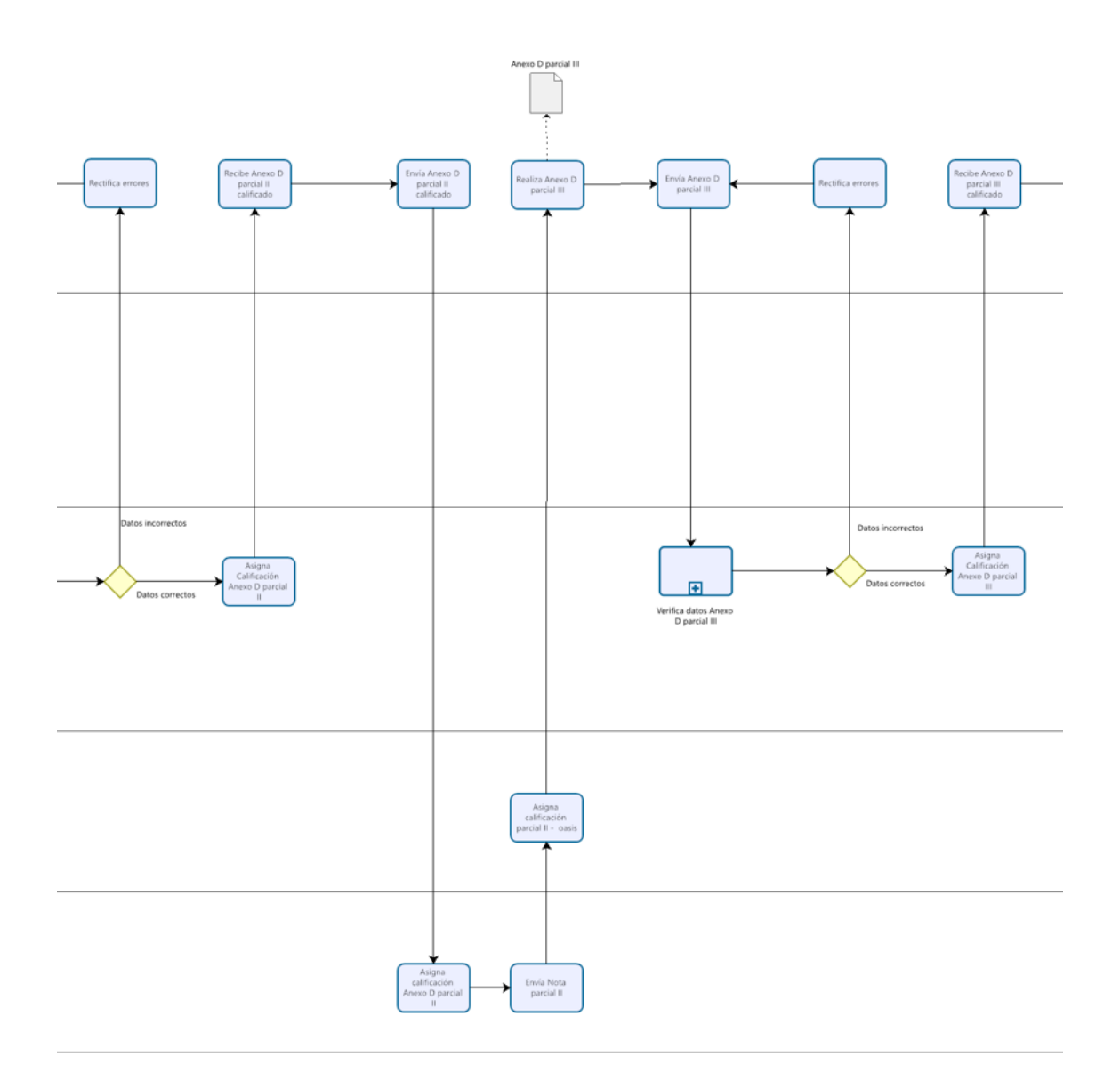

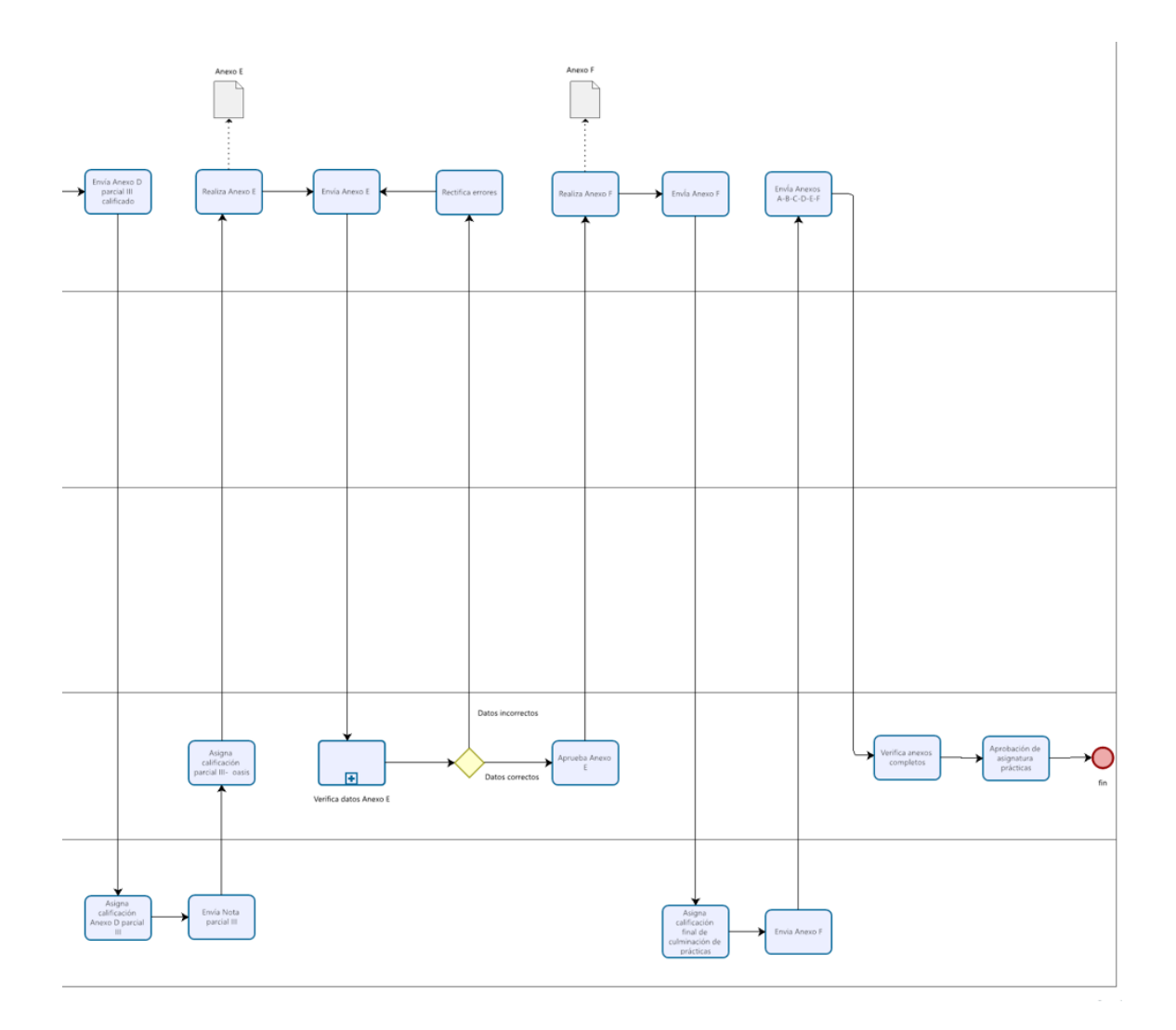

**Figura A-1.** Diagrama de proceso **Realizado por:** Tandazo, Rither; Quinatoa, Jonathan 2022 **Anexo B:** Diagramas de flujo

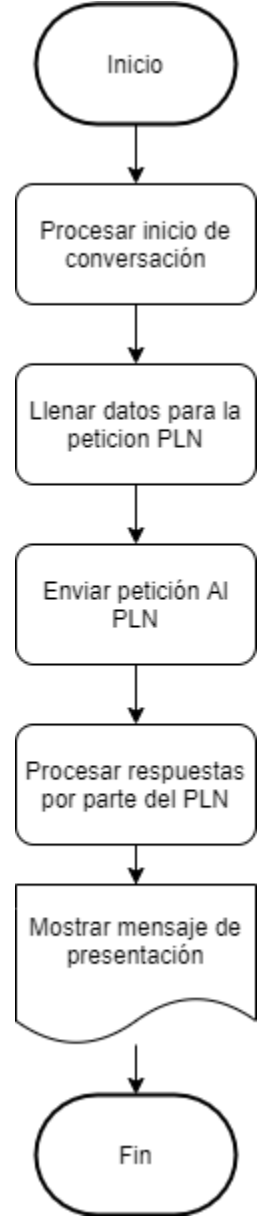

**Figura B-1**. Diagrama de flujo del dialogo de inicio **Realizado por:** Tandazo, Rither; Quinatoa, Jonathan 2022

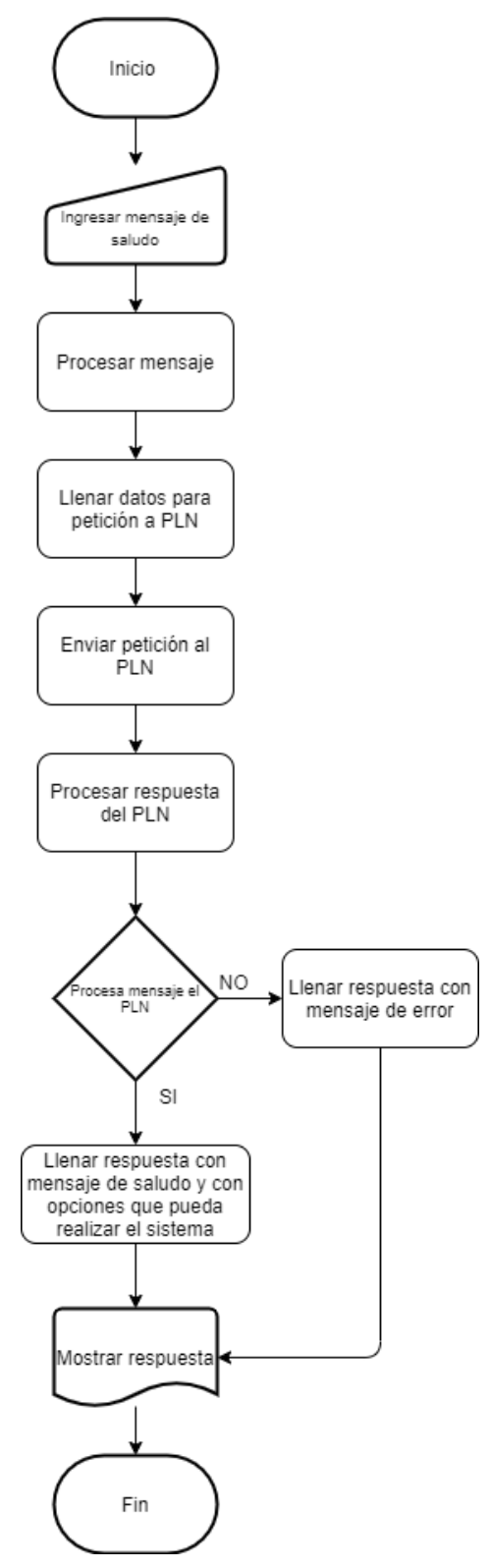

**Figura B-2:** Diagrama de flujo del dialogo de saludo **Realizado por:** Tandazo, Rither; Quinatoa, Jonathan 2022

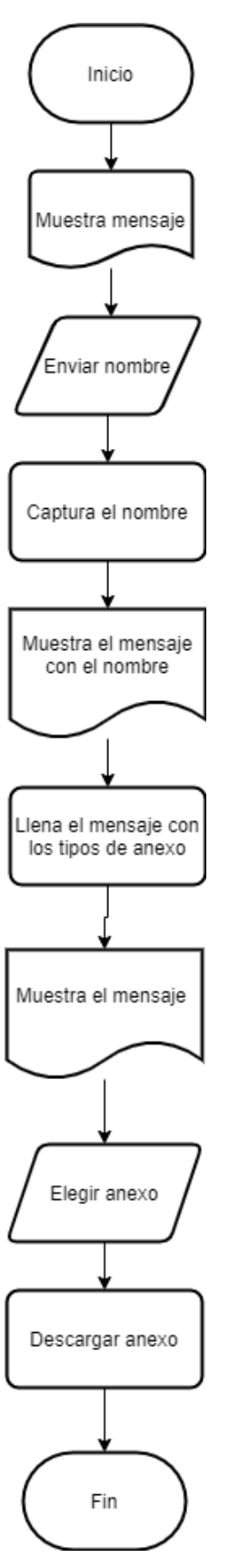

**Figura B-3:** Diagrama de flujo del dialogo descargar anexo **Realizado por:** Tandazo, Rither; Quinatoa, Jonathan 2022

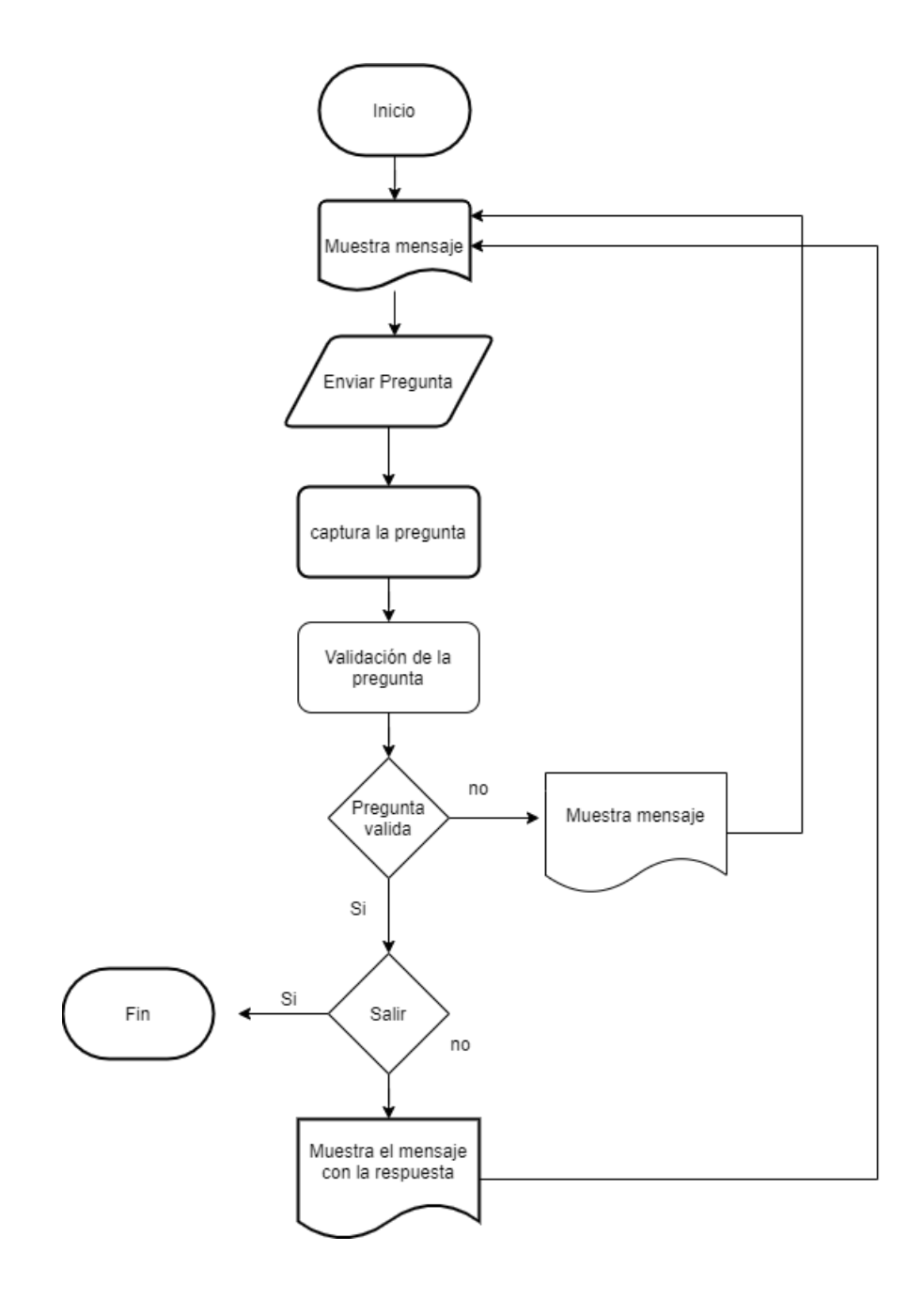

**Figura B-4:** Diagrama de flujo del dialogo preguntas frecuentes **Realizado por:** Tandazo, Rither; Quinatoa, Jonathan 2022

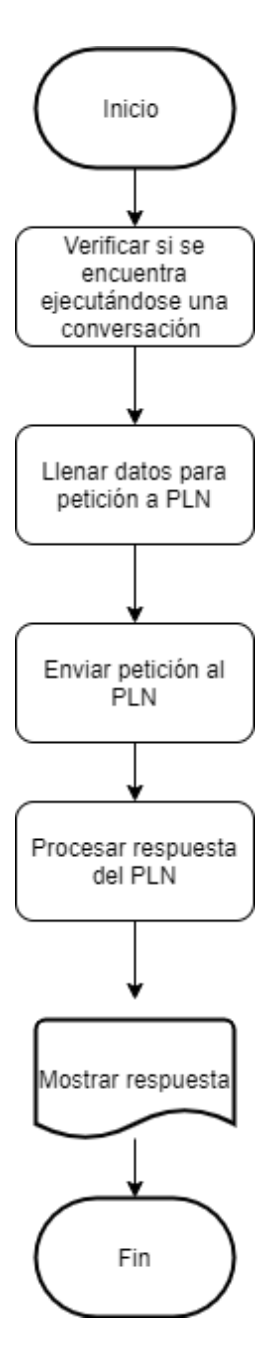

**Figura B-5** Diagrama de flujo del dialogo de fin **Realizado por:** Tandazo, Rither; Quinatoa, Jonathan 2022
**Anexo C:** Diseño de interfaces

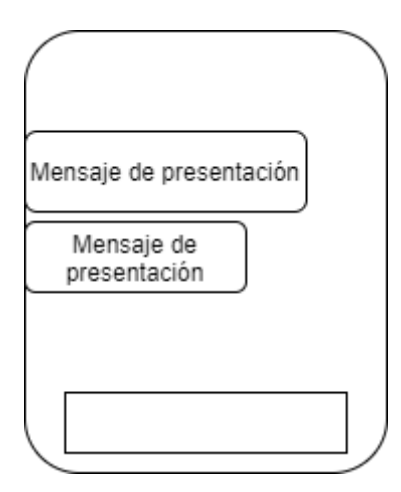

**Figura C-1**. Prototipo del diálogo de inicio

**Realizado por:** Tandazo, Rither; Quinatoa, Jonathan 2022

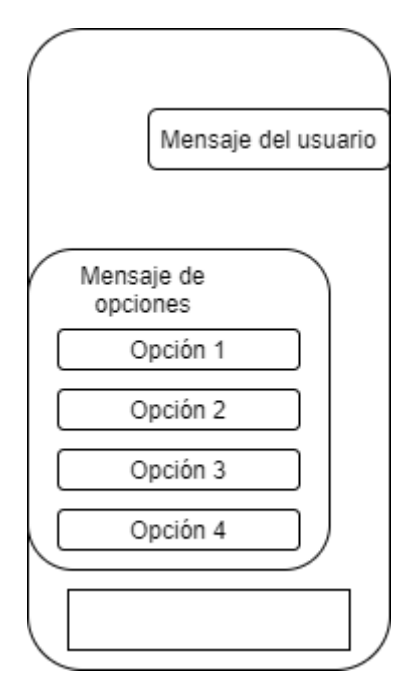

**Figura C-2:** Prototipo del diálogo de saludo **Realizado por:** Tandazo, Rither; Quinatoa, Jonathan 2022

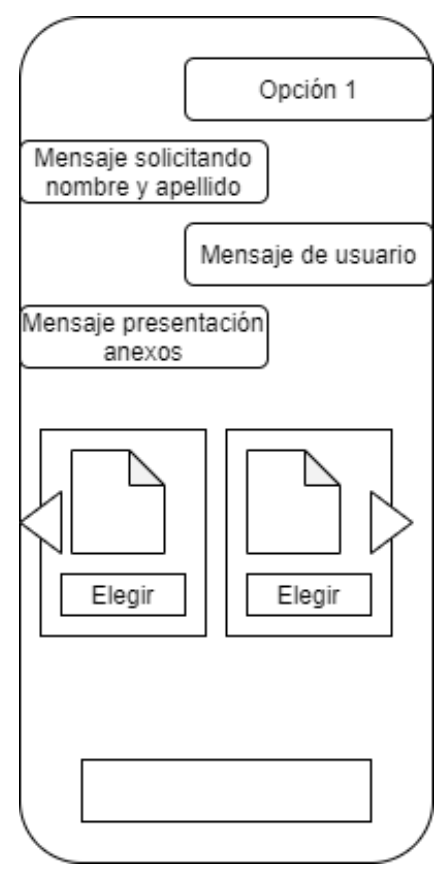

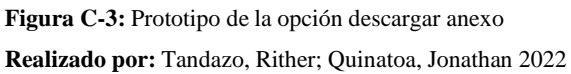

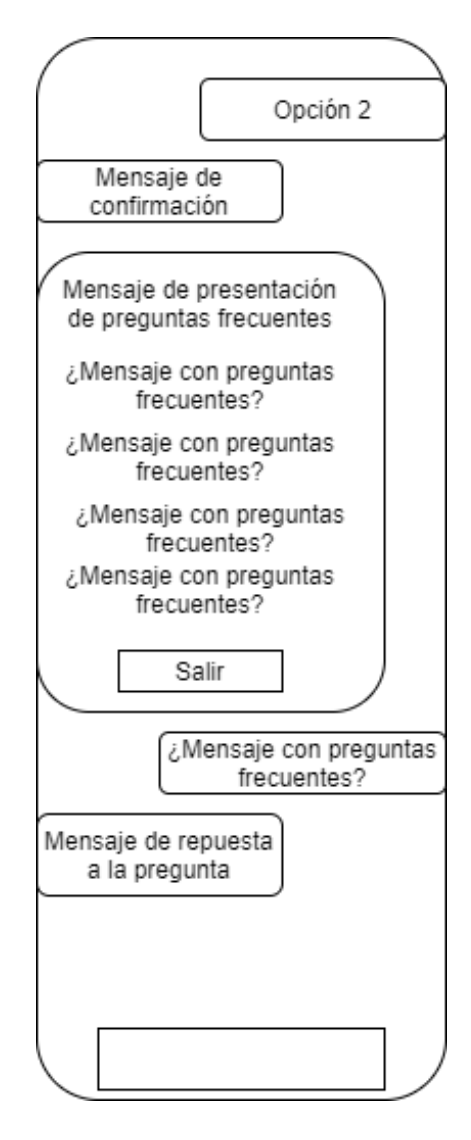

**Figura C-4:** Prototipo de la opción preguntas frecuentes **Realizado por:** Tandazo, Rither; Quinatoa, Jonathan 2022

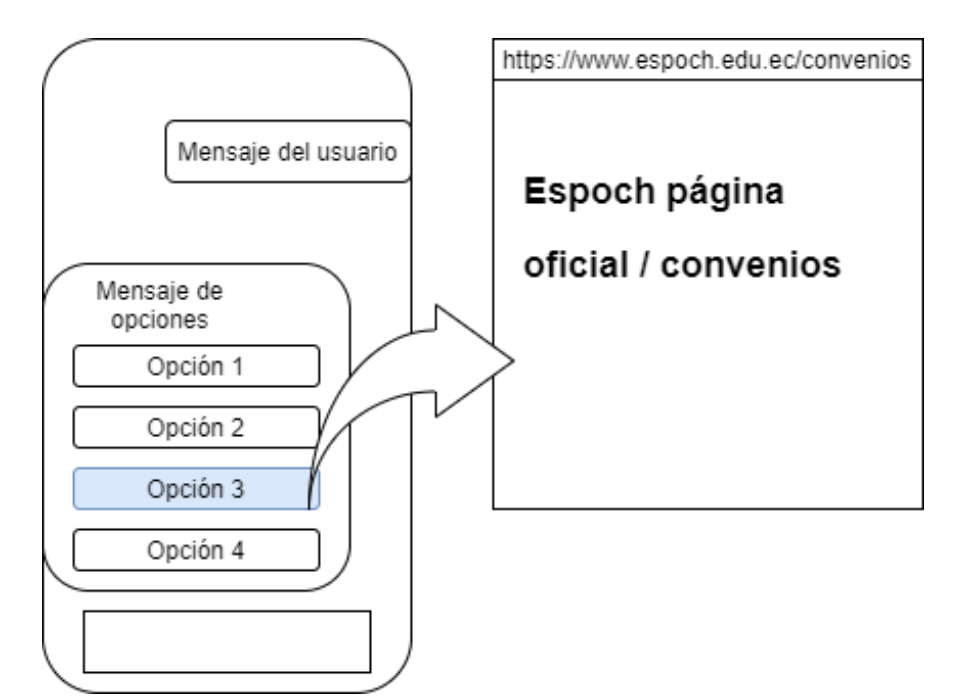

**Figura C-5:** Prototipo de la opción convenios institucionales **Realizado por:** Tandazo, Rither; Quinatoa, Jonathan 2022

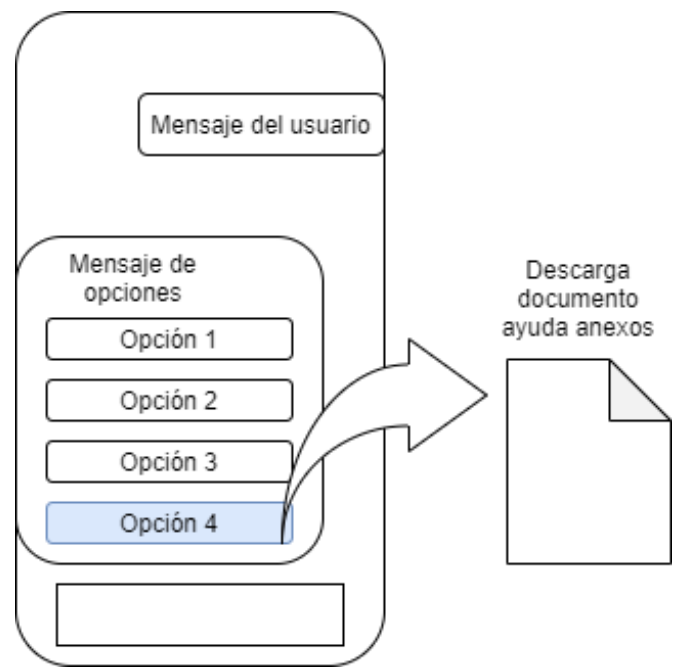

**Figura C-6:** Prototipo de la opción convenios institucionales **Realizado por:** Tandazo, Rither; Quinatoa, Jonathan 2022

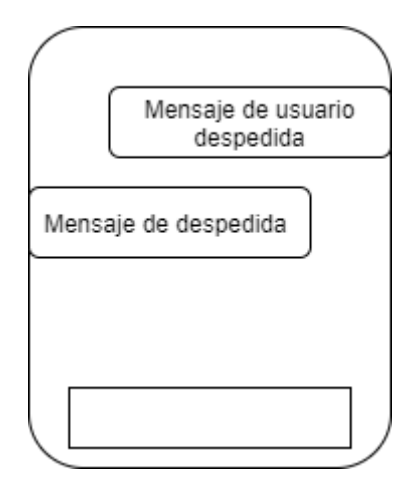

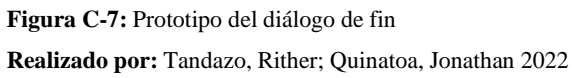

**Anexo D:** Historias de usuario

### **EJECUCION DE SPRINTS SPRINT 1 HISTORIAS DE USUARIO**

**Tabla:** HT-01 Establecer el estándar de codificación

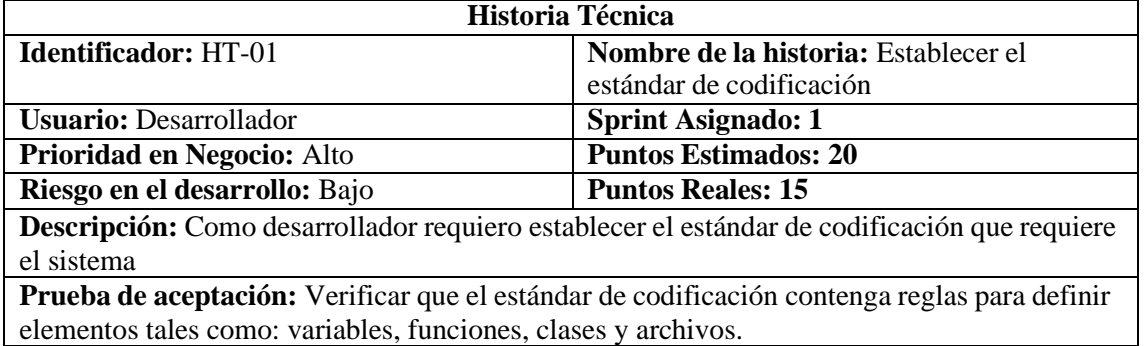

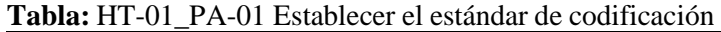

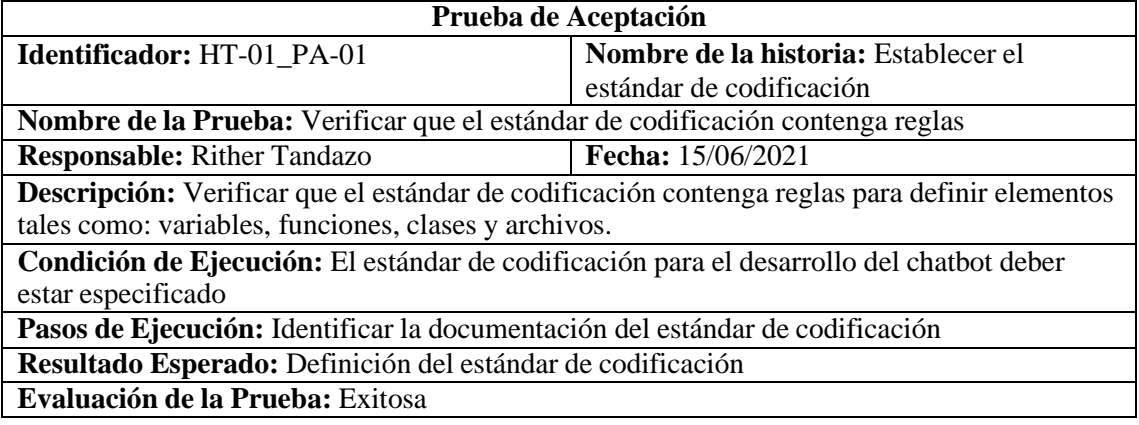

**Tabla:** HT-01\_TI-01 Establecer el estándar de codificación

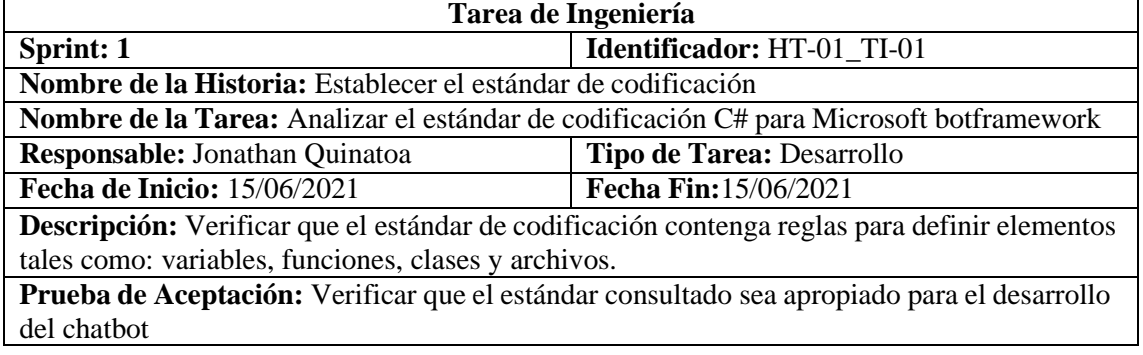

**Tabla:** PA-02\_TI-01 Verificar que el estándar consultado sea apropiado para el desarrollo del chatbot

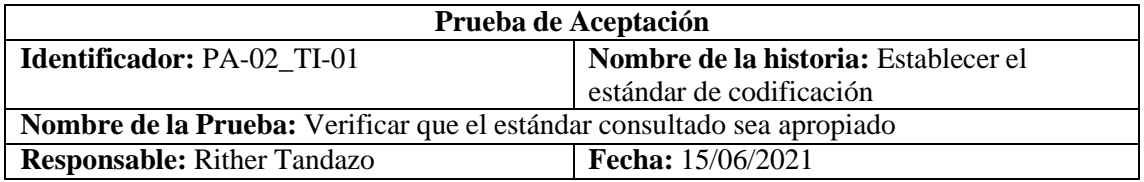

**Descripción:** Verificar que el estándar consultado sea apropiado para el desarrollo del chatbot.

**Condición de Ejecución:** Analizar el contenido del estándar C# y verificar que se determine las reglas para elementos propuestos: variables, funciones, clases y archivos.

**Pasos de Ejecución:** Identificar la documentación del estándar de codificación

**Resultado Esperado:** El estándar escogido contiene todos los aspectos necesarios para que el código a desarrollar se pueda llevar de manera organizada y correcta en el desarrollo del chatbot.

**Evaluación de la Prueba:** Exitosa

**Tabla:** HT-02 Establecer la arquitectura del chatbot

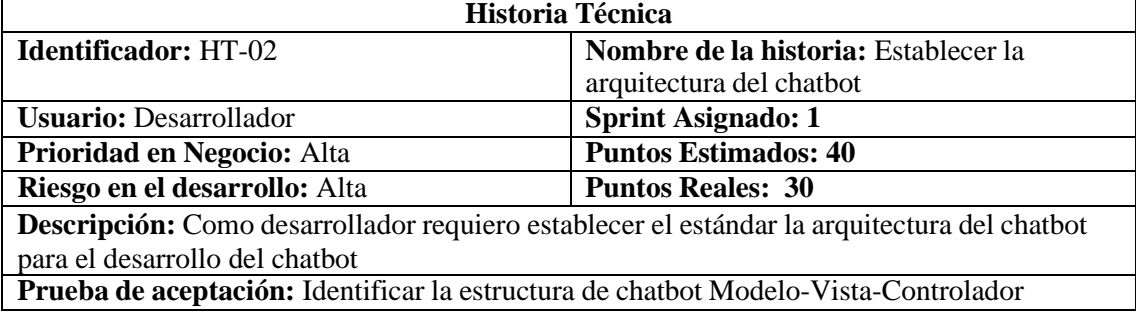

## **Tabla:** HT-02\_PA-01 Establecer la arquitectura del chatbot

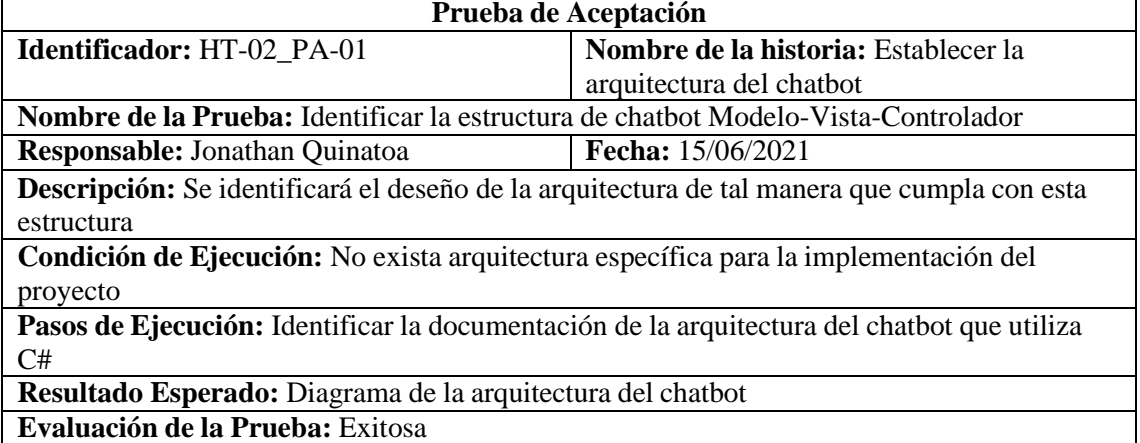

**Tabla:** HT-02\_TI-01 Definir la arquitectura del chatbot

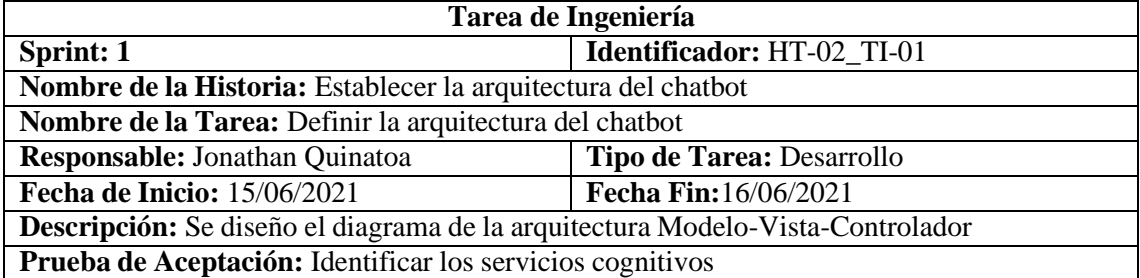

#### **Tabla:** PA-02\_TI-01 Identificar los servicios cognitivos

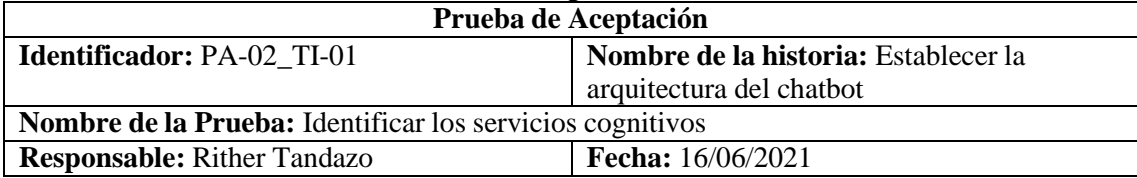

**Descripción:** Se identificará el diseño de la arquitectura del sistema de tal forma que cumpla con la estructura Modelo-Vista-Controlador

**Condición de Ejecución:** No exista arquitectura específica para la implementación del chatbot

**Pasos de Ejecución:** Identificar la documentación de la arquitectura que utiliza C#

**Resultado Esperado:** Al crear el chatbot se identifica la estructura de Modelo-Vista-Controlador

**Evaluación de la Prueba:** Exitosa

## **Tabla:** HT-03 Establecer la interfaz de usuario

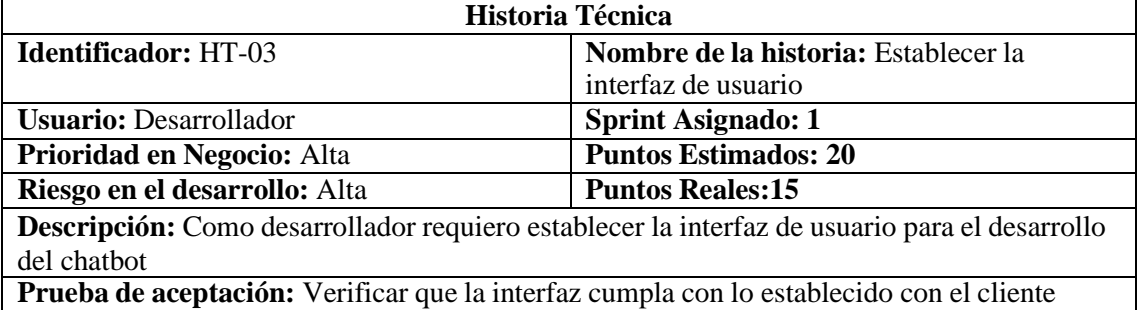

## **Tabla:** HT-03\_PA-01 Establecer la interfaz de usuario

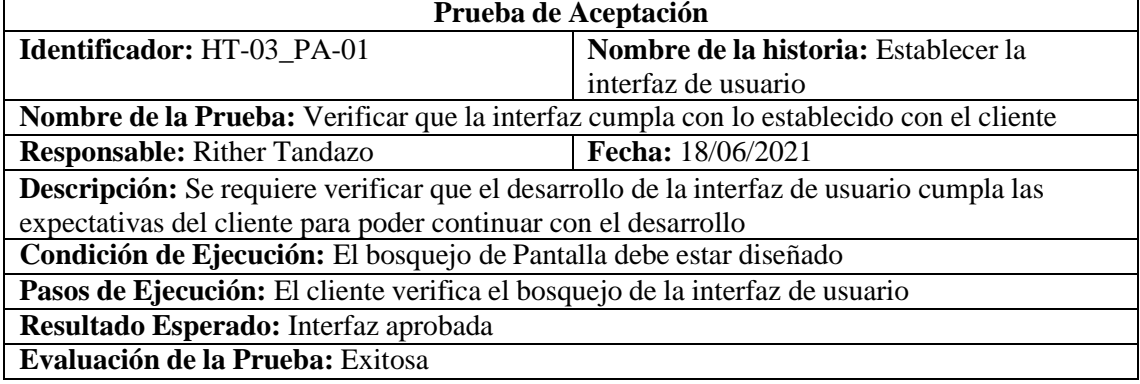

## **SPRINT 2**

**Tabla:** HU-01 Dialogo de inicio

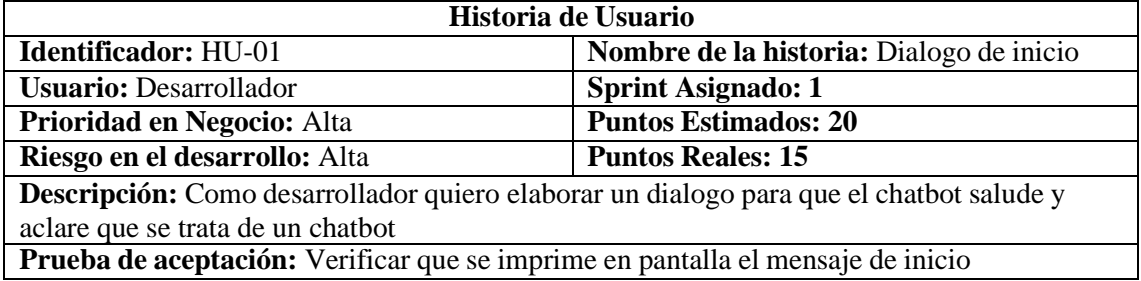

**Tabla:** HU-01\_PA-01 Dialogo de inicio

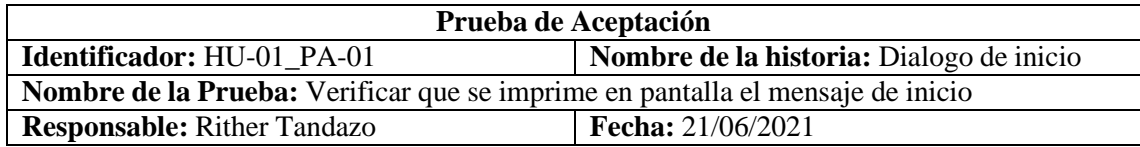

**Descripción:** El chatbot presentara un texto en forma de saludo, indicando que se trata de un chatbot.

**Condición de Ejecución:** El usuario debe haber iniciado el chatbot

**Pasos de Ejecución:**

- 1. El usuario debe iniciar el chatbot
- 2. Se despliega un mensaje de inicio

**Resultado Esperado:** Texto a manera de mensaje **Evaluación de la Prueba:** Exitosa

**Tabla:** HU-01\_T-01 Dialogo de inicio

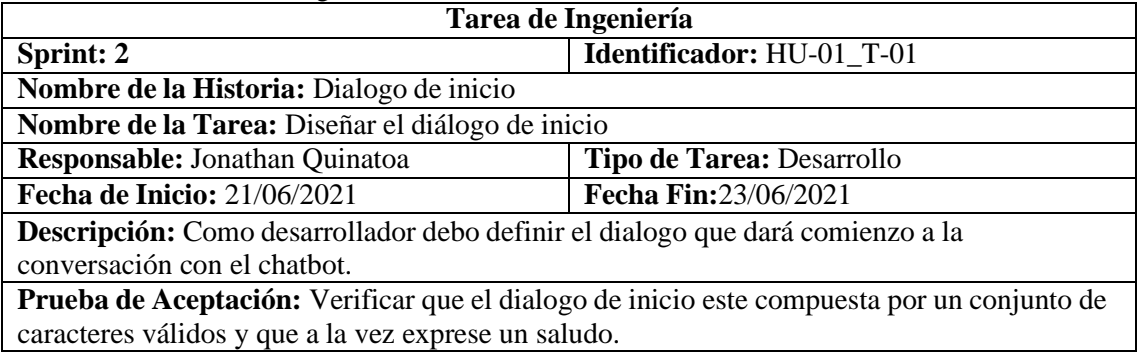

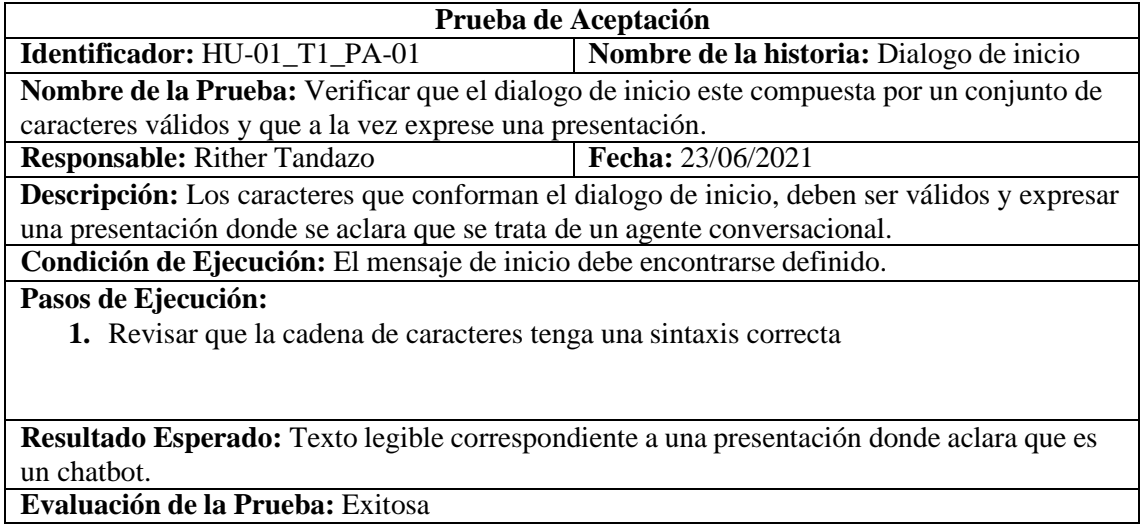

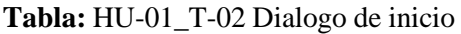

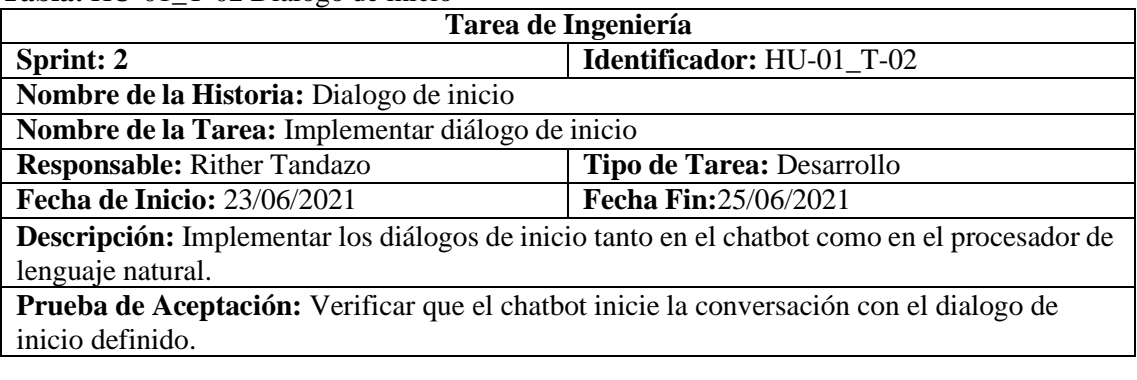

**Prueba de Aceptación**

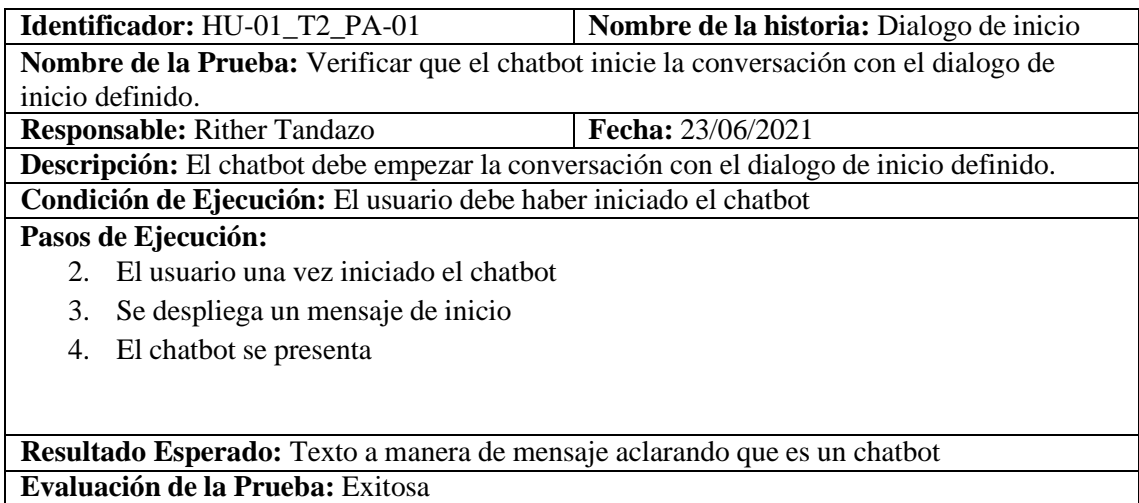

**Tabla:** HU-02 Dialogo de saludo

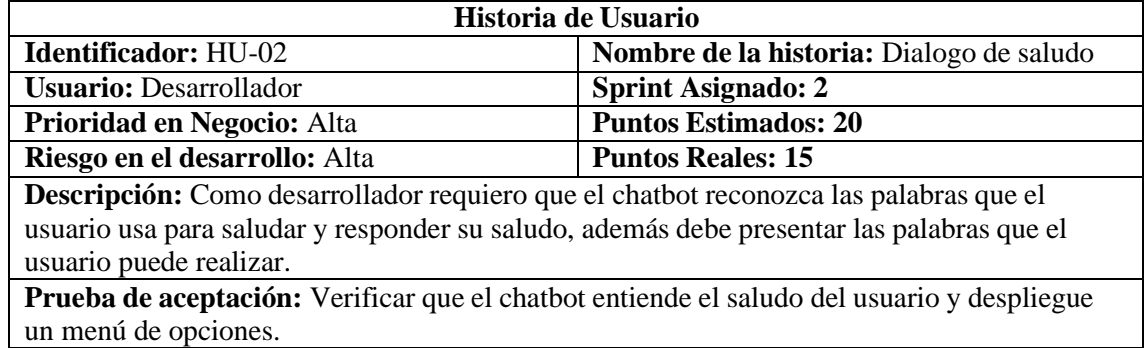

**Tabla:** HU-02\_PA-01 Verificar que el chatbot entiende el saludor del usuario y despliegue un menú de opciones.

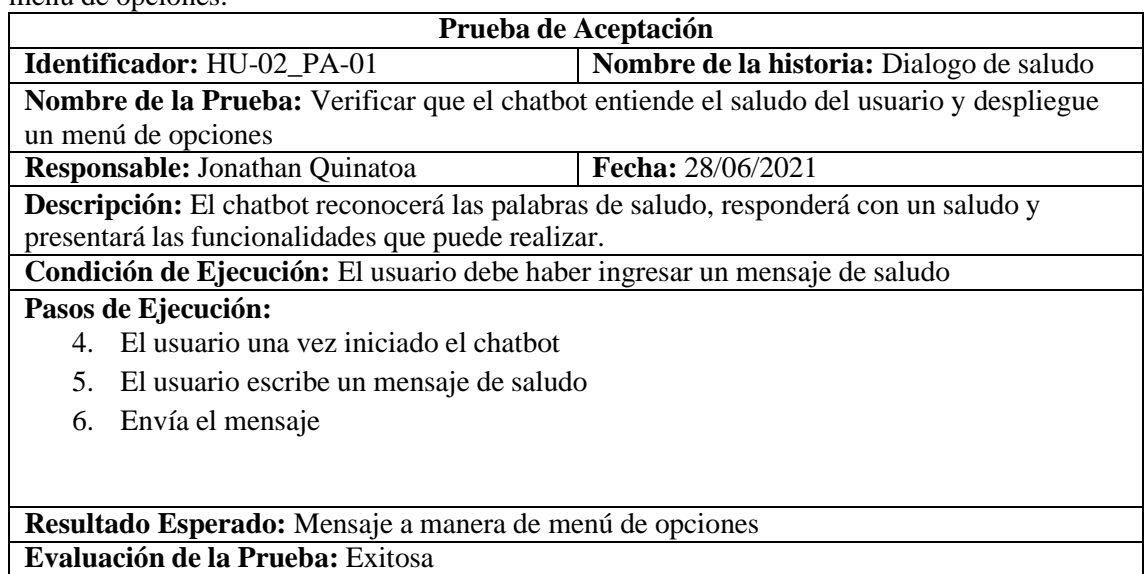

**Tabla:** HU-02\_T-01 Diseñar el diálogo de saludo

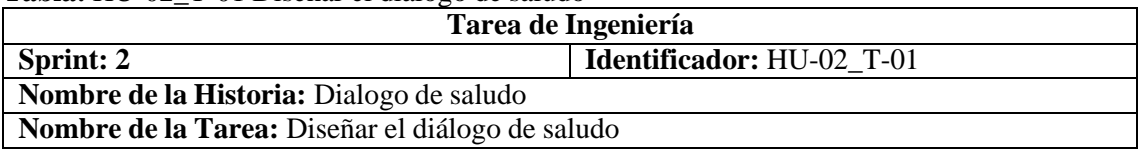

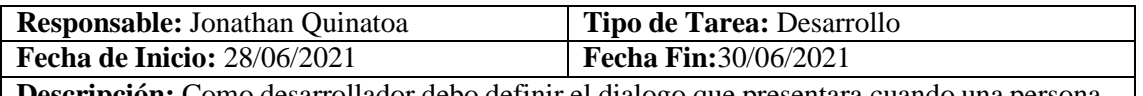

**Descripción:** Como desarrollador debo definir el dialogo que presentara cuando una persona use palabras de saludo. **Prueba de Aceptación:** Verificar que el dialogo de saludo este compuesta por un conjunto

de caracteres válidos y que a la vez muestre le menú de opciones.

**Tabla:** HU-02\_ T-01\_PA-01 Verificar que el dialogo de saludo este compuesta por un conjunto de caracteres válidos y que a la vez muestre le menú de opciones.

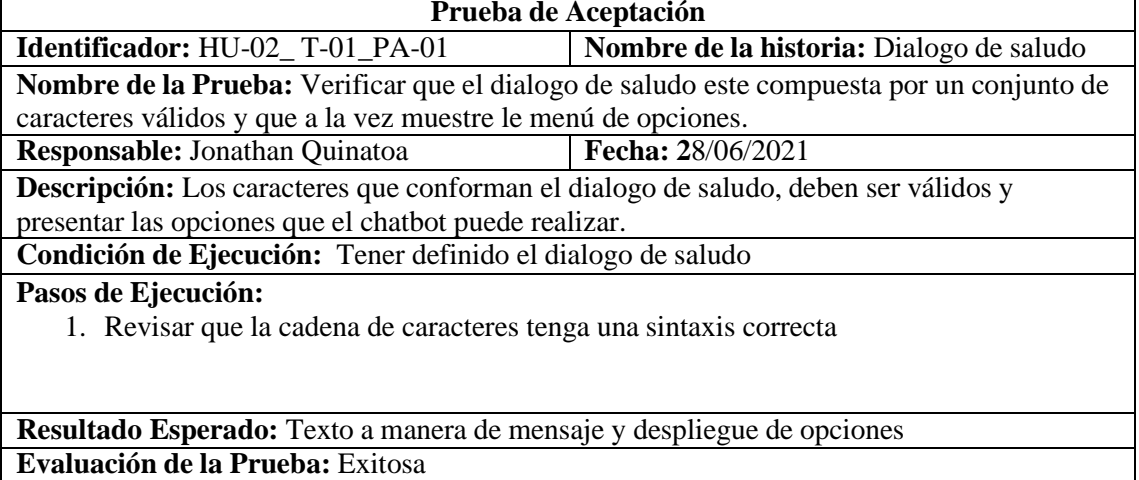

### **Tabla:** HU-02\_T-02 Implementar diálogo de saludo

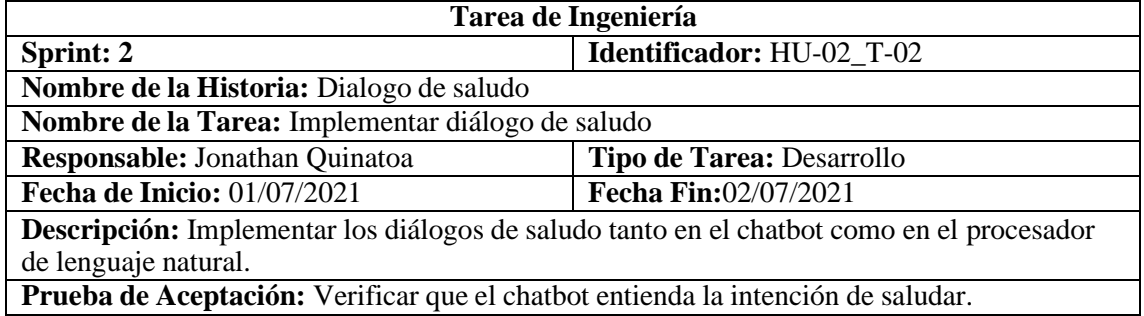

**Tabla:** HU-02\_ T-02\_PA-01 Verificar que el chatbot entienda la intención de saludar

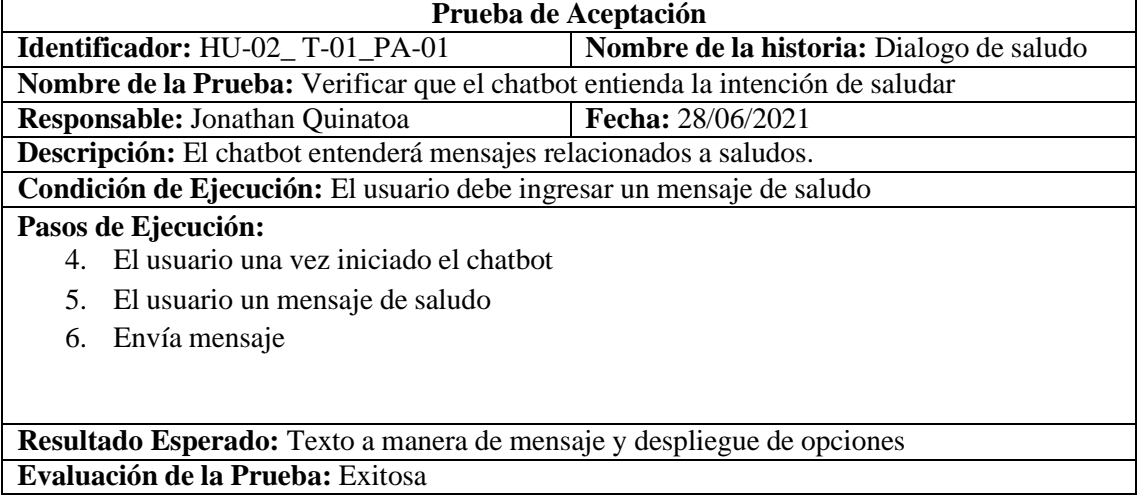

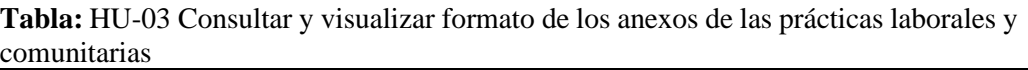

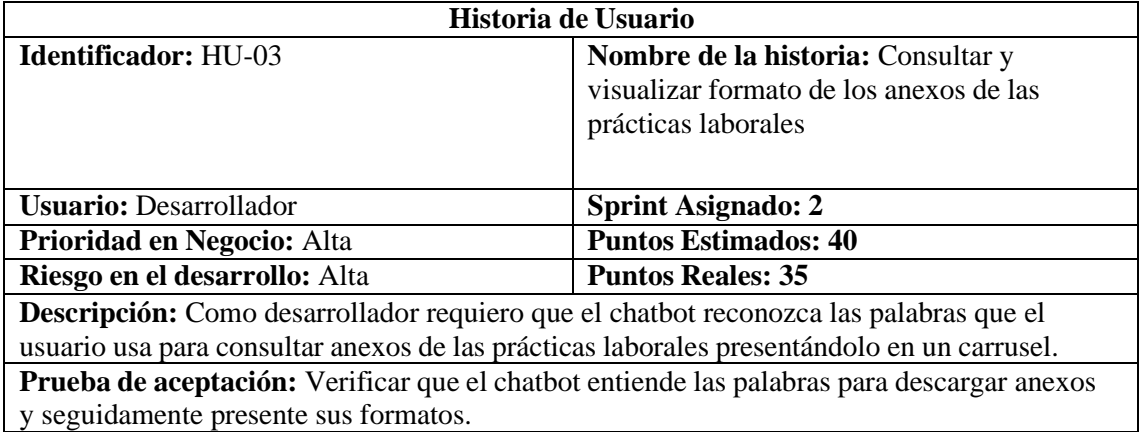

**Tabla:** HU-03\_PA-01 Verificar que el chatbot entiende las palabras para descargar anexos y seguidamente presente sus formatos.

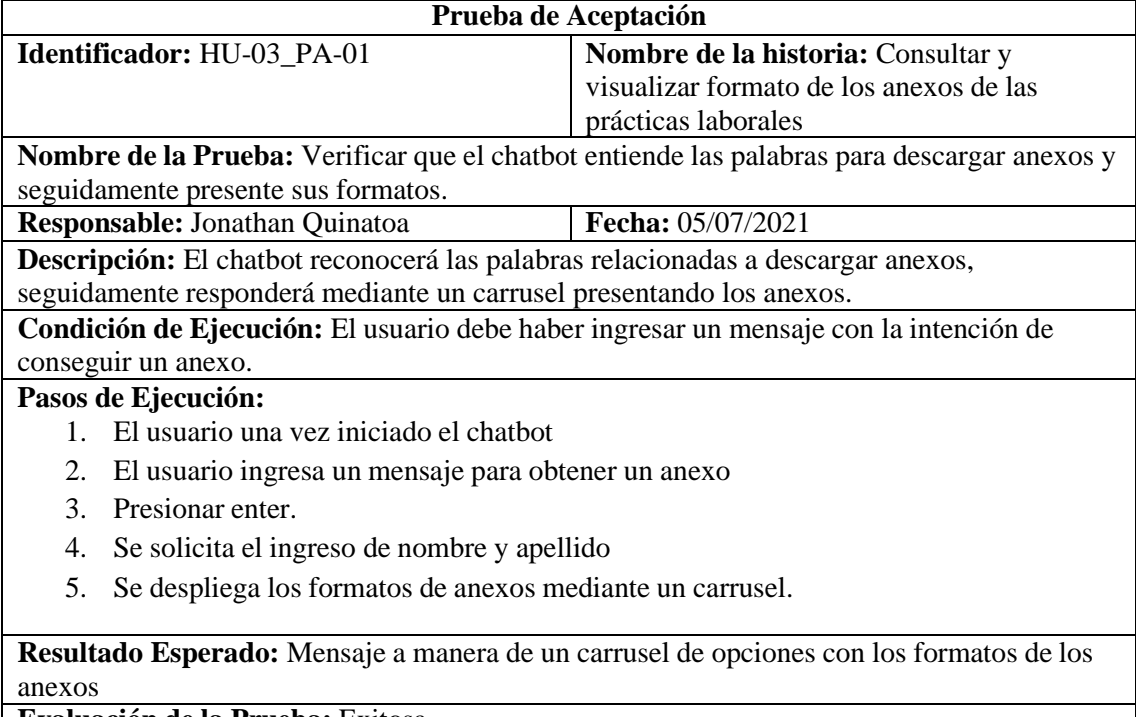

**Evaluación de la Prueba:** Exitosa

## **Tabla:** HU-03\_T-01 Diseñar el diálogo para consultar anexos

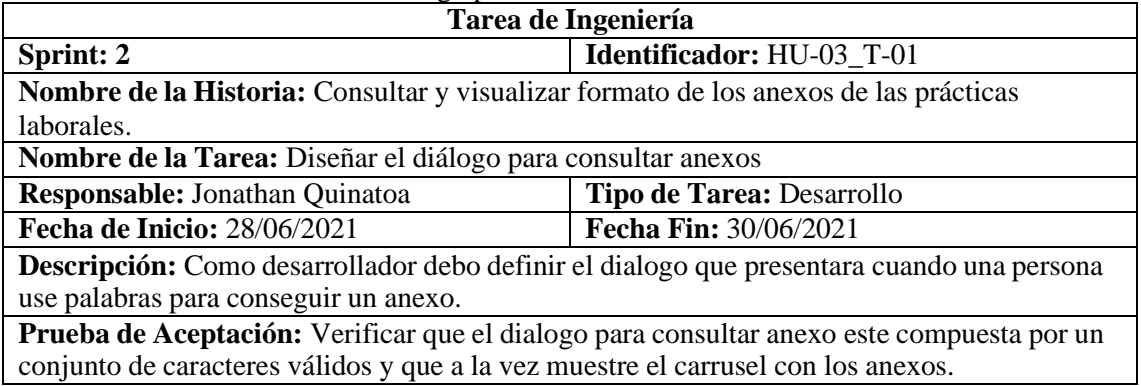

**Tabla:** HU-03\_ T-01\_PA-01 Verificar que el dialogo para consultar anexo este compuesta por un conjunto de caracteres válidos y que a la vez muestre el carrusel con los anexos.

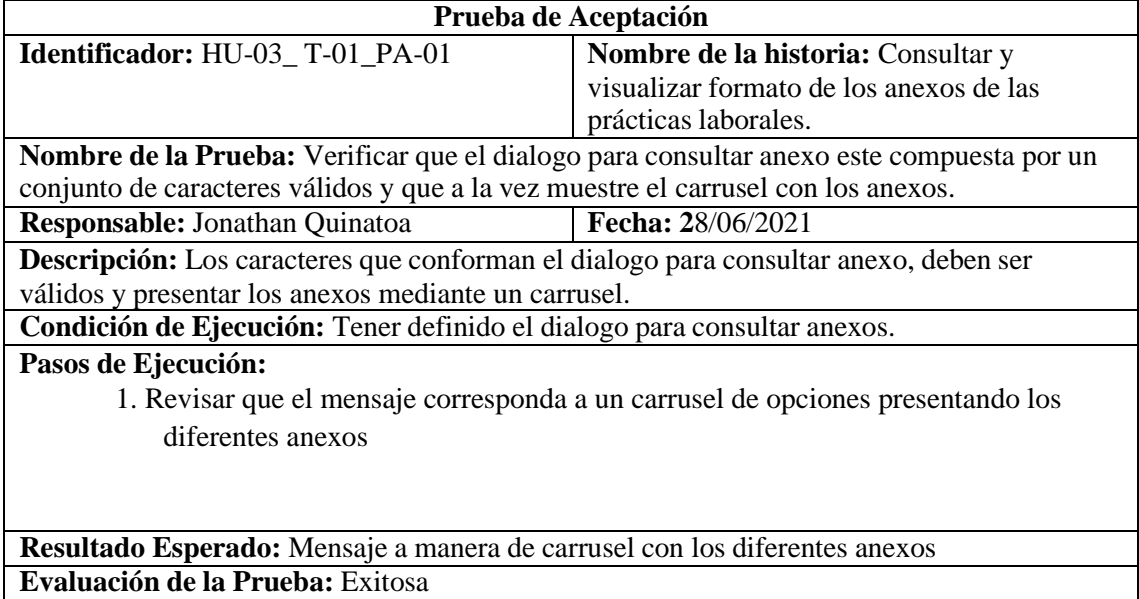

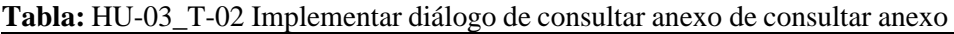

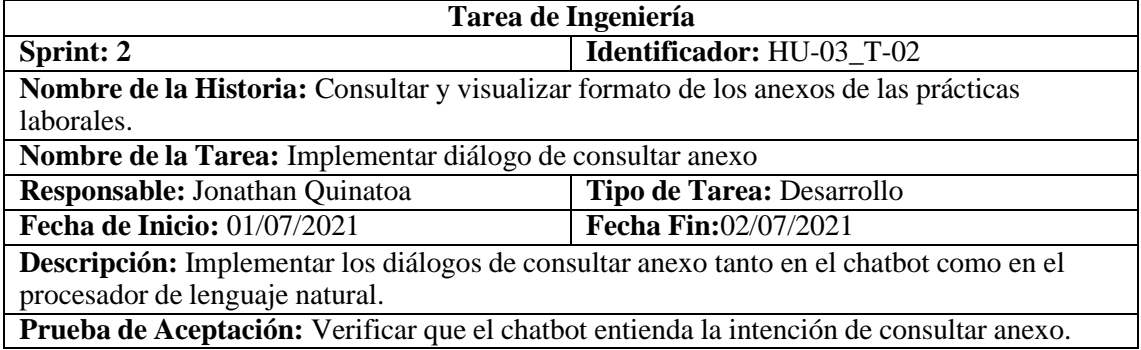

**Tabla:** HU-03\_ T-02\_PA-01 Verificar que el chatbot entienda la intención de saludar

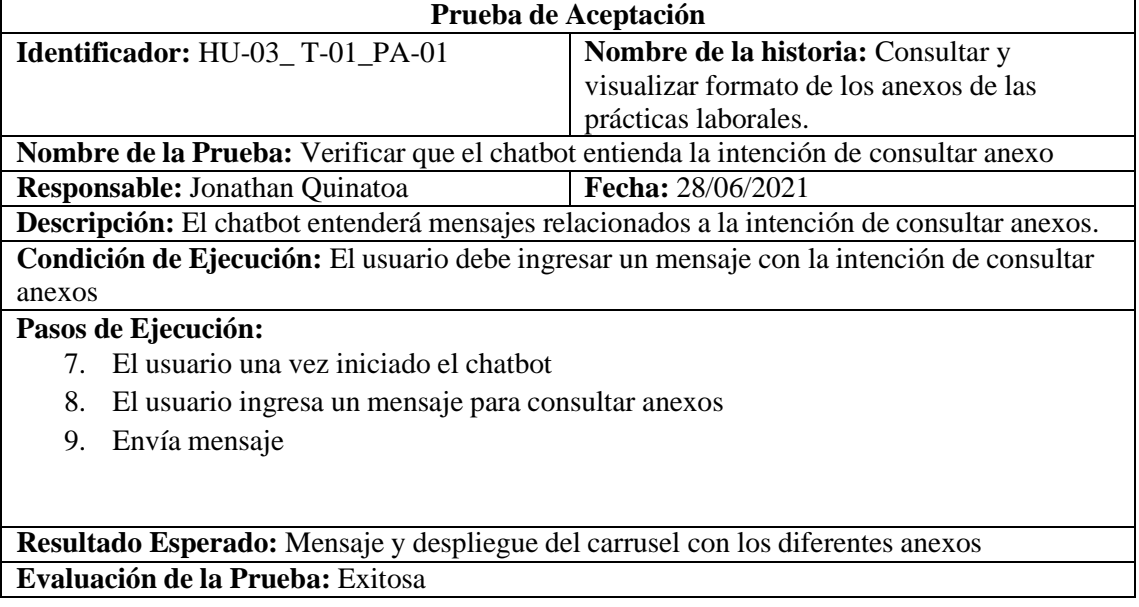

### **SPRINT 3**

**Tabla:** HU-04 Dialogo de Fin

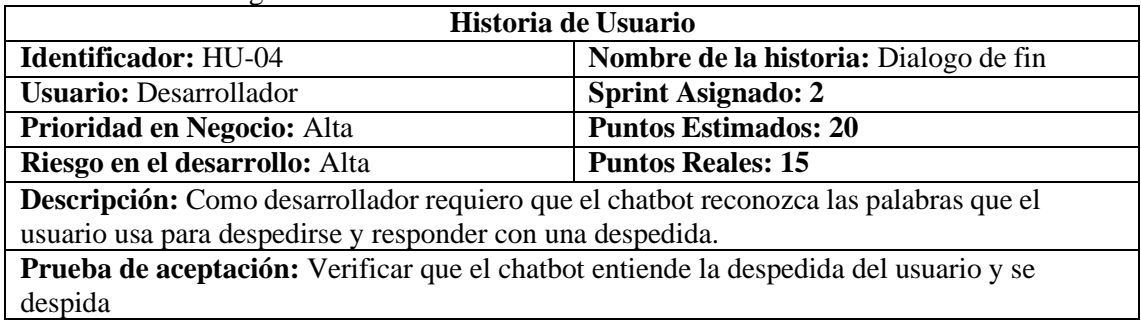

**Tabla:** HU-04\_PA-01 Verificar que el chatbot entiende la despedida del usuario y se despida

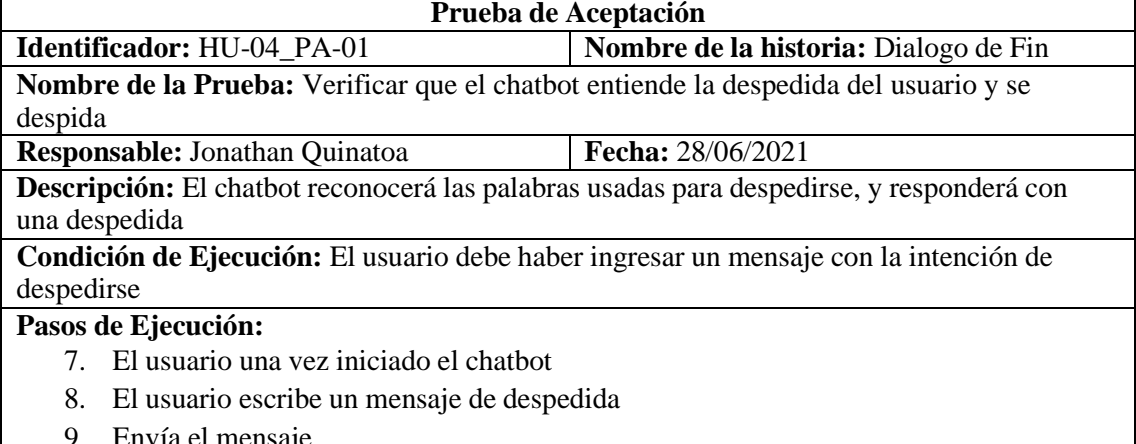

9. Envía el mensaje

**Resultado Esperado:** Texto a manera de mensaje despidiéndose **Evaluación de la Prueba:** Exitosa

### **Tabla:** HU-04\_T-01 Diseñar el diálogo de fin

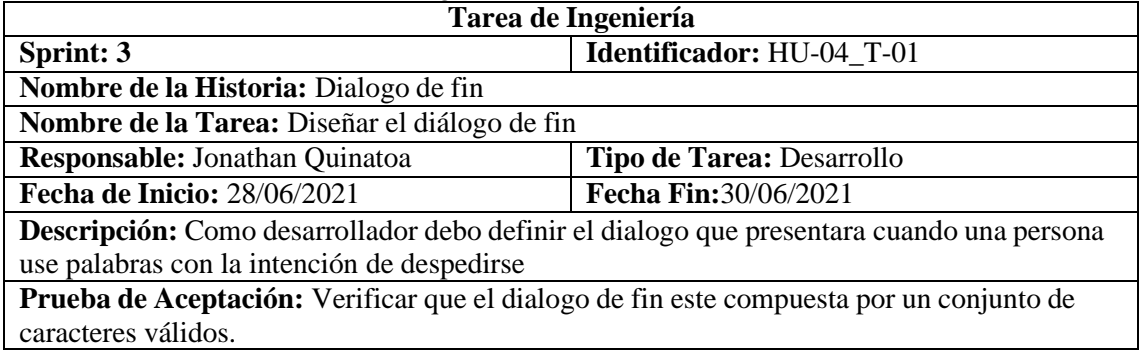

**Tabla:** HU-04\_ T-01\_PA-01 Verificar que el dialogo de fin este compuesta por un conjunto de caracteres válidos.

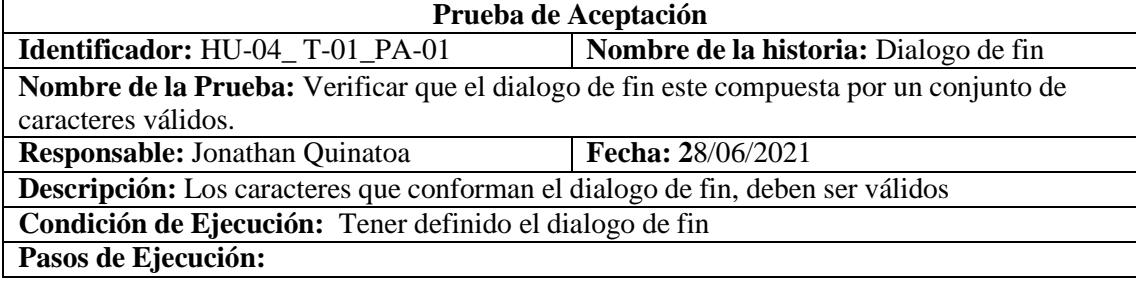

2. Revisar que la cadena de caracteres tenga una sintaxis correcta

**Resultado Esperado:** Texto a manera de mensaje **Evaluación de la Prueba:** Exitosa

**Tabla:** HU-04\_T-02 Implementar diálogo de fin

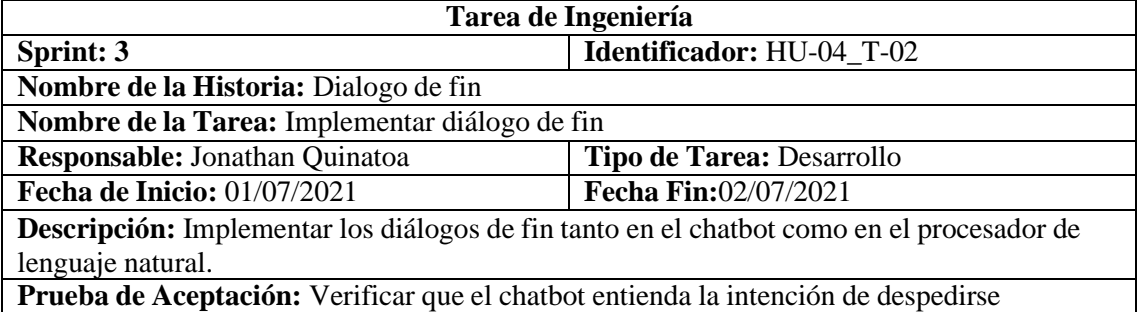

**Tabla:** HU-04\_ T-02\_PA-01 Verificar que el chatbot entienda la intención de saludar

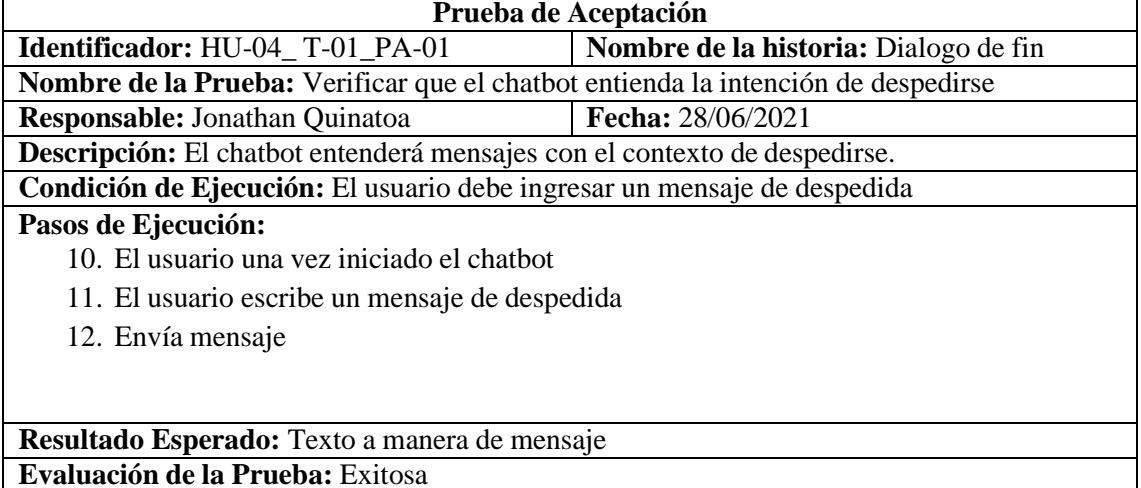

**Tabla:** HU-05 Tener contenido referente al proceso a seguir de prácticas

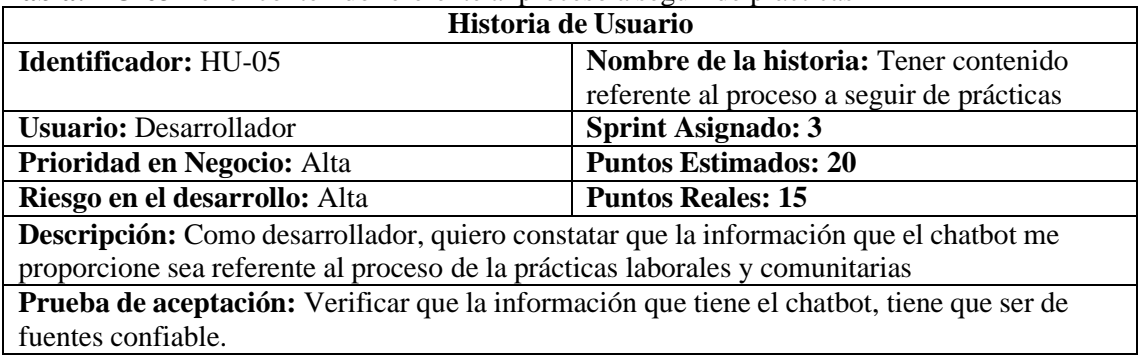

**Tabla:** HU-05\_PA-01 Verificar que la información que tiene el chatbot, tiene que ser de fuentes confiable.

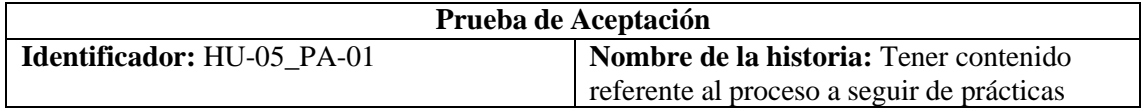

**Nombre de la Prueba:** Verificar que la información que tiene el chatbot, tiene que ser de fuentes confiables.

**Responsable:** Jonathan Quinatoa **Fecha:** 28/06/2021

**Descripción:** La información con la cual se alimentará al chatbot debe de provenir de fuentes confiables.

**Condición de Ejecución:** Tener información sobre el proceso de las prácticas laborales y comunitarias.

**Pasos de Ejecución:**

- 4. Solicitar documentación del proceso de las prácticas laborales y comunitarias
- 5. Revisión de documentación otorgada por la secretaría de la Carrera de Software
- 6. Revisión de documentación desde sitio web oficial de la ESPOCH.

**Resultado Esperado:** Información confiable sobre el proceso de las prácticas. **Evaluación de la Prueba:** Exitosa

**Tabla:** HU-06 Consultar información sobre el proceso de las prácticas laborales y comunitarias

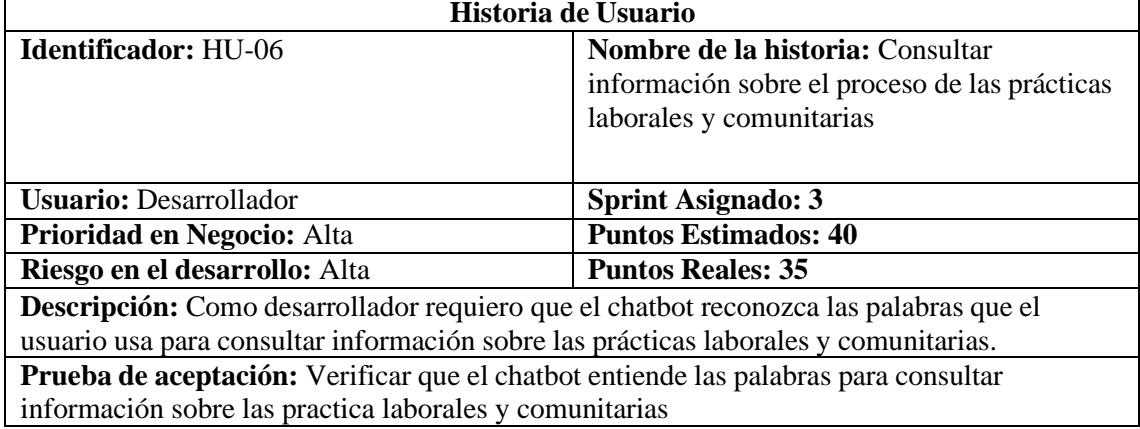

**Tabla:** HU-06\_PA-01 Verificar que el chatbot entiende las palabras para consultar información sobre las practica laborales y comunitarias

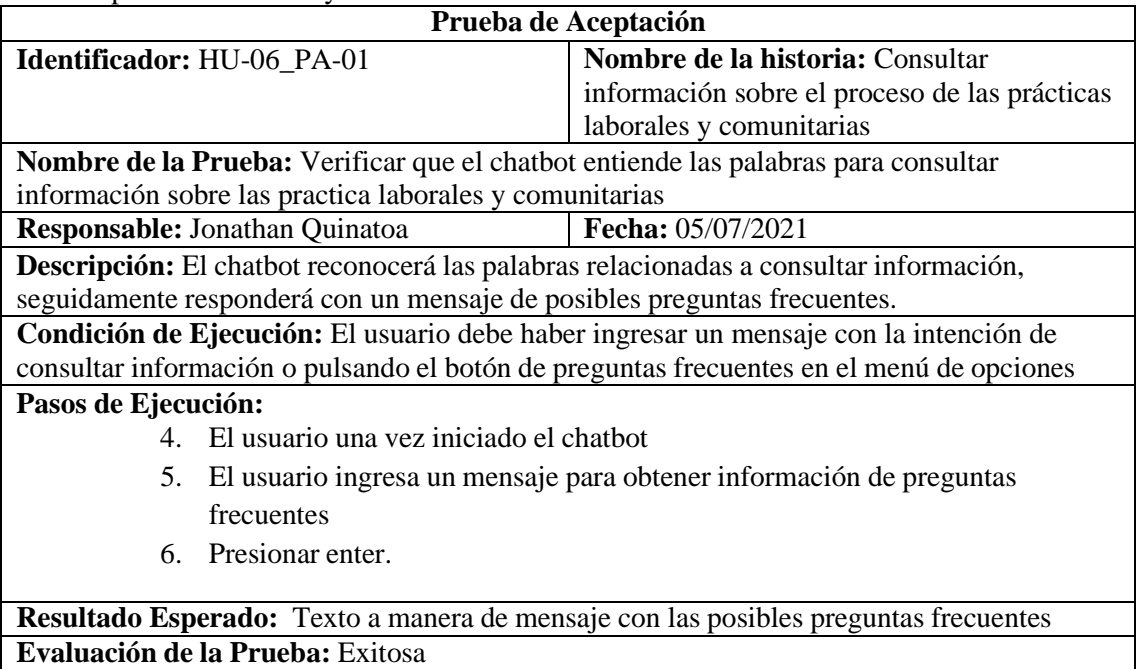

**Tabla:** HU-06\_T-01 Diseñar el diálogo para consultar información sobre el proceso de las prácticas laborales y comunitarias.

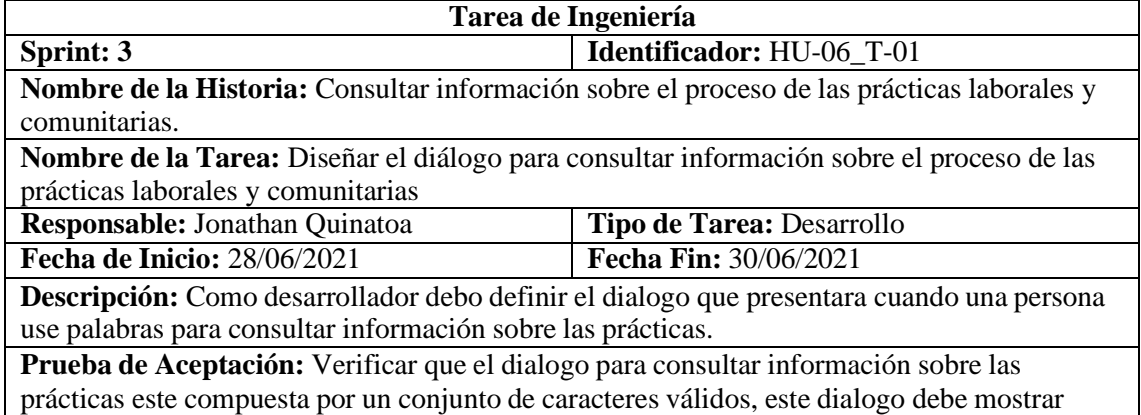

posibles sugerencias de preguntas frecuentes.

**Tabla:** HU-06\_ T-01\_PA-01 Verificar que el dialogo para consultar información sobre las prácticas este compuesta por un conjunto de caracteres válidos, este dialogo debe mostrar posibles sugerencias de preguntas frecuentes

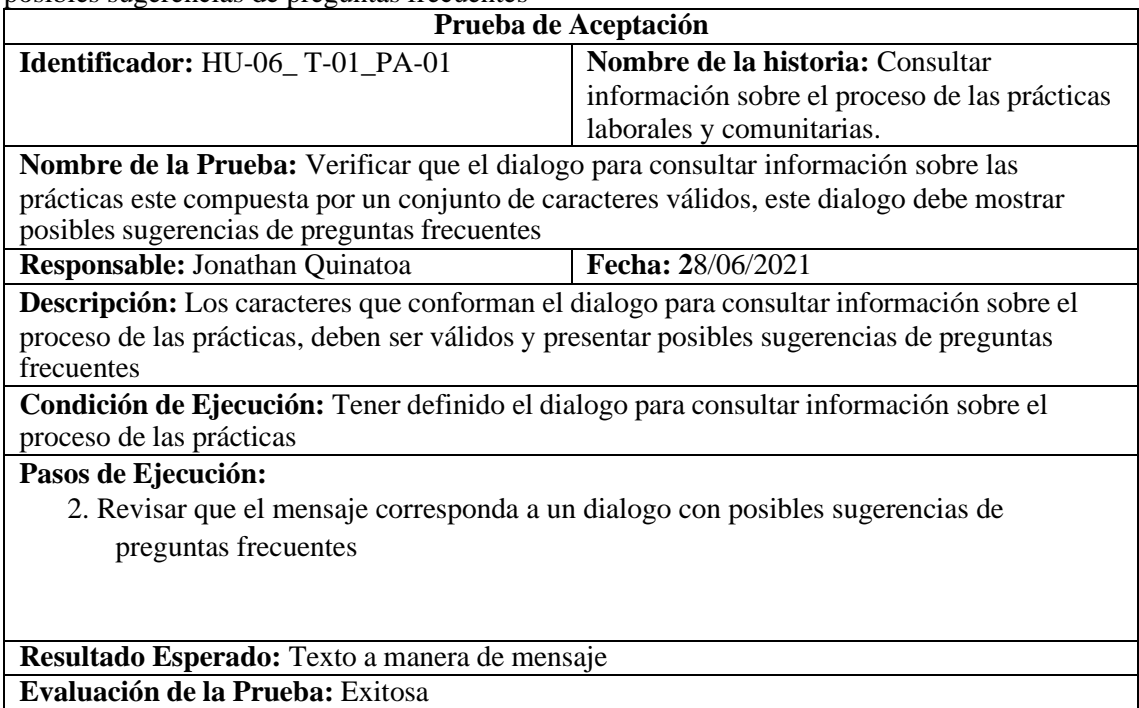

**Tabla:** HU-06\_T-02 Implementar diálogo de consultar información sobre el proceso de las prácticas laborales y comunitarias.

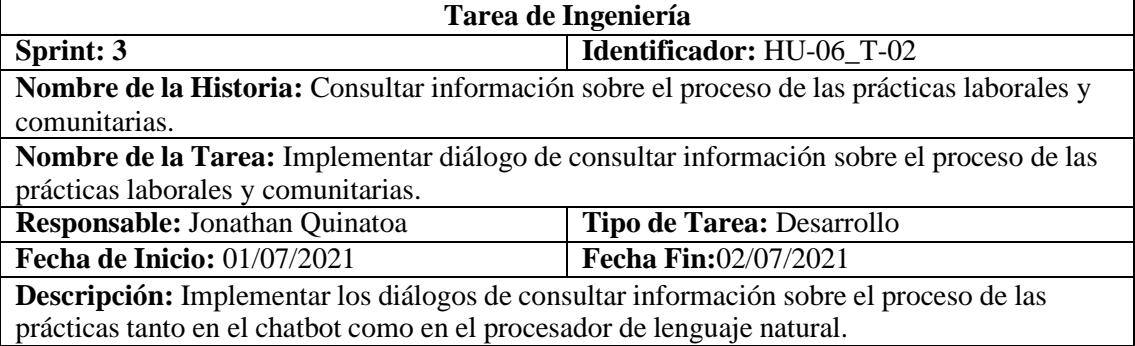

**Prueba de Aceptación:** Verificar que el chatbot entienda la intención de consultar información sobre el proceso de las prácticas

**Tabla:** HU-06\_ T-02\_PA-01 Verificar que el chatbot entienda la intención de consultar información sobre el proceso de las prácticas

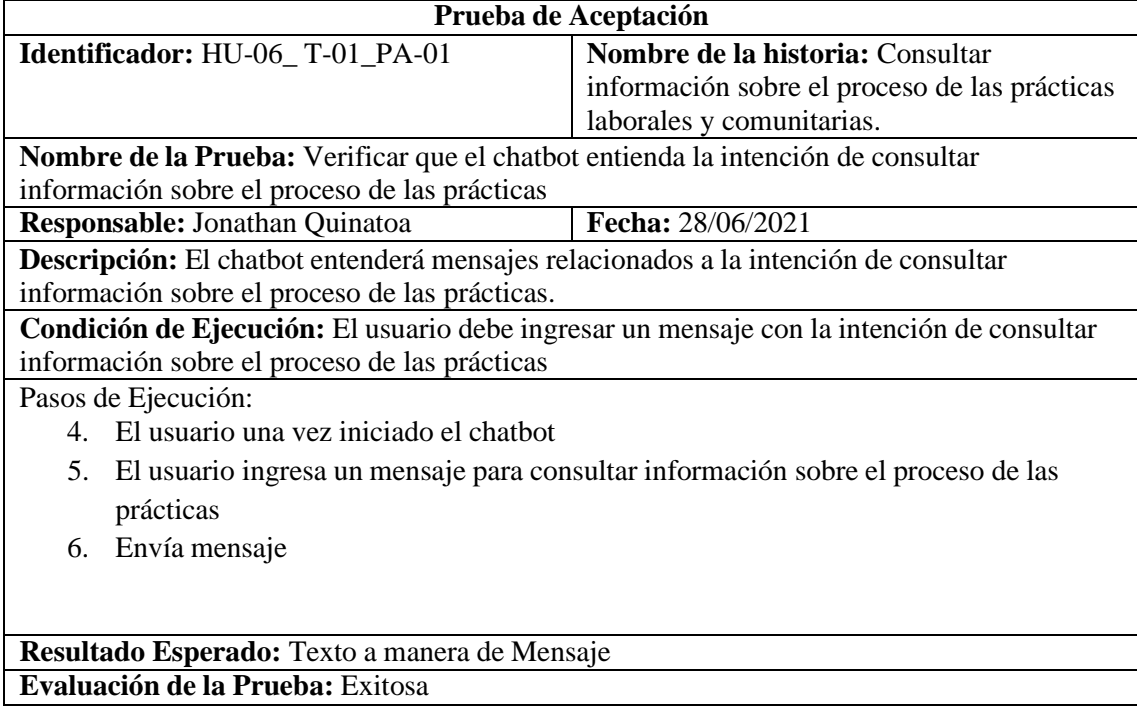

#### **SPRINT 4**

**Tabla:** HU-07 Configuración de los servicios cognitivos

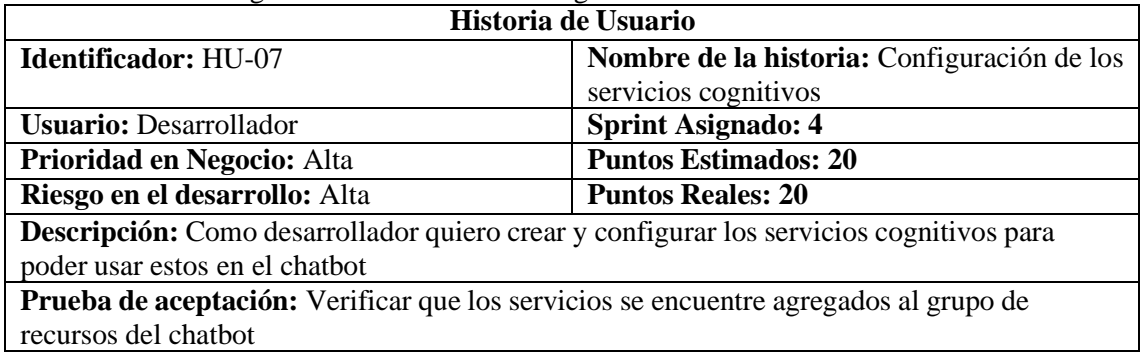

**Tabla:** HU-07\_PA-01 Verificar que los servicios se encuentre agregados al grupo de recursos del chatbot

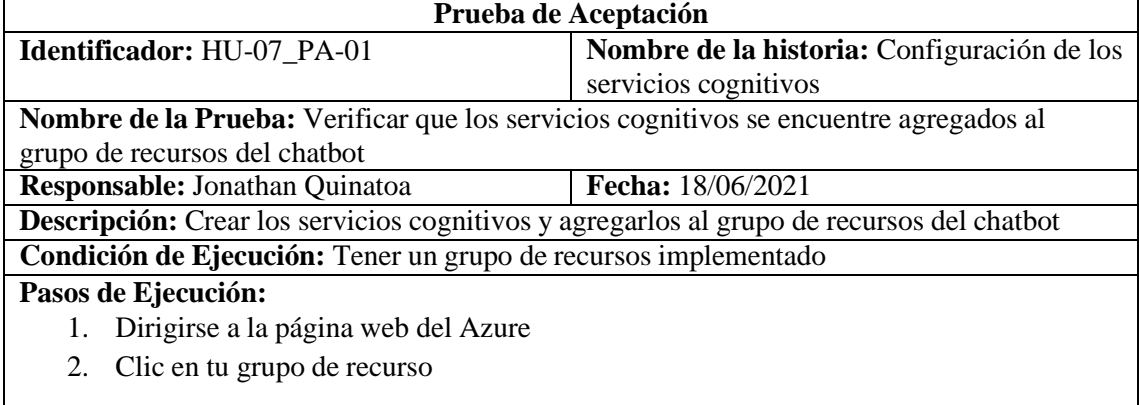

**Resultado Esperado:** Visualización de los servicios cognitivos dentro del grupo de recurso del chatbot

**Evaluación de la Prueba: exitosa**

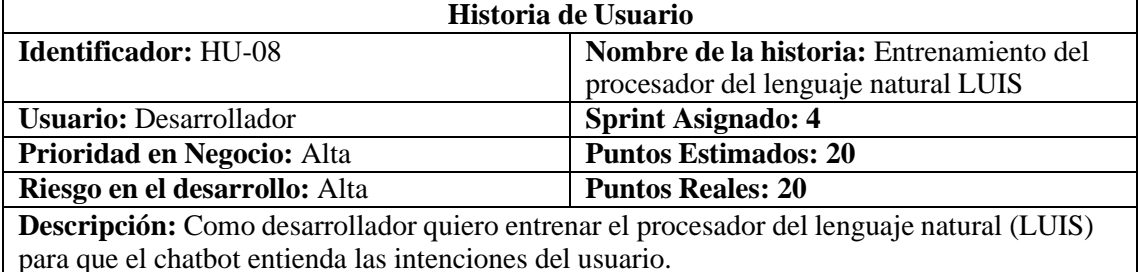

**Tabla:** HU-08 Entrenamiento del procesador del lenguaje natural LUIS

**Prueba de aceptación:** Verificar que el procesador de lenguaje natural comprenda las posibles intenciones que el usuario ingrese.

**Tabla:** HU-08\_PA-01 Verificar que el procesador de lenguaje natural comprenda las posibles intenciones que el usuario ingrese.

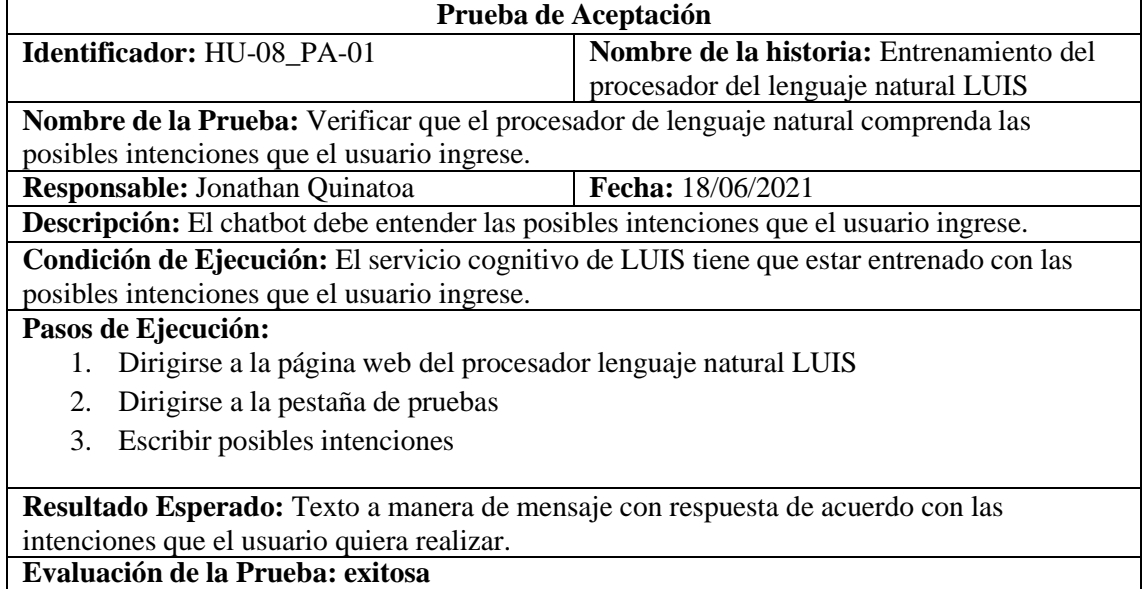

**Tabla:** HU-08\_T-01 Definir las intenciones de acuerdo con las actividades que podrá realizar el chatbot

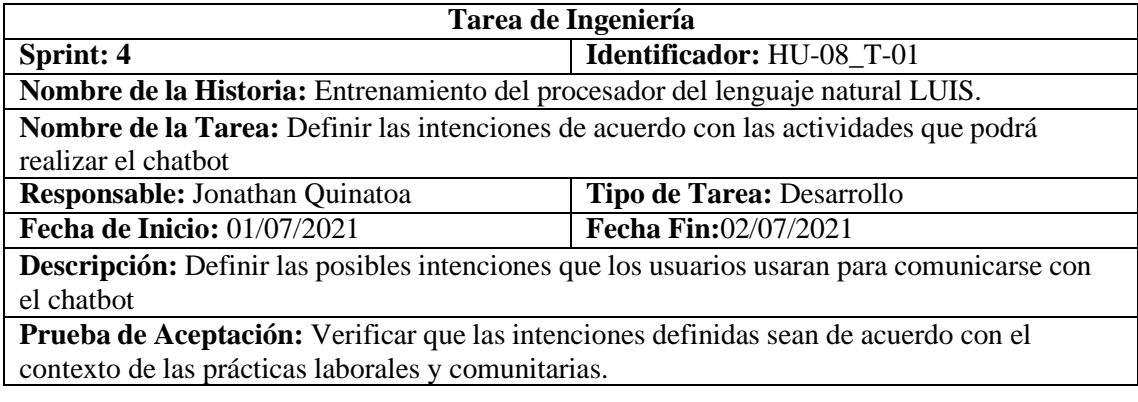

**Tabla:** HU-08\_ T-01\_PA-01 Verificar que las intenciones definidas se relacionen con las entradas de los usuarios.

**Prueba de Aceptación**

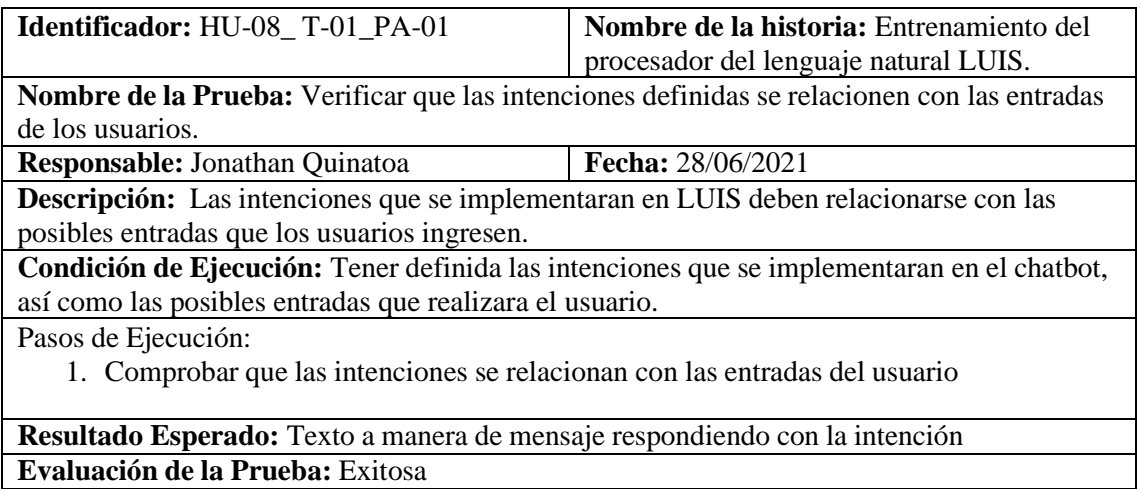

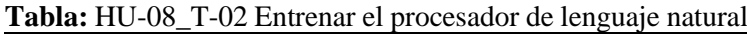

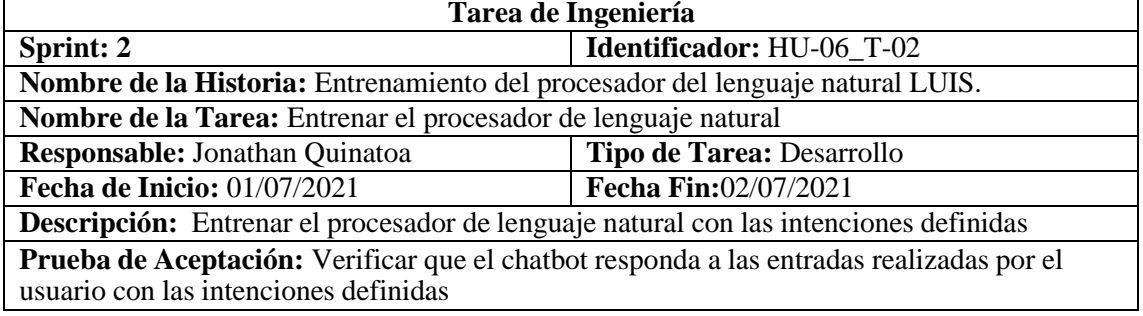

**Tabla:** HU-08\_ T-02\_PA-01 Verificar que el chatbot responda a las entradas realizadas por el usuario con las intenciones definidas

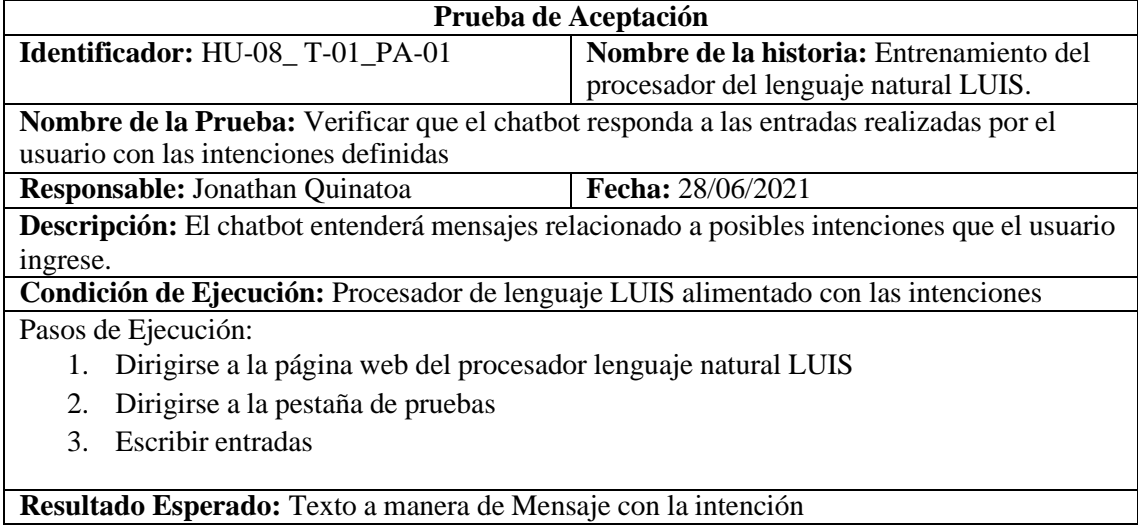

**Evaluación de la Prueba:** Exitosa

### **Tabla:** HU-09 Entrenamiento del servicio cognitivo QNA MAKER

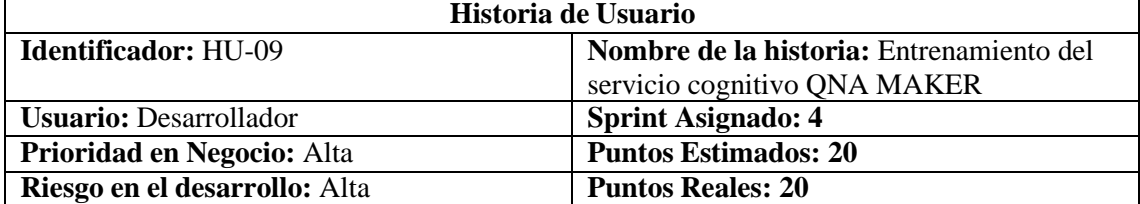

**Descripción:** Como desarrollador quiero entrenar el servicio cognitivo qna maker con posibles frases que los usuarios usaran para comunicarse con el chatbot.

**Prueba de aceptación:** Verificar que el servicio cognitivo comprenda cuando se le solicita información sobre el proceso de las prácticas

**Tabla:** HU-09\_PA-01 Verificar que el servicio cognitivo comprenda cuando se le solicita información sobre el proceso de las prácticas

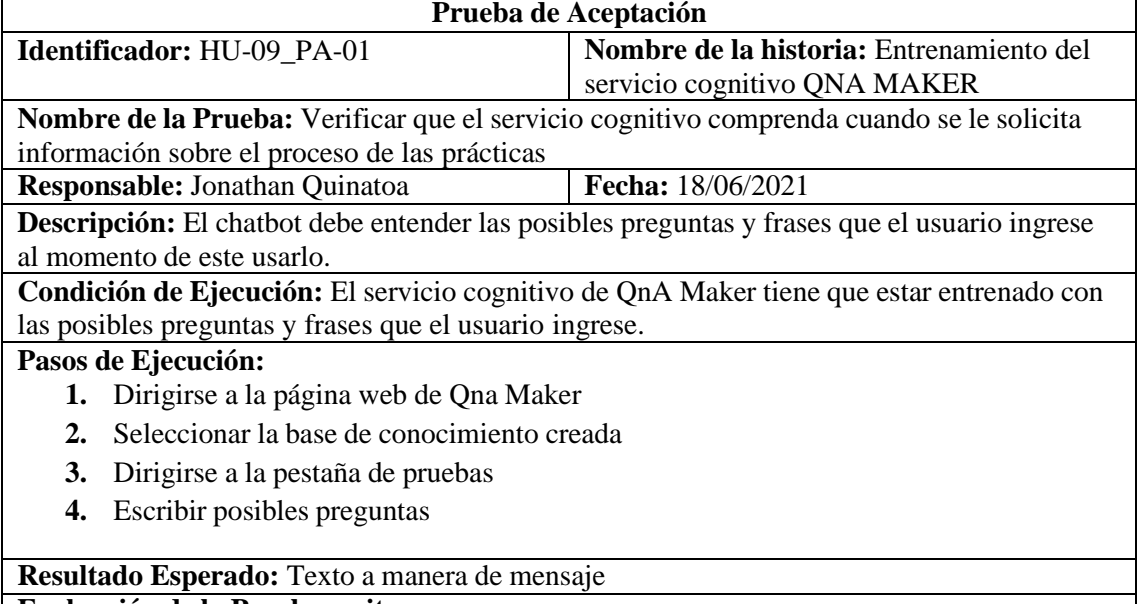

**Evaluación de la Prueba: exitosa**

**Tabla:** HU-09\_T-01 Definir las frases y preguntas a partir de la información obtenida sobre el proceso de las prácticas laborales y comunitarias

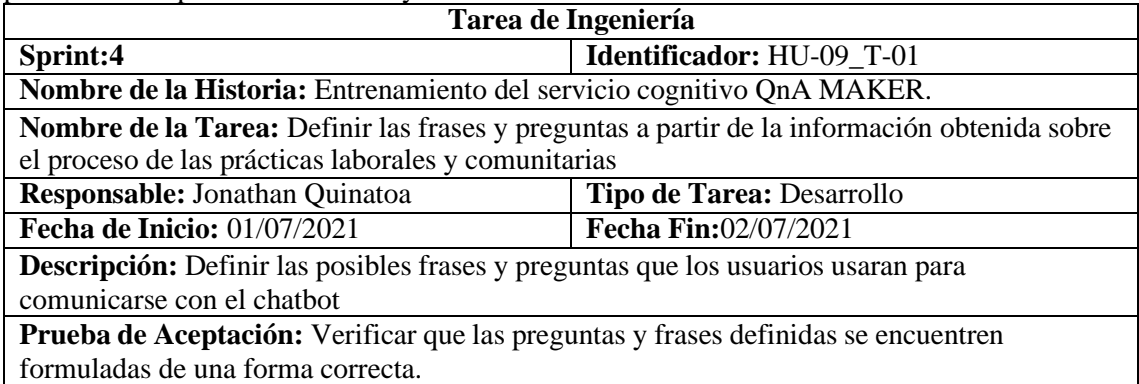

**Tabla:** HU-09\_ T-01\_PA-01 Verificar que las preguntas y frases definidas se encuentren formuladas de una forma correcta.

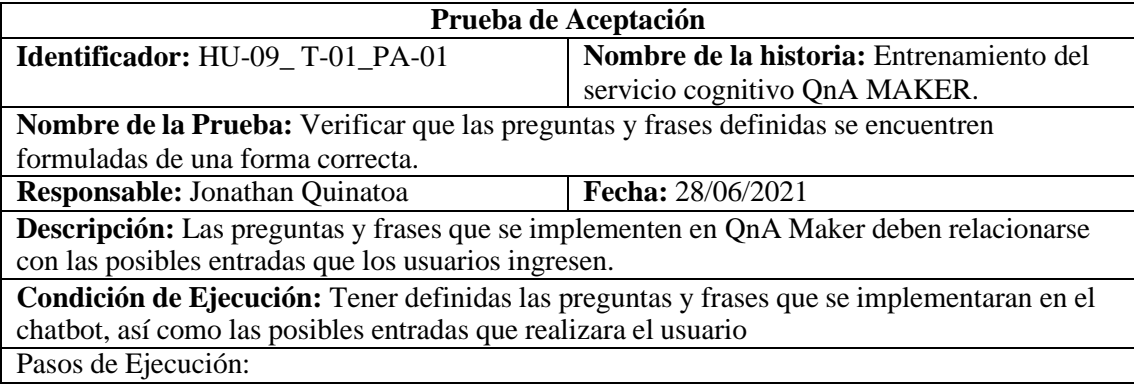

- 1. Comprobar que las preguntas y frases se relacionan con las actividades que desarrolla el chatbot
- 2. Comprobar que las preguntas posean una correcta sintaxis
- 3. Comprobar que las frases y preguntas se encuentre escritas bien ortográficamente

**Resultado Esperado:** Preguntas y frases definidas **Evaluación de la Prueba:** Exitosa

### **Tabla:** HU-09\_T-02 Entrenar el procesador de lenguaje natural

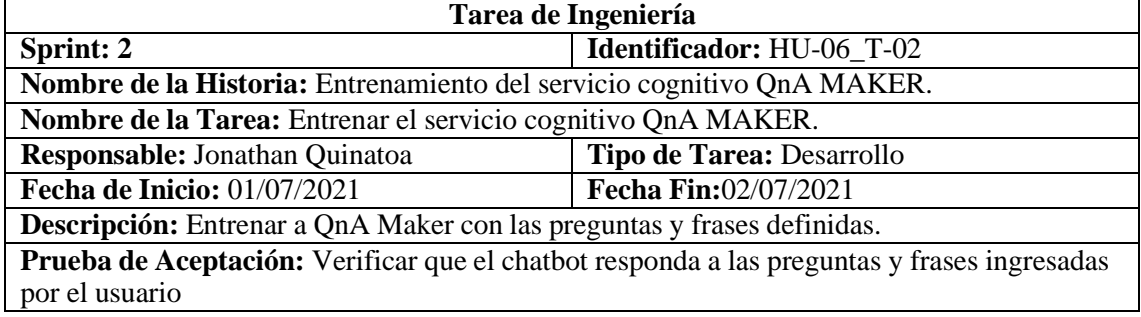

**Tabla:** HU-09\_ T-02\_PA-01 Verificar que el chatbot responda a las preguntas y frases realizadas por el usuario

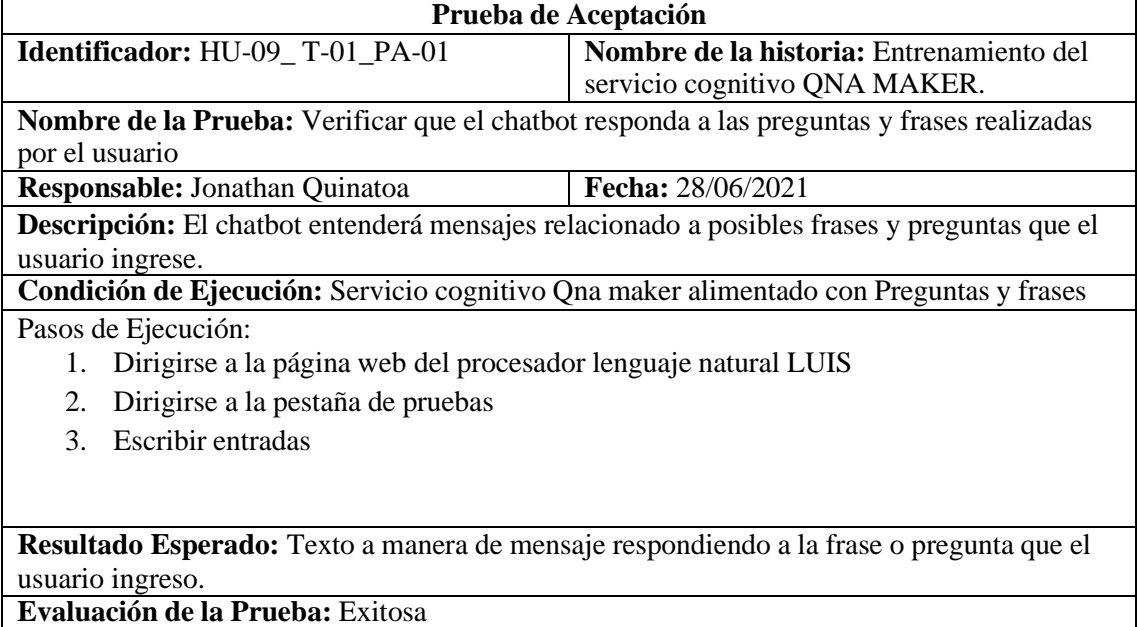

### **Tabla:** HU-10 Implementación del chatbot

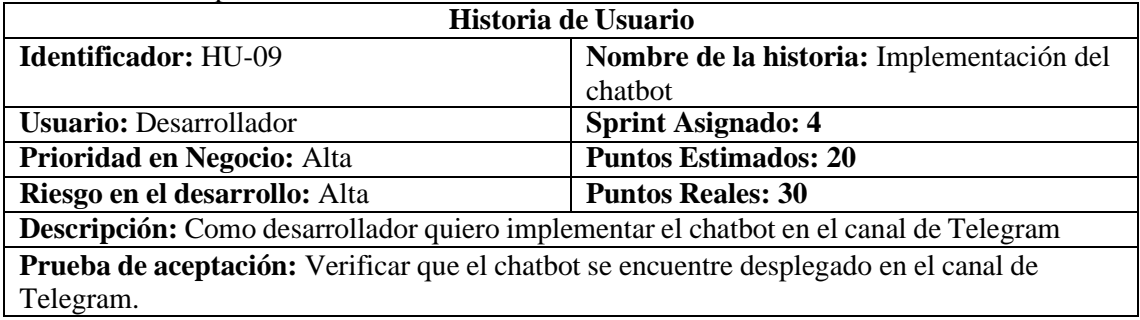

**Tabla:** HU-09\_PA-01 Verificar que el chatbot se encuentre desplegado en el canal de Telegram.

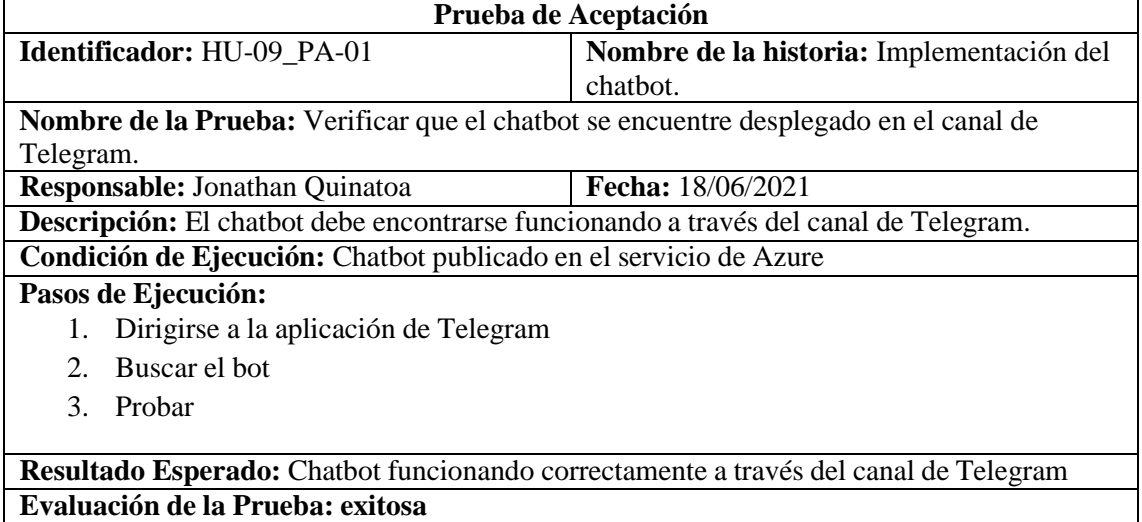

## **Anexo E:** Hojas de gestión de riesgo

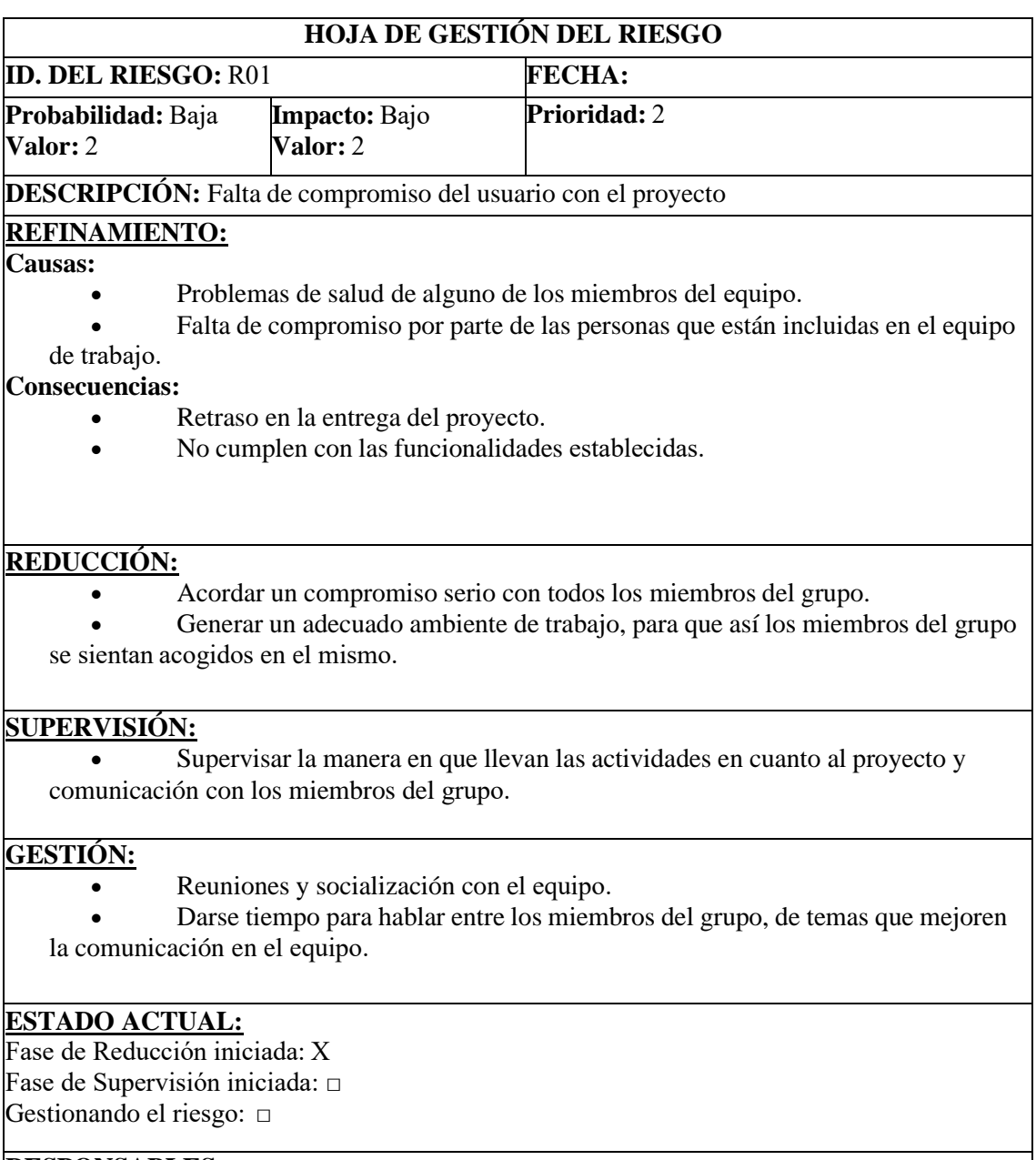

## **RESPONSABLES:**

Jonathan Quinatoa

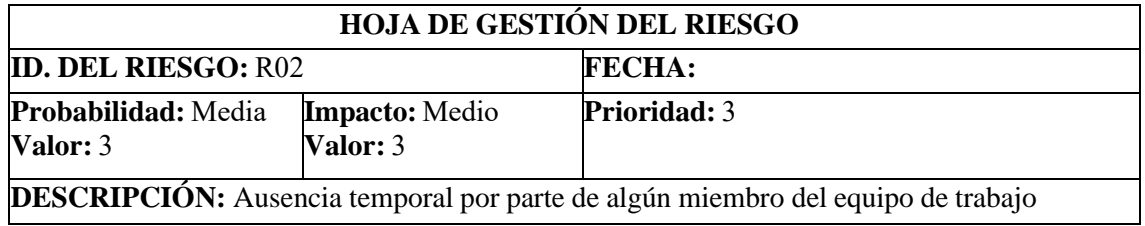

## **REFINAMIENTO:**

### **Causas:**

- Errores de estimación en el tiempo planteado a partir del modelo matemático efectuado.
- Incumplimiento con el trabajo y metas propuestas de cada desarrollador en la iteración.

## **Consecuencias:**

- Retraso en la revisión.
- Retraso en la planificación.

## **REDUCCIÓN:**

• Negociación con el cliente en un tiempo prudente.

## **SUPERVISIÓN:**

• Supervisar la manera en que llevan las actividades en cuanto al seguimiento de las actividades propuestas en la planificación y o iteración.

## **GESTIÓN:**

• Replanificación de las actividades que quedaron fuera de su tiempo de efectúo.

## **ESTADO ACTUAL:**

Fase de Reducción iniciada: X Fase de Supervisión iniciada: Gestionando el riesgo:  

## **RESPONSABLES:**

Rither Tandazo

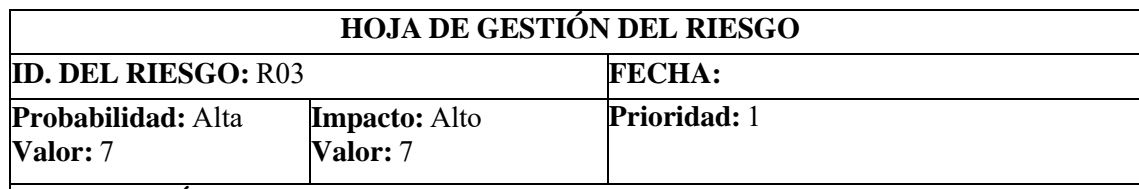

**DESCRIPCIÓN:** La implementación del chatbot en un entorno real podría presentar errores antes inexistentes

## **REFINAMIENTO:**

**Causas:**

• Mal interpretación de los requerimientos del sistema que planteo el cliente en primera instancia.

## **Consecuencias:**

Retraso del proyecto.

## **REDUCCIÓN:**

• Plantear los requerimientos o funcionalidades para el sistema en base a pruebas escritas u orales verificadas y aprobadas por el cliente.

## **SUPERVISIÓN:**

• Supervisar que el cliente participe de manera activa en el desarrollo del proyecto.

## **GESTIÓN:**

- Replanificación de actividades.
- Negociación de nuevos plazos con el cliente y la iteración actual.

## **ESTADO ACTUAL:**

Fase de Reducción iniciada: X Fase de Supervisión iniciada: Gestionando el riesgo:  

## **RESPONSABLES:**

Jonathan Quinatoa

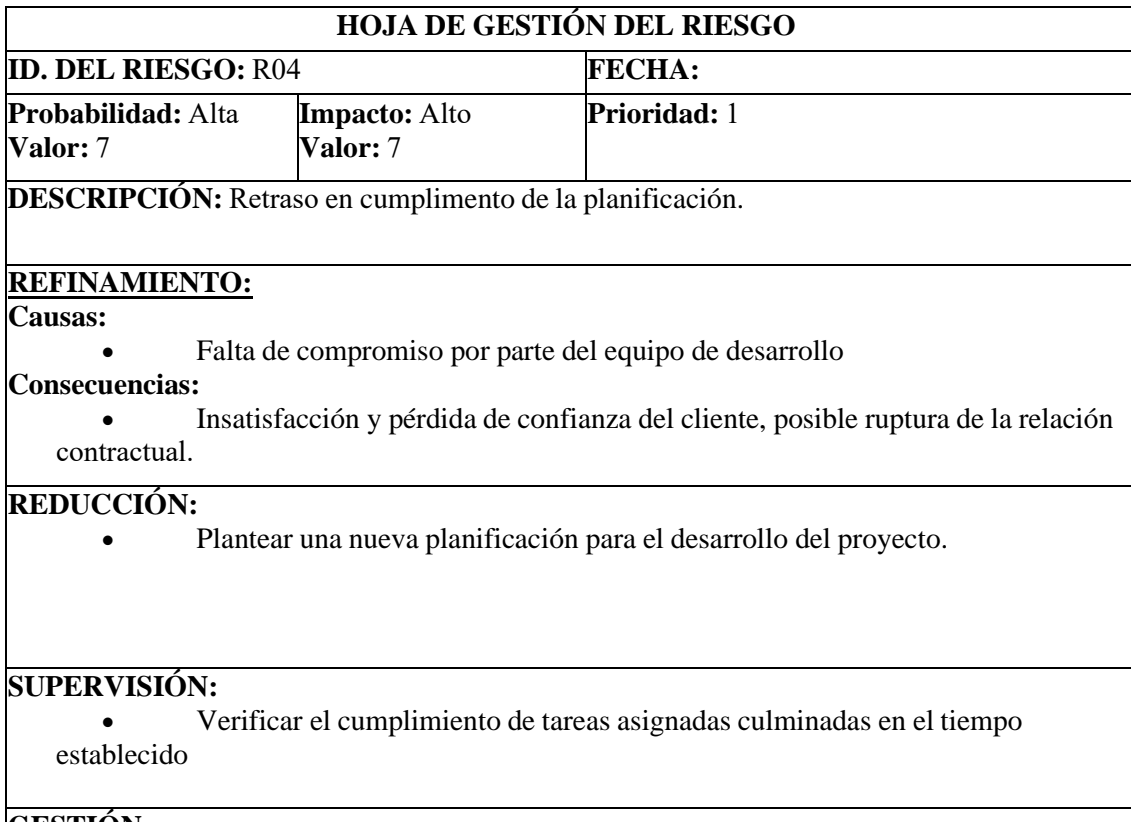

### **GESTIÓN:**

• Realizar reuniones diarias con el equipo de desarrollo.

## **ESTADO ACTUAL:** Fase de Reducción iniciada:  X Fase de Supervisión iniciada: Gestionando el riesgo:

# **RESPONSABLES:**

Rither Tandazo

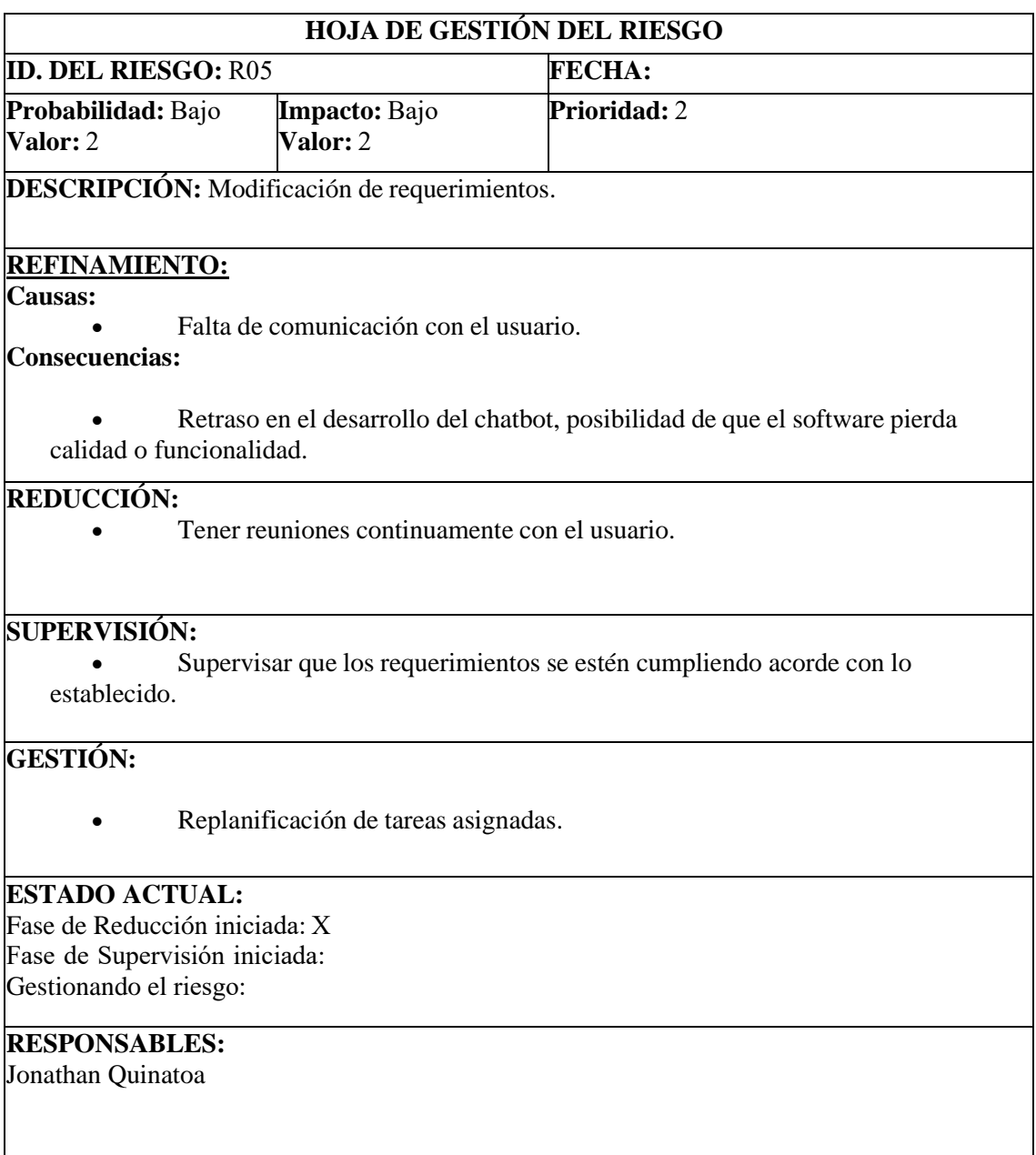

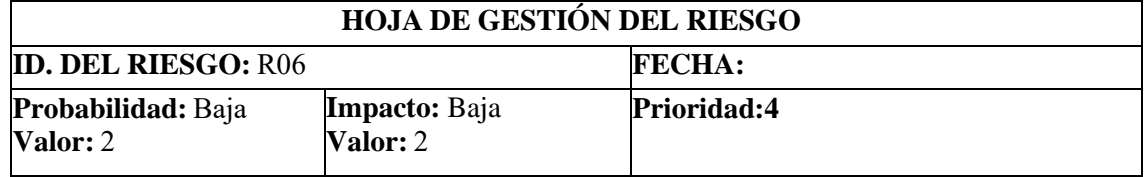

# **DESCRIPCIÓN:** Fatal de comunicación entre personal involucrado en el proyecto.

# **REFINAMIENTO:**

**Causas:**

• Carencia de internet por parte de algún miembro del equipo de trabajo

#### **Consecuencias:**

• Defectos en el chatbot y en la organización del alguna de las partes.

#### **REDUCCIÓN:**

•  Ejecutar de forma correcta las reuniones que ofrece la metodología scrum.

### **SUPERVISIÓN:**

• Verificar si algún miembro del equipo de trabajo tiene problemas con el internet. 

### **GESTIÓN:**

• Reuniones y socialización con el equipo.

# **ESTADO ACTUAL:**

Fase de Reducción iniciada:  X Fase de Supervisión iniciada:  Gestionando el riesgo:  

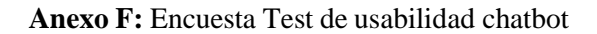

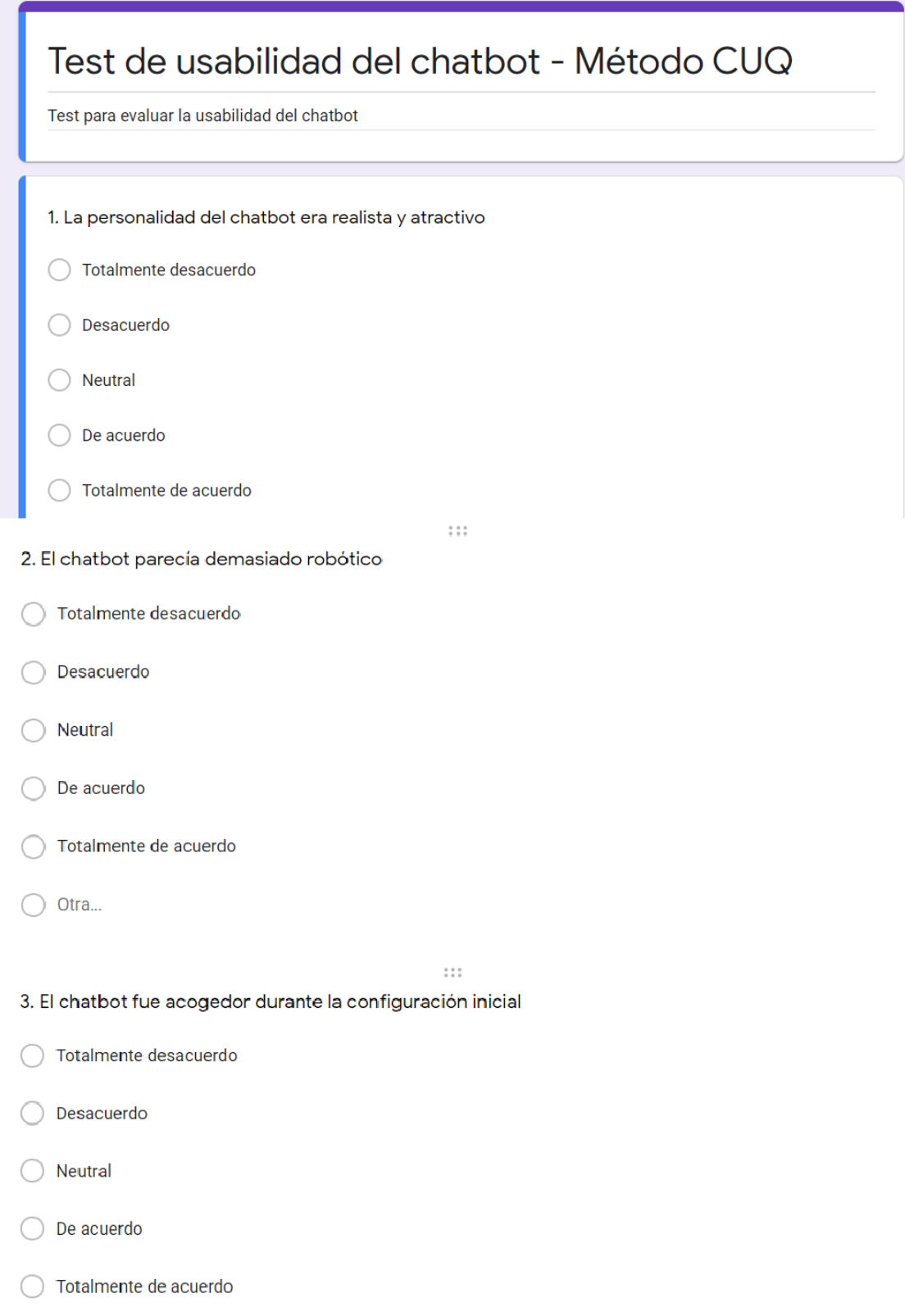

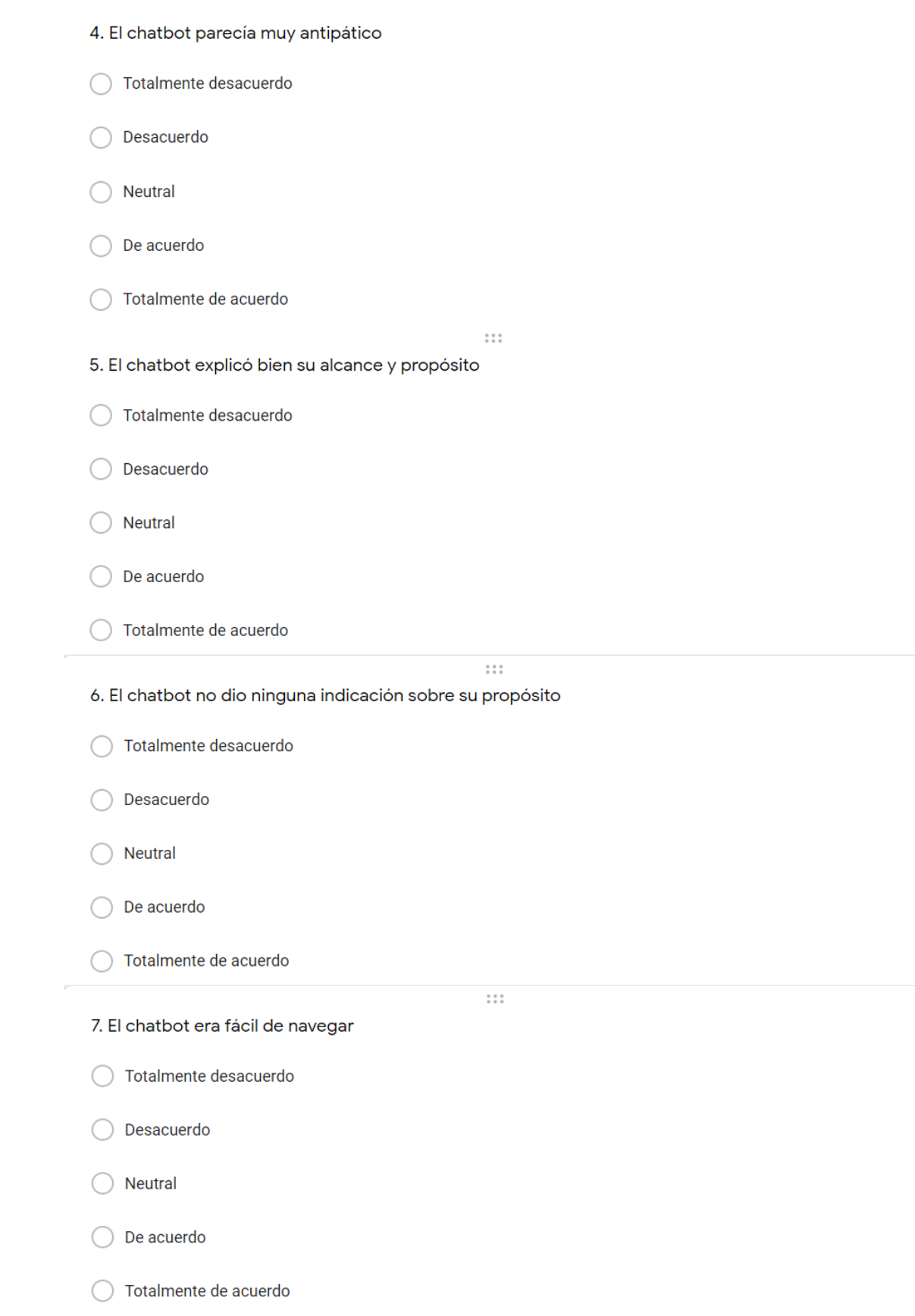

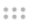

8. Sería fácil confundirse al utilizar el chatbot

- ◯ Totalmente desacuerdo
- ◯ Desacuerdo
- $\bigcirc$  Neutral
- $\bigcirc$  De acuerdo
- ◯ Totalmente de acuerdo

 $\begin{smallmatrix}0&0&0\\0&0&0\end{smallmatrix}$ 

- 9. El chatbot me entendió bien
- ◯ Totalmente desacuerdo
- ◯ Desacuerdo
- $\bigcirc$  Neutral
- $\bigcirc$  De acuerdo
- ◯ Totalmente de acuerdo

10. El chatbot no reconoció muchas de mis entradas

- ◯ Totalmente desacuerdo
- ◯ Desacuerdo
- $\bigcirc$  Neutral
- $\bigcirc$  De acuerdo
- ◯ Totalmente de acuerdo
- 11. Las respuestas del chatbot fueron útiles, apropiadas e informativas  $^{\star}$
- ◯ Totalmente desacuerdo
- Desacuerdo
- $\big)$  Neutral
- $\bigcirc$  De acuerdo
- ◯ Totalmente de acuerdo

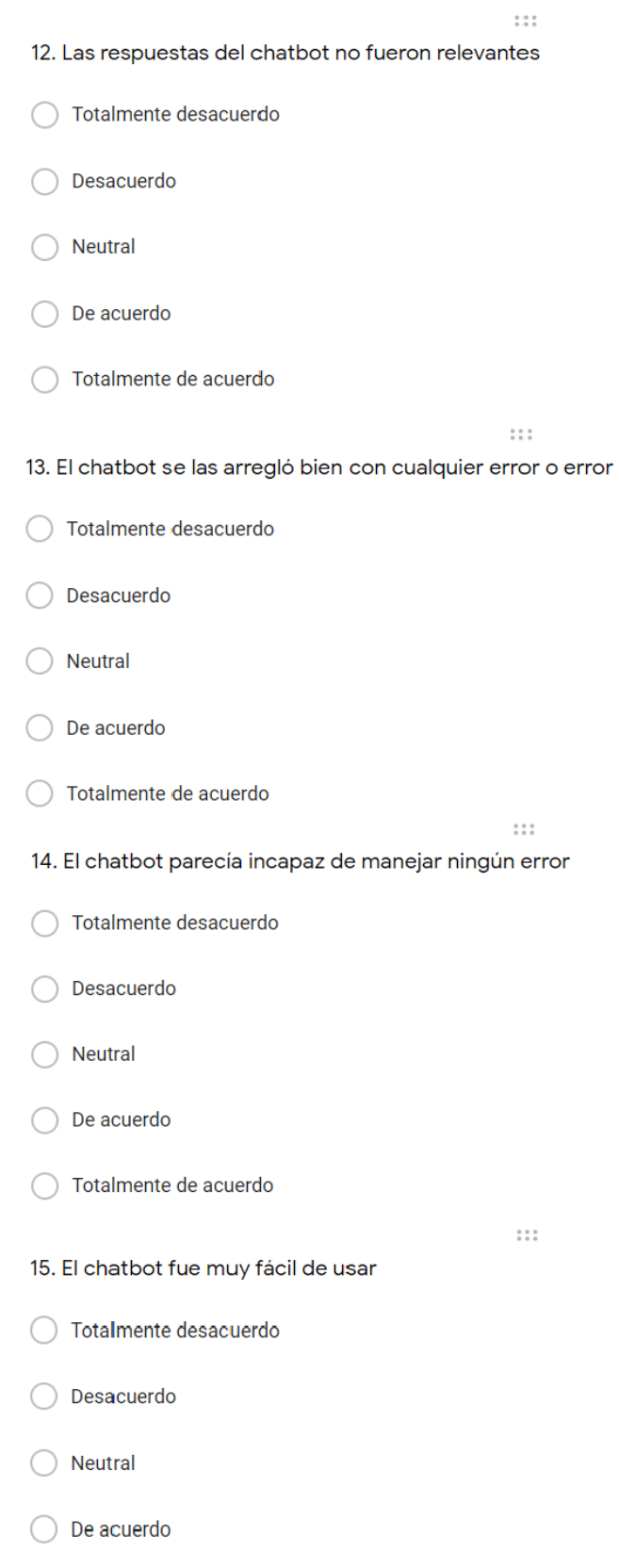

 $\bigcirc$  Totalmente de acuerdo

16. El chatbot era muy complejo

- ◯ Totalmente desacuerdo
- ◯ Desacuerdo
- $\bigcirc$  Neutral
- ◯ De acuerdo
- $\bigcirc$  Totalmente de acuerdo

#### **Anexo G:** Proceso de implementación en Facebook

Para empezar con la implementación del chatbot en Messenger debemos tener una cuenta de Facebook registrada con su correo y contraseña verificada.

**1.** Ingresar al siguiente link <https://developers.facebook.com/> daremos click en **Mis apps**

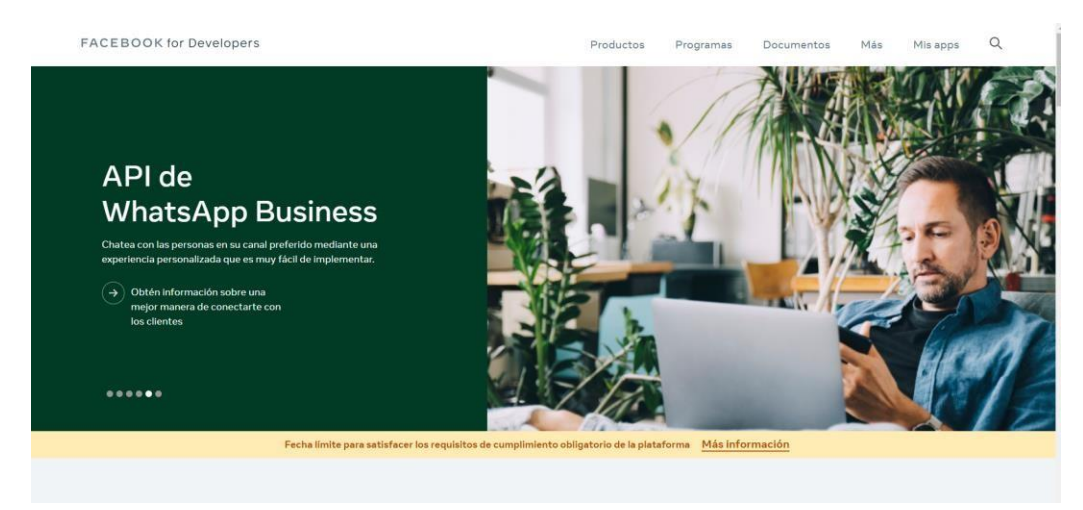

**2.** Ahora daremos click en **Crear app**

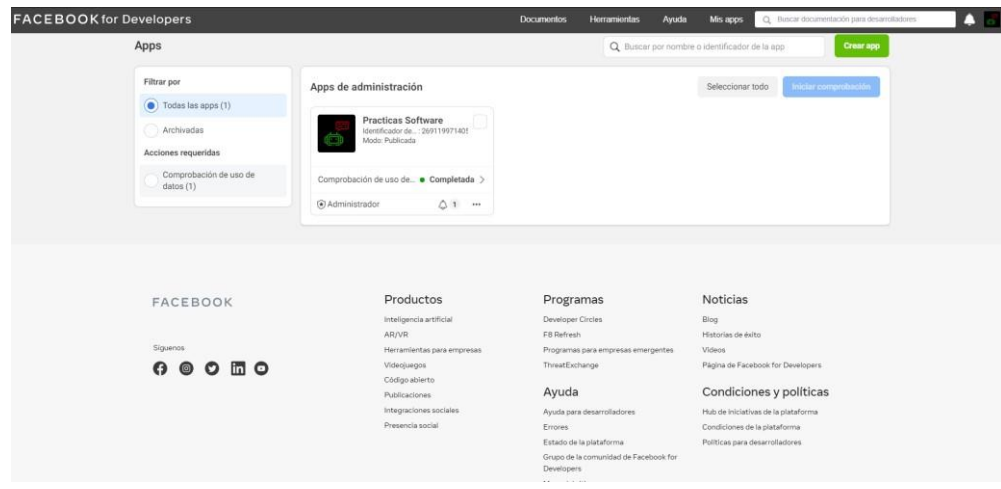

3. Elegimos en este caso Negocios y damos en siguiente

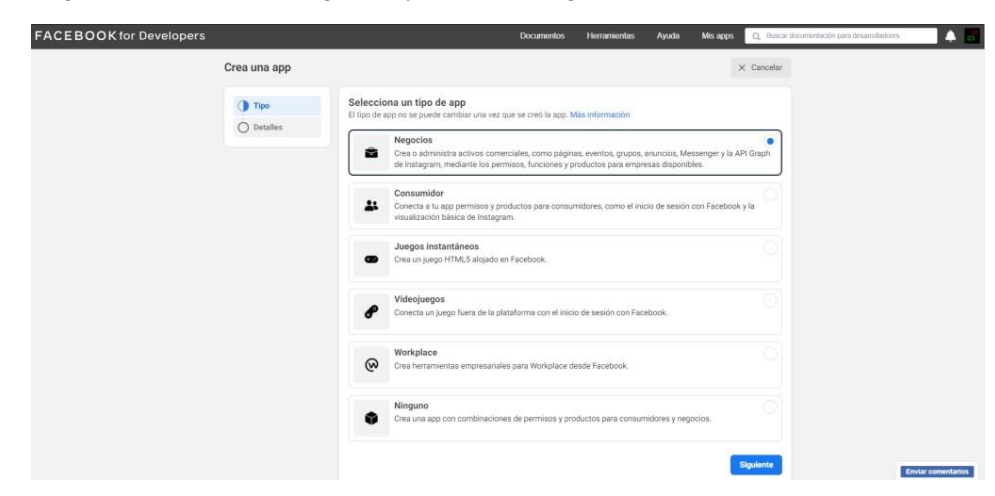

4. En esta sección damos un nombre y el propósito de la app en este caso Tu o tu negocio y damos click en crear app

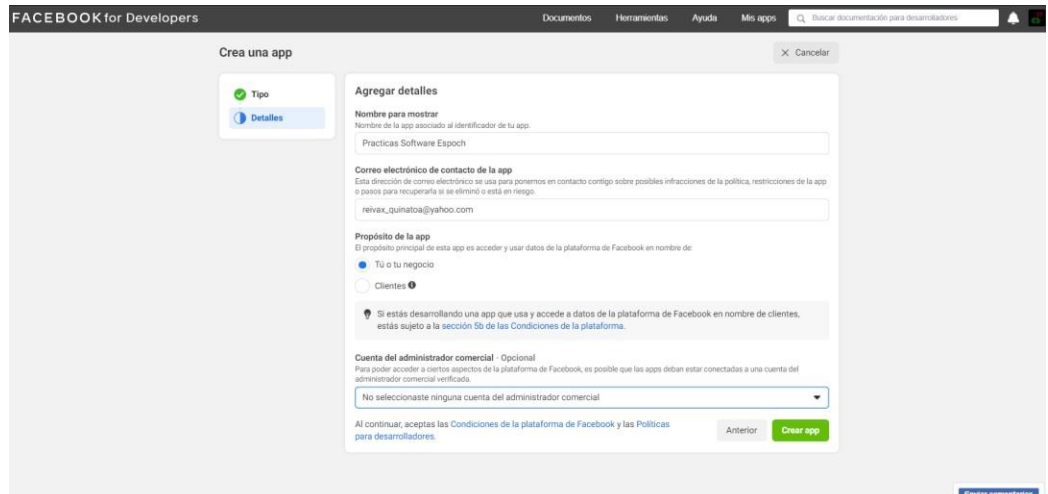

5. Ahora tendremos opciones de configurar la app y daremos click en Messenger en a la opción Configurar

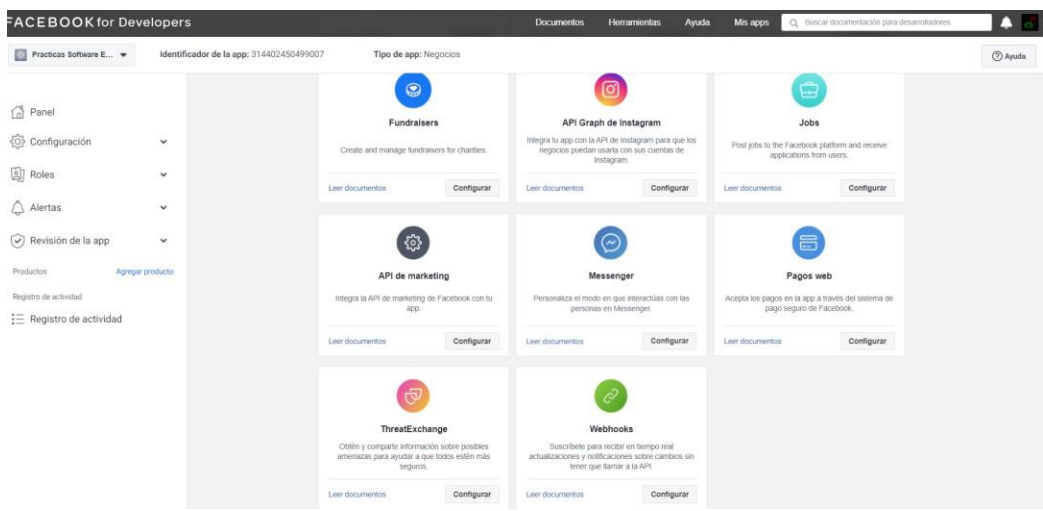

6. Ahora creamos una un token de acceso damos click en crear nueva pagina

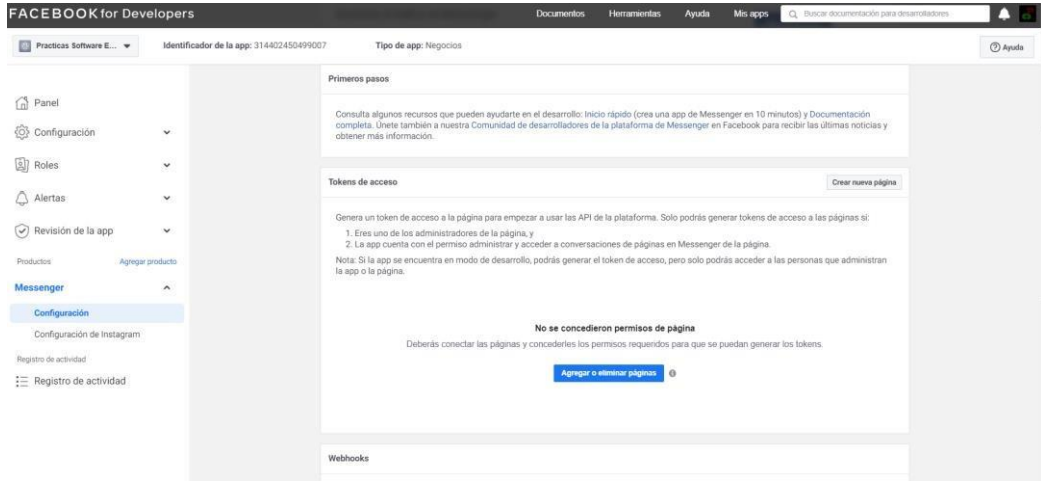

7. Ahora daremos un nombre de la página una categoría y una descripción y damos click en crear página.

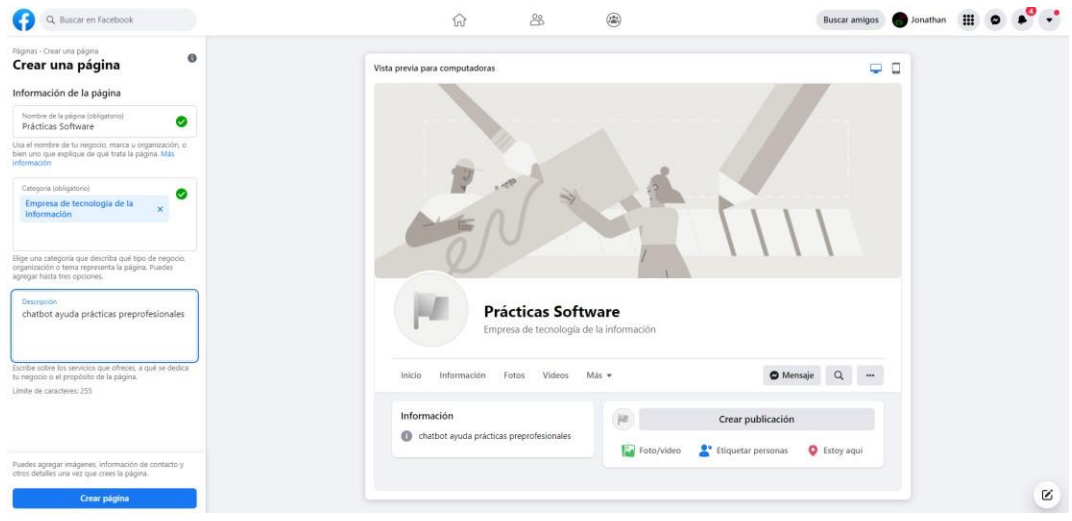

8. Nos quedara de esta manera ahora damos click en información.

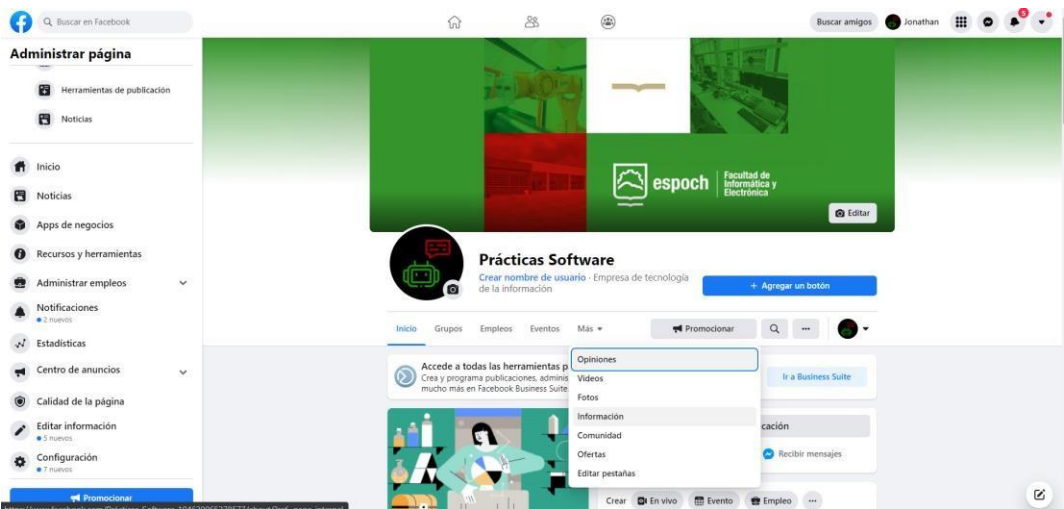

9. Ahora vemos el identificador de la página ya que esto es muy importante al momento de configurar.

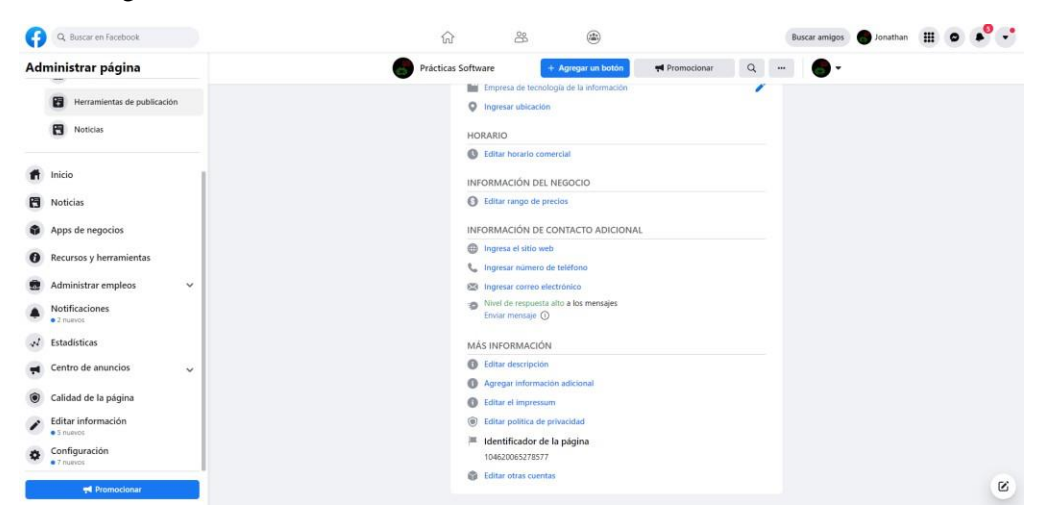
10. Regresamos al Facebook para desarrolladores y damos click en agregar o eliminar páginas.

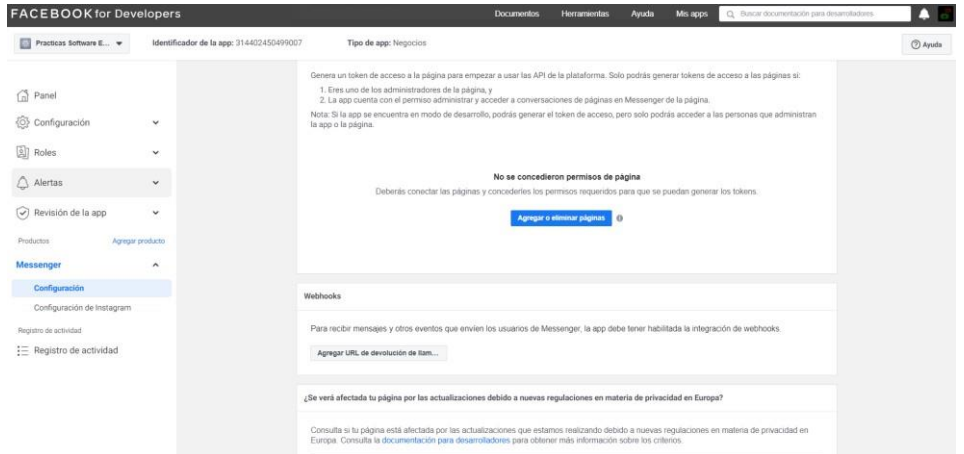

11. Ahora verificamos bien el identificador que ya lo habíamos visto antes marcamos y damos en siguiente.

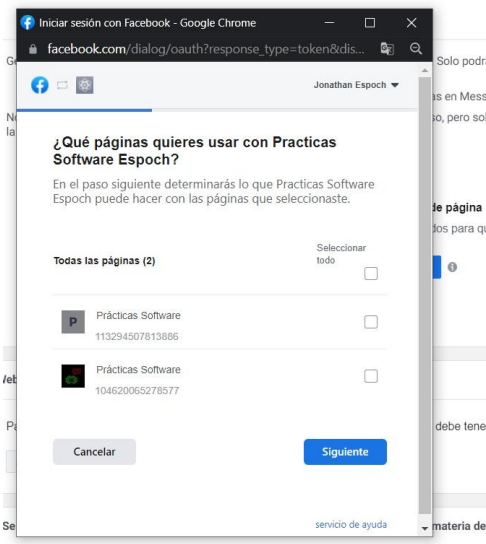

12. Una vez realizado esto nos vamos a dirigir al portal Azure y damos click en chatbotv2 webapp.

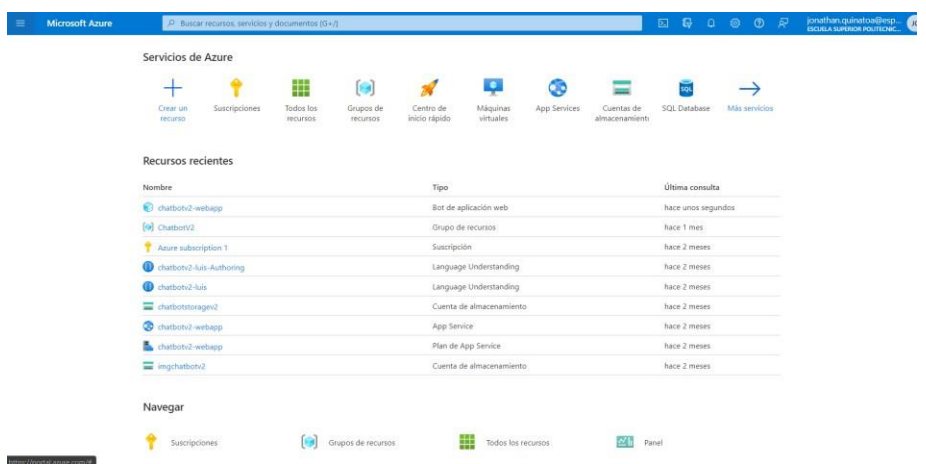

13. Damos click en canales y damos click en Facebook

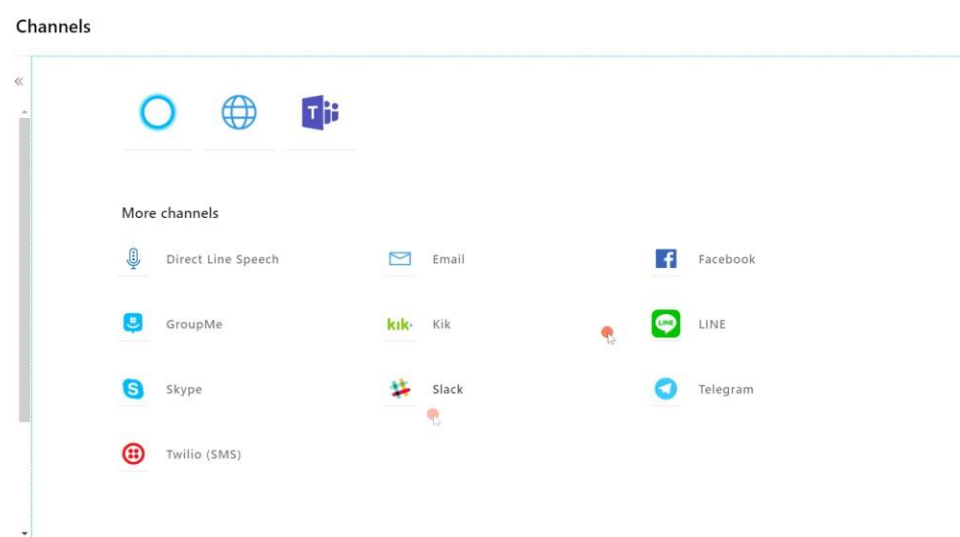

## 14. Ahora ingresamos el ID

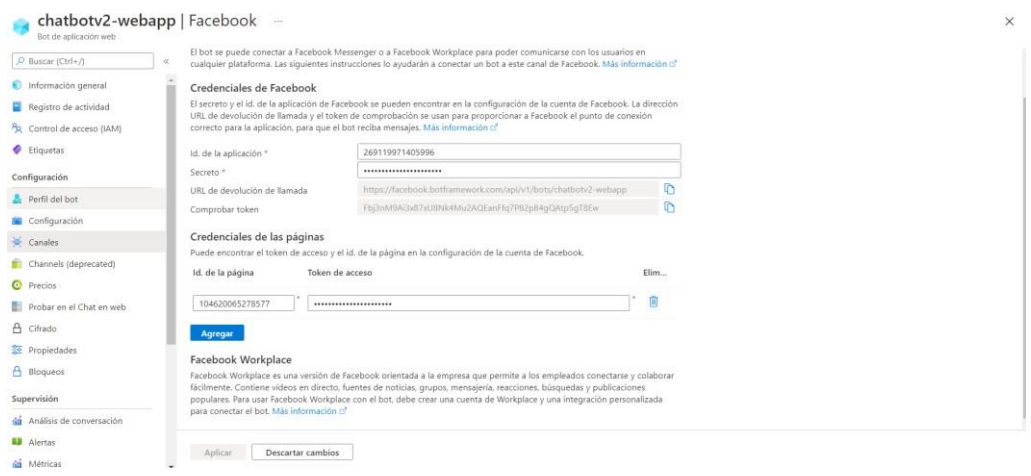

15. Ahora para tener de forma publica el chatbot nos dirigimos a developer facebook en mis apps y luego en Permisos y funciones.

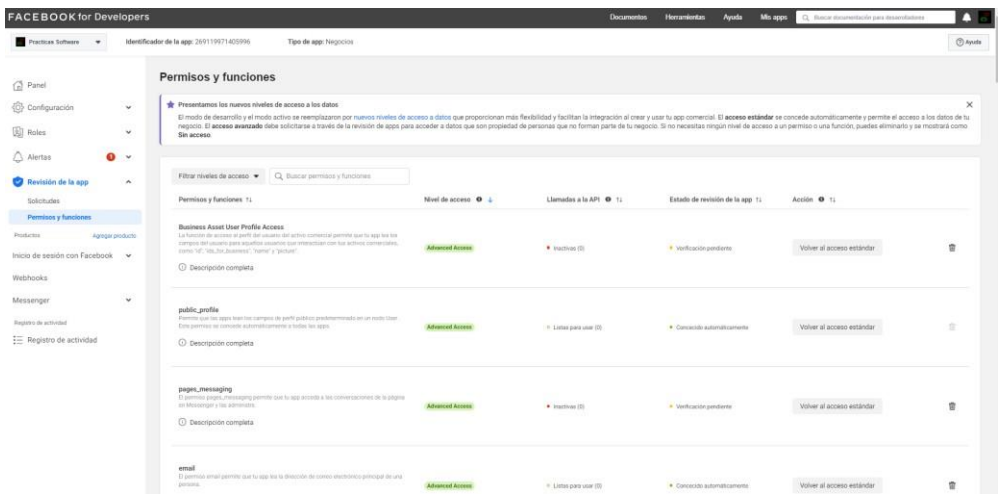

16. Una vez ingresado a permiso y funciones buscamos pages\_messaging donde tendremos que completar algunos requisitos.

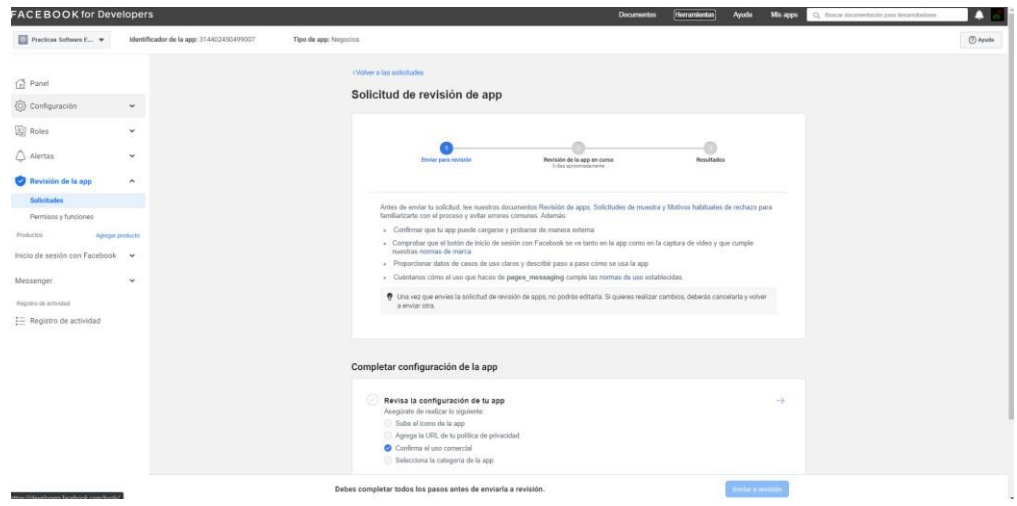

17. En este apartada tendremos que subir un icono para la app en este casi tiene que ser estrictamente de la de las medidas 1.024 \* 1.024.

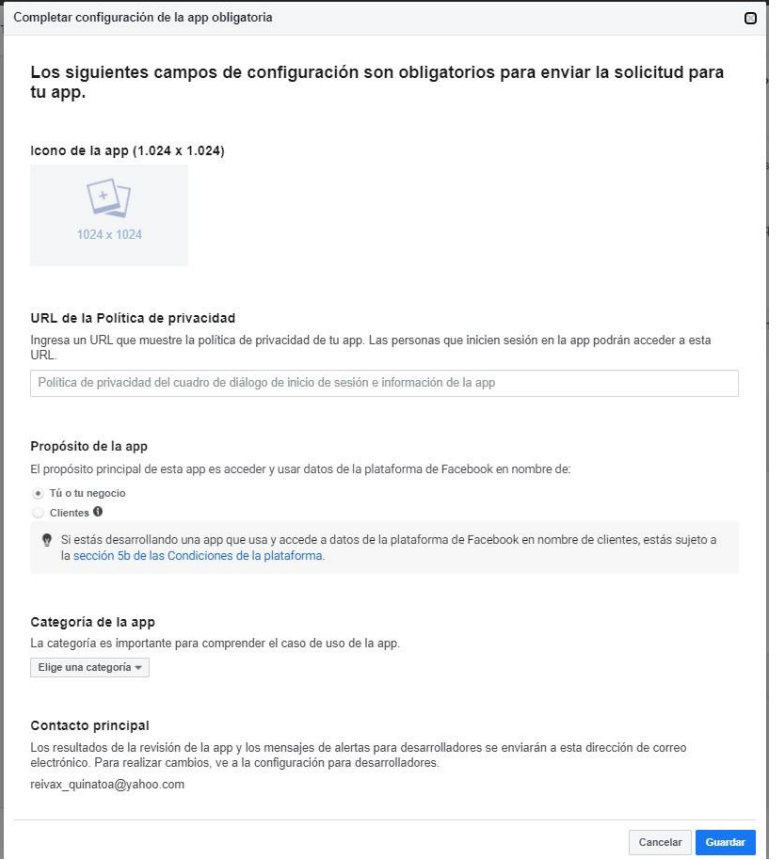

18. Para el URL de la política de privacidad básicamente indicamos que datos recolectamos del usuario y como es que usamos esos datos básicamente en un documento legal para realizar esto nos dirigimos a Google sites y damos click en blanco.

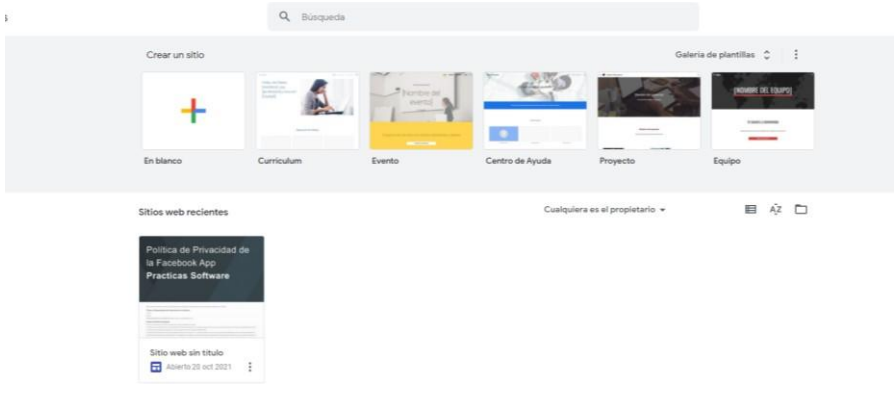

19. Ahora nos dirigimos al siguiente link [https://www.iubenda.com/privacy](https://www.iubenda.com/privacy-policy/82180207/legal)[policy/82180207/legal](https://www.iubenda.com/privacy-policy/82180207/legal) y copiamos en la hoja en blanco del Google sites.

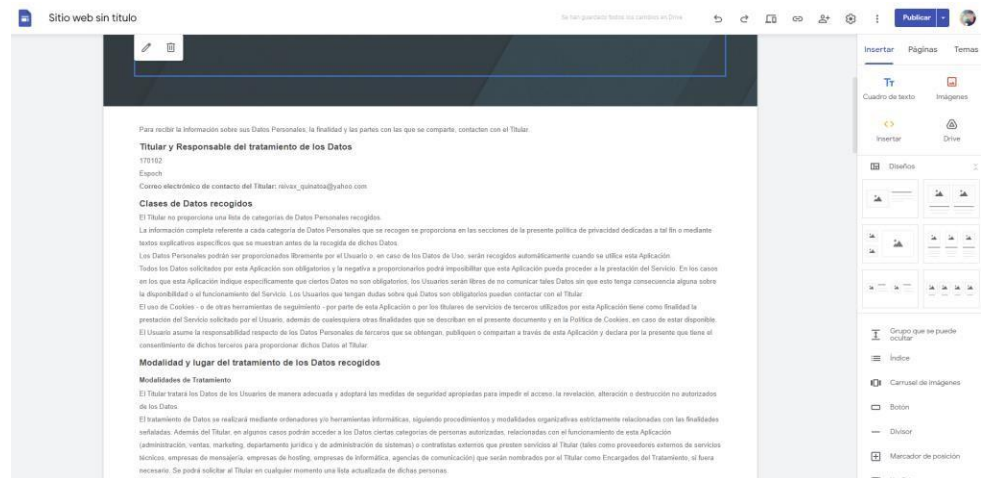

20. Ahora una vez copiamos damos click en publicar y se nos generar una URL, copiamos esa url y pegamos en la configuración de app de facebook.

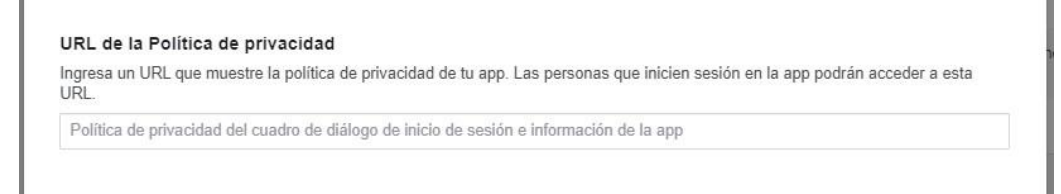

21. Ahora para seguir con la configuración damos una breve explicación de que funcionalidades va a presentar el chatbot, además de esto tendremos que dar una serie de pasos como es que funciona el chatbot como lo indica en el apartado de prueba y reproduce la funcionalidad de tu integración para finalizar tendremos grabar un video explicando de cómo es que funciona el chabot y subirlo en la sección de video en este en la parte que dice arrastrar y suelta el archivo.

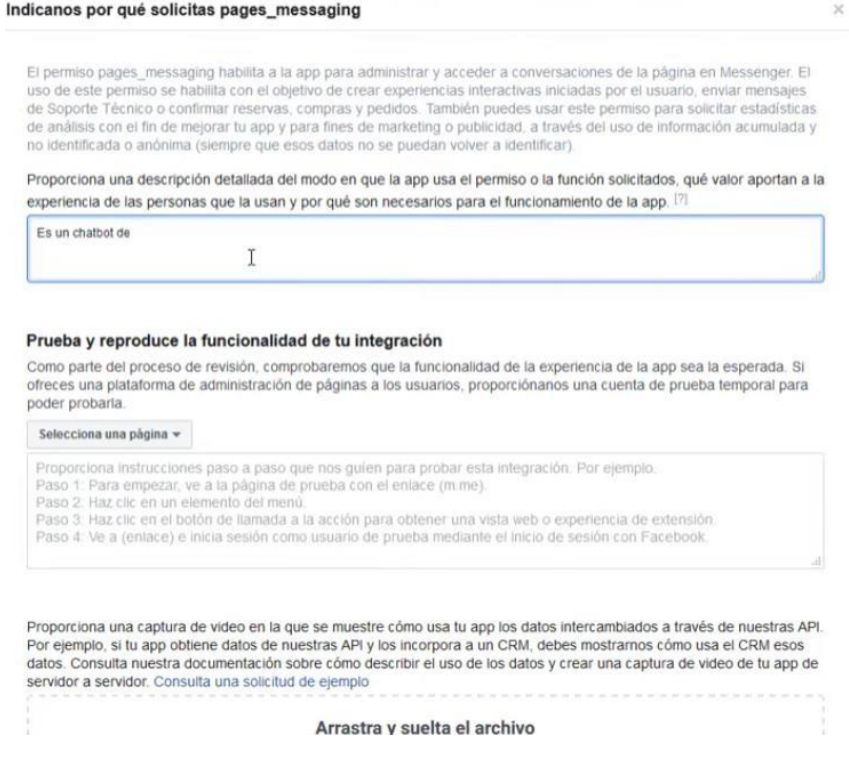

22. Una vez completado todos los pasos se procederá a enviar a revisión para que facebook lo revise.

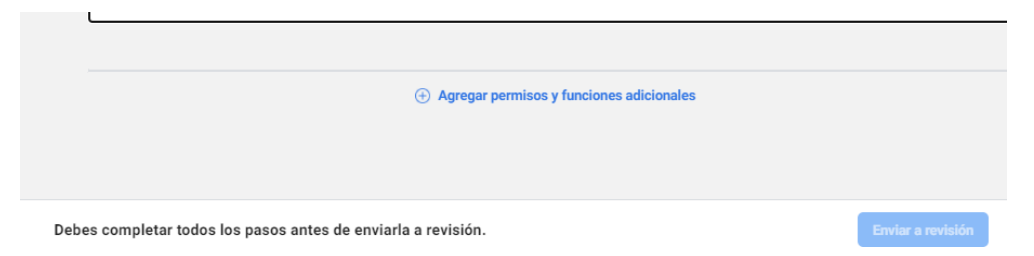

23. Para ver si facebook acepto la solicitud tendremos que ir a developer facebook e ingresamos a la app creada y nos dirigimos a al Panel en la sección de alertas y vemos que ya la app fue aceptada.

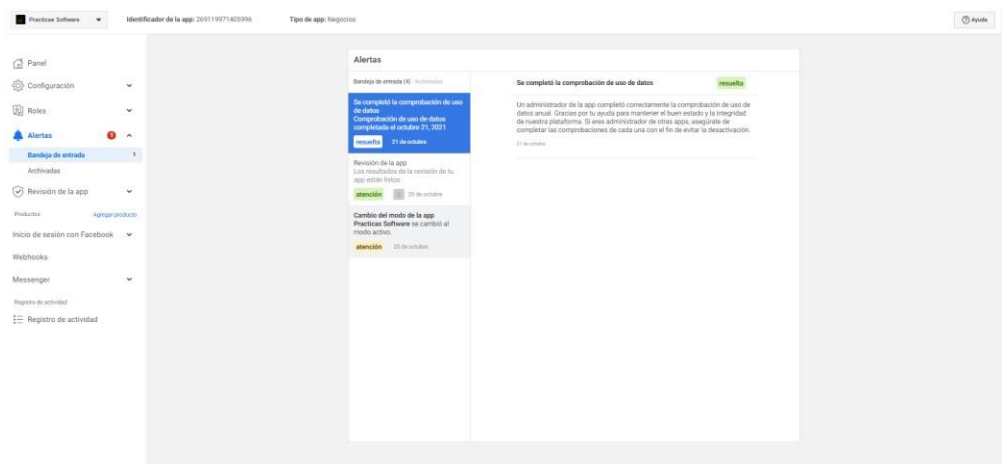

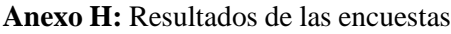

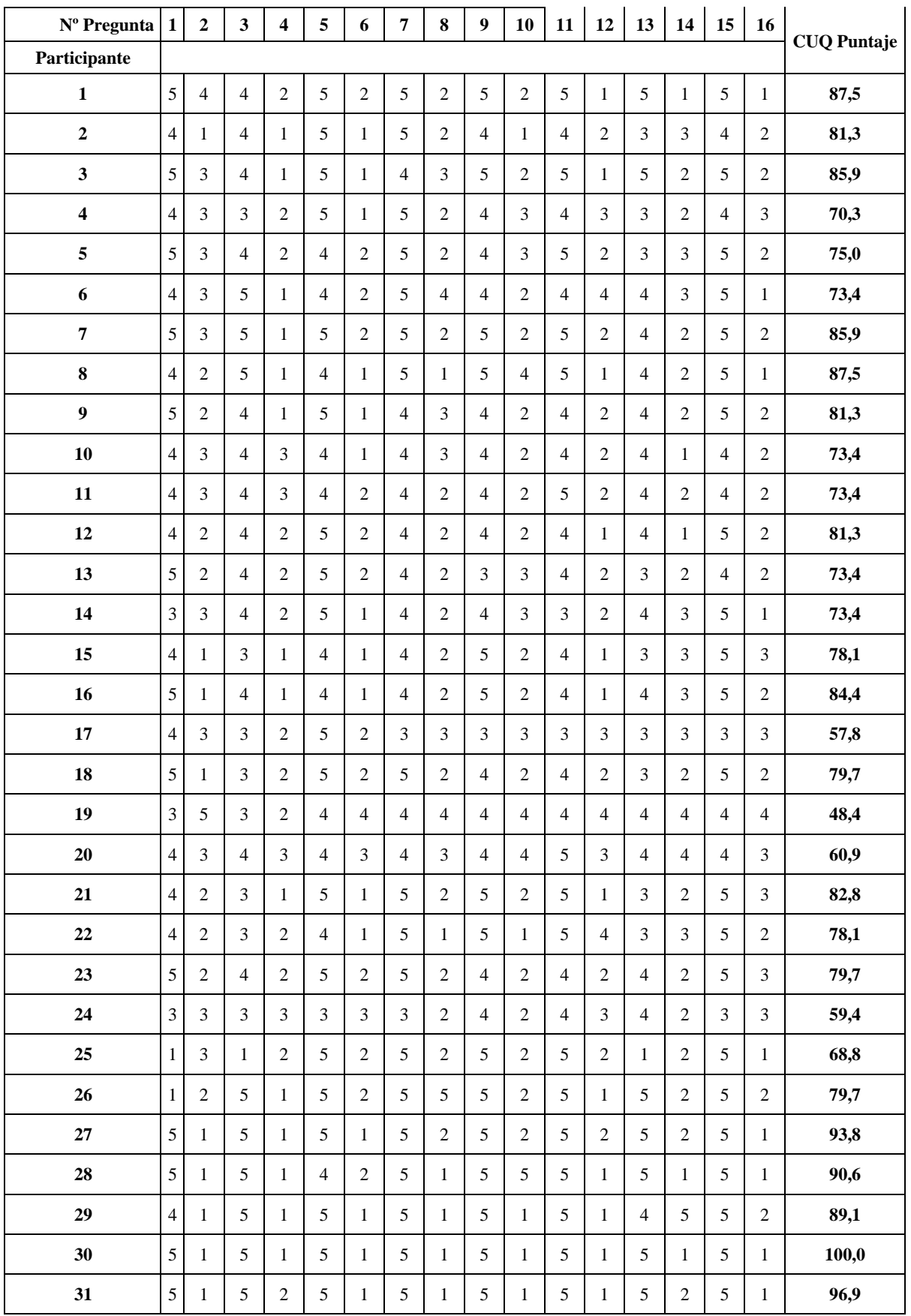

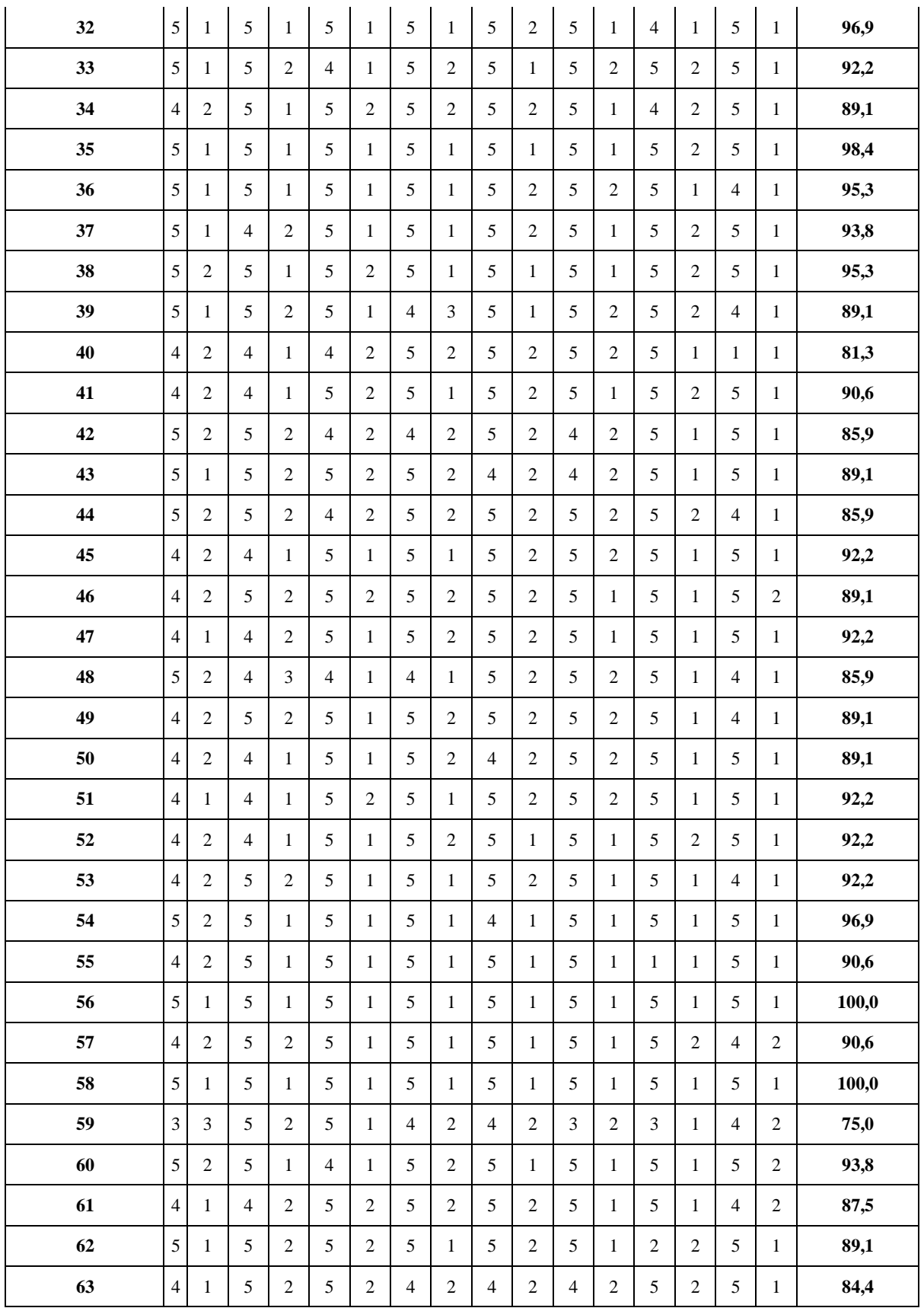